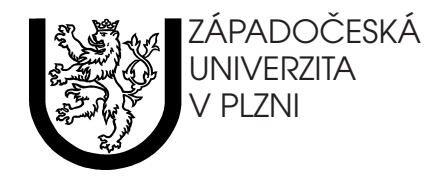

## **PORT@L**

### implementace portálového řešení IBM WebSphere Portal **v cˇeske´m univerzitnı´m prostrˇedı´**

*technicka´ a za´ veˇrecˇna´ zpra´ va projektu FR CESNET cˇ. 043R1/2003*

Jan Valdman, Maxmilán Otta, Jiří Šimonek, Kateřina Rašková a kol.

Plzeň, únor 2005

©2005 Západočeská univerzita v Plzni

Názvy produktů a společností uvedené v této zprávě mohou být ochrannými známkami nebo registrovanými ochrannými známkami svých vlastníků.

V textu jsou použity obrazové materiály pocházející z prezentací a dokumentů společnosti IBM.

## **Abstract**

In this paper we describe our efforts to implement IBM WebSphere Portal version 5 in academic environment of three Czech universities. The report covers the following areas: product instalation, configuration for local IT infrastructure, basic portal administration, content management and custom portlet development.

The second part of the paper deals moreorless with grant issues — project milestones, accounting, achieved goals and some more. Additional valuable information is included in rich attachments.

### **Keywords**

IBM WebSphere Portal, IBM Application Server, WAS, WPS, WPF, portal, portlet development

## **Obsah**

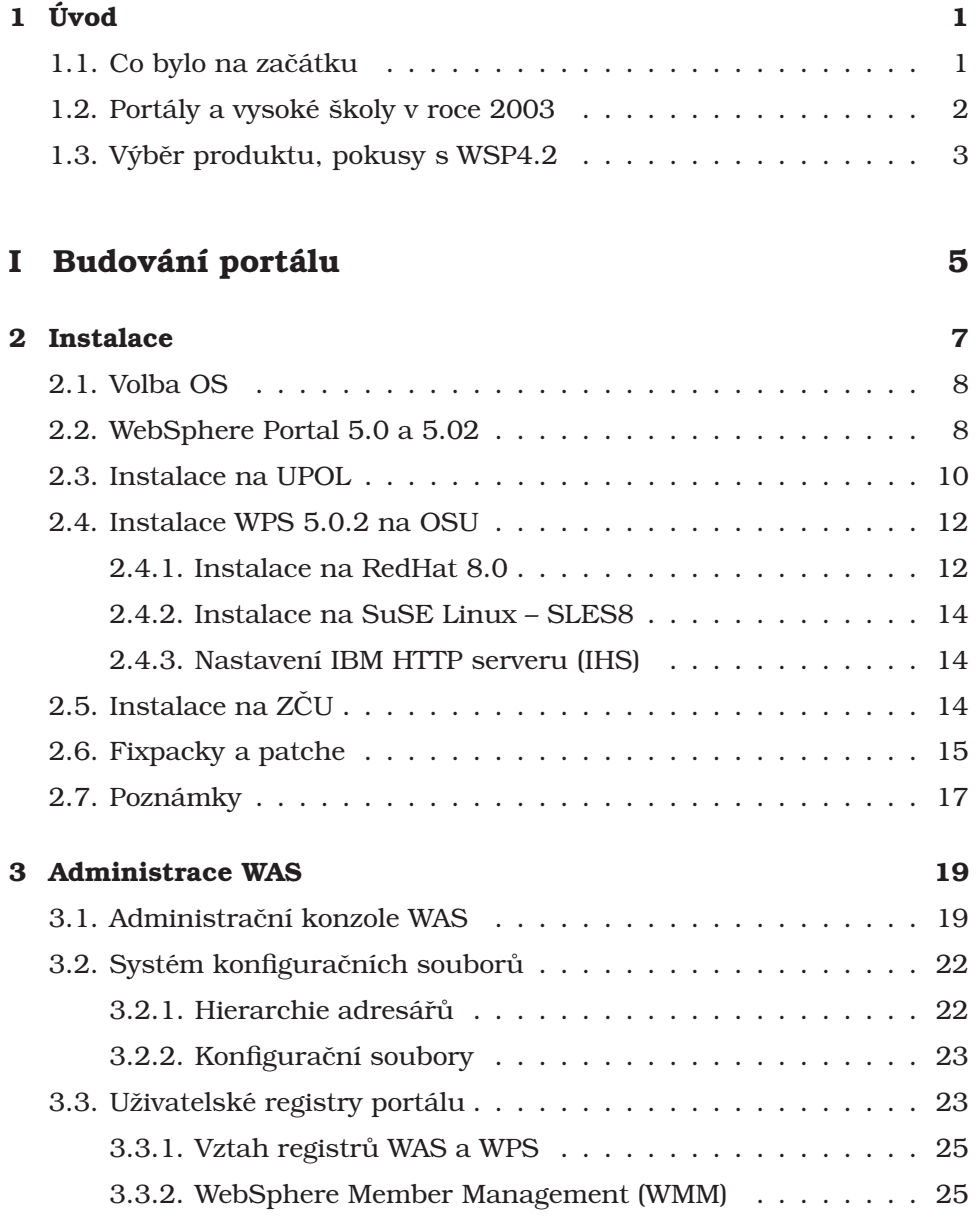

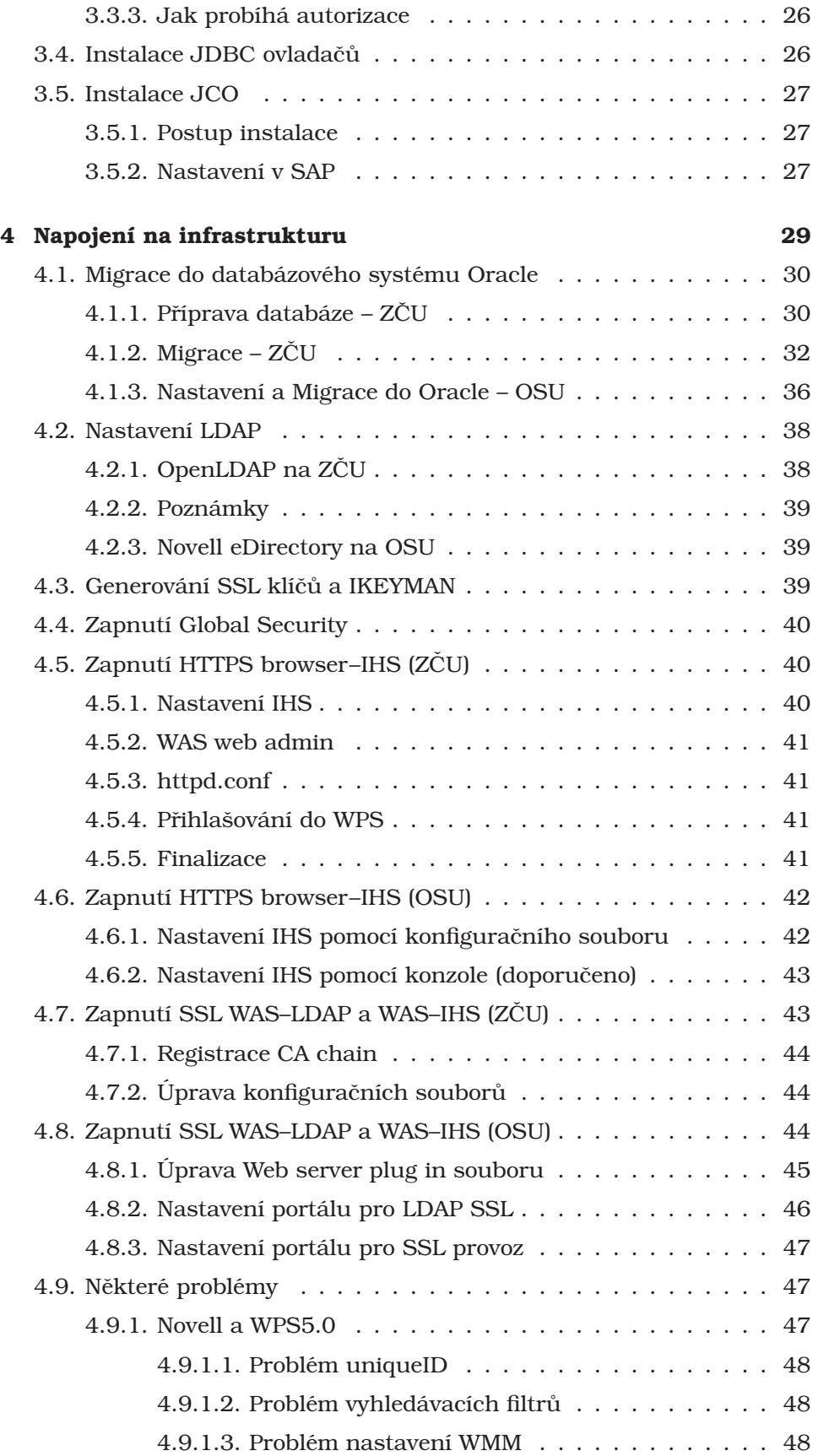

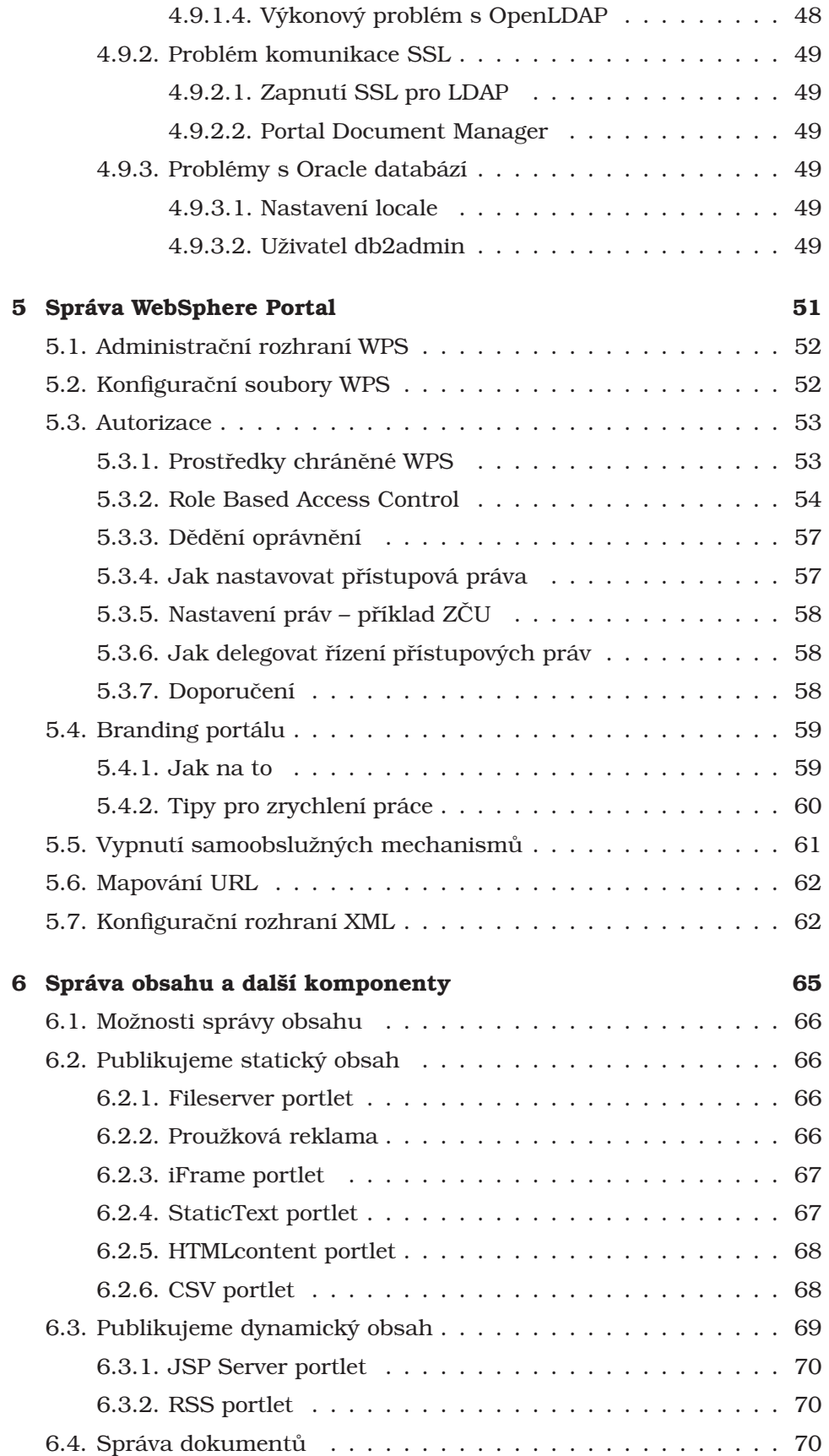

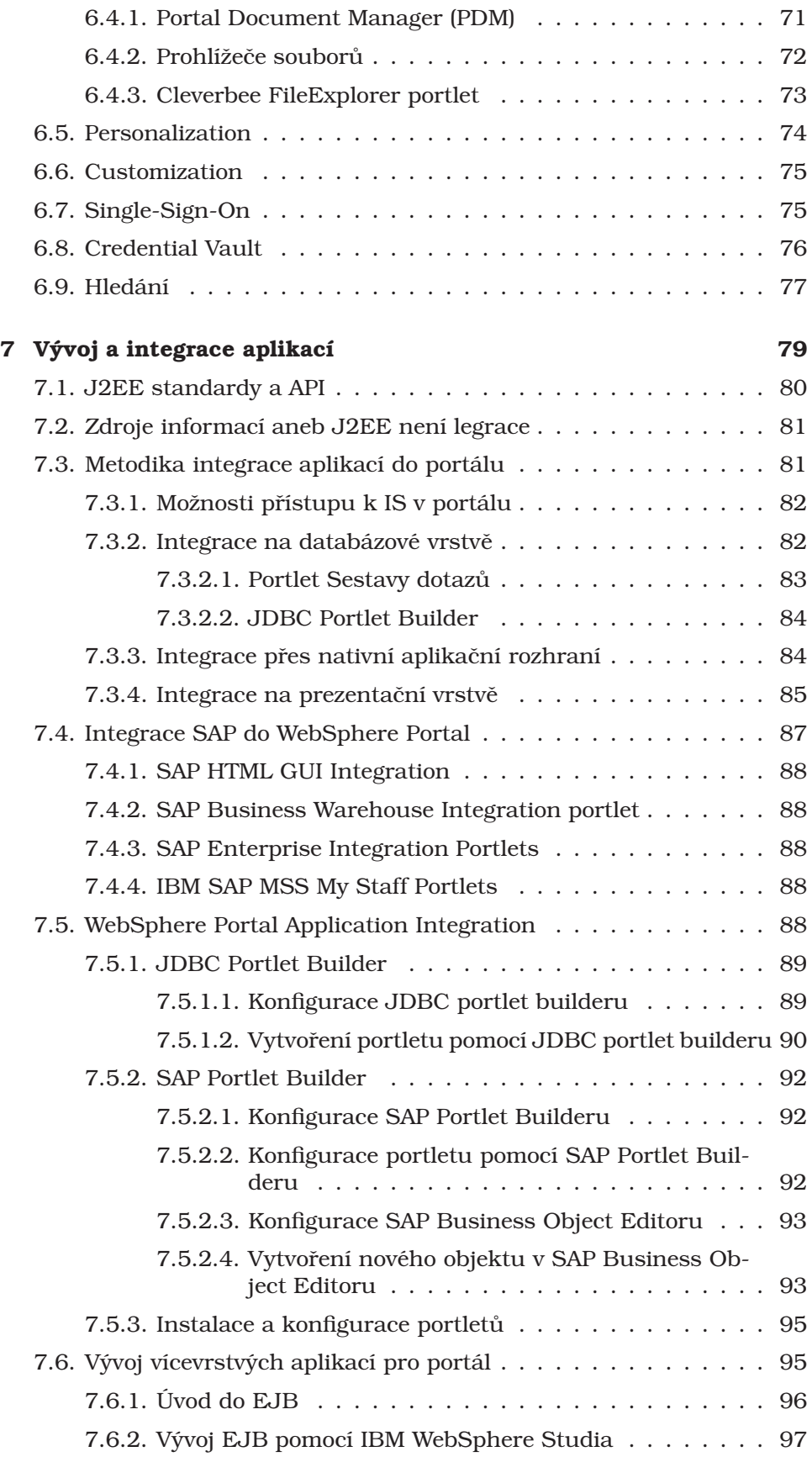

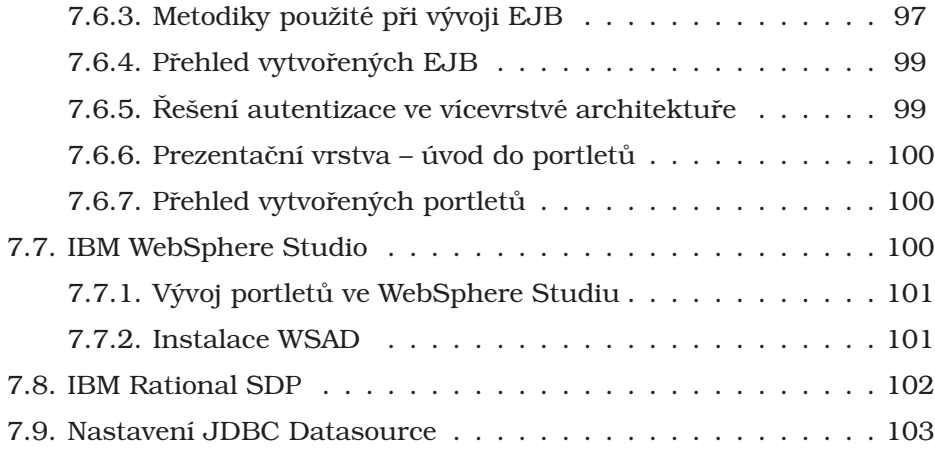

### II Řešení projektu PORT@L 105

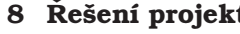

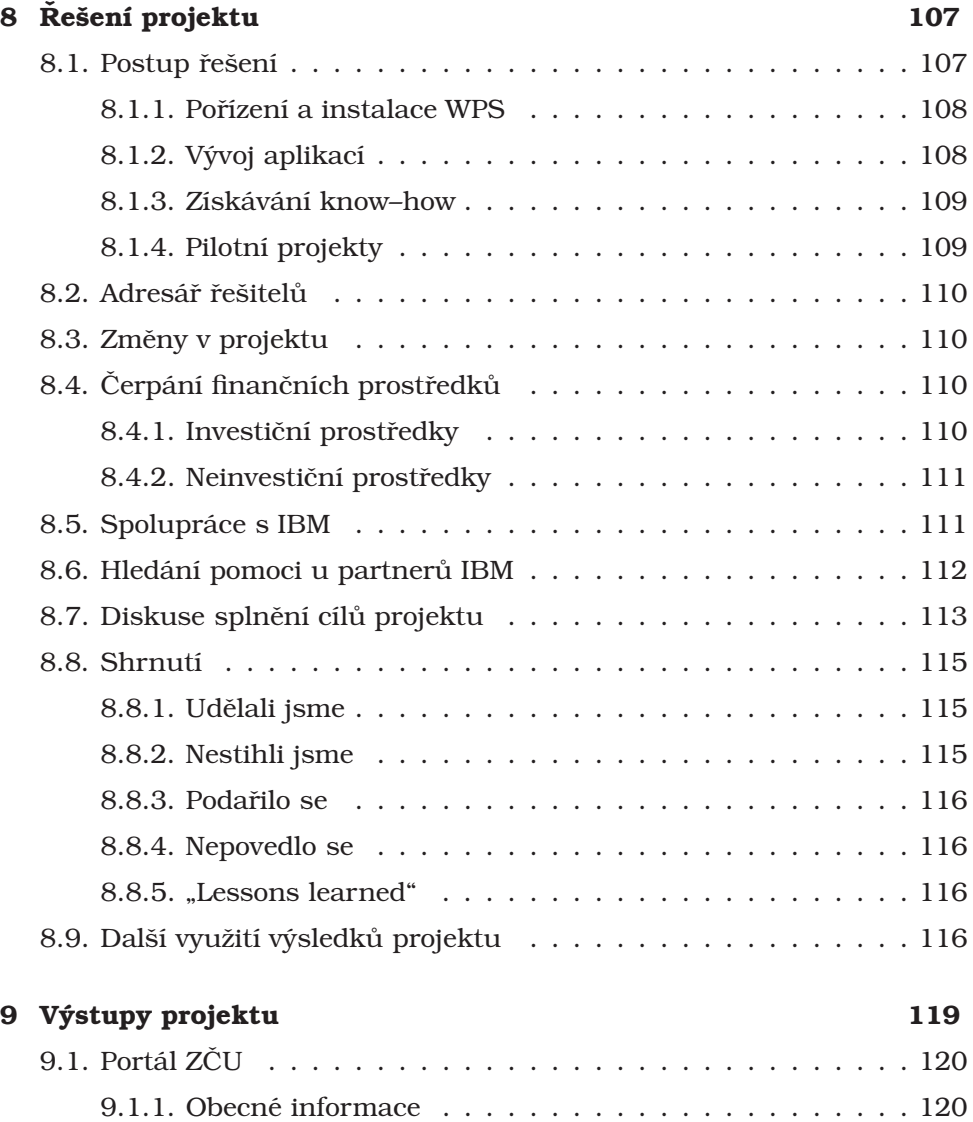

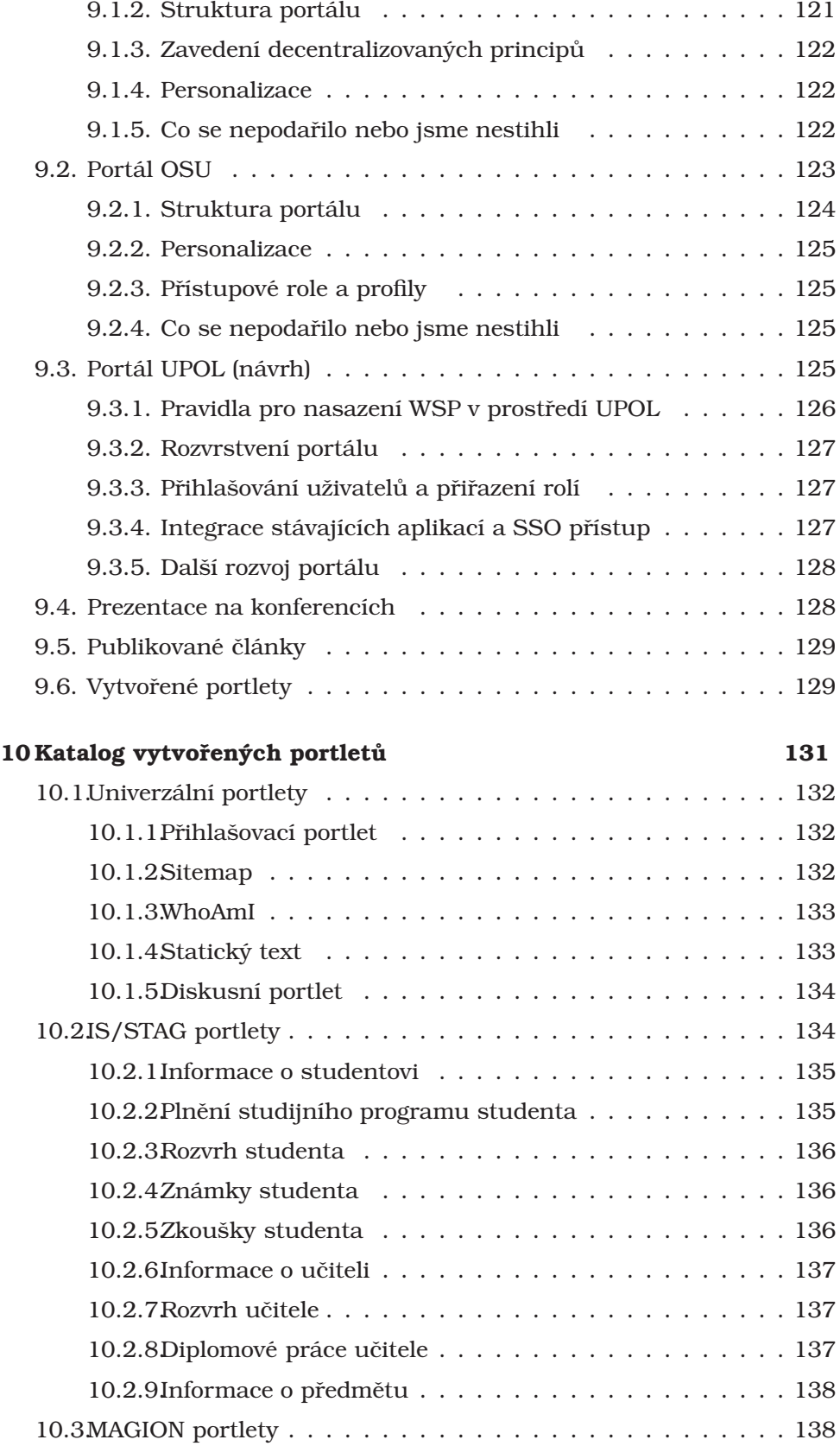

10.3.1<br>Personální informace  $\dots \dots \dots \dots \dots \dots \dots \dots \dots \dots$ 

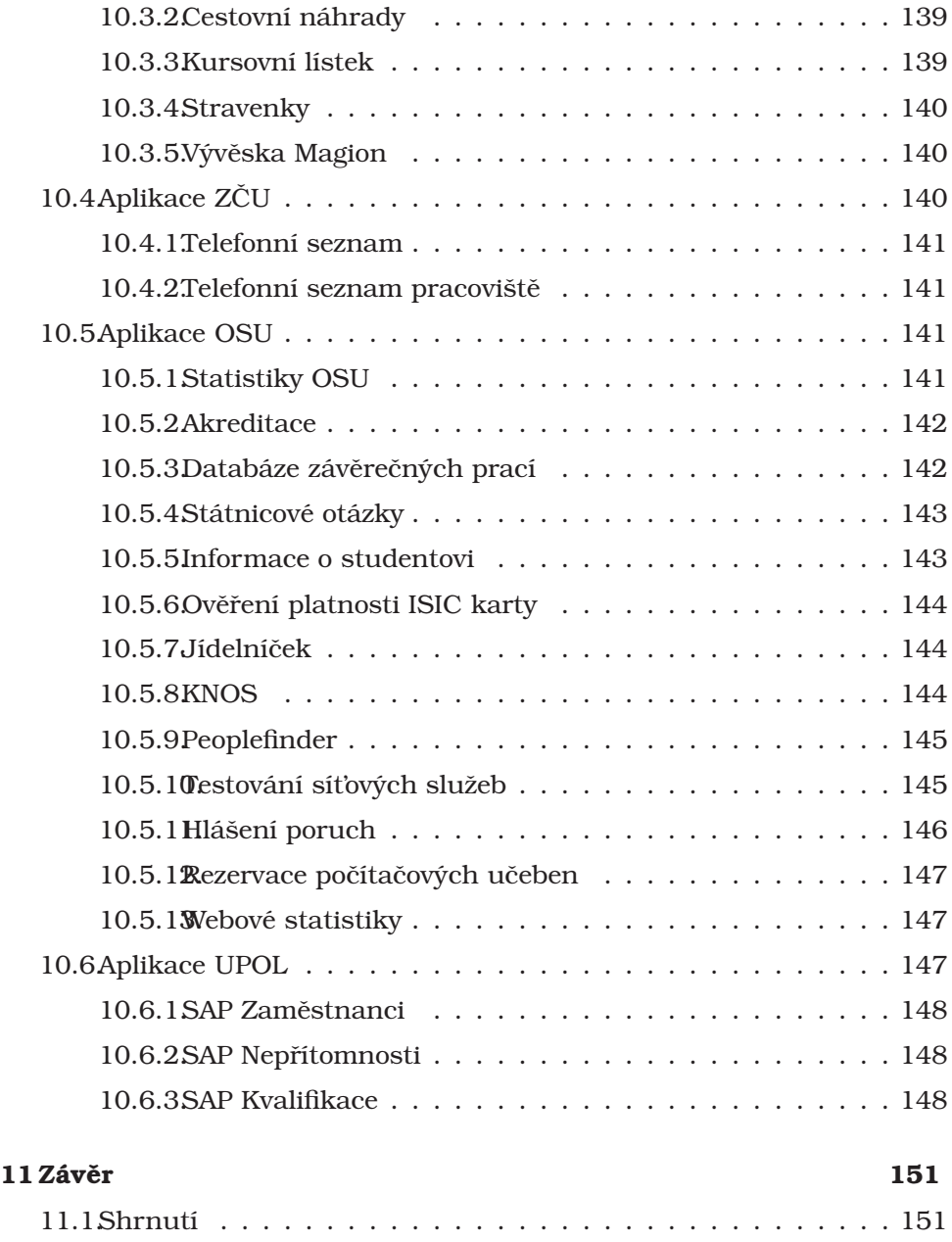

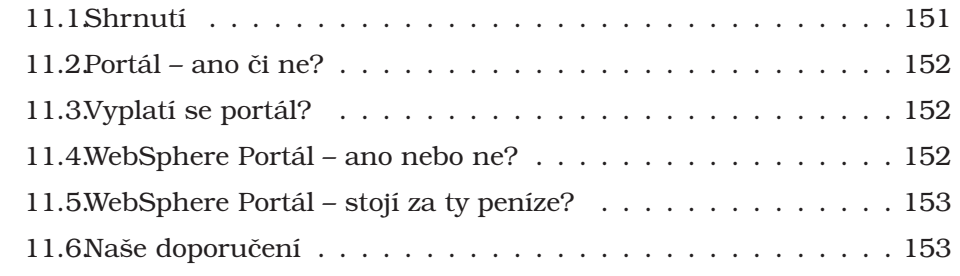

### **III Přílohy** 161

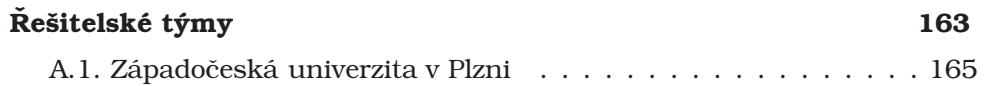

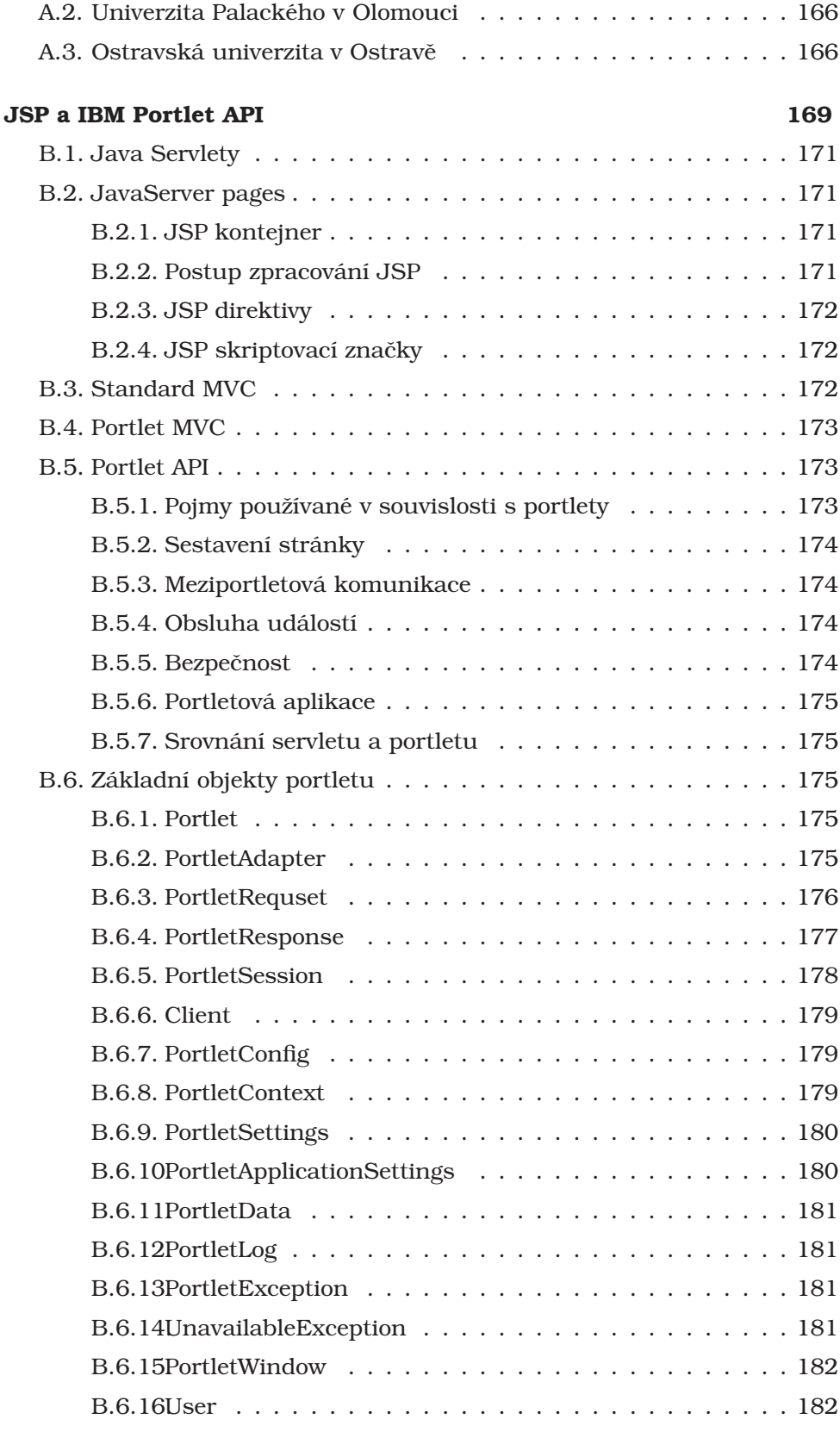

### Tutorial: Vývoj portletů pro WebSphere Portal 183

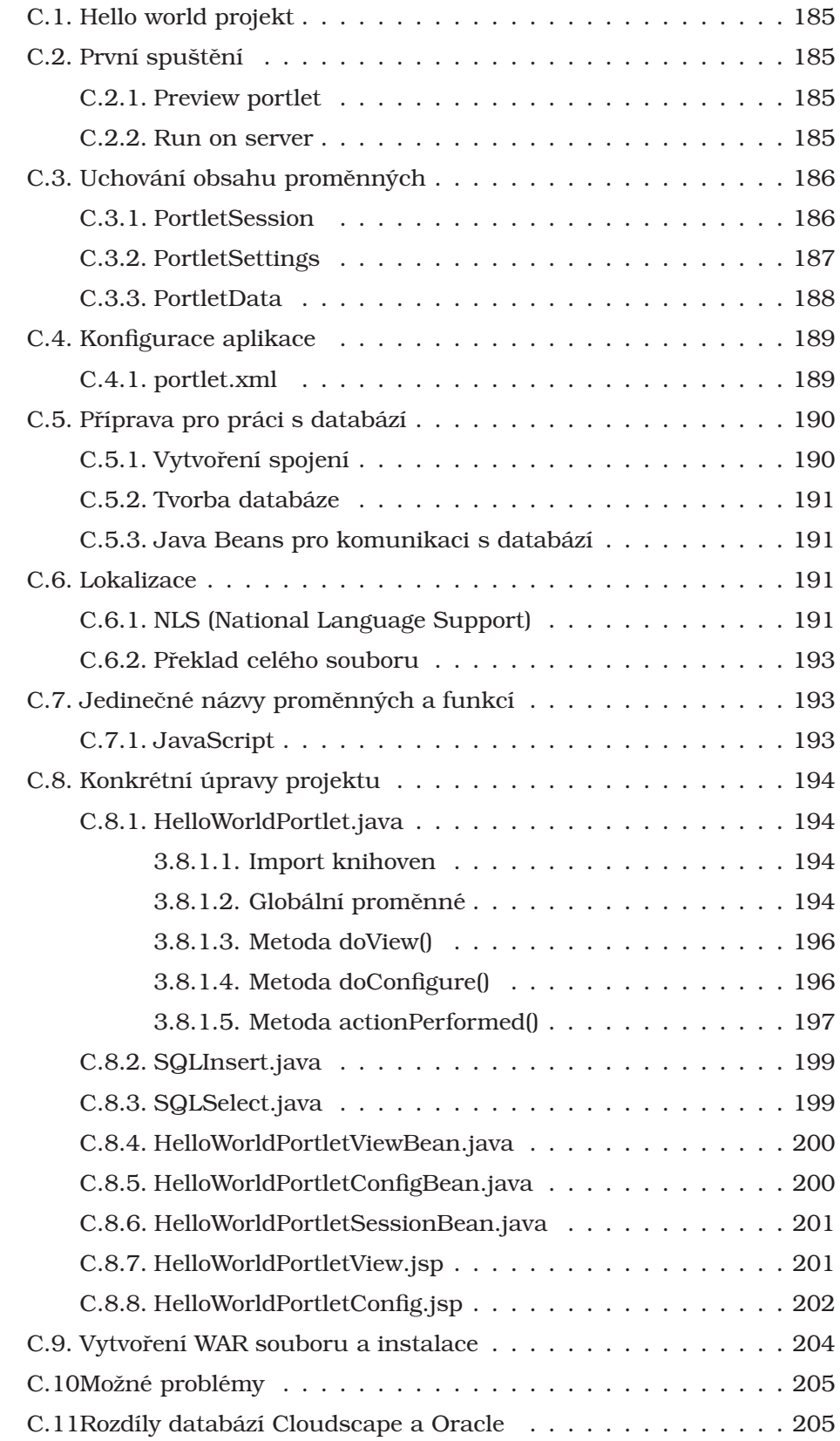

### **Skripta pro distanční vzdělávání 1986–1997 (Skripta pro distanční vzdělávání 1986)**

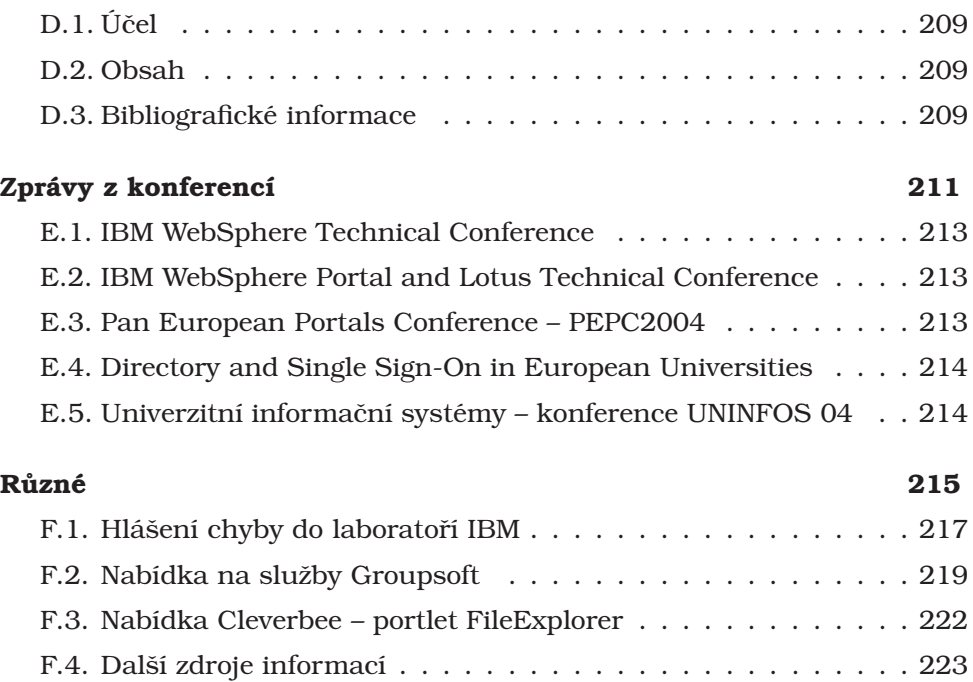

## Seznam obrázků

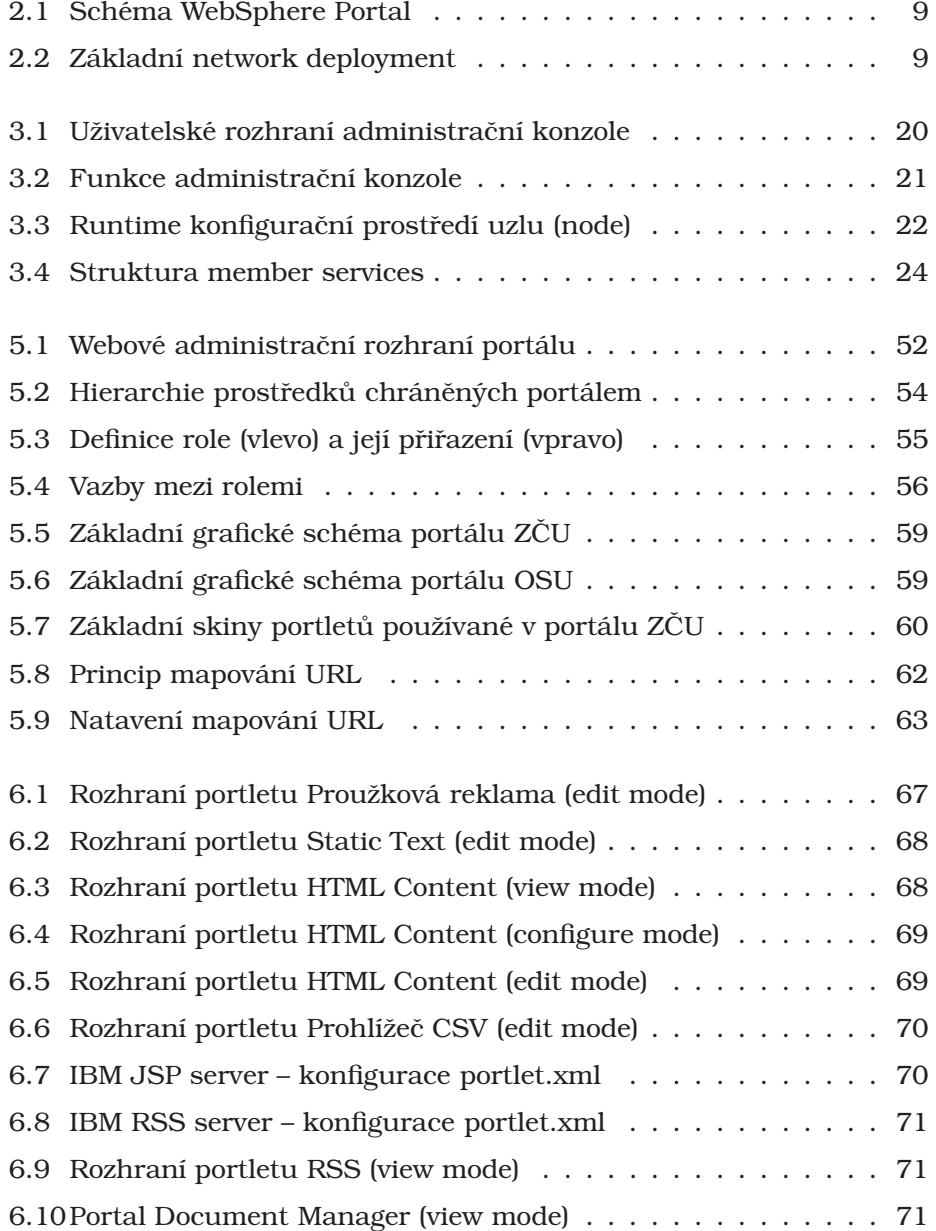

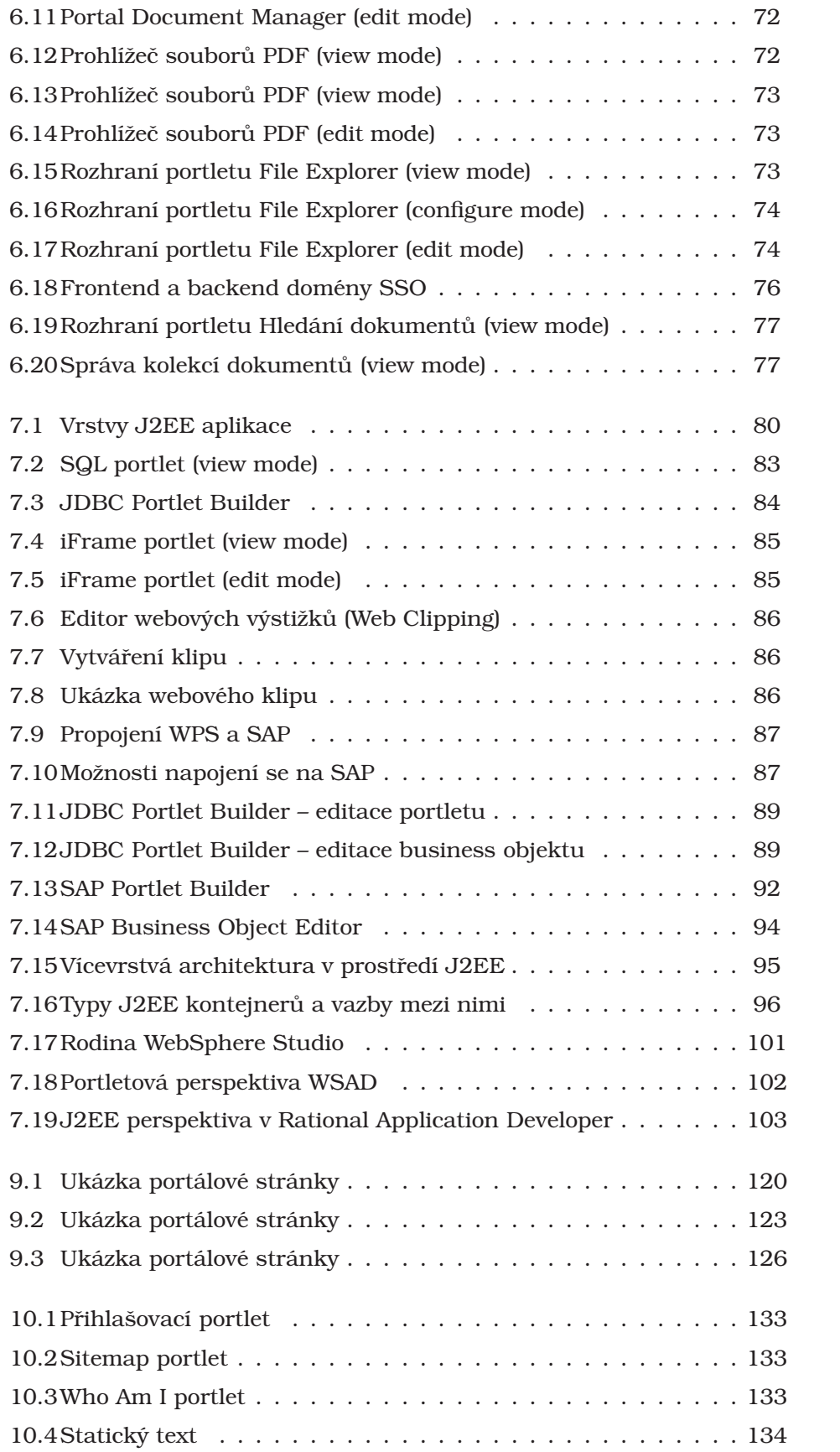

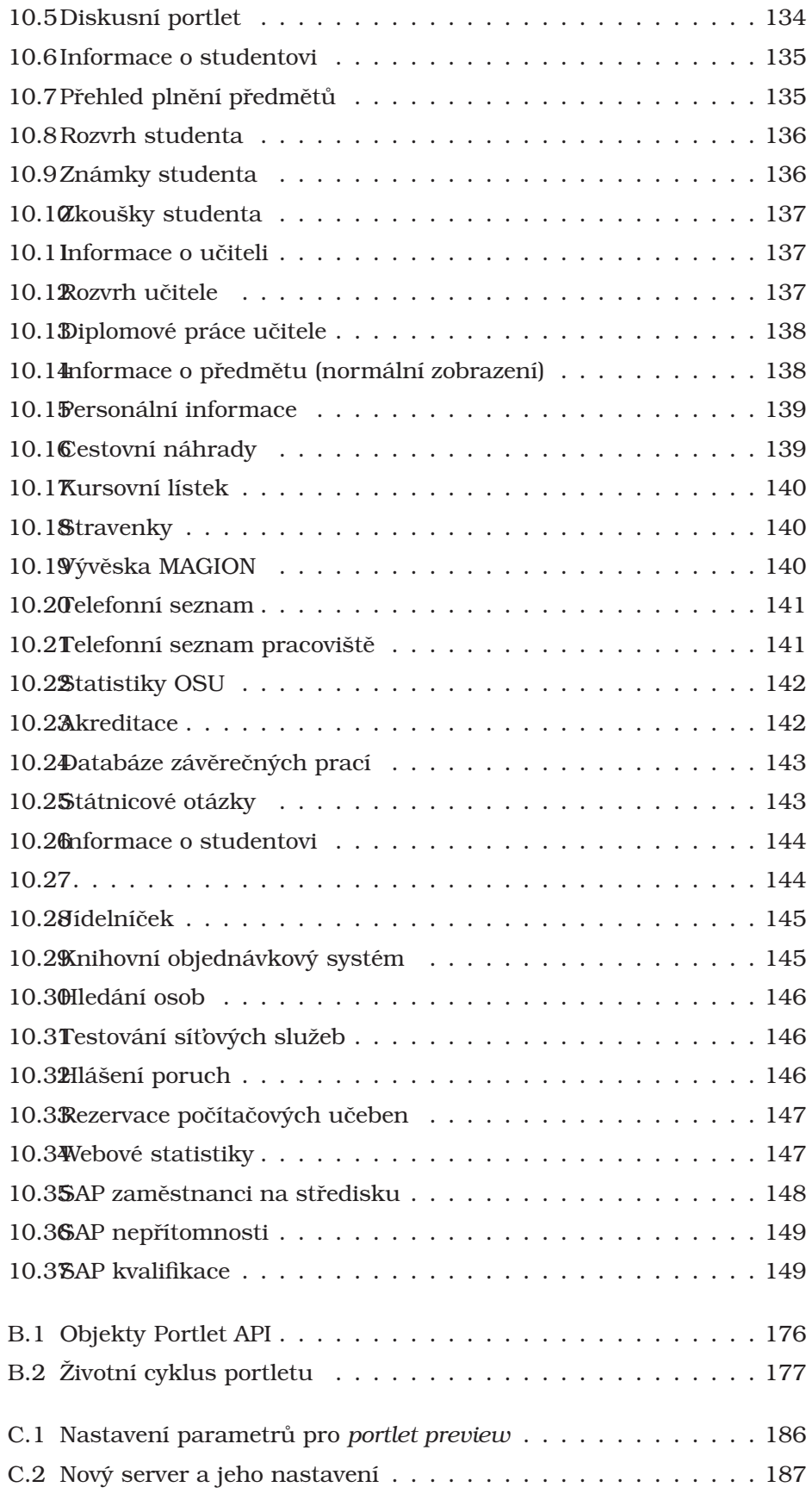

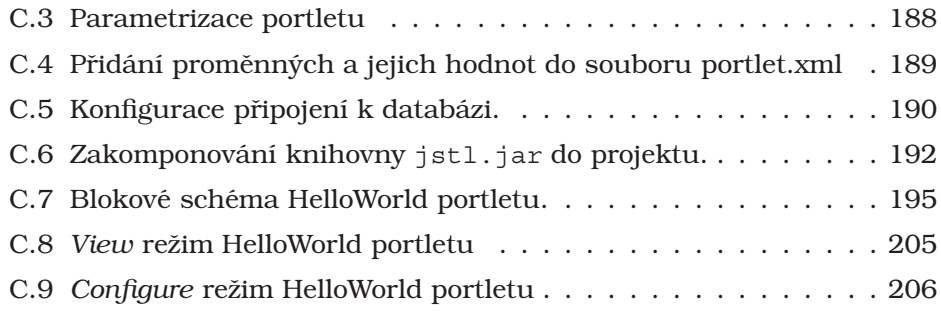

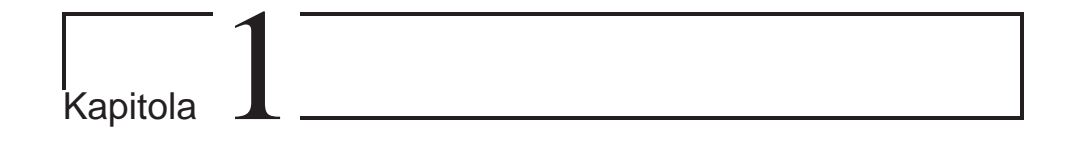

## **U ´ vod**

První kapitola podává základní informace *o pozadí projektu PORT@L, počátečních experimentech s WebSphere Portal ve verzi 4.2 a o celkove´ porta´ love´ situaci v CˇR vsˇeobecneˇ.*

### **Obsah**

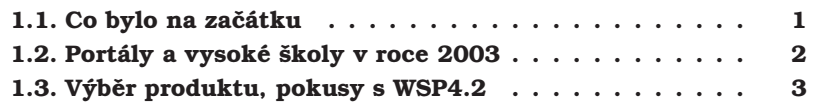

Tento dokument plní funkci závěrečné zprávy projektu<sup>1</sup> FR CESNET číslo 043R1/2003 a zároveň naplňuje závazek řešite dodat rozsáhlou technickou zprávu<sup>2</sup>.

Dokument vznikl jako společné dílo řešitele a spoluřešitelů projektu, které zaznamenává implementaci portálového řešení IBM na třech českých univerzitách. Snažili jsme se utřídit poznámky tří řešitelských týmů do jednoho logického celku, který čtenáře postupně provede jednotlivými fázemi implementace portálu.

Jednotlivé body požadované struktury závěrečné zprávy jsou naplněny takto:

- postup řešení, způsob řešení kapitola 8
- dosažené cíle kapitola 9
- zdůvodnění případných změn v projektu kapitola 8
- konkrétní výstupy, další využitelnost kapitoly 9 a 10
- přínosy projektu, vlastní hodnocení kapitoly 9 a 11

### 1.1. Co bylo na začátku

Západočeská univerzita v Plzni se myšlenkou portálu zabývá přibližně od roku 2001, první konkrétní kroky byly podniknuty na podzim 2002. V té době jsme detailně zkoumali Oracle 9iAS portál, ale nakonec jsme si vybrali portálové řešení IBM.

 $^{\rm l}$ pro oblast I projektů FR CESNET

<sup>2</sup>viz smlouva o spolupráci při řešení výzkumného projektu

Na jaře 2003 jsme podali grantovou přihlášku na projekt PORT@L, jako společný projekt Západočeské univerzity v Plzni, Ostravské univerzity v Ostravě a Univerzity Palackého v Olomouci. Toto spojení se překvapivě ukázalo jako nevýhodné (zřejmě kvůli celkové výši sdružené investice), grant byl přijat pouze podmínečně. V září 2003 byla vypracována požadovaná studie portálových řešení na českém trhu (viz [ZCU-1]), na jejímž základě byl grant nakonec schválen. K podpisu smlouvy mezi Fondem rozvoje sdružení CESNET a ZČU došlo dne 27.2.2004, čili téměř po roce.

Vzhledem k tomu, že ZČU a OSU byly rozhodnuty realizovat portál i v případě nepřijetí grantu, probíhaly práce fakticky už od roku 2003.

### 1.2. Portály a vysoké školy v roce 2003

Mít vlastní portál chce v posledních letech každá větší instituce. Filosofický problém je v tom, že firmy neprodávají portály, ale portálové produkty, které se obvykle zaměřují pouze na firemní prostředí, kde má portál řešit konkrétní obchodní problémy (business case), tomu má být podřízen výběr produktu; je chybou zvolit produkt a poté se snažit nahodilými akcemi využít jeho možnosti.

Univerzitní prostředí se od firemního v mnohém liší. Přestože jsme si vědomi výše uvedené skutečnosti, spočívá část naší práce právě v experimentu zjistit, nakolik (a jak úspěšně) lze v univerzitním prostředí nasadit podnikové řešení, v našem konkrétním případě IBM WebSphere Portal.

Ve firmě velikosti univerzity (stovky až tisíce kancelářských zaměstnanců), se portál zavádí obvykle jen za jedním účelem nebo v jednom oddělení. V tomto ohledu je naše řešení také jiné, neboť naše portály jsou koncipovány celouniverzitně. Při nutné heterogenitě oddělení uvnitř univerzity i vzájemné odlišnosti univerzit potom logicky vzniká situace, že portál nasazujeme současně v několika různých oblastech a snažíme se jím paradoxně řešit všechny problémy zároveň. Současně analyzujeme průběžné výsledky a hledáme další možnosti jeho využití.

Hlavní důvody pro nasazení portálu jsou podrobně rozebrány v grantové přihlášce, zde je jen shrneme:

- potřeba personalizovaného informačního prostředí (podpora studia a spolupráce)
- konsolidace webového prostředí škol (místo desítek webů jeden portál)
- přechod na třívrstvou softwarovou architekturu (neudržitelnost velkých systémů při značné diverzitě použitých technologií - PL/SQL, PHP, Perl, JSP)
- robustní a perspektivní aplikační rámcová aplikační architektura (J2EE)
- integrační platforma pro aplikace
- zpřehlednění a zjednodušení autorizace a přístupu k informacím na intranetu
- samoobslužné webové publikování

### 1.3. Výběr produktu, pokusy s WSP4.2

O výběru portálového produktu bylo rozhodnuto již v době podání grantové přihlášky; na základě průzkumu českého trhu, opensource projektů i osobních zkušeností s Oracle portálem, jsme vybrali *IBM WebSphere Portal for Multiplatforms* v licenčním modelu *Express+*.

Verze Express+ představuje licenční schéma omezené na jednoserverovou architekturu (single box do čtvř CPU) – prakticky to znamená pouze nemožnost tvořit clustery. Součástí balíku je kromě aplikačního serveru Web-*Sphere Application Server* a portálového serveru *WebSphere Portal* též *IBM HTTP Server, IBM Directory Server*, databa´ze *DB2*, vy´vojovy´ na´stroj *Web-Sphere Studio Application Developer* a kolaborativní nástroje *Lotus: QuickPlace* a *Sametime*.

Naše první setkání s WebSphere Portal bylo ve verzi 4.2, kterou jsme měli v létě roku 2003 zapůjčenou od IBM. Portál nám vyhovoval svými funkcemi, ale provozovali jsme jej pouze v laboratorním prostředí nad databází DB2 a IBM Directory serverem. Pokoušeli jsme se sice o napojení na Oracle a OpenLDAP (Novell eDirectory), ale to se nám nikdy nepovedlo. Ve verzi 4.2 muselo napojení na infrastrukturu proběhnout již během instalace, které vždy havarovalo. Postupným řešení četných technických problémů v ještě nevyzrálém produktu jsme se propracovali vždy do další fáze instalace, ale bohužel ne k úspěšnému konci.

V okamžiku přijetí grantu byl WebSphere Portal na trhu již ve výrazně inovované verzi 5.0, kterou jsme také použili k řešení projektu.

*PORT@L – technicka´ zpa´ va projektu FR CESNET 043R1/2003*

# $Část I$ **Budování portálu**

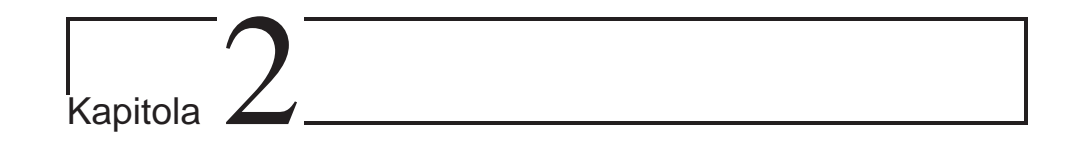

## **Instalace**

*Instalace WebSphere Portal a WebSphere Ap*plication Server je netriviální úloha. Tato kapi*tola popisuje technicke´ za´ lezˇitosti rozbeˇhnutı´* portálu; jestliže vás tato oblast nezajímá, mů*zˇete ji klidneˇ prˇeskocˇit...*

### **Obsah**

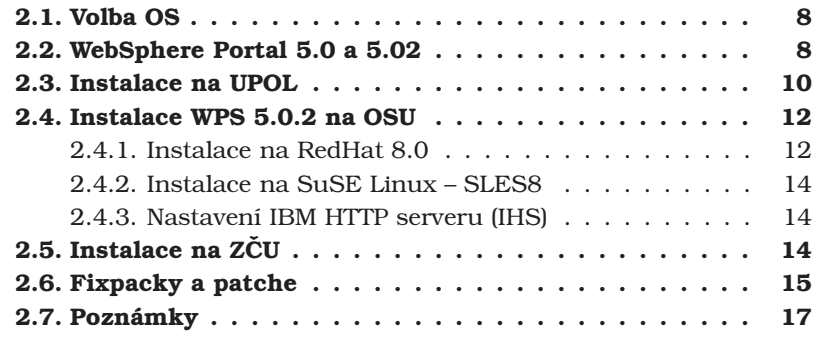

Tato kapitola popisuje pouze samotnou instalaci produktu IBM WebSphere Portal – Express 5.0, která se skládá z následujících kroků:

- 1. příprava OS, instalace požadovaných balíčků
- 2. spuštění instalačního programu, který provede
	- instalace WAS, WPS, IHS, CloudScape
	- · volitelná instalace IDS, DB2
	- automatická instalace opravných balíčků WAS a WPS
- 3. případná úprava konfigurace WAS, WPS, IHS (napojení na infrastrukturu viz kapitola 4)
- 4. ruční instalace nejnovějších opravných balíčků

Od verze WebSphere Portal 5 probíhá instalace tím způsobem, že se nejprve nainstaluje WebSphere Application Server a WebSphere Portal v základní variantě, tj. databáze i adresář uživatelů je napojen na přibalenou databázi CloudScape; teprve potom se databáze a uživatelé odmigrují do enterprise databáze (např. Oracle) a jiného registru uživatelů (obvykle LDAP).

Instalace celého prostředí se může ubírat více cestami, proto zde přikládáme dva odlišné scénáře instalace (jeden pro ZČU a jeden pro OSU).

### **2.1. Volba OS**

WebSphere Portal ve verzi Express je certifikován pro Windows 2000, Suse Linux Enterprise Server a RedHat Advanced Server. Samotny´ WebSphere Portal je Java aplikace a proto by se měla na obou platformách chovat stejně, nicméně v praxi se ukázalo, že zejména instalace je na platformách Linux a Windows různě obtížná.

Volime tedy platformu Linux jako stabilni prostředí pro dlouhodobý provoz produkčního portálu a pro vývoj portletů platformu Windows, na které jde WebSphere Portal rychleji nainstalovat, ale obtížněji dlouhodobě provozovat.

Instalační program je pro obě platformy podobný, ale na různých PC se chová nevyzpytatelně – například se bez zjevného důvodu zastavuje až na desítky minut (bez využití CPU nebo IO subsystému).

Při pokusné instalaci na SuSE Linux Enterprise Server 7.0 (SLE7) instalační program detekuje "enterprise" verzi OS a začne (pro nás zbvtečně) instalovat middlewarové komponenty IBM MQ, navíc neúspěšně. Protože jsme tyto funkce nepotřebovali, vrátili jsme se zpět k obyčejnému Red-Hatu 8.0, kterým lze nahradit RedHat Advanced Server.

WebSphere Portal funguje i pod Windows XP, ale jsou počítače, kam nešel přes několik pokusů včetně opakované reinstalace OS vůbec nainstalovat.<sup>1</sup>

Pro instalaci je doporučován "čistý" dedikovaný stroj; je potřeba vyhovět instalačním specifikacím, které si instalační program po startu ověřuje (bohužel ne všechny).

### **2.2. WebSphere Portal 5.0 a 5.02**

WebSphere Portal je vlastně aplikace napsaná pro aplikační server Web-Sphere Application Server. Obchodně je balík WebSphere Portal souborem několika produktů – k samotné aplikaci je dodáván aplikační server a další části potřebné infrastruktury.

IBM dělí produktovou řadu WebSphere Portal do dvou základních větví:

- WebSphere Portal for Multiplatforms, který je nabízen ve třech různých balení: *Enable, Extend* a *Experience* podle množství začleněných komponent
- WebSphere Portal Express for Multiplatforms; tato verze se liší hlavně licencováním, funkčně odpovídá variantě Enable

Prvně jmenovaný produkt představuje komplexní portálová řešení pro oblasti *business-to-employee (B2E)*, *business-to-business (B2B)* a *business*to-customer (B2C). Druhý typ produktu je pak určen pro malé a střední podniky a jsou z něj vyčleněny některé komponenty.

Jak ukazuje schéma na obrázku 2.1, je WebSphere Portal komplexní software, jehož jádrem je *WebSphere Portal Engine*, které spolupracuje s dal-

 $1V$  jednom případě se ukázalo, že na vině je vadný modul DIMM, se kterým počítač předtím celý rok bez problémů fungoval.

šími důležitými komponentami jako je *HTTP Server*, autentizační a autorizační modul, portletový a *J2EE* kontejner a databáze.

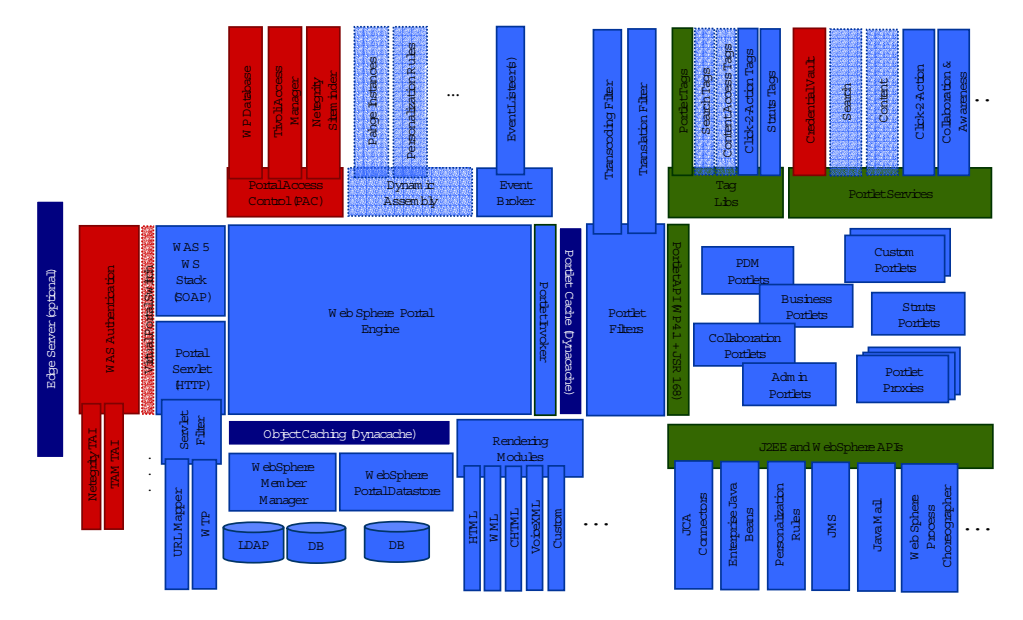

Obrázek 2.1: Schéma WebSphere Portal

WebSphere Portal podporuje řadu instalačních scénářů od instalace všech komponent na jednom serveru až po jejich distribuci na různé uzly v síti včetně spojování do klusterů.

Pro naše účely jsme použili základní network deployment, jehož schéma je vidět na obrázku 2.2 s tím rozdílem, že ve fázi pilotního provozu běží Web-Sphere Portal a *HTTP server* na stejném serveru. Jako registr uživatelů slouží univerzitní *LDAP* server, databáze portálu byla převedena do databáze Oracle, která běží na jednom z vyčleněných databázových serverů.

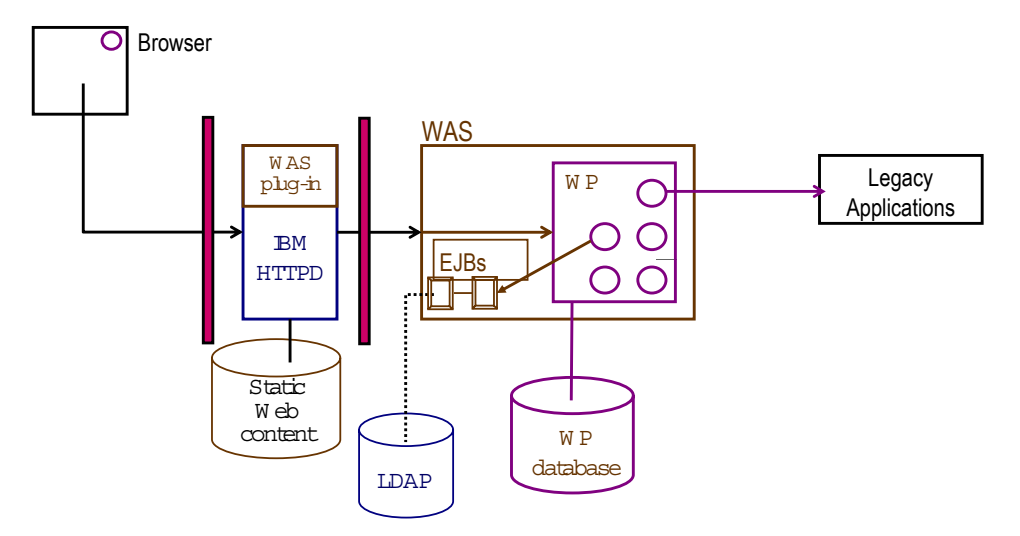

Obrázek 2.2: Základní network deployment

Celkem tedy budeme portál provozovat minimálně na třech počítačích: na jednom WAS+WPS+IHS, na druhém databázi a na třetím LDAP.

Instalace portálu proběhla na každé univerzitě mírně odlišně. Abychom se neopakovali, je v následujícím textu na každé univerzitě ilustrována jiná fáze instalace.

### **2.3. Instalace na UPOL**

Prvotní instalace v Olomouci byla provedena dne 13.05.2004 a jednalo se o základní instalaci na operační systém Linux Red Hat 8.0. Instalace byla provedena podle základního instalačního scénáře pro WebSphere Portal 5.0.

- 1. Je nutno vypnout veškerou ochranu (firewall) na lokálním počítači; pokud k deaktivaci ochranné bariéry nedojde a instalační program zjistí jeho přítomnost, zobrazí se během instalace zpráva s odpovídajicim varovánim.<sup>2</sup>
- 2. Spust'te následující příkaz z kořenového adresáře cdSetup (cd0): ./install.sh
- 3. Vyberte jazyk instalace a klepněte na OK. Zobrazí se uvítací panel.
- 4. Chcete-li zobrazit modul InfoCenter pro WebSphere Portal, můžete jej otevřít ve webovém prohlížeči klepnutím na Spustit InfoCenter. V opačném případě pokračujte klepnutím na Další.
- 5. Potvrďte souhlas s podmínkami licenčního ujednání. Klepněte na *Dalsˇı´*.
- 6. Instalační program kontroluje počítač na vstupní specifikace operačního systému a softwaru. Vyberte *Úplná* a klepněte na *Další*.<sup>3</sup>
- 7. Zadejte adresář, do kterého chcete instalovat WebSphere Application Server. Doporučujeme ponechat /opt/WebSphere/AppServer. Pokud zadaný adresář neexistuje, bude vytvořen. Pokud instalujete v systému Windows, nepoužívejte v instalační cestě tečky. Klepněte na *Dalsˇı´*.
- 8. Zadejte adresář, do kterého chcete nainstalovat IBM HTTP Server. Pokud zadaný adresář neexistuje, bude vytvořen. Klepněte na *Další*.
- 9. Určete následující informace pro WebSphere Application Server a klepneˇte na *Dalsˇı´*:
	- Jméno uzlu (node) v rámci buňky (cell) WebSphere Application Server, kam má být nainstalován aplikační server WebSphere Portal. Tato hodnota musí být jedinečná mezi ostatními názvy uzlů v téže buňce. Tato hodnota je zpravidla stejná jako jméno hostitele pro počítač. V této buňce budou vytvořeny dva procesy WebSphere Application Server: *WebSphere Portal* a *server1* (viz obrázek 3.3).

<sup>&</sup>lt;sup>2</sup>Tato dektekce ale není spolehlivá.

<sup>&</sup>lt;sup>3</sup>Experti IBM nedoporučují provádět uživatelskou instalaci "pokud opravdu nevíte, co děláte". To ale nikdy vědět nebudete, protože to není nikde dokumentováno. Uživatelská instalace v principu umožňuje nainstalovat WebSphere Portal bez základní konfigurace instalačním programem; administrátor potom vše musí udělat ručně.

- Úplné jméno hostitele nebo IP adresu počítače, na němž běží Web-Sphere Application Server. Doporučujeme zvolit jméno hostitele, ať zůstane v případě změny IP adresy cesta otevřena.
- 10. Zadejte adresář, do kterého chcete nainstalovat aplikaci WebSphere Portal. Pokud zadaný adresář neexistuje, bude vytvořen. Doporučujeme zanechat adresář /opt/WebSphere/PortalServer. Klepněte na *Dalsˇı´*.
- 11. Zadejte ID uživatele a heslo administrátora WebSphere Portal. V poli ID uživatele ani v poli heslo nepoužívejte mezery a zajistěte, aby heslo obsahovalo alespoň pět znaků. Toto ID uživatele se po instalaci používá na přístup k WebSphere Portal s oprávněním administrátora. Povšimněte si, že toto ID uživatele se pouze používá na přihlášení do WebSphere Portal a nemá žádný vztah k jakémukoliv ID uživatele používaného pro přístup do operačního systému samotného. Klepněte na *Dalsˇı´*.
- 12. Zkontrolujte komponenty, které se mají instalovat, a klepněte na *Další*. Instalační program zahájí instalaci vybraných komponent. Během celého procesu instalace a konfigurace zobrazuje instalační program indikátory postupu pro jednotlivé komponenty.
- 13. Po skončení instalace zobrazí instalační program panel s potvrzením včetně seznamu komponent, jež byly nainstalovány. Než klepnete na *Dokončit*, pamatujte na následující:

Číslo portu používané pro přístup k WebSphere Portal je zobrazeno na posledním informačním panelu. Poznamenejte si jej pro potřeby ověřování adresy URL WebSphere Portal. Tato hodnota je také uložena ve vlastnosti WpsHostPort v souboru <WPS\_ROOT>/config/wpconfig.properties.

- 14. Klepněte na Dokončit.
- 15. Pro ověření, že WebSphere Portal běží, otevřete v prohlížeči následujici adresu URL http://<host>:<port>/wps/portal, kde <host> je úplný název hostitele počítače, na němž běží WebSphere Portal a <port> je číslo portu zobrazené na panelu s potvrzením. Příklad: http://portal.osu.cz:9081/wps/portal.
- 16. WebSphere Portal používá pro výchozí zpracování žádostí interní listener HTTP v rámci serveru WebSphere Application Server, ale máte-li k dispozici externí webový server, jako je IBM HTTP Server, můžete portál zkonfigurovat pro použití daného serveru. Adresa URL potom může vypadat například http://portal.osu.cz:/wps/portal.

Přesně podle tohoto postupu byla provedena prvotní instalace na serveru jay.upol.cz a byla předána kolegům z Olomouce k testování. Nebyla prováděna migrace databáze z Cloudscape na jinou ani nebyl instalován žádný ověřovací mechanismus.

Následně byla zanechána na UPOL ještě instalační sada pro OS Windows, která by měla sloužit jako testovací (vývojářská) verze portálu WebSphere 5.0.

### **2.4. Instalace WPS 5.0.2 na OSU**

Portál byl instalován postupně na třech operačních systémech. Poprvé pokusně na Windows 2000 Server, základní instalace se několikrát nezdařila. Zjištěny špatné instalační média a po jejich opětovném poskytnutí firmou IBM, instalace proběhla úspěšně. Nicméně v tomto případě se jednalo pouze o základní instalaci bez jakéhokoli upgradování.

### **2.4.1. Instalace na RedHat 8.0**

Nainstalujeme WebSphere Portal 5.0 podle výše popsaného postupu. Instalujeme do standardního adresáře /opt/WebSphere. Podmínkou pro správnou instalaci jsou dostatečná práva uživatele, který instaluje, a dostatečné volné místo na HDD.

Jakmile máme nainstalováno (tj. úspěšně doběhne instalační program), pustíme se do patchování a fixování WAS. Postupně aplikujeme tyto fixpacky:

- 1. Was50\_fp1\_linux.zip
- 2. Was50 nd fp1 linux.zip
- 3. Was50\_pme\_nd\_fp1\_linux.zip
- 4. Was50\_fp2\_linux.zip
- 5. Was50\_nd\_fp2\_linux.zip
- 6. Was50\_pme\_nd\_fp2\_linux.zip
- 7. Was502\_cf5\_linux.zip

Fixpacky tvoří komplexní balíčky, každý z těchto balíčků obsahuje program updateWizard.sh a další potřebné programy pro instalaci. Proto vždy daný balik nakopirujeme do adresáře /opt/WebSphere/AppServer/update, tam spustime skript updateWizard.sh a nainstalujeme daný fixpack.

Všechny fixpacky aplikujeme postupně jak jsou psané (mají na sebe návaznosti) a výsledkem by měla být verze WAS 5.0.2 + WAS Enterprise 5.0.2. Všechny fixpacky musí skončit úspěšným koncem, tedy "BUILD SUCCESSFUL". U některých fixpacků jsme se setkali s nesprávným ukončením, poté je nejlepší daný fixpack odinstalovat, restartovat server a následně jej nainstalovat, pak se instalace podaří.

Před tím, než se budeme věnovat portálovému serveru musíme kromě fixpacků aplikovat také efixy, které jsou nutné k další aktualizaci portálu. Proto vezmeme kompletní efixy (máme uchováno v instalační sadě, kterou jsme si vytvořili) a nakopírujeme je opět do adresáře /opt/WebSphere/AppServer/update. Necháme v adresáři pomocné programy (zejména updateWizard.sh) a pomocí něj nainstalujeme všechny efixy. Efixy mají také svou posloupnost a doporučuji jit vzestupně od nejmenších čísel a skončit kumulativními fixy. Pokud se podaří vše nainstalovat máme aplikační server úspěšně updatován.

Ve chvíli, kdy je updatován aplikační server se může přejít k updatování serveru portálového:

- 1. V okamžiku instalace portálu existuje fixpack verze 2.0, který máme opět připravený v instalační sadě. Tento fixpack je ve formě zkomprimovaného souboru TAR a rozbalíme jej do adresáře /opt/WebSphere/PortalServer/update, který pravděpodobně nebude existovat, proto ho vytvoříme a rozbalíme tento zkomprimovaný soubor do něj. Následuje přesný postup instalace fixpacku číslo 2:
	- (a) Před instalací fixpacku je nutné, aby byl hlavní konfigurační soubor wpconfig.properties v naprostém pořádku. Chcete-li toto nastavení zálohovat, spust'te příkaz ./WPSconfig.sh -DparentProperties=jmeno\\_souboru -DsaveParentProperties=true
	- (b) Musime nastavit prostředí Javy pro aktualizaci pomocí souboru /opt/WebSphere/AppServer/bin/setupCmdLine.sh
	- (c) Následně je potřeba zastavit oba aplikační servery (server1, tak i server WebSphere\_Portal) pomocí skriptu /opt/WebSphere/AppServer/bin/stopServer.sh
	- (d) Je nutno nastavit proměnnou \$WAS HOME na domovský adresář aplikačního serveru.
	- (e) Následně spustíme z adresáře /opt/WebSphere/PortalServer/ $\sim$  $update/$  příkaz ./updatePortal.sh -fixpack -installDir $\rightsquigarrow$ "/opt/Websphere/PortalServer" -fixpackDir "/opt/WebSphere/PortalServer/update" -install -fickpackID WP\_PTF\_502
	- (f) V této chvíli je potřeba zastavit HTTP server, pokud běží.
	- (g) A nyní se přistoupí k nejdelšímu a největšímu kroku z adresáře /opt/WebSphere/PortalServer/config spustit příkaz ./WPSconfig.sh WP-PTF-502 -DportalAdminPwd= PortalAdminPassword (my jsme dávali na počátku heslo wpsadmin), heslo administrátora obsaženo v souboru wpconfig.properties.

Pokud dojde během průběhu tohoto příkazu k jakékoli chybě, tak je nutno tento krok totálně odinstalovat příkazem ./WPScofig.sh UNINSTALL-WP-PTF-502 a po opravěchyby vypsané v logu opět spustit příkaz ze začátku tohoto kroku.

- (h) Po nakopirování fixpacku 5021 spustime příkaz /opt/WebSphere/PortalServer/update> ./updatePortal.sh -fixpack -installDir "/opt/WebSphere/PortalServer" -fixpackDir "/opt/WebSphere/PortalServer/update" -install -fixpackID WP PTF 5021
- (i) V případě provozování externího web serveru je třeba jej restartovat.
- (j) Následně spustíme příkaz ./WPSconfig.sh WP-PTF-5021 $\rightsquigarrow$ -DPortalAdminPwd=portalAdminPassword
- (k) Odinstalace stejně jako předchozí fixpack...

Pokud vše proběhlo bez problémů, máme portál aktualizován na verzi 5.0.2, stejně tak jako WAS a WAS Enterprise by měli být ve verzi 5.0.2.

### **2.4.2. Instalace na SuSE Linux – SLES8**

Nainstalujte balíčky: openmotif-2.2.2-124 a lesstif-0.93.14-205 Problém nepodporované verze operačního systému ignorujeme, náš systém není certifikován, ale měl by být podporován. Stáhněte soubor prereqChecker.dtd a soubor prereqChecker.xml z adresy http://www-1.ibm.com/support/docview.wss?rs=180&context= SSEQTP&q=&uid=swg24004743&loc=en\_US&cs=utf-8&lang=en+en

Se standardně dodávanou Javou (/usr/lib/java) instalace nefunguje (nenainstaluje aplikační server), nutno pozměnit jak proměnnou \$JAVA HOME a další, tak i v proměnné \$PATH nastavit naši Javu před původní. Systémové proměnné musí být definovány implicitně (při startu shellu musí už být nastaveny).

Pokud při instalaci aplikačního serveru dojde k chybovému hlášení v logu v /opt/WebSphere/PortalServer/log "Java not found", pak je nutné při nové instalaci vytvořit adresář /opt/WebSphere/AppServer/java a do něj zkopírovat funkční verzi Javy.

Po úspěšné instalaci nainstalujeme FixPacky a eFixies stejně jako u Linux RedHat 8.0.

### **2.4.3. Nastavenı´ IBM HTTP serveru (IHS)**

WebSphere Portál využívá pro HTTP přenosy listenery (tzv. endpoints) aplikačního serveru, který HTTP požadavky zpracovává. Z nejrůznějších důvodů je doporučováno nainstalovat externí webserver (IBM HTTP Server) a nakonfigurovat portál tak, aby využíval tento externí webserver. Můžeme využít jak lokálního tak i vzdáleného serveru (instalovaný na jiném počítači). Pro komunikaci s WAS/WPS používá IHS modul ibm app\_server\_http\_module r̃izený konfiguračním souborem plugin-cfg.xml

Konfigurace portálu pro lokální webserver: V adresáři <wp>/config otevřeme soubor wpconfig.properties a nastavíme

WpsHostName = jméno počítače WpsHostPort = 80

Provedeme ./WPSconfig.sh httpserver-config a restartujeme server WebSphere\_Portal i IHS.

Další dokumentace viz http://publib.boulder.ibm.com/pvc/wp/500/ $\rightsquigarrow$ smb/en/InfoCenter/index.html

### **2.5. Instalace na ZCˇU**

Instalovali jsme produkční portál na platformě Linux, vývojový a pokusný portál na platformě Windows 2000.

Následující text shrnuje několik našich postřehů z instalace na RedHat Linux 8.0:

Instalační JRE občas nevykreslí některá tlačítka nebo chybně vykreslí texty v národní abecedě. Instalujeme zásadně z anglického nastavení systému nebo použijeme v shellu příkaz export LANG=C

Během instalace vypněte firewall, zvláště, má-li stoj více síťových rozhraní. Různé komponenty WebSphere Portal a WebSphere Application Server se napojují na různé zdrojové IP, což může vyvolat nepředvídatelné TCP spojení, které administrátor firewallu neočekával.

### **2.6. Fixpacky a patche**

Z instalačních médií (je jedno zda použijeme CD-ROM z mediapacku nebo stáhneme obrazy z Passport Advantage) nainstalujeme vždy původní verzi produktu, do které je potřeba doinstalovat opravné balíčky, kterých je několik druhů (fix, eFix, FixPack, interim fix, ...) Situaci dále komplikuje fakt, že je potřeba záplatovat aplikační server i portálový server (jako enterprise aplikaci běžící v aplikačním serveru). $4$ 

Aplikace fixpacků a patchů je velice choulostivou záležitostí, protože se od ní odvíjí dost podstatná část správné funkčnosti Web-Sphere Portal. Aktuální verze fixpacků jsou k dispozici na adrese http://www-106.ibm.com/developerworks/websphere/zones/ portal/proddoc.html#500, což je oficiální stránka IBM o nejnovějším vývoji v produktu Websphere Portal 5.0. Naleznete zde nejnovější fixpacky, hardwarové a softwarové požadavky, release notes a informační centra k jednotlivým verzím produktu. IBM se snaží dokumentaci lokalizovat do mnoha jazyků, proto zde s mírným zpožděním můžete nalézt také dokumentaci v českém jazyce.

Strategií IBM je rozdělení updatů do dvou forem a to patchů, který zastává roli konkrétní záplaty na daný problém, tyto patche mají názvy PQ91124 a podobně. Druhou formou je kompletní fixpack, který je vlastně sdružením všech předchozích patchů do jednoho velkého fixpacku. Fixpack je popsán například takto:

Cumulative fixes for WebSphere Portal 5.0.2.2 70944 iSeries: Code is throwing an exception because of invalid CCSID wps.base.install 74744 WSRP Doesn't detect if a portlet is integrated 79193f 2 update-portlets-5021 generates 15 errors in cluster. 80658 XMLC: XML 1.1 (JDK1.4) compliance 80677 Selfcare not working due to stricter JSP handling in WAS 5.1 80679 WSRP: SSL with client certificate fails 88815 Cluster: Failover does not work when managing page 82313 Xmlaccess Externalize=true fails with no logging 83419 Virtual Resource extensions made in 5021 for LWP incomplete 83709 CST WSRP Credential Vault connect be used by WSRP 84022 TranHelper should catch Error not Exception to function properly 84044 Producer seems not handle cloneBeforeWrite correctly 84193 Remove worldclock from TestPortlets 84343 Fix TranManager to work with WAS 5.0.2 and WAS 5.1 84368 Ensure all JDBC resources are closed

<sup>&</sup>lt;sup>4</sup>Dále jsme ještě zjistili, že je potřeba upgradovat i instalované portletové aplikace, které je však potřeba stáhnout z IBM Portlet katalogu, a které nejsou zahrnuty do systémů záplat na WebSphere Application Server a WebSphere Portal.

### PORT@L – technická zpáva projektu FR CESNET 043R1/2003

85222 Blank help page shown in consume or install mode 86199 Remove Financial Times portlet from WebSphere Portal 86753 Update WCL to support WBISF 5.1 PQ85982 Need to bounce portal server after war update PQ86371 wmm\_encrypt.sh fails on iseries PQ86849 Defect 81146 Event is not triggered by the UpdatePortletApplicationCommand PQ87167 ArrayIndexOutOfBounds exception during xml export PQ87270 Extend the PUMA User and Group Objects to support Multivalue PQ87323 Problems with URL mappings PQ87531 Deadlock occurrences when running load tests with Microsoft SQL Server PQ87997 ArrayIndexOutOfBoundsException in cluster. PQ88188 Defect 79188 for PQ88188 PQ88221 Portal elements not updated in site analyzer PQ88359 getCallbackHandler() is defined static PQ90323 Portlets cannot be edited when page is in edit mode

Zde můžete vidět podrobný popis fixpacku WebSphere Portal 5.0.2.2, který vlastně sdružuje jednotlivé patche (fixy), proto je fixpack také nazýván *cumulative fixem.* V aplikaci jednotlivých fixpacků existuje posloupnost, která se musí dodržet, zde jsou pravidla, které musíte dodržet:

- vycházíme z verze portálu 5.0, musíme rozdělit fixování na 2 části, fixování aplikačního serveru a fixování portálového serveru
- aktualizace aplikačního serveru musí postupovat po kompletních fixacích až do posledního nalezeného fixpacku a to paralelně pro oba servery, jak normální aplikační server, tak také pro aplikační server Enterprise. Takže z verze 5.0 se dostanete na 5.0.1 u verze normální i Enterprise, poté na 5.0.2 a až pokud nemáte další kompletní fixpack, začnete fixovat jednotlivé dílčí fixy a dostanete se například na verzi 5.0.2.
- stejný postup fixování použijete i u serveru portálového

K instalování fixpacků, či fixů je určen nástroj Update Wizard, který vám umožní pohodlnější uživatelské ovládání. Zde je stručný popis jak aktualizovat pomocí Update Wizardu:

- 1. zastavete server1: ./stopServer.sh server1
- 2. zastavete WebSphere Portal: ./stopServer.sh WebSphere\_Portal
- 3. zastavete webserver
- 4. vytvořte adresář <WAS\_ROOT>/update
- 5. zkopírujte do tohoto adresáře rozbalený fixpack
- 6. nastavte proměnnou \$JAVA HOME: export JAVA\_HOME=/usr/WebSphere/AppServer/java
- 7. spust'te ./updateWizard.sh
- 8. vyberte si server k updatu a klikněte na Next
- 9. vyberte si *Install fix packs* a stiskněte *Next*
- 10. počkejte si na oznamovací zprávu, že se vše nainstalovalo úspěšně
- 11. pokud nastaly jakékoli problémy, projděte logy
- 12. pokud bylo vše v pořádku, nastartujte oba servery

Stejným způsobem se nainstaluje jakýkoli fixpack, či patch který IBM vydá. UpdateWizard je dodáván přímo s fixpacky. Dejte si pozor na nové verze UpdateWizardu, některé starší verze nefungují s novějšími FixPacky. Stejně tak v některých případech se stává, že UpdateWizard začne hlásit výjimku a nemůže korektně nainstalovat fixpacky (zvláště pokud instalujete několik fixpacků za sebou), pak spolehlivě pomůže ukončení aplikace, restart serverů a nové spuštění.

### **2.7. Pozna´mky**

- instalační program si ukládá informace do adresáře /tmp a /root/wpd.properties
- $\bullet$  raději instalujte z CD, při instalaci z CD nakopírovaných na pevný disk (což je normálně funkční a výrazně rychlejší postup) instalace z nevyjasněných důvodů zamrzala
- verze 5.02 využívá disky CD-ROM verze 5.0 a lze jej instalovat přímo; během instalace se aplikují další fixy z disku CD1-6

*PORT@L – technicka´ zpa´ va projektu FR CESNET 043R1/2003*
ı<br>Kapitola

# **Administrace WAS**

Než přistoupíme k nastavování portálu, je potřeba porozumnět systému konfigurace a vazbám na okolí.

#### **Obsah**

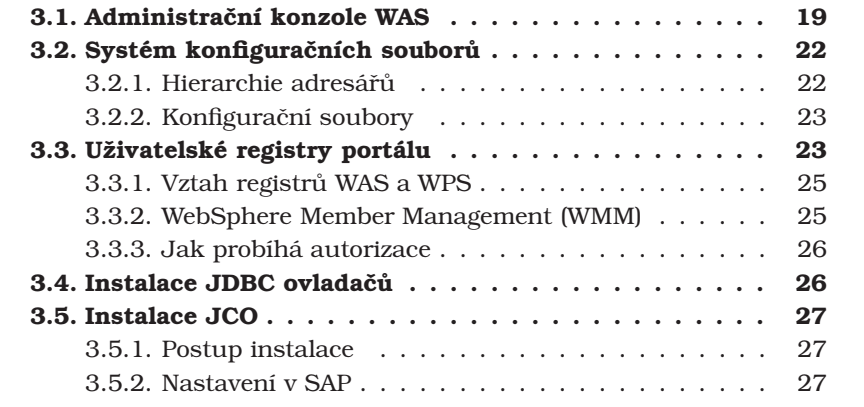

Ve srovnání s opensource aplikačními servery (Tomcat, JBoss) je Web-Sphere Application Server mnohem složitější a začínající administrátor zpočátku vůbec netuší, kde začít a co vlastně konfiguruje. V této kapitole se proto pokoušíme stručně vysvětlit princip správy WAS tak, jak jsme jej sami postupně po kouscích odhalovali.

V závěru kapitoly je návod na instalaci JDBC ovladačů pomocí administrační konzole.

# **3.1. Administracˇnı´ konzole WAS**

Webová administrační konzole (obr. 3.1) je nástrojem, který pomocí webového rozhraní umožňuje přístup ke konfiguračním souborům WAS ve formátu XML – viz obrázek 3.2. Při dostatečné znalosti konfiguračních souborů není potřeba administrační konzoli používat. Provedení jakékoli úpravy konfigurace změní příslušný konfigurační soubor, proto je pro projevení změn přímo na aplikačním serveru obvykle nutno server restartovat.

Administrační konzole umožňuje komfortnější editaci parametrů aplikačních serverů potřebných pro funkci portálu, než editace konfiguračních souborů. Webové rozhraní je logicky členěno a k příslušným atributům se dostanete poměrně přímou cestou.

| WebSphere Administrative Console - Mozilla                                                                                           |                                                                                                   | - 미밋                                           |  |
|----------------------------------------------------------------------------------------------------|---------------------------------------------------------------------------------------------------|------------------------------------------------|--|
| Soubor Úpravy Zobrazit Přejít Záložky Nástroje Okno Nápověda                                                                         |                                                                                                   |                                                |  |
| $\blacksquare$                                                                                                    | https://portal.zcu.cz:9044/admin/secure/securelogon.do?action=secure                              | $\sqrt{a}$<br>ol                               |  |
| <b>WebSphere</b> Application Server<br><b>Administrative Console</b><br>Version 5<br>DD<br>Home   Save   Preferences   Logout   Help |                                                                                                   |                                                |  |
| User ID: wpsadmin                                                                                                    | <b>Enterprise Applications</b>                                                                    |                                                |  |
| portal                                                                                                    | A list of installed applications. A single application can be deployed onto multiple servers. [1] |                                                |  |
| El Servers<br><b>Application Servers</b>                                                                                             |                                                                                                   |                                                |  |
| □ Applications                                                                                                    | Total: 85 Page: 1, Total Pages: 2<br>Next                                                         |                                                |  |
| <b>Enterprise Applications</b>                                                                                                    | 田 Filter<br><b>FI</b> Preferences                                                                 |                                                |  |
| Install New Application<br>El Resources                                                                                              | Install Uninstall Update Export Export DDL<br>Stop  <br>Start                                     |                                                |  |
| <b>JDBC Providers</b>                                                                                                    | Name $\hat{\mathbf{\cdot}}$                                                                       | Status $\hat{\mathcal{L}}$ $\hat{\mathcal{L}}$ |  |
| Generic JMS Providers                                                                                                    | п<br><b>Blurb PA 1 0 30</b>                                                                       | ♣                                              |  |
| WebSphere JMS Provider                                                                                                    | П<br>Bookmarks PA 1 0 44                                                                          | ♣                                              |  |
| WebSphere MQ JMS Provider<br><b>Mail Providers</b>                                                                                   | П                                                                                                 | ۰                                              |  |
| <b>Resource Environment Providers</b>                                                                                                | ClientsManager PA 1 0 3L<br>П                                                                     |                                                |  |
| <b>URL Providers</b>                                                                                                    | ConsolidatedMail50 PA 1 0 12E<br>г                                                                | ♣                                              |  |
| <b>Resource Adapters</b><br><b>Object Pools</b>                                                                                      | CredentialAdministration PA 1 0 3C<br>П                                                           | ♣                                              |  |
| <b>Scheduler Configuration</b>                                                                                                    | Default Application<br>П                                                                          | Ø                                              |  |
| Work Manager                                                                                                    | DocViewer50 PA 1 0 1RD<br>П                                                                       | ♣                                              |  |
| El Security<br>Fil Environment                                                                                                    | Exchange3 PA 1 0 48<br>П                                                                          | ٠                                              |  |
| El System Administration                                                                                                    | FileServer PA 1 0 4E<br>П                                                                         | ♣                                              |  |
| El Troubleshooting                                                                                                    | WebSphere Status [i]                                                                              | 14. únor 2005 13:43:57 CET $\circledcirc$      |  |
|                                                                                                    | <previous<br>Next &gt;<br/><b>WebSphere Runtime Messages</b></previous<br>                        | Clear All                                      |  |
|                                                                                                    | <b>3:</b> 417 new, 417 total<br>A: 510 new, 510 total<br>Total All Messages: 1425                 | TL: 498 new, 498 total                         |  |
| <b>Fill Preferences</b>                                                                                                    |                                                                                                   |                                                |  |
| <b>DI DI Cekám na portal.zcu.cz</b><br>$\overline{m}$                                                                                |                                                                                                   | $\equiv$ $\equiv$                              |  |

*PORT@L – technicka´ zpa´ va projektu FR CESNET 043R1/2003*

Obrázek 3.1: Uživatelské rozhraní administrační konzole

Každá instance aplikačního serveru má na jednom portu spuštěnou administrační konzoli, která se napojuje na správce konfigurace buňky (viz obrázek 3.3). Po instalaci kompletního portálu jsou přístupné dvě administrační konzole, jedna od procesu server1 (port 9090 nebo 9043 při zapnutém SSL) a druhá od instance portálového serveru (port 9091 nebo 9044 při zapnutém SSL).

Administrační konzole je logicky členěna do sedmi částí:

#### **Servery**

První část se věnuje aplikačním serverům v buňce, kterou obhospodařuje tato konzole. Pro běžný provoz portálu jsou potřeba dvě instance aplikačního serveru. První, standardně pojmenovaný server1, je aplikační server, který zajišťuje běh konfiguračních nástrojů portálu, demo aplikací, ukázek technologií a podobně.

Druhým server je standardně nazývaný *WebSphere\_Portal*. Základní aplikace tvoří sada pomocných servletů a hlavně webová aplikace samotného portálu *wps*. Portálový server provozuje portlety jako webové aplikace v tomto serveru.

#### **Aplikace**

V této sekci se nacházejí samotné enterprise aplikace. Každý nově instalovaný portlet (resp. portletová aplikace) pomocí portálového administračního rozhraní se objeví na tomto místě. Aplikace je možno instalovat, spouštět, zastavovat, mazat a měnit jejich nastavení. Každá aplikace je namapována na nějaký server nebo cluster, na kterém běží.

#### **Zdroje**

Definice zdrojů (resources) je významným rysem J2EE architektury.

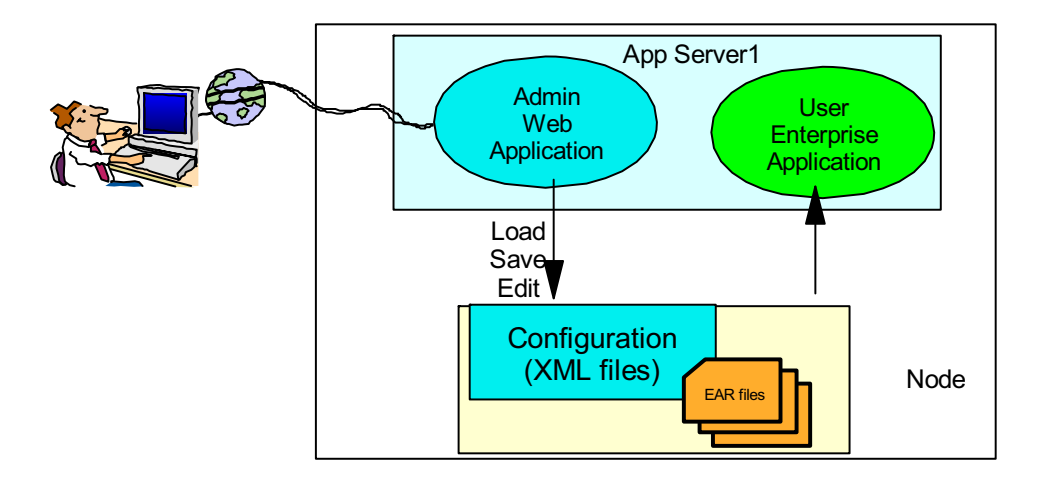

Obrázek 3.2: Funkce administrační konzole

Tato část konzole obhospodařuje zdroje dat, které je možno nadefinovat v rámci aplikačního serveru. V rámci našeho projektu jsme využívali datasource založené na JDBC providerech. Jelikož se naše aplikační data nacházejí v databázích Oracle, zvolili jsme datasource na technologii tenkého JDBC klienta pro databáze Oracle. Vytvoření datasource popisujeme v kapitole 7.9.

#### **Bezpecˇnost**

Pomocí administrační konzole je možno definovat bezpečnost stejně tak, jako pomocí konfiguračních souborů. Je potřeba si uvědomit, že celý proces zapínání bezpečnosti je obtížnější záležitost a v rámci administrátorské konzole je možno provést pouze prvotní konfiguraci a následné kroky zapnutí bezpečnosti pro portál je nutné provést z příkazové řádky skriptem WPSconfig.sh.

Podrobněji viz [5].

#### *<u>Prostředí</u>*

Už z názvu této sekce vyplývá, že zde jsou definovány proměnné prostředí, které zde lze editovat, zvláštní pozor si dávejte na to jak jsou nastavené proměnné JVM, na to je portál opravdu háklivý. Dále je zde možnost konfigurovat plug-in, který se exportuje pro HTTP server z aplikačním serveru.

#### **• Systémová administrace**

V této části se definuje správa aplikačních serverů, to znamená definice uživatelů nebo skupin uživatelů, kteří mají možnost vstupovat do administrátorské konzole. V prvopočátku instalace, když ještě není napojen externí ověřovací mechanismus, se uživatelé definují ručně. Po zapnutí global security se zde pouze vyjmenují příslušní uživatelé.

#### **Proble´my**

Pod záložkou Problémy se skrývá kompletní nastavení logovacích a trasovacích souborů aplikačních serverů. Je zde možno nastavit si jména souborů kam se zprávy ukládají a intervaly rotace. Také zde můžete nastavit, co všechno se má logovat. Pro optimalizaci logování je potřeba nastudovat redbook [2].

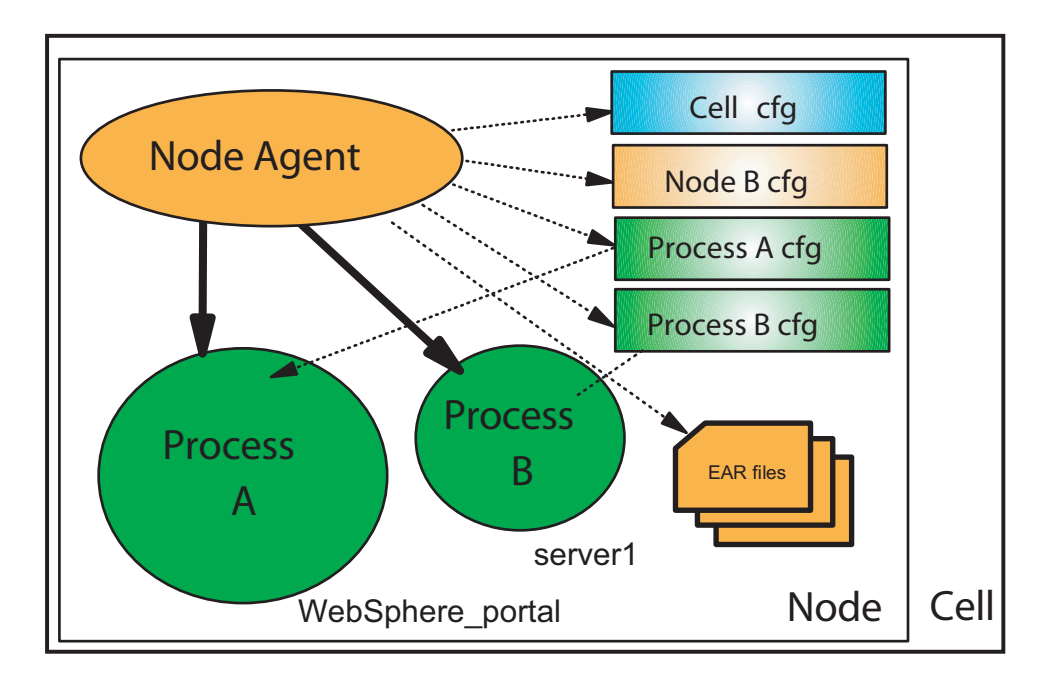

*PORT@L – technicka´ zpa´ va projektu FR CESNET 043R1/2003*

Obrázek 3.3: Runtime konfigurační prostředí uzlu (node)

# 3.2. Systém konfiguračních souborů

WebSphere Application Server má konfiguraci v mnoha dokumentech uložených v adresářové struktuře, kam je aplikační server nainstalován. Konfigurační soubory popisují samotný aplikační server, jeho konfiguraci a nastavení jeho částí. Naprostá většina konfiguračních souborů je ve formátu XML.

## **3.2.1.** Hierarchie adresářů

Hierarchie adresářů podporuje replikaci více uzlů jednoho aplikačního serveru, tak aby bylo možno synchronizovat aktivity v rámci jedné buňky. Tento systém je využit v rámci síťové instalace (network deployment) celého portálového řešení, kdy jsou využívány dva aplikační servery.

V případě fyzicky oddělených serverů má kažý své konfigurační soubory uloženy na svém hardwaru, ale po změně konfigurace se soubory distribuovaným způsobem aktualizují na všech příslušných místech v rámci jedné buňky.

Na začátku celé hierarchie adresářů se nachází adresář cells. Tento adresář obsahuje podadresář pro každou buňku; jména těchto podadresářů odpovídají jménům buněk. Celé toto nastavení závisí od hodnot zadaných při instalaci portálu. Pokud máte aktivován jenom jeden uzel v rámci vašeho portálu, pak naleznete v dalším podadresáři jménem nodes další podadresář se jménem vašeho uzlu. Zde bude další podadresář servers ve kterém se nalézají konfigurace vašich aplikačních serverů – v případě standardní instalace naleznete podadresáře server1 a WebSphere\_Portal.

#### **3.2.2.** Konfigurační soubory

Soubory security.xml, virtualhosts.xml, resources.xml a soubor variables.xml jsou použity ke konfiguraci celé buňky a zajišťují nastavení bezpečnosti, virtuálních adres buňky a podobně. Tyto soubory jsou uloženy v adresáři se jménem dané buňky.

Pokud instalujete portál s podporou clusteringu, pak najdete podadresář clusters a dále jména vytvořených clustrů. Každý podadresář obsahuje soubor cluster.xml obsahující konfigurační data pro příslušný cluster.

Podadresář nodes obsahuje informace pro příslušný uzel. Jména podadresářů opět odpovídají názvům jednotlivých uzlů. Každý podadresář uzlu obsahuje soubory variables.xml a resources.xml, které udržují konfigurační data v rámci jednoho uzlu. Stejné soubory se nacházejí také v rodičovském adresáři vaší buňky. Význam tohoto zdvojení souborů je pro distribuované šíření parametrů a zobecnění funkce konfiguračních nástrojů. Soubory mají vždy stejný název, ale nemusí obsahovat stejné informace; v rámci jedné buňky mohou být příslušné uzly individuálně dokonfigurovány.

Pokud v rámci uzlu přepíšete parametr, který byl definován v buňce, bude platit tato lokální konfigurace, pokud ovšem některý parametr v rámci uzlu vůbec nekonfigurujete, pak platí nastavení celé buňky.<sup>1</sup>

Každý adresář uzlu obsahuje jeden podadresář pro každý server, jména opět odpovídají názvům serverů. Každý takový adresář obsahuje soubor server.xml, který popisuje specifikací daný server. Dále tyto podadresáře mohou obsahovat soubory security.xml, resources.xml a variables.xml, které obsahují specifická data pouze pro tento daný server. Konfigurace specifikovaná pro server opět přepíše parametry specifikované v rámci rodičovských adresářů.

Poslední podadresář se jmenuje applications a obsahuje podadresáře pro každou aplikaci, která je v rámci buňky nainstalována. Jména adresářů jsou specifikována pomocí názvů implementovaných aplikací. Každý podadresář nainstalované aplikace obsahuje soubor deployment.xml, který uschovává data o instalaci aplikace. Každý adresář aplikace obsahuje podadresář META-INF, ve kterém jsou uloženy tzv. deskriptory (soubory popisující tuto aplikaci pro aplikační server) J2EE, dále soubory popisující specifika instalace na aplikační server IBM a soubory návazností. V rámci adresáře aplikace je vytvořen také adresář pro každý web archív (WAR soubor). Binární soubory (například JAR) jsou také součástí těchto adresářů.

Takto tedy vypadají konfigurační soubory z pohledu aplikačního serveru (WAS, WebSphere Application Server). Konfigurační soubory portálového serveru, resp. aplikace "portál" (*wps*, WebSphere Portal) jsou podrobněji komentovány na straně 52.

# **3.3.** Uživatelské registry portálu

Aplikační server i portál využívají k autentizaci a autorizaci uživatelů registr uživatelů, obvykle LDAP. Jedná se asi o nejsložitější a nejméně přehlednou

 $^1$ Jinými slovy: parametry se dělí shora dolů, přičemž lokální nastavení přepíše shora děděnou hodnotu.

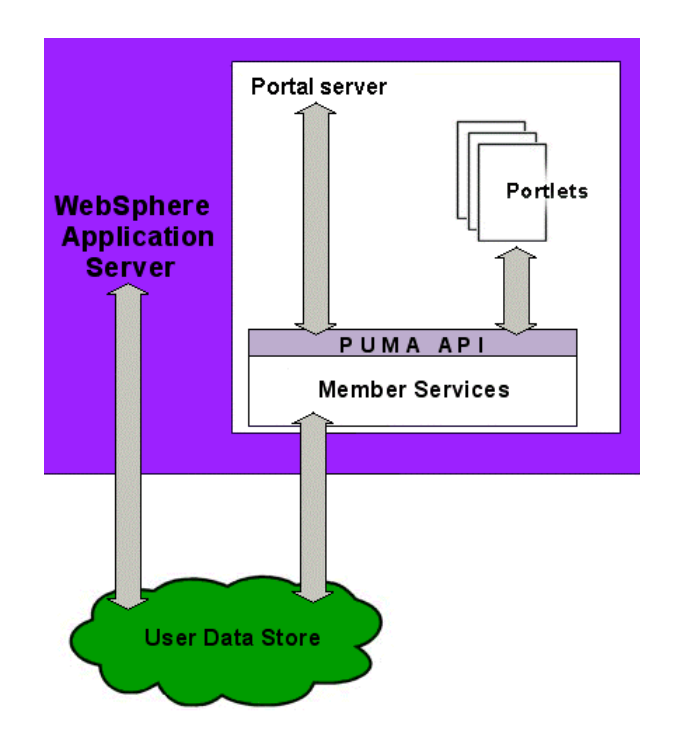

*PORT@L – technicka´ zpa´ va projektu FR CESNET 043R1/2003*

Obrázek 3.4: Struktura member services

část celého portálu: WAS i WPS mají každý svoji konfiguraci, přičemž uživatel se musí postupně ověřit ve WAS i WPS. WPS navíc využívá přes rozhraní *PUMA (Portal User Management)* a *WMM (WebSphere Member Management)* registr WAS - WMR (WebSphere Member Registry). Další problémy působí troji *uid*, komplexní mechanismy vyrovnávacích pamětí, rozdíly mezi LDAP servery a také různá podpora implementace registru ve WAS a WPS.

Registr může být obecně buď LDAP server, databáze, operační systém (/etc/passwd) nebo custom registry. Pokud LDAP schéma nepodporuje všechny atributy, je možné přesto použít LDAP a část atributů namapovat do *lookaside database*.

Základní struktura vazeb na registr je na obrázku 3.4, pro hlubší porozumění je nezbytné si přečíst kromě [1, 2, 4, 5] zejména [23, 36].

Nejdříve se podívejme, jak se používají uživatelské registry portálu a co se od nich vyžaduje:

- validace uživatelského jména a hesla:
	- **–** webova´ autentizace, v prˇı´padeˇ zˇe nenı´ pouzˇito TAI
	- **–** administracˇnı´ konzole, aplikacˇnı´ servery a J2EE klienti sta´le potřebují uživatelské jméno a heslo
- dotazy o uživatelích
	- **–** unika´tnı´ ID uzˇivatele jedna´ se o plne´ DN (distinguished name) získávané z LDAP serveru
	- **–** jme´no uzˇivatele typicky CN nebo UID
	- **–** dotazy na sadu ostatnı´ch atributu˚ standardneˇ ukla´dany´ch s uzˇivatelem
- Dotazy na skupiny
	- **–** cˇlenstvı´ jednotlivy´ch uzˇivatelu˚ ve skupina´ch
	- **–** dotazy na jme´na skupin, cˇi na jine´ atributy

Podporované operační systémy, LDAP servery a jiné ověřovací mechanismy viz infocenter.

# **3.3.1. Vztah registru˚ WAS a WPS**

Jelikož běh portálu vyžaduje aplikační i portálový server, vyvstává otázka, jak tyto servery využívají uživatelské registry:

Oba servery potřebují jeden uživatelský registr, ke kterému se přistupuje. Aplikační server využívá registr k prvotní autentizaci, portálový server jej aktivně využívá k autentizaci, autorizaci, členství ve skupinách, čtení všech  $artrih$ utů

Protože oba servery mají vlastní napojení na registr, je možno provozovat jednu z těchto dvou konfigurací:

1. Společný LDAP server pro oba servery (mezi LDAP serverem a portálem však stojí WMM, které je zkonfigurováno tak, aby využívalo LDAP).

Podporovány jsou Active Directory, Sun ONE, IBM Directory, Domino a Novell eDirectory. Ostatní LDAP servery je možno použít, pokud se vám povede nakonfigurovat dohromady LDAP server funkčně proti aplikačnímu serveru. Podmínkou je podpora schéma *inetOrgPerson*.

2. Portálový server používá LDAP (nebo LDAP a lookaside databázi) a WAS používá buď jiný LDAP, nebo operační systém (/etc/passwd). Tato konfigurace není doporučována.

#### **3.3.2. WebSphere Member Management (WMM)**

WebSphere Member Management je komponentou WebSphere Portal, ktera´ je určená ke správě uživatelů a skupin. Uživatelé a skupiny jsou asociováni ve WMM jako členové. Member manager uchovává atributy ke každé skupině či uživateli, nikoli však spojení s jednotlivou rolí k výslednému objektu. Následující vlastnosti jsou spojeny s WMM:

- Správa profilů: Administrátor spravuje profily všech objektů pomocí portletů určených pro správu zdrojů.
- · Uživatelské úložiště: Uživatelské úložiště je kolekcí uživatelských profilů, skupinových profilů a informací o organizaci. Data uživatelského úložiště mohou být uloženy v databázi, nebo v LDAP serveru.
- Členství ve skupině: WMM obhospodařuje členství uživatelů ve skupinách. Členství ve skupině může být použito k přístupu k jakémukoli objektu v rámci portálu (portlety, stránky, portletové aplikace, ...).

*PORT@L – technicka´ zpa´ va projektu FR CESNET 043R1/2003*

#### **3.3.3. Jak probı´ha´ autorizace**

Autorizace je důležitou funkcí portálů, proto si pojd'me přiblížit, jak to funguje v rámci WebSphere Portal:

Aplikační server má založenu autorizaci na J2EE rolí:

- role jsou definovány skrz J2EE aplikace
- role jsou mapovány v průběhu instalace aplikace
- veškerá data jsou ukládány v XML souborech

Portálový server má autorizaci založenu portálových rolích:

- role jsou pevně dány, jejich přiřazení se realizuje v administračním rozhraní portálu (viz 5.3.2.)
- jednotlivé role jsou přiřazeny všem objektům, které se vyskytují v portálu jako stránky, portlety atd...
- · data jsou ukládána do portálové databáze a tyto záznamy mají plnou na´vaznost na LDAP server

# **3.4. Instalace JDBC ovladacˇu˚**

Knihovny s JDBC ovladači se pro konkrétní databázi musí vybírat podle verze JVM - Java Virtual Machine pro kterou jsou určeny. Portál obsahuje JVM verze 1.3 a JDBC ovladače jsou obvykle nabízeny pro poslední verze JVM.

JDBC ovladače by měly obsahovat podporu pro sdílení datových propojení $^2$ , aby je bylo možno použít při konfiguraci datových zdrojů v aplikačnim serveru Websphere.

Knihovny s JDBC ovladači mohou být buď Java nativní, (pak je jedno na jakém operačním systému se použijí) nebo mohou obsahovat systémově závislou knihovnu.

U systémově závislých knihoven se při instalaci musí postupovat podle návodu dodavatele ovladače (umístění a instalace knihovny sytému). Nativní knihovny je vhodné umístit do adresáře <WAS\_ROOT>/lib/.

Po restartu aplikačního a portálového serveru jsou pak knihovny přístupné pro konfiguraci datových zdrojů a pro přímé použití z portletů/servetů aplikaci.

Vportálech byly tímto způsobem nainstalovány JDBC ovladače pro přístup k databázi *Oracle* (classes12.jar), na portálu UP Olomouc navíc ještě i k databa´zi *Sybase* (jconn2.jar).

Datové zdroje se definují v administrativní konzoli aplikačního serveru Websphere. Postup je podrobně popsán v kapitole 7.9.

<sup>2</sup>*connection pool*

# **3.5. Instalace JCO**

Instalace *Java SAP Connector* je nutná pro nativní přístup k aplikaci SAP. Soubory potřebné pro instalaci jsou k dispozici na webových stránkách SAP určených pro klienty a partnery.

# **3.5.1. Postup instalace**

Postup instalace není složitý a pro jednotlivé operační systémy se liší jen minimálně:

#### **Windows**:

- nakopírovat knihovnu librfc32.dll do adresářů <WAS\_ROOT>\bin a <WPS\_ROOT>\bin
- nakopírovat soubory sapjco.jar a sapjcorfc.dll do adresářů <WAS\_ROOT>\lib a <WPS\_ROOT>\shared\app
- $\bullet\,$ restartovat aplikační server

#### **Linux**:

- nakopírovat soubor librfccm.so do adresářů <WAS ROOT>/bin a <WPS\_ROOT>/bin.
- nakopírovat soubory sapjco.jar a libsapjcorfc.so do adresářů <WAS\_ROOT>/lib a <WPS\_ROOT>/shared/app
- restartovat aplikační server

# **3.5.2. Nastavenı´ v SAP**

Uživatel, který přistupuje z portálu do SAP přes JCO konektor, musí mít v SAP přiřazen do rolí objekt S\_RFC s parametry:

- 1. *Cˇinnost*: \*
- 2. Název objektu RFC: SLST
- 3. *Typ objektu RFC*: FUGR

*PORT@L – technicka´ zpa´ va projektu FR CESNET 043R1/2003*

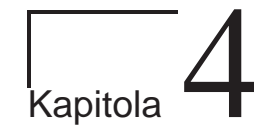

# **Napojenı´ na infrastrukturu**

Úspěšnou instalací produktu práce nekončí, *ale naopak zacˇı´na´ ; je trˇeba porta´ l napojit na* infrastrukturu organizace, což je opět netriviální úkol, tentokrát nejen pro administrátora portálu.

#### **Obsah**

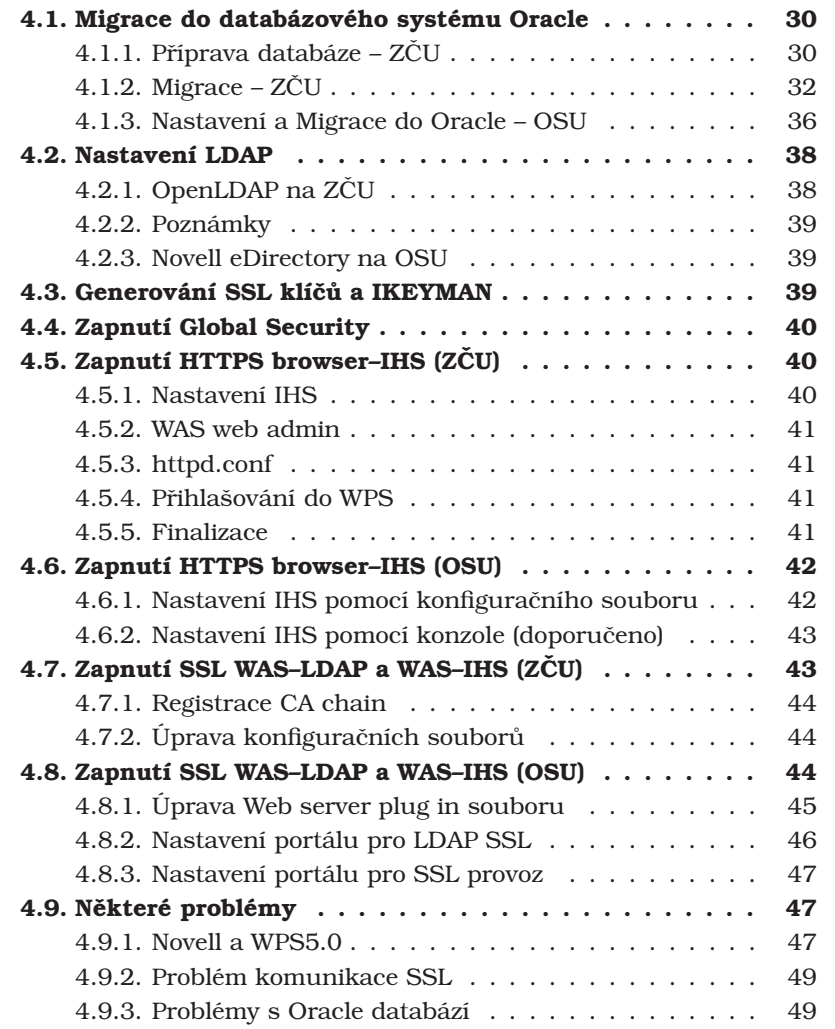

Bez napojení na IT infrastrukturu konkrétní organizace by portál nepřinesl velký užitek, proto se této problematice poměrně podrobně věnujeme. Na první pohled by se mohlo zdát, že stačí jen postupovat podle manuálu, ale v praxi se ukázalo, že to zdaleka není tak jednoduché. Dostupné návody často nejsou vyčerpávající nebo se nevztahují k poslední verzi software; návody se často zaměřují na konkrétní izolovaný konfigurační poskup, ale nepodávají celkový pohled na problematiku. Někdy je problém v samotném produktu a je třeba čekat na fix, který chybu odstraní.

Uspokojivé vyřešení infrastrukturálních návazností nám zabralo několik měsíců a stějně jsme nedosáhli plně uspokojivého výsledku. Tato kapitola tedy není přepis manuálu, ale kompilací našich současných znalostí, které jsme pracně vydolovali z mnoha informačních zdrojů a ověřili v nesčetných cyklech pokus–omyl.

# **4.1. Migrace do databa´zove´ho syste´mu Oracle**

Migraci agendy WebSphere Portal z databáze *CloudScape* do jiného databázového systému lze uskutečnit ve dvou krocích: příprava databáze a migrace dat. Jak se později ukázalo u WebSphere Portal 4.2 – v ideálním případě. Někdy lze totiž nabýt dojmu, že standardy interoperabilitu nezajišťují, ale jen ji pouze nevylučují.

V následujících odstavcích je pro ilustraci popsáno řešení technických problémů při migraci agendy WebSphere Portal verze 4.2. Na tomto místě však musíme i zdůraznit, že u verze 5.0 jsme migraci již mohli uskutečnit bez potíží, ale zde popsané postupy nadále platí.

# 4.1.1. Příprava databáze – ZČU

Před vlastní migrací agendy portálu (tzv. databázového backendu) do relační báze dat firmy Oracle je nutné tuto bázi dat nejdříve vytvořit. Předpokladem je, že je již k dispozici server s nainstalovaným databázovým serverem Oracle verze 8 a vyšší.

WebSphere Portal vyžaduje UTF8 jako nativní znakovou sadu databáze, kterou je nutné nastavit již při definici databáze:

```
create database "WPS50"
   maxinstances 1
   maxlogfiles 16
   maxdatafiles 50
   character set "UTF8"
   datafile
        '/home/oracle/data/WPS50/sysWPS50.dbf' size 100M
        autoextend on next 20M maxsize 500M
    logfile
        '/home/oracle/data/WPS50/log1WPS50.dbf' size 2M,
        '/home/oracle/data/WPS50/log2WPS50.dbf' size 2M,
        '/home/oracle/data/WPS50/log3WPS50.dbf' size 2M,
        '/home/oracle/data/WPS50/log4WPS50.dbf' size 2M;
```
Timto skriptem vytvoříme databázi (v terminologii Oracle tzv. databázovou instanci) identifikovanou řetězcem WPS50, označovaným jako SID - Service *ID*.

V souboru init.ora nastavı´me take´ rovnou parametr *open cursors* na hodnotu 800, abychom se vyhnuli chybě 0RA-01000: maximum open cursors exceeded během migrace.

V současné době běží databázový server na serveru deucalion.zcu.cz a jeho aktua´lnı´ verze je *Oracle9i Enterprise Edition Release 9.2.x.x.x – Production*, jme´no instance je *WPS50*, Oracle Listener nasloucha´ na portu s číslem 1526. Java DataBase Connectivity (JDBC) URL, které je nutno uvádět v konfiguraci datových zdrojů tedy bude vypadat: jdbc:oracle:thin:@deucalion.zcu.cz:1526:WPS50

Posledním krokem na straně databázového serveru je vytvoření uživatelských účtů (v terminologii Oracle schémata), které WebSphere Portal využívá. K tomuto poslouží následující SQL skript:

```
drop user db2admin cascade;
drop user wpsdbusr cascade;
drop user wmmdbusr cascade;
drop user pznadmin cascade;
drop user ejb cascade;
drop user wcmdbadm cascade;
drop user feedback cascade;
create user db2admin identified by "tajne-heslo"
default tablespace usr_data
temporary tablespace tmp
profile default;
grant connect, resource to db2admin;
create user wpsdbusr identified by "tajne-heslo"
default tablespace usr_data
temporary tablespace tmp
profile default;
grant connect, resource to wpsdbusr;
create user wmmdbusr identified by "tajne-heslo"
default tablespace usr_data
temporary tablespace tmp
profile default;
grant connect, resource to wmmdbusr;
create user pznadmin identified by "tajne-heslo"
default tablespace usr data
temporary tablespace tmp
```
profile default;

grant connect, resource to pznadmin;

#### PORT@L – technická zpáva projektu FR CESNET 043R1/2003

```
create user ejb identified by "tajne-heslo"
default tablespace usr_data
temporary tablespace tmp
profile default;
grant connect, resource to ejb;
create user wcmdbadm identified by "tajne-heslo"
default tablespace usr_data
temporary tablespace tmp
profile default;
grant connect, resource to wcmdbadm;
create user feedback identified by "tajne-heslo"
default tablespace usr_data
temporary tablespace tmp
profile default;
grant connect, resource to feedback;
```
Pro bezproblémový import dat do databáze je nutné dát uživateli db2admin práva databázového administrátora příkazem:

```
grant dba to db2admin
```
a poté mu je opět vzít (z bezpečnostních důvodů) příkazem:

```
revoke dba from db2admin
```
# **4.1.2. Migrace – ZCˇU**

Migraci dat agendy portálu provedeme tak, že nejprve provedeme její export, změníme konfiguraci WebSphere Portal na databázový systém Oracle, do kterého ji nakonec importujeme. K tomu slouží skript WPSconfig.sh (v prostředí MS Windows WPSconfig.bat), který se nachází v podadresáři config instalace WebSphere Portal. V témže adresáři je i konfigurační soubor wpconfig.properties.

Nejprve tedy spustíme export z databáze *Cloudscape* příkazem:

./WPSconfig.sh database-transfer-export

Poté je nutné provést změnu konfigurace nastavením relevantních parametrů v souboru wpconfig.properties. Jsou to:

- Sekce *Database Properties*:
	- **–** *DbType* typ databa´ze, ve ktere´ je ulozˇena agenda WebSphere Portal; nastavime na oracle
	- **–** *WpsDbName* jme´no databa´ze (Oracle SID); v nasˇem prˇı´padeˇ WPS50
- Sekce *Database Transfer*:
- **–** *cswps.jdbc.schema.names* seznam uzˇivatelsky´ch u´ cˇtu˚ , ktere´ WebSphere Portal používá; nedoporučuje se měnit
- **–** *DbDriver* jme´no Java trˇı´dy implementujı´cı´ JDBC driver; pro *Oracle* je to oracle.jdbc.driver.OracleDriver
- **–** *DbDriverDs* jme´no Java trˇı´dy implementujı´cı´ datovy´ JDBC zdroj v podobě sdíleného svazku spojení do databáze; pro Oracle je to oracle.jdbc.pool.OracleConnectionPoolDataSource
- **–** *DbUrl* JDBC URL jednoznacˇny´ identifika´tor databa´ze, podle kterého JDBC connection manager najde odpovídající JDBC driver a vytvoří spojení do databáze; nastaveno na hodnotu jdbc:oracle:thin:@deucalion.zcu.cz:1526:WPS50
- **–** *DbUser* uzˇivatelsky´ u´ cˇet administra´tora agendy porta´lu; nedoporučuje se měnit, ponechána hodnota db2admin
- **–** *DbPassword* heslo k uzˇivatelske´mu u´ cˇtu administra´tora
- **–** *DbLibrary* cesta na implementaci JDBC driveru dane´ho databázového serveru; nastaveno na adresář /opt/WebSphere/ $\sim$ PortalServer/shared/app/oracle/ojdbc.jar. JDBC drivery k *Oracle* jsou volně dostupné na *Oracle Technology Network* – http://otn.oracle.com
- Sekce *WPCP Database Properties*:
	- **–** *WpcpDbName* identifika´tor databa´ze pro komponentu Web-Sphere Portal Content Publishing - WPCP; musi být stejný jako identifika´tor (Oracle SID) specifikovany´ v parametru *WpcpDbUrl*, nastaveno na WPS50
	- **–** *WpcpDbUser* uzˇivatelsky´ u´ cˇet, ve ktere´m se nacha´zı´ ba´ze dat komponenty WebSphere Portal Content Publishing; nastaveno na wcmdbadm
	- **–** *WpcpDbPassword* heslo k prˇedchozı´mu uzˇivatelske´mu u´ cˇtu
	- **–** *WpcpDbUrl* JDBC URL ba´ze dat *WPCP*; nastaveno na hodnotu jdbc:oracle:thin:@deucalion.zcu.cz:1526:WPS50
	- **–** *WpcpDbEjbPassword* heslo k uzˇivatelske´mu u´ cˇtu ejb
	- **–** *WpcpDbPznadminPassword* heslo k uzˇivatelske´mu u´ cˇtu pznadmin
	- **–** *FeedbackDbName* identifika´tor databa´ze *Feedback*, ktery´ musı´ být stejný jako Oracle SID v parametru FeedbackDbUrl; nastaveno na hodnotu WPS50
	- **–** FeedbackDbUser uživatelský účet, ve kterém se nachází databa´ze *Feedback*; nastaveno na hodnotu *feedback*
	- **–** *FeedbackDbPassword* heslo k prˇedchozı´mu uzˇivatelske´mu účtu
	- **–** *FeedbackDbUrl* JDBC URL databa´ze *Feedback*; hodnota jdbc:oracle:thin:@deucalion.zcu.cz:1526:WPS50
- Sekce *WMM Properties*:
	- **–** *WmmDbName* identifika´tor databa´ze *WebSphere Member Ma*nager – WMM; musí být stejný jako identifikátor (Oracle SID) specifikovany´ v parametru *WmmDbUrl*, nastaveno na WPS50
- **–** *WmmDBUser* uzˇivatelsky´ u´ cˇet, ve ktere´m se nacha´zı´ ba´ze dat *WMM*
- **–** *WmmDbPassword* heslo k prˇedchozı´mu uzˇivatelske´mu u´ cˇtu
- **–** *WmmDbUrl* JDBC URL databa´ze *WMM*; nastaveno na hodnotu jdbc:oracle:thin:@deucalion.zcu.cz:1526:WPS50

Novou konfiguraci je vhodné ověřit otestováním spojení do nové databáze pomocí příkazu:

./WPSconfig.sh validate-database-connection-wps

Po změně konfigurace následuje import dat do nové databáze příkazem:

./WPSconfig.sh database-transfer-import

V případě WebSphere Portal 4.2 bylo pro úspěšnou migraci nutno vyřešit několik technických problémů. Především migrační nástroj využívá vlastnosti rozhraní JDBC dostupné až v JDK verze 1.4, součástí runtime je však verze JDK 1.3.1. To se projevilo následující chybou během migrace:

Exception in thread "main" java.lang.NoClassDefFoundError: java/sql/Savepoint

Pro účel migrace byl proto vzat balík *java.sql* z verze JDK 1.4.2 firmy *Sun*, kterým byl nahrazen stejnojmenný balík v JDK 1.3.1 firmy *IBM*. Po úspěšné migraci byl zmiňovaný balík vrácen do původního stavu. Rovněž bylo zjištěno, že v konfiguraci nelze použít v JDBC URL ve specifikaci databáze formát ve stylu Oracle TNS Names, protože blíže neidentifikovaný shell skript správně nezpracuje JDBC URL. Chceme-li tedy pro datové zdroje portálu nakonfigurovat Oracle *shared* resp. *dedicated* server, musime tak učinit v konfiguraci procesu *Oracle Listener*.

Tímto byla migrace agendy portálu úspěšně vykonána, nicméně poté nebylo možné se do WebSphere Portal přihlásit. Po výměně Oracle JDBC driveru za driver umožňující sledování komunikace s databázovým serverem byla chyba identifikována.

Při identifikaci této a později i jiných chyb byl použit následující postup:

#### **Trasova´nı´ JDBC**

Na straně databázového serveru Oracle byl aktivován tzv. tracing nastavením parametrů sql trace a oracle trace enable v souboru *initWPS50.ora* na hodnotu true. Pak jsou veškeré operace v databázi zaznamenávány do souborů ora nnnnn.trc. Čitelnější podobu těchto záznamů získáme pomocí příkazu tkprof například takto:

tkprof ora\_17573.trc ora\_17573.txt

Na straně klienta, tedy WebSphere Portal, je možné sledovat operace prováděné v databázi pomocí zvláštních JDBC driverů dostupných na Oracle *Technology Network*. Jsou to classess12 g.zip pro JDK 1.2 a 1.3 nebo ojdbc14<sub>-9</sub>. jar pro JDK 1.4. Zaznamenávání prováděných operaci do logovacího souboru aktivujeme nastavením dodatečných parametrů v následujících konfiguračních souborech aplikačního serveru a portálu:

```
<WAS ROOT>/config/cells/portal/nodes/portal/servers/\rightsquigarrowserver1/server.xml
<WAS_ROOT>/config/cells/portal/nodes/portal/servers/
WebSphere_Portal/server.xml
```
V těchto souborech přidáme následující řádky:

```
<jvmEntries ...>
  ...
  <systemProperties xmi:id="Property_22"
 name="oracle.jdbc.Trace" value="true"/>
  <systemProperties xmi:id="Property_23"
 name="oracle.jdbc.LogFile" value="/tmp/jdbc.trc"/>
  <systemProperties xmi:id="Property_24"
 name="oracle.jdbc.oraclelogCategoryMask" value="255"/>
  <systemProperties xmi:id="Property_25"
 name="oracle.jdbc.oraclelogPrintMask" value="255"/>
</jvmEntries>
```
Veškeré operace s databází pak JDBC driver zaznamenává do souboru /tmp/jdbc.trc.

Výše uvedený problém částečně vyřešil WebSphere Portal Version 5.0 In*terim Fix 1* označený jako *PQ77683* z 6.1.2004, který obsahoval opravu problému č.57287 (*After database transfer to Oracle 9i, cannot log in to WebSphere Portal*) K úplnému odstranění problému bylo nutno ještě změnit v souboru LocalizerService.properties nastavit parametr lo*cale.default.language* na hodnotu en. Pak již bylo možno se k portálu přihlásit. Nicméně implicitní nastavení portálu na anglický jazyk nebyl náš záměr a proto následoval prostřednictvím zaměstnance firmy *IBM* e-mail směrovaný do vývojových laboratoří s podrobným popisem chyby a jejího odstranění (viz strana 217):

Odpovědi se nám sice nedostalo, ale 20.1.2004 vyšel nový WMM Cumula*tive iFix 2* pod číslem *PQ81181*, u kterého je v seznamu opravených chyb uvedeno i *Correct the TO DATE function in Oracle database*. Po jeho aplikaci je již vše v pořádku.

Dalším problémem, který se objevil po migraci, byla chyba ORA-00942: table or view does not exist, která se začala objevovat v logu WebSphere Portal. Opět pomocí logování JDBC driveru bylo zjištěno, že je nutné, aby uživatel ejb dal uživateli pznadmin následující práva, což nebylo v dokumentaci k WebSphere Portal nikde zmíněno:

grant select, insert, update, delete on brbeans\_rule to pznadmin;

grant select, insert, update, delete on brbeans rulefolder to pznadmin;

Na závěr této podkapitoly ještě malá poznámka:

Vyplatí se databázi po úspěšné migraci a otestování plné funkčnosti portálu zazálohovat pomocí příkazu:

```
exp FILE=wps50-exp.dmp LOG=wps50-exp.log
OWNER=(DB2ADMIN,WPSDBUSR,WMMDBUSR,PZNADMIN,EJB,WCMDBADM,FEEDBACK)
GRANTS=Y
```
Potom ji v případě havárie či nezdařené manipulace můžeme snadno obnovit příkazem:

#### PORT@L – technická zpáva projektu FR CESNET 043R1/2003

imp FILE=wps50-exp.dmp FULL=Y GRANTS=Y LOG=wps50-imp.log

#### **4.1.3. Nastavenı´ a Migrace do Oracle – OSU**

Je nutno mít funkční instanci databáze Oracle; podporované verze jsou Oracle Enterprise Edition 8i Release 3 (8.1.7), Oracle Enterprise Edition 9i Release 2 (9.2.0.1). Pro verzi 9.2.0.1 je potřeba mít k JDBC driverům také OCI driver.

1. Vytvoříme databáze wps50, wpcp50, fdbk50 a do těchto databází vytvořit uživatele:

wpsdbusr: uživatel jádra, není potřeba jmenná konvence wmmdbusr: správce uživatelů, není potřeba jmenná konvence pznadmin: uživatel správy dokumentů, potřeba jméno EJB: uživatel správy dokumentů, potřeba jméno wcmdbadm: uživatel správy dokumentů, není potřeba jmenná konvence

feedback: uživatel správy dokumentů, potřeba jméno

Struktura databází a uživatelů:

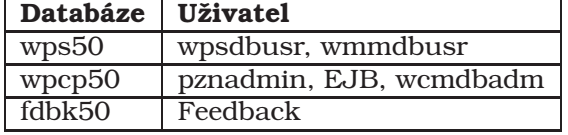

2. Tvorba databází (wps50, wpcp50, fdbk50) pomocí oracle utility dbca; při tvorbě je nutné zadat kódování UTF-8 !!

Tvorba uživatelů – databáze WPS50

create user WPSDBUSR identified by PASSWORD default tablespace USERS temporary tablespace TEMP;

create user WMMDBUSR identified by PASSWORD default tablespace USERS temporary tablespace TEMP;

Tvorba uživatelů – databáze WPCPC50

create user PZNADMIN identified by PASSWORD default tablespace USERS temporary tablespace TEMP;

- create user EJB identified by PASSWORD default tablespace USERS temporary tablespace TEMP;
- create user WCMDBADM identified by PASSWORD default tablespace USERS temporary tablespace TEMP;

Tvorba uživatelů – databáze FDBK50

create user FEEDBACK identified by PASSWORD default tablespace USERS temporary tablespace TEMP;

Přidělení rolí uživatelům – databáze WPS50

#### *Kapitola 4. Napojenı´ na infrastrukturu*

grant connect, resource to WPSDBUSR; grant connect, resource to WMMDBUSR;

#### Přidělení rolí uživatelům – databáze WPCP50

grant connect, resource to PZNADMIN; grant connect, resource to EJB; grant connect, resource to WCMDBADM; grant insert any table to WCMDBADM;

#### Přidělení rolí uživatelům ? databáze FDBK50

grant connect, resource to FEEDBACK

- 3. Export dat a nastavení konfiguračních souborů pro Portál: Spustíme  $pi$ <sup>kaz <WPS\_ROOT>/config/WPSconfig.sh $\rightsquigarrow$ </sup> database-transfer-export-linux
- 4. Najdeme soubor <WPS ROOT>/config/wpconfig.properties a v něm provedeme tyto úpravy:

```
DbSafeMode=false
DbType= oracle
WpsDbName=wps50
DbDriver= oracle.jdbc.driver.OracleDriver
DbDriverDs=
    oracle.jdbc.pool.OracleConnectionPoolDataSource
DbUrl= jdbc:oracle:thin:@cl106237.osu.cz:1521:wps50
DbUser=wpsdbusr
DbPassword=PASSWORD
DbLibrary=/jdbc/lib/classes12.zip
WpsDsName=wps50DS
WpcpDbName=wpcp50
WpcpDbUser=wcmdbadm
WpcpDbPassword=PASSWORD
WpcpDbUrl=jdbc:oracle:thin:@cl106237.osu.cz:1521:wpcp50
WpcpDbEjbPassword=PASSWORD
WpcpDbPznadminPassword=PASSWORD
FeedbackDbName=fdbk50
FeedbackDbUser=FEEDBACK
FeedbackDbPassword=PASSWORD
FeedbackDbUrl=
    jdbc:oracle:thin:@cl106237.osu.cz:1521:fdbk50
WmmDsName=wmmDS
WmmDbName=wps50
WmmDbUser= wmmdbusr
WmmDbPassword=PASSWORD
WmmDbUrl= jdbc:oracle:thin:@cl106237.osu.cz:1521:wps50
```
5. Spustime příkaz <WPS\_ROOT>/config/WPSconfig.sh $\rightsquigarrow$ database-transfer-import.

Spustíme znovu server WebSphere Portal a databáze by již měli být propojené.

#### PORT@L – technická zpáva projektu FR CESNET 043R1/2003

V adresáři <WPS\_ROOT>/config můžeme ověřit propojení s databázemi příkazy:

WPSconfig.sh validate-database-connection-wps WPSconfig.sh validate-database-connection-wmm WPSconfig.sh validate-database-connection-wpcp

# **4.2. Nastavenı´ LDAP**

Nastavit uživatelské repozitory WAS a WPS do adresáře LDAP jde udělat buď na začátku napojování na lokální infrastrukturu, nebo nejpozději v okamžiku zapínání tzv. *global security*, viz kapitola 4.4. Na ZČU byl použit první způsob, na OSU ten druhý.

## **4.2.1. OpenLDAP na ZCˇU**

Postupujeme dle návodu "Configuring WebSphere Portal for SUN ONE" z Infocentra.

V souboru <WPS\_ROOT>/config/wpconfig.properties upravime:

```
WEBSPHERE APPLICATION SERVER PROPERTIES
WasUserId=
  uid=wpsadmin,ou=users,ou=portal,ou=services,dc=zcu,dc=cz
WasPassword=*****
PORTAL CONFIG PROPERTIES
PortalAdminId=
  uid=wpsadmin,ou=users,ou=portal,ou=services,dc=zcu,dc=cz
PortalAdminPwd=was2003
PortalAdminGroupId=
  uid=wpsadmins,ou=groups,ou=portal,ou=services,dc=zcu,dc=cz
SECURITY LTPA AND SSO CONFIGURATION
LTPAPassword=***** (bug, nechceme, pro dalsi krok je potreba)
SSODomainName=zcu.cz (kdyby to bylo v˜budoucnu potreba)
LDAP PROPERTIES CONFIGURATION
LookAside=true
LDAPHostName=amor.zcu.cz
LDAPPort=389 (potom bude 636)
LDAPAdminUId=
  uid=wpsadmin,ou=users,ou=portal,ou=services,dc=zcu,dc=cz
LDAPAdminPwd=*****
LDAPServerType=IPLANET
LDAPBindID=
  uid=wpsadmin,ou=users,ou=portal,ou=services,dc=zcu,dc=cz
LDAPBindPassword=*****
```

```
ADVANCED LDAP CONFIGURATION
LDAPSuffix=ou=portal,ou=services,dc=zcu,dc=cz
LDAPUserSuffix=ou=users
```

```
LDAPsslEnabled=false (zatim)
```
Restartujeme oba servery pomocí příkazů startServer.sh server1 a stopServer.sh WebSphere\_Portal

a otestujeme výsledek:

<code>WPSconfig.sh validate-ldap</code>  $\rightarrow$  <code>BUILD</code> <code>SUCESSFUL</code> <code>WPSconfig.sh enable-security-ldap</code>  $\rightarrow$  <code>BUILD</code> SUCESSFUL

Jsou-li v logu ORACLE exception, tak je potřeba nastavit dočasně oprávnění *dba* pro uživatele db2admin, wpsdbusr, wmmdbusr, pznadmin, ejb, wcmdbadm a feedback.

Nyní by to už mělo fungovat, ale ve webové konzoli WAS ještě v sekci security  $\rightarrow$  user  $\rightarrow$  registry  $\rightarrow$  LDAP změníme <code>iPlanet</code> na <code>Netscape. $^1$ </code>

## **4.2.2. Pozna´mky**

- Do registru LDAP dejte na začátku jen několik osob a skupin. Bez aplikace dalších záplat má WPS problémy s objemným adresářem LDAP, což může způsobit zbytečné problémy při migraci.
- · Byla zapnuta Global Security ve WAS, čili na webové admin konzoli nyní musíme zadávat login a heslo odpovídající LDAPu (wpsadmin).

#### **4.2.3. Novell eDirectory na OSU**

Na Ostravské univerzitě byl LDAP konfigurován až v průběhu zapínání security, viz sekce 4.8.

# 4.3. Generování SSL klíčů a IKEYMAN

Za účelem vytváření a správy kryptografických klíčů a certifikátů IBM dodává ke svým produktům program IKEYMAN, který lze přirovnat například k OpenSSL; je ovšem napsán v jazyce Java a má grafické uživatelské rozhranı´.

Jak jsme po dlouhém experimentování zjistili, existuje několik verzí nástroje IKEYMAN, který je přibalen buď k WAS nebo k IHS a je bezpodmínečně nutné spouštět jej se správným JRE – tj. například IKEYMAN pro WAS musí používat JRE od WAS. Jinak nástroj buď nefunguje správně nebo díky různé podpoře GSS API neumí pracovat s potřebnými typy certifikátů a keystore.

<sup>&</sup>lt;sup>1</sup>wpsconfig.properties totiž nemá volbu Netscape.

# **4.4. Zapnutı´ Global Security**

Zapnutı´ *Global Security* (cha´pejme zde jako terminus technicus) znamena´, že WAS začne chránit své vstupní body hesly a transportní protokoly obalí SSL. Nejviditelnější změnou je možnost přistupovat k portálu přes HTTPS a převedení komunikace s LDAP serverem pod SSL (tj. místo portu 389 se bude používat 636).

To, že WAS poslouchá na SSL portech, si vynucuje následnou úpravu konfigurace IHS. Obvykle chceme, aby HTTPS port IHS byl namapován na HTTPS listener WAS/WPS. Protože IHS funguje jako aplikační proxy mezi klientem a WAS, lze mezi sebou protokoly HTTP a HTTPS různě převádět.

Nejprve zapneme SSL (listen port 443) na IHS a budeme jej mapovat na nezabezpečený HTTP port WAS. Následně zapneme security a tím dojde k převodu této komunikace (IHS–WAS) na HTTPS. Současně bude zabezpečeno i spojení WAS–LDAP.

Před zapnutím security je potřeba vygenerovat potřebné certifikáty a na správná místa importovat veřejné klíče certifikační autority.

# **4.5. Zapnuti HTTPS browser–IHS (ZČU)**

Postupujeme podle návodu "Setting up SSL for WebSphere portal" z infocentra. Akce má několik fází, které si postupně popíšeme:

# **4.5.1. Nastavenı´ IHS**

- 1. vygenerovat certifikát pomocí programu IKEYMAN
- 2. spustit IKEYMAN z <IHS ROOT>/bin/ikeyman, použít JRE z WAS!! export JAVA\_HOME=/opt/WebSphere/AppServer/java/jre
- 3. new *CMS key database file* portal.kdb
- 4. případně konverze certifikátu mezi CA a IKEYMAN pomocí OpenSSL commandline tools
- 5. heslo k portal.kdb bude stashováno do portal.sth příkazem: <IHS\_ROOT>/bin/sslstash .ihskspw
- 6. zkontrolujeme nebo přidáme direktivu listen 443 v konfiguraci IHS a vytvoříme definici virtuálního webserveru pro SSL komunikaci:

```
<VirtualHost portal.zcu.cz:443>
LogLevel debug
ServerName portal.zcu.cz
ServerPath /opt/IBMHttpServer
DocumentRoot /opt/WWW-data
ErrorLog /opt/IBMHttpServer/logs/ssl-error_log
ServerAdmin valdman@civ.zcu.cz
Keyfile /opt/IBMHttpServer/conf/ssl3/portal.kdb
SSLV2Timeout 100
SSLV3Timeout 1000
```

```
#SSLServerCert portal.zcu.cz
SSLEnable
</VirtualHost>
```
#### **4.5.2. WAS web admin**

Další fáze spočívá v přidání HTTPS listeneru pro WAS a vygenerování nového pluginu pro IHS. Použijeme webovou administrační konzoli WAS:

- 1. Enviroment  $\rightarrow$  Virtual Hosts  $\rightarrow$  default  $\,$  host  $\rightarrow$  Host Aliases  $\rightarrow$  new ("\*",443)
- 2. Environment  $\rightarrow$  Update WebServer Plugin (bude v adresáři <WAS\_ROOT>/config/cells/plugin-cfg.xml)

#### **4.5.3. httpd.conf**

V konfiguraci IHS změníme cestu v direktivě WebSpherePluginConfig do WAS, nebo lépe plugin-cfg.xml fyzicky zkopírujeme a restartujeme IHS: <IHS\_ROOT>/bin/apachectl restart

#### 4.5.4. Přihlašování do WPS

V tuto chvíli upravujeme chování webové aplikace WPS nainstalované do WAS tak, aby byly login/logout mechanismy<sup>2</sup> přesměrovány na HTTPS.

Nejprve upravime soubor <WPS\_ROOT>/share/app/config/services/ $\sim$ ConfigService.properties

```
redirect.login.ssl=true
host.port.https=443
```
Obdobně je vhodné zapnout redirekt i pro logout. V souboru <WAS\_ROOT>/installedApps/wps.ear/wps/war/WEB-INF/web.xml

v části <security-constraint> změníme původní hodnotu NONE na <transport-guarantee>CONFIDENTIAL</transport-gurantee> (pozor, ne CONFIDENTAL)

Poslední částí je přidání atributu ssl="true" do JSP tagů pro login obrazovky všech motivů vzhledu:

V adresáři <WAS ROOT>/installedApps/wps.ear/wps/war/themes hledat screen="Login" a v cca deseti souborech JSP přidat ssl="true" do <a href="..." screen="Login"> v markupu HTML.

Ještě smažeme cache WAS, aby se změny projevily (viz odst.5.4.1. na str. 59):

rm -r <WAS\_ROOT>/temp/portal/WebSphere\_Portal/wps/wps.war/\*

#### **4.5.5. Finalizace**

Nakonec je potřeba znovu vygenerovat plugin pro IHS, restartovat portál, a restartovat IHS.

 $2v$  tomto případě se fyzicky jedná o odklazy generované v rámci HTML kódu

#### PORT@L – technická zpáva projektu FR CESNET 043R1/2003

HTTPS mezi IHS a WAS na jednom stroji sice na první pohled není potřeba řešit, ale v praxi se ukázalo, že po zapnutí security některé komponenty WAS/WPS přepnou své listenery na HTTPS.

Postup konfigurace SSL mezi IHS a WAS je popsán v další části této kapitoly.

# **4.6. Zapnutı´ HTTPS browser–IHS (OSU)**

IHS lze konfigurovat buď pomocí klasické editace konfiguračního souboru Apache httpd.conf (a případně dalších) nebo využít webové rozhraní administračního virtuálního serveru, který běží na portu 8888, a který umožňuje nakonfigurovat webserver podobně jako například opensource nástroj Commanche.

# 4.6.1. Nastavení IHS pomocí konfiguračního souboru

Postupujeme dle [7], appendix A, "Konfigurace HTTP serveru pro SSL".

- 1. Nastavení jména serveru: zastavit HTTP server a potom v souboru httpd.conf nastavit ServerName cl105175.osu cz (pro ostry´ portál to bude portal.osu.cz)
- 2. Nastavení serveru pro SSL: Zastavit server, v httpd.conf zkontrolujeme řádek Listen 80 (ujištění, že server poslouchá na portu 80) a LoadModule ibm\_ssl\_module libexec/mod\_ibm\_ssl128.so
- 3. Nastavení virtuálního serveru na portu 443: Na konec httpd.conf přidáme

```
<VirtualHost cl105175.osu.cz:443>
 SSLEnable
</VirtualHost>
SSLDisable
keyfile "/opt/IBMHttpServer/conf/keys/HttpKeyBase.kdb"
SSLV2Timeout 100
SSLV3Timeout 1000
```
a soubor uložíme.

- 4. Nástrojem IKEYMAN nyní vytvoříme certifikát pro IHS:
	- (a) nechat vytvořit nový certifikát
	- (b) vytvořit novou databázi klíčů pod názvem HttpKeyBase.kdb
	- (c) uložit do adresáře definovaného v httpd.conf to znamená do conf/keys.
	- (d) zaškrtnout uložení hesla do souboru a platnost nenastavovat.
	- (e) uložit certifikát
- 5. Vytvoření self-signed certifikátu (pro skutečné použití není potřeba)
	- (a) popis klíče: HttpSelfSignedCert (můj název)
- (b) společné jméno cl105175.osu.cz (u portálu portal.osu.cz)
- (c) organizace nastavit na OSU
- (d) země na CZ
- (e) uložit a spustit IHS

Vyzkoušet, jestli jede připojení na portech 80 a 443. Možno též vyzkoušet verifikaci daných portů pomocí netstat, podrobnosti v [7].

#### **4.6.2. Nastavenı´ IHS pomocı´ konzole (doporucˇeno)**

Ujistíme se, zda-li máme spuštěnou webovou administrační konzoli IHS: ./bin/adminctl start

Na konzoli se připojíme přes adresu http://localhost a vybereme volbu *configure server*. Heslo pro přístup administrátora je potřeba nejprve vytvořit pomocí./htpasswd -c conf/admin.passwd <user>

Vlastní nastavení SSL:

- 1. basic settings→core settings ujistím se, zda-li je spravné jméno serveru cl106226.osu.cz
- 2. basic settings-advanced properties: specify additional ports... Vybereme *Add* a vyplníme port 443→apply→submit (dejte si pozor na práva, musí být povolena přímo na serveru k souboru httpd.conf)
- 3. basic settings →module sequences→add vybereme ze seznamu ibm ssl (IBMModuleSSL128.so), ujistíme se, zda-li je vybrána správná knihovna, apply→submit
- 4. configuration structure-create scope-vybrat virtualhost ze seznamu, vyplnit úplný název virtual hosta (cl106226.osu.cz), port (443), opět název serveru (cl106226.osu.cz) a cestu k serveru (/opt/IBMHttpServer/htdocs)-submit
- 5. security→server security: položka *scope* musí mít hodnotu global, *enable ssl* dáme yes, do Keyfile dosadíme hodnotu /opt/IBMHttpServer/conf/keys/HttpKeyBase.kdb (databáze klíčů pro HTTP server, vytvořeno předtím v IKEYMAN), vyplníme timeouty pro SSLv2 (100) a pro SSLv3 (1000)→submit
- 6. security→host Authorization: scope nastavené na virtualhosta enable security yes-submit

Restartujeme IHS a vyzkoušíme se připojit prohlížečem na adresu https://localhost

# **4.7. Zapnutı´ SSL WAS–LDAP a WAS–IHS (ZCˇU)**

Postupujeme podle dokumentu "Setting Up LDAP over SSL with Sun One Server" z infocentra. Podmínkou je funkční komunikace s LDAP serverem bez SSL.

#### PORT@L – technická zpáva projektu FR CESNET 043R1/2003

Přihlásíme se na webovou konzoli WAS (http://localhost:9090/admin pro server1 nebo http://localhost:9091/admin pro WebSphere Portal) případně vypneme Global security (abychom mohli používat opět wpsconfig.sh enable-security-ldap).

Princip operace je následující: Při SSL handshake mezi LDAP a WAS použije LDAP server svůj certifikát, proto WAS potřebuje mít certifikát s veřejným klíčem příslušné CA (CA certificate chain), aby ověřil pravost LDAP serveru.

Akce má následující kroky:

- 1. zavést CA chain pro WAS
- 2. zavést CA chain pro WPS
- 3. upravit wpsconfig.properties a spustit wpsconfig.sh
- 4. oprava konfigurace WMM a restart

#### **4.7.1. Registrace CA chain**

Pomocí programu <WAS\_ROOT>/bin/ikeyman připravíme keystore pro WAS <WAS\_ROOT>/etc/ZCUTrustFile.jks a zaregistruje jej v admin konzoli WAS. Defaultní heslo pro trustfile je WebAS.

Podobně upravíme také keystore využívané portálovým JVM: <WAS\_ROOT>/java/jre/lib/security/cacerts (nemá příponu .jks)

Poznámky:

Všechny keystore WAS jsou ve formátu JKS (Java Key Store). Privátní klíče pro server není nutné generovat znovu, protože se použije jen pro adminkonzoli a LDAP handshake – nejste-li paranoidní, můžete ponechat defaultnı´.

# **4.7.2. U´ prava konfiguracˇnı´ch souboru˚**

V souboru <WPS ROOT>/config/wpconfig.properties nastavime LDAP porty na 636 (misto 389) a LDAPsslEnabled=true.

Vyzkoušíme spojení na LDAP: Wpconfig.sh validate-ldap (zkontroluje SSL spojení, ale nevyzkouší všechno, třeba nepozná chybějící trustfile)

Restartujeme server1 (nyní vyžaduje login a heslo) a pokud je vše OK, tak v souboru <WPS ROOT>/shared/app/wmm/wmm.xml přidáme na konec tagu <ldapRepository name="wmmLDAP"> atribut java.naming.security.protocol="ssl", aby zafungovalo JNDI.

Restartujeme server WebSphere Portal.

Případné problémy viz logy server1 a WPS + kontrola souboru <WAS\_ROOT>/config/cells/portal/security.xml

# **4.8. Zapnutı´ SSL WAS–LDAP a WAS–IHS (OSU)**

Čerpáme z dokumentace [5], kapitola 10.11.

V této sekci nastavujeme zabezpečené spojení mezi HTTP serverem a aplikačním serverem. Využijeme dříve vytvořený certifikát HttpKeyBase.kdb, vyexportujeme veřejný klíč, který vložíme do WASWebContaineru.

Dále vytvoříme certifikát na straně aplikačního serveru s názvem WASWebContainer a vyextrahujeme u obou klíč.

Extrahované klíče je potřeba navzájem prohodit. Otevřete soubor HttpKeyBase.kdb a přepnout se do Signer certificates a dejte přidat, vyberte WASWebContainer.der a ten dejte *vložit*. To samé udělejte u WASWebContainer.jks.

Pro komunikaci browseru s portálem je nutné vytvořit ještě klientský certifikát, pro vnější komunikaci. Vytvoříme tedy keystore WASWebContainerClient.jks, vytvoříme v něm self-signed certifikát a vyexportujeme jeho veřejný klíč, který vložíme do WASWebContaineru. Dále do něj naimportujeme veřejný klíč WASWebContaineru.

#### **4.8.1. U´ prava Web server plug in souboru**

V adresáři /opt/WebSphere/AppServer/config/cells budeme editovat soubor plugin-cfg.xml

- 1. V sekci <Transport Hostname="cl105175" Port="9443" ~> Protocol="https"> je potřeba změnit defaultní nastavení k certifikátům a k uloženému heslu ve formě souboru *stashfile* (.sth)
- 2. Spustı´me webovou administra´torskou konzoli WAS (server1) na portu 9090.
- 3. Zvolíme Security/SSL vytvoříme novou položku pomocí *new*, naspecifikujeme známé cesty k databázi klíčů (WASWebContainer.jks) a vyplníme příslušné hesla (nesplést).
- 4. Uložit změny; projeví se v souboru cell/cl105175/security.xml
- 5. Dále v menu servers→server1→WebContainer→HTTP transports tam vybereme port, který chceme provozovat na SSL. Musí být zaškrtnuto **Enable SSL** a zvolime naše nastavení a místo toho defaultního.
- 6. V adresářích <WAS\_ROOT>/properties a <WAS-ROOT>/bin/ $\rightsquigarrow$ wsinstance-propdefaults jsou soubory sas.client.props, sas.tools.properties, sas.stdclient.properties a soubor soap.client.properties, ve kterých je nutno změnit odkazy na platné certifikáty – potřeba nastavit cesty k námi vytvořenému klientskému certifikátu WASWebContainerClient.jks.
- 7. Uložíme konfiguraci a restartujeme WAS.

Vyzkoušíme pomocí demo servletu Snoop na portu 9443 s HTTPS.

Dále se můžeme provést test s vynuceným ověřením klienta. Pomocí ikeymanu vyexportuje certifikát kompatibilní pro prohlížeč, který do něj naimportujeme.

#### **4.8.2. Nastavení portálu pro LDAP SSL**

Naimportování certifikátu z Novellu do souboru WASWebContainer (toto je pro WAS): Spustíme utilitu IKEYMAN aplikačního serveru, otevřeme svůj WASWebContainer a přidáme do certifikátů podepisujícího certifikát pro spojení s LDAP.

Naimportování LDAP certifikátu pro portál (WPS): Utilitou IKEYMAN soubor <WAS ROOT>/java/jre/lib/security/cacerts otevreme,  $3$  a potom přidáme ten samý certifikát jako předchozím bodě u WAS.

Změna souboru wpconfig.properties:

```
WEBSPHERE APPLICATION SERVER PROPERTIES
WASUserid=uid=wpsbind,ou=users,dc=portal,o=ou
WASPassword=wpsbind
```

```
PORTAL CONFIGURATION PROPERTIES
PortalAdminid=uid=wpsadmin,ou=users,dc=portal,o=ou
PortalAdminidshort=wpsadmin
PortalAdminpwd=wpsadmin
PortalAdmingroupid=cn=wpsadmins,ou=groups,dc=portal,o=ou
PortalAdmingrouidshort=wpsadmins
```

```
SECURITY LTPA AND SSO CONFIGURATION
LTPApassword=wpsadmin
SSODomainName=.osu.cz
```

```
LDAP PROPERTIES CONFIGURATION
LDAPHostName=cl106237.osu.cz
LDAPPort=636
LDAPAdminuid=uid=wpsadmin,ou=users,dc=portal,o=ou
LDAPadminpwd=wpsadmin
LDAPServerType=NDS
LDAPBindid=uid=wpsbind,ou=users,dc=portal,o=ou
LDAPBindPassword=wpsbind
```

```
ADVANCED LDAP CONFIGURATION
LDAPsuffix=dc=portal,o=ou
LDAPUserprefix=uid
LDAPusersuffix=ou=users
LDAPgroupprefix=cn
LDAPgroupsuffix=ou=groups
LDAPuserobjectclass=inetOrgPerson
LDAPgroupobjectclass=groupOfNames
LDAPgroupmember=member
LDAPSSLenabled=true
```

```
CREDENTIALS FOR WAS ADMINISTRATION SECURE SOAP CONNECTION
TrustStore=/etc/WASWebContainer.jks
TrustStorepwd=portal123
KeyStore=/etc/WASWebContainer.jks
KeyStorepwd=portal123
```
<sup>3</sup>default heslo je changeit

Dále postupujeme:

- 1. spustit server1 a stopnout WebSphere Portal
- 2. validovat nastavení LDAP pomocí wpsconfig.sh validate ldap v adresáři <WPS\_ROOT>/config/
- 3. v adresáři <WPS\_ROOT>/config/templates/wmm/ v souborech pro NDS připsat řádek java.naming.security.protocol="SSL"
- 4. aktivujeme SSL nastavení služby LDAP pomocí příkazu <WPS\_ROOT>/config/wpsconfig.sh enable\_security\_ldap
- 5. restartovat server WebSphere Portal i s udáním uživatele wpsbind a hesla
- 6. V souboru <WPS\_ROOT>/shared/app/wmm/wmm.xml najdeme sekci LDAP repository, ve které pod LDAPport=636 řádek vložíme další řádek java.naming.security.protocol="SSL".

#### **4.8.3. Nastavení portálu pro SSL provoz**

Postup je stejný jako v sekci 4.5.4.

# **4.9. Některé problémy**

Následující část popisuje několik problémů, jejichž vyřešení nám zabralo desítky hodin práce, a které v některých ohledech zdrželi projekt o celé měsíce. Vesměs se jedná o nedokumentované nebo špatně dokumentované záležitosti.

Většina problémů (chyb a nekompatibilit software), na které jsme narazili, se týkala napojení na LDAP server, potažmo komponenty WebSphere Member Manager – WMM. To platı´ pro Novell eDirectory na OSU i OpenLDAP na ZČU.

#### **4.9.1. Novell a WPS5.0**

Ostravská univerzita využívá systému Novell pro ukládání uživatelských kont, poštu a jiné. Struktura LDAP serveru byla již vytvořena a bylo by zbytečné začít provozovat další LDAP server a tvořit nové struktury pro portál.

Při zkušební instalaci WebSphere Portálu 4.2 se nám, i přes podporu tohoto LDAP serveru, nepodařilo připojit uživatelskou bázi k portálu, proto jsme čekali na uvolnění verze 5.0, která měla mít implementovánu kvalitnější konektivitu.

WebSphere Portál 5.0 přinesl řadu změn a spojení s eDirectory se po počátečních problémech podařilo.

Při navazování spojení je vhodné, nejdříve se snažit komunikovat s LDAP serverem nezabezpečeně (bez SSL), až po úspěšném navázání spojení přejít na zabezpečenou komunikaci.

#### **4.9.1.1. Proble´m uniqueID**

Hlavnı´m proble´mem verze porta´lu 4.2 bylo mapovanı´ atributu *uid* (*uniqueID*). Naše verze Novellu považuje za své *uid* atribut *cn*. Přes atribut *uid* jsme nebyli schopni jakkoliv dohledat uživatele, tudiž i navázat spojení. S příchodem další verze portálu jsme za pomocí konfiguračního skriptu (wpconfig.properties) nastavili tento název atributu na *cn* a tím se nám podařilo spojení navázat. Úzce spojeny s tímto problémem jsou vyhledávací filtry, které jsou popsány v dalším bodě.

#### **4.9.1.2. Proble´m vyhleda´vacı´ch filtru˚**

K vyhledávání uživatelů (skupin uživatelů) v databázi slouží vyhledávací filtry. Tyto filtry byly původně  $(v5.0)$  nastavitelné pouze za pomocí správcovské konzole aplikačního serveru. Po nainstalování opravných balíčků byly tyto filtry zahrnuty do souboru nastavení wpconfig.properties. Implicitní nastavení těchto filtrů bylo s ohledem na typ LDAP serveru. Bohužel u Novell eDirectory Serveru (NDS) byly filtry nastaveny k vyhledávání za pomocí atributu *uid*. Bylo proto nutné tyto nastavení změnit na *cn*.

#### **4.9.1.3. Proble´m nastavenı´ WMM**

Aby úspěšně proběhla úloha WPSconfig.sh enable-security-ldap, bylo nutné změnit následující konfigurační soubory WebSphere Portal: wmm LDAP.xml.NDS.1.wmm a wmm LDAP.xml.3.wmm v adresáři <WPS\_ROOT>/config/templates/wmm.

Tyto soubory musí pro úspěšné provedení úlohy obsahovat řádek (v sekci LdapRepository):

java.naming.security.protocol="SSL"

#### 4.9.1.4. Výkonový problém s OpenLDAP

Na ZČU jsme téměř celý rok 2004 zápasili s problémem, jak přinutit Web-Sphere Portal efektivně pracovat s LDAP. WebSphere Portal totiž velmi neefektivně zjišťoval členství uživatelů ve skupinách, což omezovalo velikost báze uživatelů cca na 1000 až 2000 osob v několik málo desítkách skupin. Při překročení tohoto množství docházelo k timeout výjimkám během pokusů o přiřazování přístupových práv a tedy i nemožnosti jejich nastavení.

Problém jsme se snažili řešit zapnutím atributu *memberOf* v LDAP i Web-Sphere Portal, ale ukázalo se, že jej portál nerespektuje. Na podzim 2004 jsme se bezúspěšně snažili sehnat nějakou firmu, která by uměla problém řešit.

Spásou byl pro nás až kumulativní fix PQ98004 z 6.1.2005, který řeší všechny známe problémy WMM. Poté zafungoval atribut *memberOf* a vše již je jak má být.

#### **4.9.2. Proble´m komunikace SSL**

Další třídu problémů představuje zapnutí Security, které v rámci aplikačního serveru provede množství zásadních změn.

#### **4.9.2.1. Zapnutı´ SSL pro LDAP**

Pro úspěšnou komunikaci s LDAP serverem přes SSL je nutné naimportovat správné certifikáty do dvou portálových úložišť klíčů. První je úložiště aplikačního serveru a druhým úložiště Javy (cacerts). NDS disponuje se dvěma typy certifikátů, je nutné vybrat ten, podle nějž se provádí ověřování. Jeho veřejný klíč pak přidat do výše uvedených souborů za pomocí nástroje IKEYMAN.

Před vlastním spuštěním úlohy WPSconfig.sh enable-security-ldap je užitečné spustit úlohu WPSconfig.sh validate-ldap. Dojde k ověření spojení s LDAP serverem.

#### **4.9.2.2. Portal Document Manager**

Komponentu Portal Document Manager se nepodařilo na ZČU uchodit pro HTTPS klienty. Přestože si myslíme, že jsou všechny potřebné certifikáty jsou na svých místech, portet PDM nemůže komunikovat s WPCP. Strávili jsme s tím dost času, ale ani velmi podrobné logování nám nepomohlo.

Mezitím přišla zpráva z OSU, že PDM výkonově nevyhovuje a oznámení o zcela přepracovaném PDM ve verzi 5.1, takže jsme do řešení tohoto problému více úsilí neinvestovali.

#### **4.9.3. Proble´my s Oracle databa´zı´**

#### **4.9.3.1. Nastavenı´ locale**

Portál po migraci do Oracle 9.i nerespektoval české nastavení prostředí databáze. Částečně pomohl fix PQ777683 z 6.1.2004, ale plným řešením byl až kumulativní fix z 20.1.2004.

#### **4.9.3.2. Uzˇivatel db2admin**

Přestože lze na několika konfiguračních místech zadat jména databázových schémat, které mají různé komponenty portálu využívat, ne vždy to funguje. Některé komponenty se tvrdošíjně připojují jako uživatel *db2admin*.

První věc, kterou je potřeba zkontrolovat při migraci nebo rozchozování další komponenty (WPCP, personalization, ...), je právě kontrola používaného schématu a dostatečných oprávnění (obvykle *dba*).

PORT@L – technická zpáva projektu FR CESNET 043R1/2003

# l<br>Kapitola

# **Spra´va WebSphere Portal**

*V te´to kapitole jsme shrnuli neˇktere´ za´ kladnı´ oblasti správy WebSphere Portal.* 

#### **Obsah**

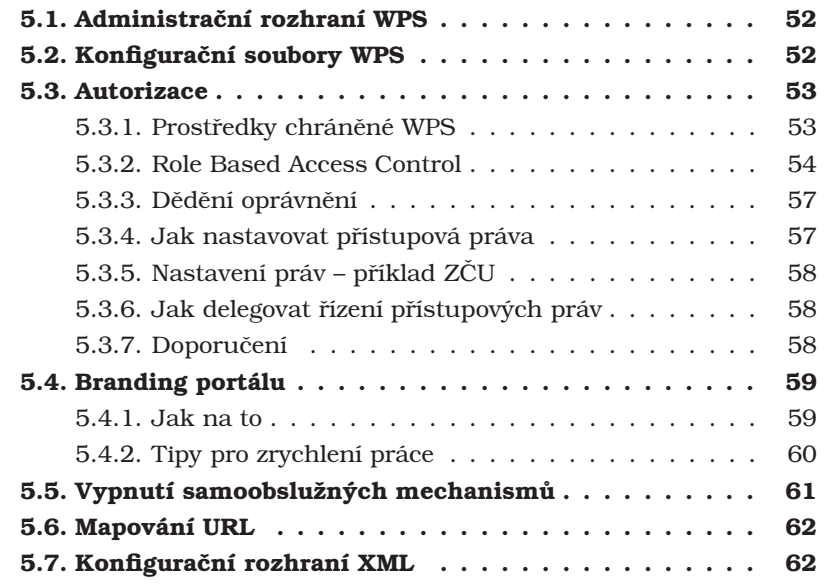

Po úspěšné instalaci portálu a napojení na infrastrukturu stojí jeho administrátor před úkolem, jak zařídit, aby portál správně vypadal a měl všechny požadované funkce (nyní neuvažujeme vývoj vlastních aplikací).

Cilem této kapitoly není nahrazovat manuál k portálu, ale poskytnout čtenáři základní orientaci v problematice a nasměrovat jej na příslušnou dokumentaci, která je bohužel rozdělena do několika částí: Infocenter Web-Sphere Portal a WebSphere Application Server, RedBooks, články na DeveloperWorks PortalZone, on-line nápověda, RedPapers, nepublikované interní dokumenty a whitepapers, "oficiální" knihy, ... Základní ovládání portálu a vytváření stránek je poměrně dobře dokumentováno, doporučujeme nastudovat infocenter, [9] a [12].

Jako vhodné čtení doporučujeme [1, 12, 13] nebo [10], případně i [9]. Jeli administrátor konfrontován s konkrétním problémem, je nejlepší hledat nějakou prezentaci z IBM konferencí; ostatní dokumentace je poměrně povrchní: nejde do hloubky a nevysvětluje vnitřní princip fungování – obvykle se omezuje jen na popis klikání myší v uživatelském rozhraní.

*PORT@L – technicka´ zpa´ va projektu FR CESNET 043R1/2003*

| Portál IBM WebSphere Portal - Mozilla                                                                                             |                                                                                                    | $\Box$ $\Box$ |
|----------------------------------------------------------------------------------------------------|----------------------------------------------------------------------------------------------------|---------------|
| Soubor Úpravy Zobrazit Přejít Záložky Nástroje Okno Nápověda                                                                      |                                                                                                    |               |
|                                                                                                    | $\sqrt{a}$<br>$\Box$<br>http://dportal.zcu.cz:9081/wps/myportal/tut/p/.cmd/cs/.ce/7_0_A/.s/7_0_3T/_s.7_0_A/7_0_3T                                                                                                    |               |
| Πъ<br>窇<br>Portál ZČU                                                                                                    | A07.pdf (application/pdf objekt)<br>Portál IBM WebSphere Portal                                                                                                    | ⊠             |
| <b>WebSphere</b> Portal                                                                                                    | Můj portál Správa Upravit můj profil                                                                                                    | ? Odhlásit se |
| Uživatelské rozhraní portálu<br>Správa stránek<br>Motivy a vzhledy<br>Portlety<br>Přístup<br>Nastavení portálu<br>Analýza portálu | Portlet pro zobrazení informací<br>Uživatelské rozhraní portálu<br>Pomocí této sekce Správy portálu lze vytvářet a spravovat hierarchii stránek a vzhled portálu. Správa stránek<br>umožňuje vytváření stránek a vnořených stránek, a dále upravovat, třidit a odstraňovat stránku, štítky a URL.<br>Motivy a vzhledy zase pomohou definovat vhodný vzhled portálu včetně výchozího motivu a jeho vzhledu. | WVZEE         |
| <b>Meth</b>                                                                                                    |                                                                                                    | EIFRE         |

Obrázek 5.1: Webové administrační rozhraní portálu

# **5.1. Administracˇnı´ rozhranı´ WPS**

Portál má mnoho úrovní konfigurace, ze kterých je pouze část dokumentována. Naštěstí se většina rutinní správy dělá pomocí webového administračního rozhraní (viz obrázek 5.1), nicméně část postinstalačních úkonů spočívá v úpravě podivných parametrů v nedokumentovaných XML souborech dislokovaných v desítkách adresářů.

Pro opravdové "hardcore" administrátory je zde ještě konfigurační rozhraní XML, které zmiňujeme na straně 62.

# **5.2. Konfigurační soubory WPS**

Portál jako Java enterprise aplikace a soubor dalších modulů trpí všemi neduhy J2EE architektury – konfigurační direktivy jsou roztroušeny po stovkách souborů (různých *propertiesa a deployment deskriptorů*), dle jednotlivých komponent/modulů a jejich začlenění do architektury WAS/WPS. Nejčastější umístění je:

- $\bullet$  <WAS ROOT>/... pokud se jedná o modul WPS, který je samostatnou J2EE aplikaci
- <WAS\_ROOT>/config/cells/node/applications/wps.ear/... pokud se jedná o nastavení WPS jako J2EE aplikace, resp. využívající standardní konfigurační mechanismy J2EE
- $\bullet$  <WAS ROOT>/installedApps/portal/wps.ear/wps.war/... webová část J2EE aplikace WPS: JSP, obrázky..., motivy a skiny vzhledu
- <WPS ROOT>/share/app/config, pokud se jedná o modul WPS využívající vlastní konfigurační mechanismy WPS
- <WPS\_ROOT>/installedApps/portletX.ear/portletX.war/ webová část nainstalovaných portletů, resp. jim odpovídajících portletových aplikací. Mnoho standardních portletů (Fileserver, BannerAdd, prohlížeče dokumentů,..) mají právě sem nastaven kontext.<sup>1</sup>
- PortletSettings (portlet.xml) jednotlivých portletů
- Deployment deskriptory (web.xml) jednotlivých komponent WAS a WPS
- <WPS\_ROOT>/config/wpsconfig.properties nastavenı´ infrastruktury WAS a WPS (databáze, LDAP, ...)
- <WPS ROOT>/share/app/wmm a WPS ROOT/wmm/ nastaveni Web-Sphere Member Manager (komponenta, pomocí které WPS přistupuje k LDAP; využívá ji i Portal User Management (PUMA) a další komponenty, viz strana 23)
- mnoho dalších míst, obvykle nedokumentovaných...

Podrobný popis struktury instalačního adresáře WebSphere Portal lze nelézt v Infocentru.

Jedním z nejdůležitějších konfiguračních souborů portálu je soubor <WPS\_ROOT>/share/app/config/services/ConfigService.properties, ve kterém je množství parametrů ovlivňujících uživatelské rozhraní portálu. Je zde například přesměrování po login/logout (užitečné pro nastavení SSL), styl generování navigační struktury a podobně.

# **5.3. Autorizace**

WebSphere Portal je z pohledu aplikačního serveru jedna z mnoha webových aplikací, k níž WAS řídí přístup prostředky J2EE – takto je například vyžádaná autentizace, pokud neznámý uživatel chce přistupovat ke chráněnému prostředku.

Z hlediska WAS má portál chráněné a nechráněné prostředky, k nechráněným se přistupuje přes URL http://portal:9081/wps/portal, k těm chráněným přes http://portal:9081/wps/myportal. Všimněte si, že i chráněné prostředky jsou přístupné přes protokol HTTP. Chceme-li používat protokol HTTPS, je potřeba příslušně nakonfigurovat WAS a IHS, viz kapitola 4.

#### **5.3.1.** Prostředky chráněné WPS

Obecně platí, že portál chrání své "portálové" prostředky sám, tj. řídí k nim přístup. Takových prostředků je celá řada, viz. obrázek 5.2. Nás ale budou nejvíce zajímat následující prostředky:

 $^1$ Aby se administrátor z toho nezbláznil, je vhodné udělat v souborovém systému link na nějaký adresář, kde budou umístěné soubory pro tyto portlety...

#### *PORT@L – technicka´ zpa´ va projektu FR CESNET 043R1/2003*

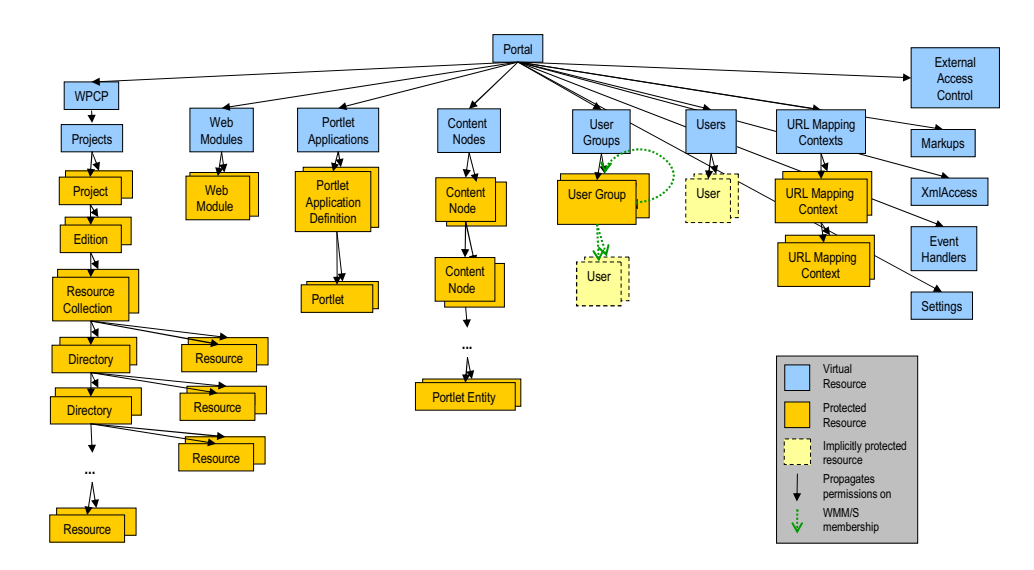

Obrázek 5.2: Hierarchie prostředků chráněných portálem

- · portálová stránka
- portálová aplikace
- portlet
- $\bullet$  uživatel a skupina uživatelů $^2$

Prostředky mohou být navíc veřejné nebo privátní. Privátní prostředky patří uživateli, který je vytvořil, a ani administrátor k nim nemá přístup.<sup>3</sup>

Privátní prostředky jsou teoreticky mazány při zániku jejich vlastníka, prakticky ale WebSphere Portal ve verzi 5.0 neobsahuje žádnou takovou  $\tilde{u}$ klidovou proceduru.<sup>4</sup> Dále si myslíme, že privátní prostředky se smažou v okamžiku odstranění veřejného prostředku, od kterého byly odvozeny.

Každý prostředek má svého vlastníka.

Kromě výše uvedených prostředků existují ještě tzv. virtuální prostředky, které zastřešují všechny konkrétní prostředky jednoho typu, například všechny uživatele nebo všechny portlety. Všechny prostředky zahrnuje virtuální prostředek *PORTAL*.<sup>5</sup>

#### **5.3.2. Role Based Access Control**

Portál používá k přehlednému řízení přístupu systém rolí, které jsou abstrakcí zastřešující konkrétní oprávnění na konkrétní operace nad nějakými prostředky (viz obrázek 5.3).

Na tomto místě je vhodné udělat malou odbočku a definovat termíny vztahující se k řízení práv ve WebSphere Portal:

<sup>&</sup>lt;sup>2</sup>pouze v případě, že budeme chtít pomocí portálu spravovat uživatele v repozitory LDAP serveru

<sup>&</sup>lt;sup>3</sup>Samozřejmě se k nim nakonec dostane, ale pouze v podobě XML vyexportovaného nástrojem xmlaccess.

<sup>&</sup>lt;sup>4</sup>Naopak se ukazuje, že pokud uživatel "zmizí" z Novell eDirectory, zůstávají v portálu jeho přístupová oprávnění, která nelze odstranit bez opětovného zavedení uživatele do LDAP.

<sup>&</sup>lt;sup>5</sup>Skupina administrátorů portálu je tedy v roli administrátor@PORTAL.
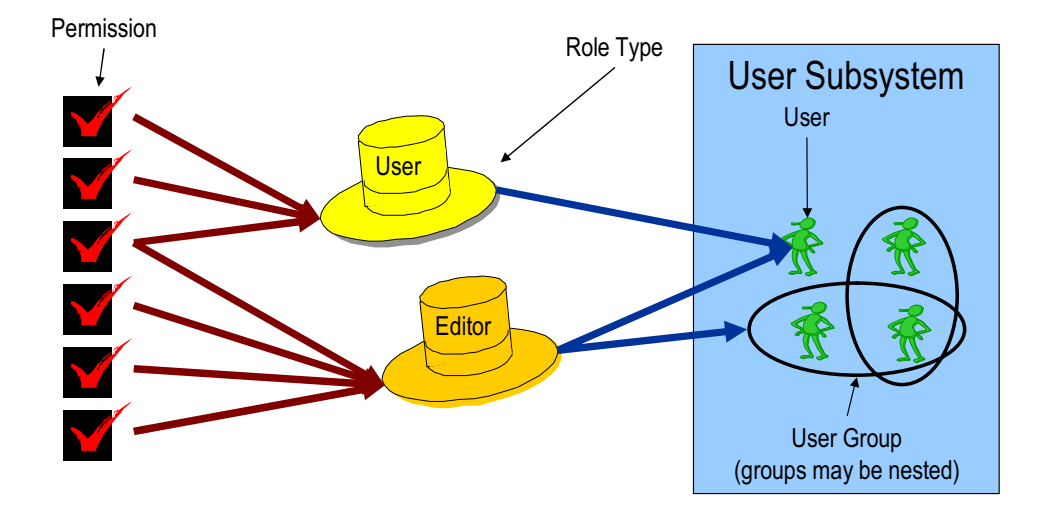

Obrázek 5.3: Definice role (vlevo) a její přiřazení (vpravo)

- **resource** entita, ke které portál řídí přístup (access control), nejčastěji stránka nebo portlet
- **principal** entita v rámci portálu, které může být umožněn přístup k prostředku, například uživatel nebo skupina uživatelů
- **permission** je definováno jako konkrétní akce nad konkrétním prostředkem (zobrazit stránku X)
- role type typ role definuje několik způsobů interakce s prostředky
- **role** sada oprávnění (permission) nad konkrétním prostředkem, například (editor@stránka X)
- **role assignment** mapování mezi principalem a rolí; dojde k udělení všech oprávnění spojených s rolí k danému prostředku

Role je tedy soubor oprávnění nad prostředkem a přiřazují se do ní jednotliví uživatelé nebo celé skupiny uživatelů. Nyní se podíváme podrobně na role, které jsou stejné pro všechny typy prostředků, a mají podobnou sémantiku:<sup>6</sup>

- user role uživatel představuje právo zobrazit prostředek (tj. read-only přístup); není-li uživatel alespoň v této roli, je pro něj prostředek skrytý (tj. jako by neexistoval)
- **privileged user** privilegovaný uživatel má právo vytvářet si vlastní privátní kopie veřejných prostředků, které si potom může upravovat; podobněji viz customizace na straně 75.

V případě stránky to znamená možnost její duplikace a personalizace (na stránce se objeví odkazy upravit stránku, přidat stránku), v případě portletu to znamená možnost vstoupit do editačního<sup>7</sup> režimu (ikona "tužky" nebo "šroubováku").

 $6$ ta se samozřejmě $m$ í mírně $i$  liší v závislosti na typu prostředku – být editorem portletu znamená něco jiného, než být editorem stránky...

<sup>&</sup>lt;sup>7</sup>poněkud nešťastně zvolený termín, lepší by bylo "kustomizačního"

Z pohledu programátora tato role umožňuje vytvářet kopie objektu PortletData.

**editor** editor může vytvářet a upravovat veřejné prostředky, mazat může jen ty, kterých je vlastníkem

V případě stránek to znamená měnit atributy stránky a přidávat na ní portlety, v případě portletů to znamená přístup do konfiguračního režimu (ikona "klíče na matky").

- **manager** manager může vytvářet, upravovat a mazat veřejné prostředky
- delegator delegátoři mohou předávat svá oprávnění dalším principalům

Tuto roli budete zřejmě používat ve spojení se skupinami uživatelů, abyste mohli omezit, komu lze předat vlastní oprávnění.

security administrator Bezpečnostní administrátor může řídit přístupová práva k prostředku, tj. přiřazovat principaly do rolí; k tomu musí být zároveň alespoň delegátorem principalu, který chce přiřadit

Tato role neumožňuje měnit nebo mazat prostředek, ke kterému je přiřazena – to může dělat jen editor nebo manažer.

administrátor Administrátor může dělat všechno, je superpozicí výše uvedených rolí. Dědění a propagace této role nelze zakázat.

Vztahy mezi rolemi ukazuje orientovaný graf na obrázku 5.4. Z něj je patrné, která role je nadmnožinou ostatních. Je tedy například vidět, že role

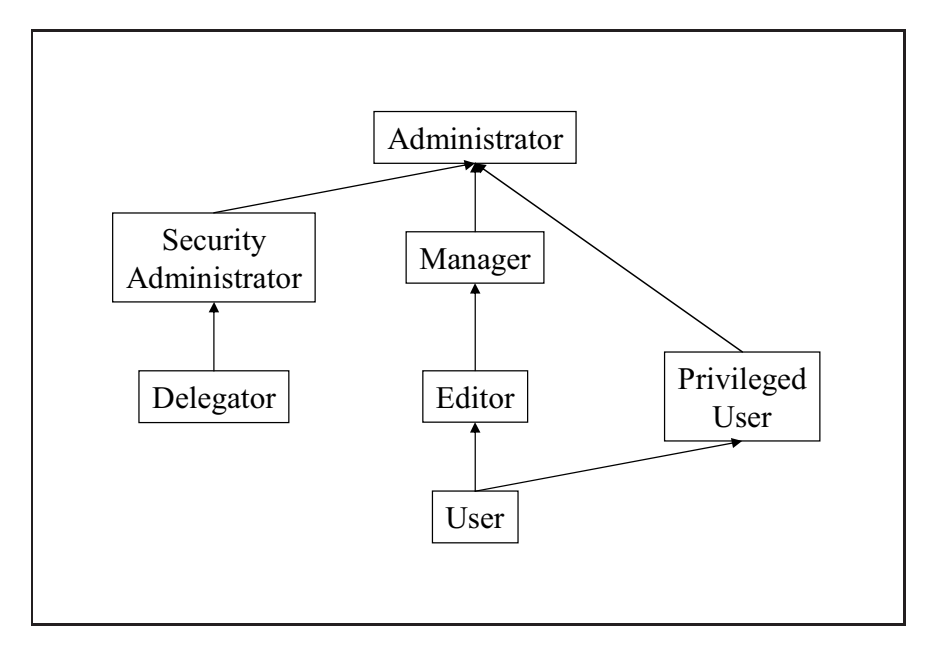

Obrázek 5.4: Vazby mezi rolemi

editor není nadřazená roli privilegovaný uživatel. V praxi to znamená například to, že editor portletu nemůže vstoupit do editačního režimu<sup>8</sup> portletu, není-li zároveň jeho privilegovaným uživatelem.

Zda-li to bude vadit záleží na návrhu portletu (ve kterém režimu se pracuje s PortletData, a ve kterém s PortletSettings), ale obvykle to vadit bude.

 $8$ zde opět narážíme na nevhodné pojmenování

Je-li uživatel současně v roli editor i privilegovaný uživatel, převáží role editor; uživatel tedy bude pracovat s veřejným prostředkem.

# 5.3.3. Dědění oprávnění

Přiřazení práva funguje podobně jako na souborových systémech, které také používají několik nezávislých stromů oprávnění (read, write, erase, access control,...). Akt přiřazení uživatele do role tedy znamená udělení oprávnění do konkrétního místa stromu prostředku.

U každého prostředku lze určit, která práva se mají šířit na potomky (propagation) a která lze oddědit od rodiče. V terminologii WebSphere Portal se tomu říká *propagation blocks*.

Krom dědění práv (u prostředků stejného typu – stránek) se oprávnění přenáší i mezi různými typy prostředků, například od portletové aplikace na portlety.

### 5.3.4. Jak nastavovat přístupová práva

Řízení práv se dělá na úrovni prostředku – nejčastěji portlet nebo stránka. WebSphere Portal verze 5 nabízí pohled přes prostředky (Administration→Access→Resource Permissions), přes uživatele nebo skupiny (Administration $\rightarrow$ Access $\rightarrow$ User and Group Permissions) i kontextové nastavení pomocí odkazu "Přiřadit práva" na portálové stránce. Nejpraktičtější je asi kontextový způsob.

V porta´lu existuje fiktivnı´ *anonymous portal user* a fiktivnı´ skupina *all authenticated users*, pomocı´ ktery´ch lze da´vat opra´vneˇnı´ anonymnı´mu (tj. nepřihlášenému) uživateli nebo všem přihlášeným uživatelům. Tyto objekty jsou ale disjunktní: má-li být prostředek přístupný všem přihlášeným i nepřihlášeným uživatelům, je potřeba nastavit práva buď pro *all portal users and groups* nebo pro *anonymous portal user* a soucˇasneˇ i pro *all authenticated users*.

U portletů je potřeba dobře nejprve zjistit, jak jsou data sdílena mezi instancemi portletů, resp. v jakém režimu se pracuje s PortletData a v jakém s PortletSettings. Jednotlivé portlety se chovají různě, někdy jsou editační i konfigurační režimy téměř totožné, jindy bývá konfigurační režim nadřazen editačnímu, ve kterém se jen doladí detaily.

PorletSettings (obvykle nastavované v konfiguračním režimu) jsou sdílená všemi instancemi portletů. Je-li požadováno více variant nastavení v PortletSettings, nezbývá než duplikovat portlet nebo celou portletovou aplikaci (to standardně může jen administrátor portálu). Takové portlety jsou potom na sobě zcela nezávislé. Nezapomeňte je nějak rozumně pojmenovat, t.j. nastavit unikátní titulek pro češtinu a angličtinu, jinak je od sebe nepoznáte.

V konfiguračním režimu lze Pracovat s PortletSettings, ale pouze s těmi položkami, které mají zobrazení v HTML formuláři. Programátor může používat další konfigurační proměnné uložené v souboru porlet.xml, čímž dosáhne jejich skrytí před editory a managery portletu. Nastavení v portlet.xml může standardně dělat pouze administrátor portálu pomocí stránek a portletů pro správu portálu.

# 5.3.5. Nastavení práv – příklad ZČU

Portál ZČU je nastaven tak, že jsou přiřazena práva na hlavní stránky (záložky na červené liště), je zakázáno jejich dědění a naopak povolena jejich propagace.

Do kořene stránek My portal jsou ponechána defaultní práva včetně jejich propagace, protože přesně nevíme, co by jejich přenastavení mohlo způsobit.

Práva ke stránkách nastavujeme pomocí role user pro skupiny all authenticated users, students, staff, případně uživatele anonymous portal user.

Právo privileged user pro all authenticated users na stránku Moje stránka v sekci Welcome. U jiných stránek zatím customizaci neplánujeme.

U portletů jsou práva nastavena dle potřeby: právo user těm, kteří potřebují přístup do view režimu, právo privileged user těm, kteří potřebují editační režim, a právo editor těm, kteří potřebují konfigurační režim.

Je-li potřeba pro jeden portlet nastavit na různých portálových stránkách různá práva, je zkopírován a varianty označené v jeho titulku (např. veřejný, public, shared, jen přihlášení, CIV...).

Nastavení práv pro jiné druhy prostředků než stránky a portlety jsme nedělali. Správa uživatelů bude mimo portál.

### 5.3.6. Jak delegovat řízení přístupových práv

Aby se zobrazil odkaz "Přiradit práva", musí mít uživatel mi, právo user na stránku Content Root→Administration→Access.

Nastavte roli security administrator nad prostředkem, ke kterému chceme řídit práva.

Nastavte roli delegator nad tou skupinou/uživatelem komu lze přidávat práva.

My jsme dali skupineˇ zameˇstnancu˚ (staff) pra´vo *delegator@USER GROUPS* (virtuální prostředek) a *delegator@USERS* (rovněž virtuální prostředek). Dále jsme skupině staff dali právo *user@access* (to je stránka v části administration), díky čemuž se zobrazí odkaz "Přiřadit práva". Oprávnění k řízení přístupu potom řídíme pouze zařazením uživatele do role security administrator@prostredek.

### 5.3.7. Doporučení

Obecně je dobré snažit se řídít přístup pomocí oprávnění ke stránkám, než k portletům. U stránek se apriori počítá, že ke každé stránce budete individuálně nastovovat práva, kdežto u portletů jejich vynucená duplikace vede na nepřehlednou situaci.

WebSphere Portal ve verzi 5.0 bohužel nemá nástroj na celkový report nastevní práv; v případě problémů je potřeba se proklikávat nastavením a dohledávat chyby. Pomocí administrační konzole WAS lze zapnout logování autorizačních rozhodnutí portálu, ale moc užitečné to není, protože log je rozsáhlý a nepřehledný.

- dávejte práva raději skupinám než konkrétním uživatelům
- používejte raději kombinaci rolí security administrator + manager než administrator (roli manager lze blokovat)
- mají-li mít manažeři právo delegovat dále svá práva, potřebují k tomu oprávnění security administrator
- aby mohl uživatel předat všechna svá oprávnění, dejte mu roli security administrator na všechny virtuální prostředky kromě PORTAL
- pokud nechcete vyuzˇı´vat roli delegator, dejte *all authenticated uses* roli delegator@PORTAL

Podrobné informace k této problematice lze nejít téměř výhradně jen v materiálech z konferenci IBM, například [22].

# **5.4. Branding portálu**

Termínem *portal brandina* je označováno vizuální přizpůsobení WebSphere Portal firemnímu vzhledu (corporate identity). Po instalaci portálu je k dispozici několik motivů vzhledu (podnikové, věda, technika, finance), které jsou tvořeny JSP stránkami se speciálními tagy portálu a souborem grafických prvků.

Pro portlety jsou definovány podobným způsobem tzv. skiny, které tvoří dekoraci kolem vlastního obsahu portletu a zahrnují též ovládací tlačítka.

Témata i skiny lze snadno předefinovat nebo vytvořit zcela nové. Díky tomu, že portál umí pomocí JSP tagu <wps:FindInTheme> vyhledat "správný" soubor v hierarchii adresářů, lze velkou část prvků opětovně použít a předefinovat jen požadovanou část.

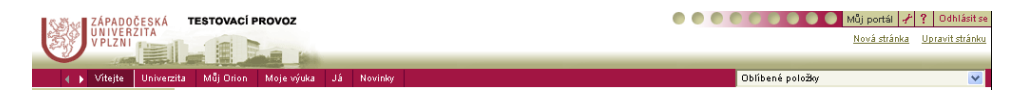

Obrázek 5.5: Základní grafické schéma portálu ZČU

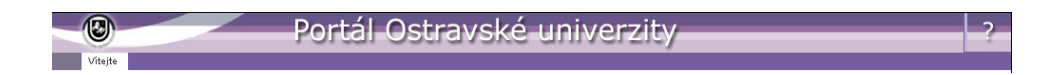

Obrázek 5.6: Základní grafické schéma portálu OSU

### **5.4.1. Jak na to**

Branding portálu se dělá pomocí editace JSP stránek jednotlivých motivů vzhledu (themes), změnou CSS stylů a vytvořením nových grafických prvků. Postup je popsán například v [31].

HTML markup portálové stránky je rozdělen do několika částí, takže jeho přetvoření není složité. Problémy tvoří spíše technické aspekty editace JSP a CSS: portál vše ukládá do cache, kterou je potřeba neustále ručně mazat, nebo je nutné použít jiný přístup.

Témata vzhledu jsou uložena jako soubory CSS, JSP a GIF nebo JPG v podadresářích <WAS ROOT>/installedApps/wps.ear/wps.war/. Portál obsahuje mechanismus vyhledání "nejlepšího" souboru v rámci motivu, přihlíží se k jazyku a typu prohlížeče (viz JSP tag z portálové TDL <wps:findInTheme>).

Asi nejrychlejší postup pro první fázi práce je uložit si vhodnou portálovou stránku jako *úplnou stránku HTML* a změny provádět lokálně. HTML markup, resp. jeho ASCII reprezentace není příliš přehledná, proto je téměř nezbytné použít dobrý HTML editor (např. Macromedia Dreamweaver). Základní CSS definuje několik stovek různých selektorů, proto pokud chcete téma vzhledu výrazně "přebarvit", je dobré použít nějaký profesionální nástroj jako například TopStyle3.

Dále jsme pozorovali. že WebSphere Portal má problémy s novějšími standardy JPEG, proto je potřeba například v Adobe Photoshop zásadně používat příkaz Save for web, což vyrobí soubor s minimem metainformací a volitelných rozšíření.

Jestliže vytváříme nový motiv vzhledu, je potřeba jej také zaregistrovat pomocí webového administračního rozhraní WebSphere Portal.

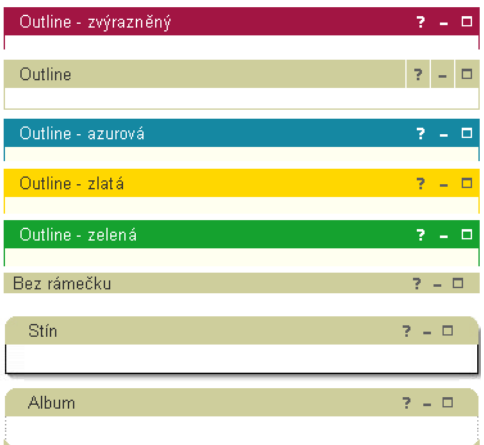

Obrázek 5.7: Základní skiny portletů používané v portálu ZČU

# **5.4.2. Tipy pro zrychlenı´ pra´ce**

Portal server poskytuje maximum dat ze své cache; aby se projevovaly změny, je proto potřeba tento mechanismus obejít:

- · Dále je potřeba nastavit parametr reloadingEnable=true v souboru <WAS ROOT>/config/cells/node/applications/wps.ear /deployments/wps/wps.war/WEB-INF/ibm-web-ext.xmi, cozˇ by mělo vyřadit používání cache v situaci, kdy prohlížeč dělá reload stránky. Jedná se o nedokumentovaný postup.
- Udělat touch default.jsp v případě motivu a touch control.jsp v případě skinu, aby se vynutilo jejich překompilování (a navíc musí být vypnuta paměťová i disková cache, viz výše).

 Smazat diskovou cache <WAS ROOT>/temp a <WAS ROOT>/cache. Nepomůže, pokud už jsou data nakešována v RAM.

Soubor Styles.css si stahuje prohlížeč přímo a jde tedy s výhodou editovat lokálně (v situaci, kdy není nutné zasahovat do JSP). Při editaci na serveru dejte pozor na to, abyste modifikovali správně soubory vzhledem k locale, typu prohlížeče atd. Velkým pomocníkem je Mozilla/Firefox resp. jejich plugin Webdeveloper.

Podrobné informace a postupy viz prezentace [31] nebo na webu [33, 34].

# **5.5. Vypnutı´ samoobsluzˇny´ch mechanismu˚**

Po instalaci má portál nastaveno několik mechanismů, které slouží k automatizaci správy uživatelů:

- samoobslužná registrace nových uživatelů (self sign-in)
- "*zapomneˇl(a) jsem heslo"*
- "upravit můj profil" (jen přihlášení uživatelé)
- změna hesla (prostřednictvím správy uživatelského profilu)

Tyto mechanismy zřejmě nebude chtít každý používat, proto si ukážeme způsob jejich vypnutí na příkladě odstranění položky Sign in ze vstupní stránky portálu.

- 1. V adresáři <WAS\_ROOT>/installedApps/portal/wps.ear/wps.war $\rightsquigarrow$ /Themes/html nalezneme soubor ToolBarInclude.jsp.
- 2. nalezneme sekci enroll buton, která vypadá následovně:

```
<%-- enroll button --%>
<wps:if loggedIn="no">
&String dt =
com.ibm.wps.puma.UserManager.instance().getDirectoryType();
if (dt == null) { dt = " " ; }
if (!dt.equals("SSPM")){
\approx<td class="wpsToolBar" valign="middle"
  align="<%=bidiAlignRight%>" nowrap>
<a class="wpsToolBarLink" href='<wps:url
 command="PrepareEnrollment" home="public" reqid="no"/>'>
<wps:text key="link.enrollment" bundle="nls.engine"/>
</a>
\langle tds&}
%>
</wps:if>
```
3. Následně celou sekci zakomentujeme, jedná se totiž o tlačítko, které umožní vstup na obrazovku pro zápis do LDAP registru a to nechceme.

- 4. Následně odstraníme všechny soubory z adresáře <WAS\_ROOT>/temp, abychom vynutili překompilování JSP v cache.
- 5. Restartneme server WebSphere Portal a úvodní obrazovka je bez položky *Sign in*.

# **5.6. Mapování URL**

WebSphere Portal generuje velmi ošklivé adresy URL (viz například snímky obrazovek v kapitole 9), což některým uživatelům hrozně vadí. Oprávněně si stěžují, že tyto adresy prakticky nelze nikam opsat nebo telefonicky sdělit.

V řetězci URL je zakódována adresa stránky a navigační stav všech portletů na stránce. Nepodařilo se nám zjistit, proč portál používá zrovna tento způsob, když se nabízejí lepší (cookies, session proměnné apod.) – snad je to kvůli podpoře různých klientů a markupů.

Přestože jsou tyto URL stabilní (tj. většina jich je tzv. bookmarkovatelná), nelze je nijak předělat. Rešením je pouze mechanismus mapování URL, který umožňuje vytvořit jakousi virtuální strukturu stránek (viz obrázek 5.8), které se potom mapují na existující stránky.

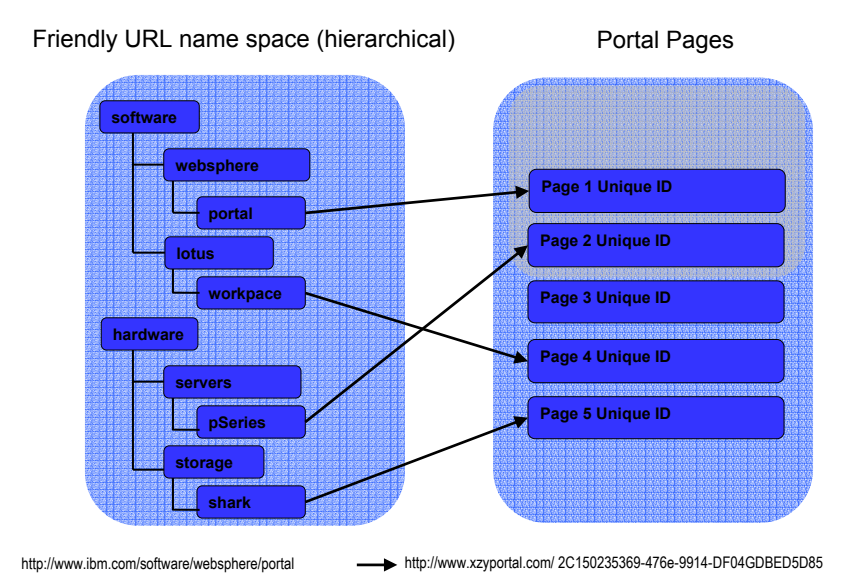

Obrázek 5.8: Princip mapování URL

Nastavení mapování URL se provádí v administrační části portálu pomocí stejnojmenného portletu, viz obrázek 5.9.

# **5.7. Konfigurační rozhraní XML**

Nástroj *XMLaccess* (skript xmlaccess) umožňuje exportovat a importovat nastavení části portálu. K dispozici jsou dva typy požadavků (export a update request), které je potřeba připravit jako soubor XML. XMLaccess potom jako odpověď vrátí také XML soubor.

### *Kapitola 5. Spra´ va WebSphere Portal*

| Portlet Mapování URL |                                                                                                    | $\sqrt{777}$  |
|----------------------|----------------------------------------------------------------------------------------------------|---------------|
| Kořenové kontexty    |                                                                                                    |               |
| Nový kontext<br>ÞК   | Kontexty kořene URL Přidejte nový kontext a poté: chcete-li vytvořit či upravit mapování, klepněte na ikonu mapování,<br>chcete-li kontext upravit, klepněte na ikonu úprav anebo na ikonu odstranění, pokud jej chcete odstranit |               |
|                      | Zohrazení 1 - 9 z 9                                                                                                    | Strana 1 z 1  |
| Kontextv             | Mapováno na                                                                                                    |               |
| dept civ             | CIV - Centrum informatizace a výpočetní techniky                                                                                                    | 偷<br>偷<br>⊕   |
| dept kiv             | KIV - katedra informatiky a výpočetní techniky                                                                                                    | 血<br>偷        |
| dept kma             | KMA - katedra matematiky                                                                                                    | û<br>而<br>⊕   |
| place ja             | Já                                                                                                    | 谕<br>î        |
| place moje studium   | Moje studium                                                                                                    | 逾<br>íñ<br>69 |
| place moje vyuka     | Moje výuka                                                                                                    | 谕<br>血<br>⊕   |
| place news           | Novinky                                                                                                    | û<br>íñ<br>⊕  |
| place orion          | Můj Orion                                                                                                    | 谕<br>血<br>⊕   |
| place univerzita     | Univerzita                                                                                                    | û<br>而<br>63  |
|                      | Zobrazení 1 - 9 z 9                                                                                                    | Strana 1 z 1  |

Obrázek 5.9: Natavení mapování URL

Nástroj XMLaccess může sloužit k zálohování portálu,<sup>9</sup> dávkovému nastavování, nastavování bezpečnosti nebo třeba instalaci komponent.

Ukázka jednoduché žádosti o export:

```
<?xml version="1.0" encoding="UTF-8"?>
<request
   xmlns:xsi="http://www.w3.org/2001/XMLSchema-instance"
    xsi:noNamespaceSchemaLocation="PortalConfig_1.2.xsd"
   type="export">
    <portal action="locate">
        <content-node action="export"
                     uniquename="genericdepartment"
                      export-descendants="true"
        /</portal>
</request>
```
Pro vytvoření žádosti je potřeba znát tzv. unikátní identifikátor prostředku, což je řetězec, který portál přiřadí každé stránce, portletu, aplikaci, servletu, kontextu... Exportovat lze asi 20 různých typů objektů.

Aby si administrátor nemusel pamatovat systémové identifikátory, lze v administračním rozhraní portálu nastavit *přizpůsobená jedinečná jména* (custom unique names).

Poměrně dobrý popis XML rozhraní naleznete tentokrát v Infocentru, nejlépe k verzi portálu 5.0.2.

 $9$ pokud zazálohujete celý portál + binární soubory portletů + motivy a skiny

 $\overline{\bigcup_{\text{Kapitola}}\bigoplus}$ 

# Správa obsahu a další **komponenty**

Tato kapitola pojednává o správě obsahu *a technologiemi, ktery´mi porta´ l umozˇnˇuje rˇı´* dit obsah předkládaný uživateli - personalization, customization a další.

### **Obsah**

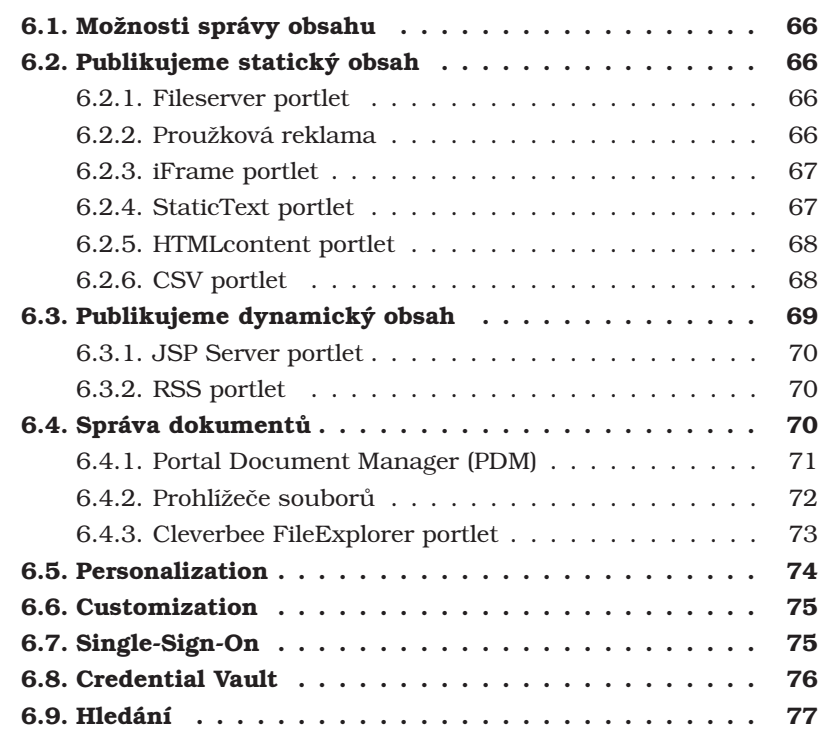

Na portál lze nahlížet jako na nástroj pro správu webového obsahu (web content management), protože interně obsahuje nástroje pro vytváření a správu stránek. Je ovšem nutné si uvědomit odlišnou filosofii portálu:

- veškerý obsah musí být zapouzdřen do portletu
- portál pouze dělá autorizační rozhodnutí, zda uživateli smí být portlet zobrazen

Portál WebSphere Portal tedy dělá jistý content management na úrovni stránek, ale nemá žádné mechanismy například pro authoring obsahu, schvalovací workflow, obměnu obsahu (rotaci) v čase. Požadovaná funkcionalita musí být naprogramována v portletech.

Je-li potřeba vizuálně emulovat klasické webové stránky (bez portletů), je možné dekoraci portletů vypnout. Tím ale nezměníme filosofii portálu – skládání stránky z blíže graficky neurčených kousků. V porovnání s CMS systémy portál neumožňuje plnou kontrolu nad stránkou.

# **6.1. Mozˇnosti spra´vy obsahu**

Na portálu můžeme z obecného hlediska publikovat obsah několika základními způsoby, kterými jsou (v pořadí od nejjednodušších k složitějším) vložení odkazu na daný dokument, vložení celé nebo části externího *HTML* dokumentu do portletu, uložení *HTML* dokumentů na portál, transformace "dynamických dat" do portletu nebo použití systému pro správu obsahu. V následujících podkapitolách jsou prezentovány všechny tyto možnosti.

# **6.2. Publikujeme staticky´ obsah**

Běžnou potřebou na intranetovém portálu je dát do popředí nějakou důležitou informaci, kterou je možno rychle a snadno měnit. Je poněkud paradoxní, že takovouto triviální úlohu je poměrně obtížné pomocí prostředků dostupných ve WebSphere Portal vyřešit. Obyčejný editovatelný statický *HTML* text, který se zobrazí v portletu například na titulní straně, se stane velkým problémem. Ten jsme nakonec vyřešili vlastním portletem. Část této podkapitoly je proto věnována portletům, které snadno a rychle řeší některé typické "content feed" úlohy. Ty portlety, které jsou standardně součástí WebSphere Portal jsou podrobně popsány v knize [10].

# **6.2.1. Fileserver portlet**

Tento portlet sice umí zobrazit statickou HTML stránku, kterou však musí administrátor portálu nakopírovat na server, kde portál běží, a to do adre $s$ ar̃e <WAS\_HOME>/installedApps/FileServer\_WPS\_<portlet\_id>.ear/ $\rightsquigarrow$ FileServer.war/FileServerPortlet/html, kde <portlet\_id> musime\_zjistit z URL právě nainstalovaného *FileServer* portletu.

Cestu na zobrazovanou stránku musíme potom ještě nastavit v parametrech portletu (portlet.xml), podobně jako u portletu *JSPserver* – viz obrázek 6.7.

O masivním využívaní tohoto nepraktického portletu tedy asi nebude nikdo dlouho přemýšlet.

# **6.2.2. Prouzˇkova´ reklama**

Portletu Proužková reklama (Banner Add) je standardní součástí WebSphere Portal. V editačním režimu se nastavuje URL obrázku a případně i odkaz na webovou stránku odkazovanou obrázkem.

Využití portletu je širší, než jen proužková reklama, lze jej použít kdykoli je potřeba na stránku umístit nějaký obrázek. Potlačíme-li dekoraci portletu, dosáhneme efektu obyčejného obrázku na obyčejné HTML stránce.

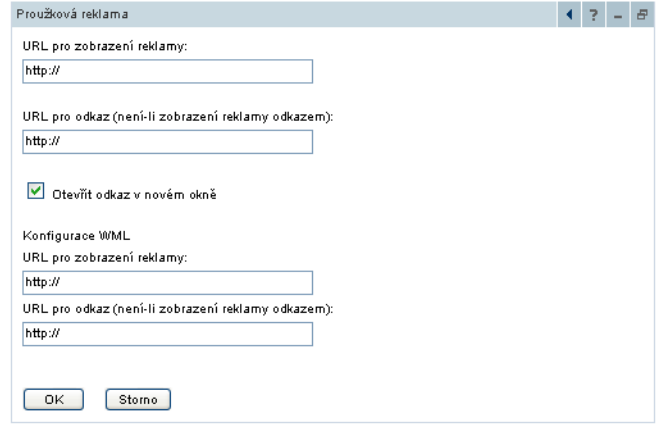

Obrázek 6.1: Rozhraní portletu Proužková reklama (edit mode)

O tomto portletu bude ještě zmínka v následující kapitole.

### **6.2.3. iFrame portlet**

Možnost začlenění obsahu externích webových stránek do portálu pomocí <IFRAME> je také diskutována v následující kapitole. K dispozici je opět portlet, který je standardní součástí WebSphere Portal, který se dá charakterizovat podobně jako FileServer portlet či JSP Server portlet (obr. 6.7), neboť jeho konfigurace probíhá stejným nemotorným způsobem.

Podstatně lepší vlastnosti má *iFrame Multilingual* portlet (obr. 7.4), který je volně nabízen španělskou firmou Sowre Consulting<sup>1</sup>. V editačním režimu (obr. 7.5) je možné nakonfigurovat jeho titulek, atributy <IFRAME> a URL stránky, která má být v portletu zobrazena pro každý jazyk zvlášť.

### **6.2.4. StaticText portlet**

Výše uvedené možnosti standardně dodávané s portálem nás příliš neuspokojily, neboť zvolený způsob publikování obsahu není vhodný běžného uživatele. Hledali jsme něco opravu pohotového a jednoduchého.

Proto jsme nakonec vytvořili vlastní portlet nazvaný *StaticText portlet* (obr. 10.4) pro jednoduché a rychlé publikování informací v podobě HTML fragmentů.

V editovacím režimu (obr. 6.2) je možné zadat *HTML* fragment a titulek portletu v anglické a české verzi. Uživateli se pak zobrazí varianta podle zvoleného jazykového prostředí. V současné době je připravována verze s HTML WYSIWYG editorem *HTMLarea*<sup>2</sup> podporující současně více jazyků.

Dalším krokem pak bude implementace primitivního *workflow*, které umožní především schvalování obsahu, jeho publikování nebo skrytí k danému datu.

<sup>1</sup>www.sowre.es

<sup>2</sup>www.htmlarea.com

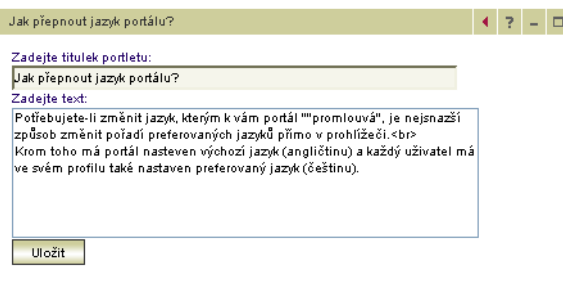

Obrázek 6.2: Rozhraní portletu Static Text (edit mode)

# **6.2.5. HTMLcontent portlet**

Tento portlet vyvinutý na Novgorodské univerzitě<sup>3</sup> umožňuje zobrazit v portletu sadu *HTML* stránek lokálně uložených v definovaném adresáři na portálu. Portlet pracuje na principu propojení fyzického a virtuálního adresáře (kontextu) WAS.

| Novinky ze serveru support.zcu.cz                                                                                                    | $7/7 - 0$ |
|----------------------------------------------------------------------------------------------------|-----------|
| AVAST! a soubor instsry.exe<br>Po nové aktualizaci hlásí AVAST! antivirus virus Win32:Trojan-gen. {Other} v souboru C:\Program<br>Files/OrionXP\bin\instsrv.exe. O žádný virus ale nejde, problém s falešným poplachem se v<br>současné době řeší s oddělením uživatelské podpory firmy Alwil Software. Není tedy žádný důvod<br>panikařit, tímto virem počítač napaden nemáte :- ) (17.2.2005) |           |
| Výpadek části AFS<br>Díky HW chybě není v současné době dostupná část souborového systému AFS. Je nedostupná část<br>uživatelských projektů a některých virtuálních webů. Na odstranění závady se intenzivně pracuje. Za<br>nepřijemnosti se omlouváme a prosíme o pochopení. (14.2.2005)                                                                                                    |           |
| Profylaxe 11.února<br>Během profylaxe bude upravena konfigurace diskových polí, což znamená, že po dobu několika<br>hodin nebude dostupná většina dat na AFS a silně omezeny budou i služby ostatních serverů.<br>Neplánujte si tedy na páteční odpoledne žádnou práci :- ) (7.2.2005)                                                                                                    |           |

Obrázek 6.3: Rozhraní portletu HTML Content (view mode)

V konfiguračním módu portletu (obrázek 6.4) je zvolen kořenový adresář, kde jsou webové stránky uloženy a odpovídající virtuální adresář v URL, kvůli obrázkům a odkazům, například <WAS\_ROOT>/installedApps/<NODE>/wps.ear/wps.war/ $\rightsquigarrow$ pages/sample/image.jpeg odpovídáhttp://localhost:9081/wps/sample/ $\rightsquigarrow$ image.jpg. Lokální linky je nutné označit složenými závorkami, aby k nim mohl portlet připojit svůj kontext.

V editačním módu (obr. 6.5) se určí titulek portletu a úvodní stránka, kterou lze nastavit zvlášť pro minimalizovaný a maximalizovaný portlet.

### **6.2.6. CSV portlet**

Tento portlet je opět součástí WebSphere Portal a usnadňuje rychlé publikování tabelárních dat v portálu. Data ve formátu *CSV (Comma Separated Values)* zpřístupníme přes webový server a v editačním režimu portletu nastavíme jeho *URL*, volitelně uvedeme oddělovač jednotlivých hodnot, pokud jím není čárka. První řádek souboru obsahuje popisky sloupců tabulky.

 $^3\!$ websphere.novsu.ac.ru

#### Kapitola 6. Správa obsahu a další komponenty

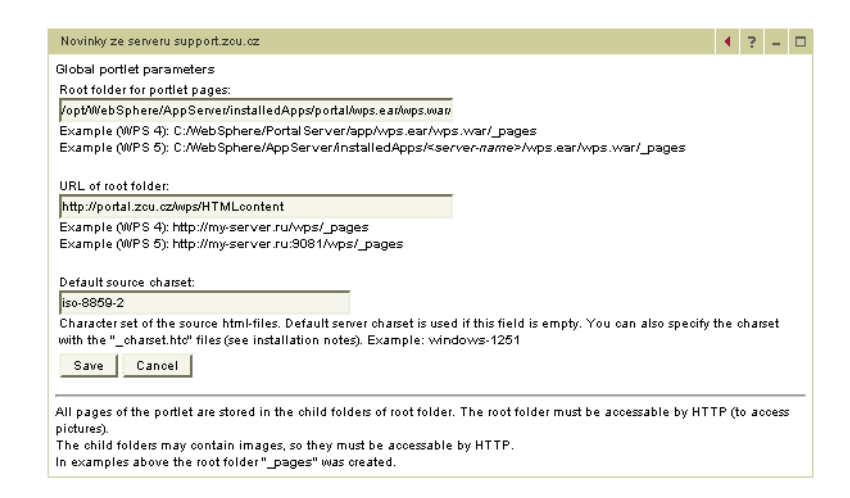

Obra´zek 6.4: Rozhranı´ portletu HTML Content (configure mode)

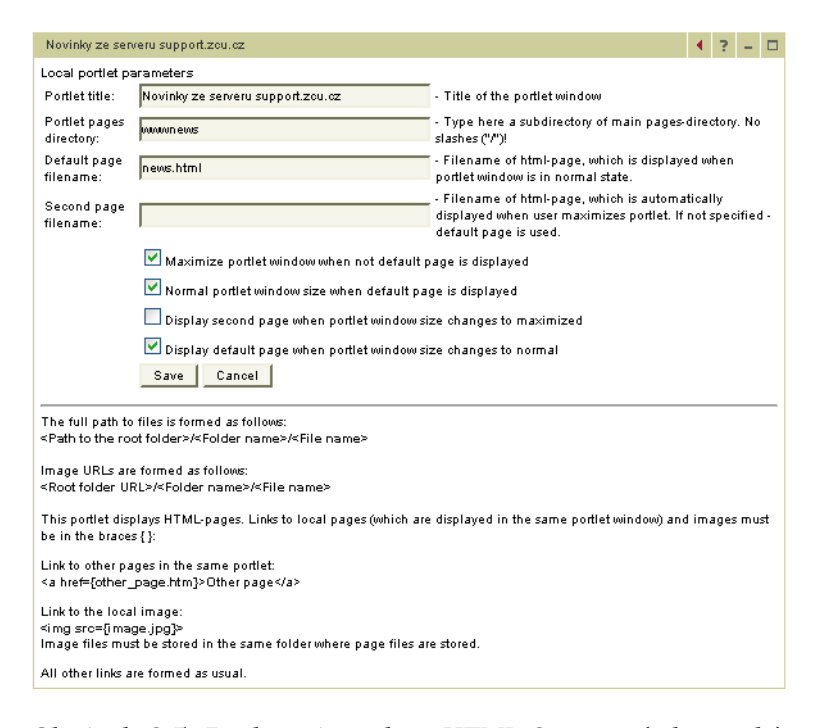

Obrázek 6.5: Rozhraní portletu HTML Content (edit mode)

# **6.3. Publikujeme dynamicky´ obsah**

Cilem této kapitoly je ukázat možnosti publikace "dynamických dat" v portálu. Pod dynamickými daty si můžeme představit data měnící se s časem, která jsou zpřístupněna v databázovém systému nebo přes *HTTP* v podobě XML či jiných souborů, ale i texty spravovane´ pomocı´ syste´mu pro spra´vu obsahu, jaky´m je *WebSphere Portal Content Publisher - WPCP*. V WebSphere Portal jsou pro tento účel k dispozici již hotové portlety, které jsou postupně představeny v dalších odstavcích.

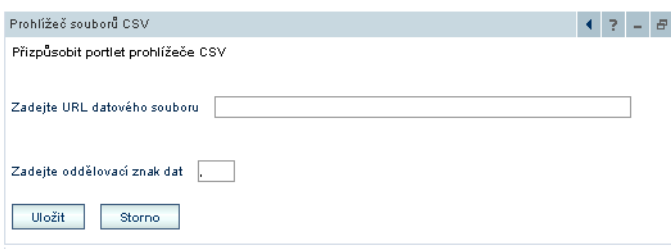

Obrázek 6.6: Rozhraní portletu Prohlížeč CSV (edit mode)

### **6.3.1. JSP Server portlet**

Portlet *JSP Server* lze využít v případě, že chceme stávající *JSP* stránky převést do portálu. *JSP* stránku musíme ovšem "nakopírovat na portál do portletu", stejně jako u *Fileserver* portletu.

Při instalaci portletu nastavíme v parametru *URL* cestu na *JSP* stránku uvnitř portletu, resp. i další volitelné parametry, které mají být *JSP* stránce předány.

Konfigurace přes portlet. $x$ ml (viz obr. 6.7) je nepraktická stejně jako u ostatních podobných portletů (Fileserver portlet a další). Výhodou je naopak možnost jednoduše využívat JSP tady portálu.

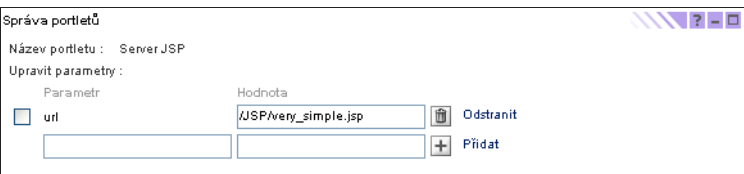

Obrázek 6.7: IBM JSP server – konfigurace portlet.xml

Firma *Sowre Consulting* opět nabízí lepší verzi tohoto portletu jako *JSP Server Multilingual* portlet, viz obr. 7.4 a 7.5.

### **6.3.2. RSS portlet**

Tento portlet je sice pojmenován *RSS (Rich Site Summary) Portlet*, ale protože je možné při jeho konfiguraci (obrázek 6.8) použít libovolný *XSL Stylesheet*, je možné ho vyuzˇı´t pro tzv. *content feed* libovolny´ch *XML* dat. Za´rovenˇ podporuje volbu *XSL* v závislosti na zařízení, z něhož si portlet prohlížíme (parametry stylesheet.pda, stylesheet.wml a stylesheet.html).

V portálu ZČU je tento portlet použit například k zobrazování novinek ze serveru *iDnes* (obrázek 6.9).

# **6.4. Spra´va dokumentu˚**

Správa dokumentů je jednou z nepostradatelných komponent portálu. Umožňuje uživatelům sdílet důležité dokumenty, zařazovat je do definovaných kategorií, řídit přístup k těmto dokumentů, a zpravidla i nějaké *workflow*.

Kapitola 6. Správa obsahu a další komponenty

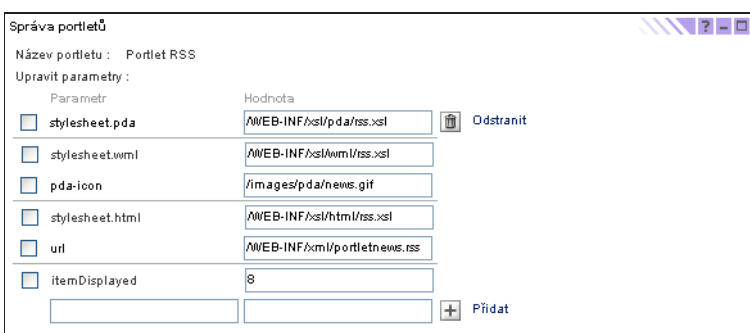

Obrázek 6.8: IBM RSS server - konfigurace portlet.xml

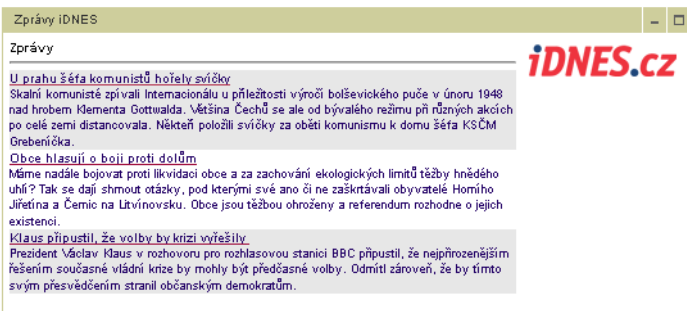

Obrázek 6.9: Rozhraní portletu RSS (view mode)

# **6.4.1. Portal Document Manager (PDM)**

Pro správu a publikaci obsahu je ve WebSphere Portal 5.0 určena komponenta Portal Document Manager – PDM reprezentovaná stejnojmenným portletem (obrázek 6.10):

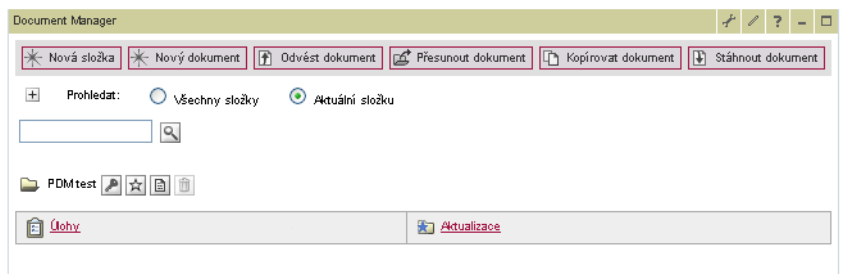

Obrázek 6.10: Portal Document Manager (view mode)

PDM poskytuje tyto funkce:

- procházení hierarchie adresářů
- rušení a vytváření nových adresářů
- vytváření, aktualizace a rušení dokumentů
- přesouvání a kopírování dokumentů
- vytváření verzí dokumentů
- $\bullet$  schvalování, odmítání a komentování dokumentů

V editačním režimu *PDM* portletu (obr. 6.11) je možné nastavit počet zobrazených dokumentů na jedné stránce, a zda se má pro zvolený typ dokumentu použít vestavěný nebo nativní editor. *WYSIWYG* editor lze bohužel použít jen v prohlížeči *Microsoft Explorer*. Implementované workflow je příliš primitivní, PDM nabízí pouze varianty *no workflow* a *little workflow*.

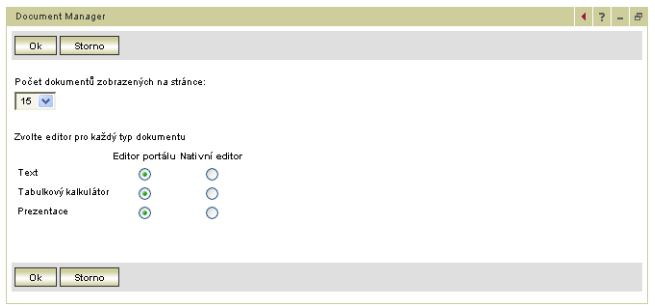

Obrázek 6.11: Portal Document Manager (edit mode)

Podrobný popis funkce a ovládání *PDM* lze najít v osmé a deváté kapitole knihy [10] a curriculu [12] doplněném o soubor cvičení v [13]. Uvedená literatura platí pro verzi portálu 5.0, ve verzi 5.1 jsou zahrnuty komponenty Lotus Workplace, které přinášejí mnohem lepší možnosti, zejména v oblasti správy dokumentů.

Na Ostravské univerzitě narazili spoluřešitelé na výkonové problémy při větším počtu uživatelů, na Západočeské univerzitě v Plzni pro změnu nefunguje PDM pod *HTTPS*. Sama firma *IBM* nepovažuje tento produkt za příliš zdařilý a ve verzi 5.1 ho nahradila novou verzí, které místo *WPCP* používá technologii akvizované firmy *Aptrix*.

# 6.4.2. Prohlížeče souborů

Dalšími standardními portlety WebSphere Portal je skupina portletů určená pro zobrazování obsahu office dokumentů několika běžných formátů. Jsou to:

- *Excel Document Viewer* pro zobrazenı´ dokumentu typu Microsoft *XLS*
- *PDF Document Viewer* pro forma´t Adobe *PDF*
- *PowerPoint Document Viewer* pro forma´t Microsoft *PPT*
- *Rich Text Document Viewer* pro forma´t *RTF*
- *Word Document Viewer* pro forma´t Microsoft *DOC*

Podstatnou nevýhodou je, že na straně prohlížeče je třeba příslušný *plugin*, bez kterého není možné si daný typ dokumentu v portletu prohlédnout (obrázek 6.12), protože dokument je do okna portletu vložen použitím *HTML* značek <OBJECT> a  $<$ EMBED $>$ .

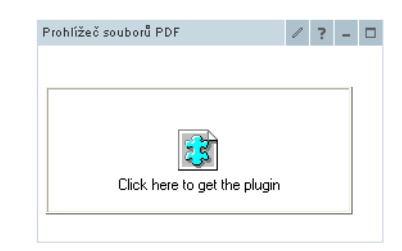

Obrázek 6.12: Prohlížeč souborů PDF (view mode)

Chceme-li zabránit rozbití vzhledu stránky, můžeme nastavit zobrazování dokumentu v novém okně, ale stejného (ne-li lepšího) efektu dosáhneme i portletem Záložky.

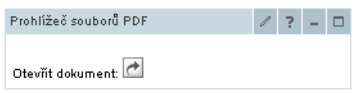

Obrázek 6.13: Prohlížeč souborů PDF (view mode)

V editačním režimu (6.14) můžeme nastavit, zda se má dokument zobrazit přímo v portletu nebo v nově otevřeném okně.

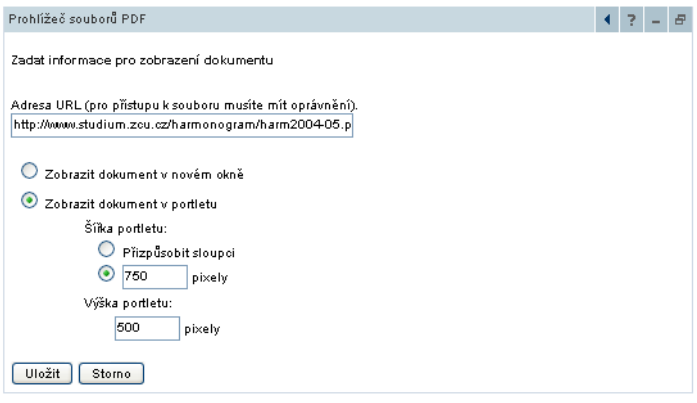

Obrázek 6.14: Prohlížeč souborů PDF (edit mode)

Je záhadou, proč tyto portlety nevyužívají stejnou technologii jako PDM, když už je jednou v portálu stejně nainstalovaná – viz přepínání editoru na obrázku 6.11.

# **6.4.3. Cleverbee FileExplorer portlet**

*FileExplorer Portlet* (obr. 6.15) byl zakoupen od firmy *Cleverbee*, jako na´hrada za nefungující *Portal Document Manager – PDM*. Jeho výhodou je rychlé převedení již stávajících kolekcí dokumentů roztroušených po webových serverech univerzity do portálu, možnost odeslání dokumentu e-mailem a jednoduché náhledy dokumentů typu˚ *MS Word, Excel, PDF a ZIP*.

| FileExplorer portlet (KMA) |                             |     |                                      |                                                | $\overline{z}$ |
|----------------------------|-----------------------------|-----|--------------------------------------|------------------------------------------------|----------------|
|                            |                             |     |                                      |                                                |                |
| skripta<br><b>Timp</b>     | Name A V<br>$\mathbf{r}$    |     | $Ext \triangle V$ Size $\triangle V$ | Date $\triangle$ $\triangledown$<br>18.02.2005 |                |
|                            | Bolzano-Weierstrass.pdf pdf |     |                                      | 1.85 MB 18.02.2005                             |                |
|                            | kriteria-rady s NC.pdf      | pdf |                                      | 1.08 MB 18.02.2005                             |                |
|                            | kriteria-rady s NC.tif      | tif |                                      | 2.9 MB 18.02.2005                              |                |
|                            |                             |     |                                      |                                                |                |

Obrázek 6.15: Rozhraní portletu File Explorer (view mode)

V konfiguračním režimu (obr. 6.16) je administrátorem portálu nastaven kořenový adresář a adresa SMTP serveru, v editačním režimu (obr. 6.17) je nastaven podadresář, jehož struktura má být prostřednictvím portletu dostupná. Dále jsou zde uvedeny skupiny a uživatelé, kteří mají právo rušit a vytvářet nové adresáře a provádět upload souborů.

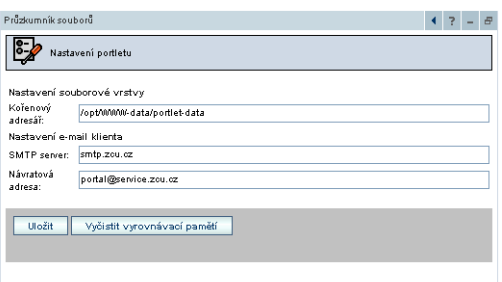

Obra´zek 6.16: Rozhranı´ portletu File Explorer (configure mode)

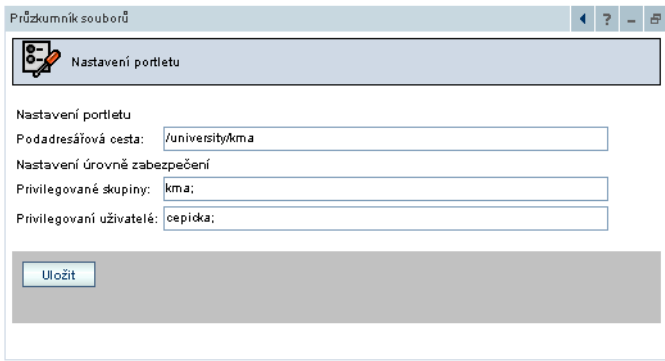

Obrázek 6.17: Rozhraní portletu File Explorer (edit mode)

Tento portlet je využíván v našich portálech především k zveřejňování studijních materiálů a pohodlnému sdílení dokumentů pro různé skupiny uživatelů (zápisy z porad a podobně).

# **6.5. Personalization**

Personalizace představuje směrování obsahu a aplikací na specifické uživatele na základě určitých informací, které jsou o nich získávány a ukládány. Tyto informace jsou analyzovány a uživatelé jsou podle nich zařazeni do různých cílových skupin, kterým je pak "podsouván" obsah spojený s jejich cílovou skupinou. V praxi to představuje nabízení informací a aplikací uživatelům, které by mohly zajímat. Tato problematika je velmi přehledně popsána v [10] v šesté kapitole.

Personalizaci umožňuje komponenta *WebSphere Perzonalization*, která je součástí WebSphere Portal a používá tzv. *rule-based perzonalization*, kde na základě definovaných pravidel jsou uživatele zařazování do různých cílových skupin a stejně tak dokumenty a aplikace. Pomocí průvodců ve *WSAD* je možné vytvořit runtime prostředí perzonalizační komponenty, jejíž součástmi jsou:

- **Resource Engine** získává od WebSphere Portal informace o uživatelích a dokumentech.
- *Rules Engine* interpret pravidel.
- Recommendation Engine vybírá obsah pro cílové skupiny.

V akademickém portálu nepřikládáme této technologii klíčový význam, protože uživatele máme "rozškatulkované" v LDAP registru a vystačíme si s deklarativní perzonalizací na bázi řízení přístupu ke stránkám a portletům.

Kdybychom naopak dělali internetový portál, kde jsou všichni uživatelé "stejní" a zařazení "v jednom pytli", pak by pro nás byla personalizace důležitá.

# **6.6. Customization**

Customizace umožňuje uživatelům, aby si individuálně přizpůsobili portál svým potřebám: měnili obsah a vzhled stránek, přidávali a nastavovali portlety.

Je to žádaná, ale nebezpečná funkce, protože vznikají privátní prostředky, které nejsou dále řiditelné... Při customizaci si uživatel vytvoří privátní kopii veřejného prostředku, která je potom odtržená od veřejné předlohy. Privátní kopie nereaguje na změny veřejné, nelze ji smazat jinak než smazáním veřejného prostředku.

Hlavním problémem je, že po customizaci již nijak nemůžeme upravovat stránku pro všechny uživatele – hlavně na ni umisťovat nové portlety tak, aby je viděli i ti uživatelé, kteří si stránku již přizpůsobili.

Systém tedy funguje způsobem "jednou si upravíš a potom se navždy starej sám". Proto považujeme za lepší používat customizaci jen sporadicky.

Customizace se týká jen stránek; v případě portletů lze customizovat pouze tzv. konkrétní portlety, tj. instance portletů "sedící" nebo "přilepené" na stránce. Aby uživatel mohl používat editační režim portletu, musí být v roli privileged user k portletu i ke stránce (viz vztahy mezi rolemi na straně 5.3.2.).

Naše doporučení tedy zní: uživatelům klidně dejte právo privileged user na portlety, u kterých vznikne požadavek na individuální nastavení. Uživatelé však budou moci toto provést jen na těch stránkách, kde jim to dovolíte. Je ovšem potřeba ohlídat, aby portlet v editačním režimu neobsahoval nějakou bezpečnostní díru – například změnu adresáře mimo vymezený prostor. Na veřejné prostředky je tedy nutné dávat právo editor, přestože portlet má jen edit mode, do kterého by teoreticky stačilo právo privileged user.

Několik dalších poznámek:

- je nutné dobře si vše předem dobře promyslet
- neexistuje jednotný úzus, co se nastavuje v editačním režimu a co v konfiguračním režimu portletů; je třeba otestovat chování každého portletu, u kterého chceme povolit customizaci
- běžní uživatelé by neměli mít právo editor na portlety (až na výjimky, kde to sémantika portletu bezpečně dovoluje)
- je nutné používat zámky kontejnerů tam, kde uživateli chceme zabránit odstranění portletu z customizovatelné stránky
- stránka může mít přiřazen seznam povolených portletů
- editor, manager a administrátor vždy editují veřejnou (primární) kopii stránky
- k odtržení privátní kopie stačí drobnost, třeba jen zaměnit pořadí portletů na stránce

# **6.7. Single-Sign-On**

Single-Sign-On (SSO) je jednou ze základních funkcí portálů. Dovoluje, aby byl uživatel ověřen pouze jednou při přihlášení do portálu a přecházet mezi různými portálovými aplikacemi bez nutnosti opětovného ověřování uživatelským iménem a heslem.

SSO je zpravidla realizováno i mezi portálem a přidruženými webovými aplikacemi nebo portály jiných organizací. V tomto případě se mluví o tzv. *frontend SSO*.

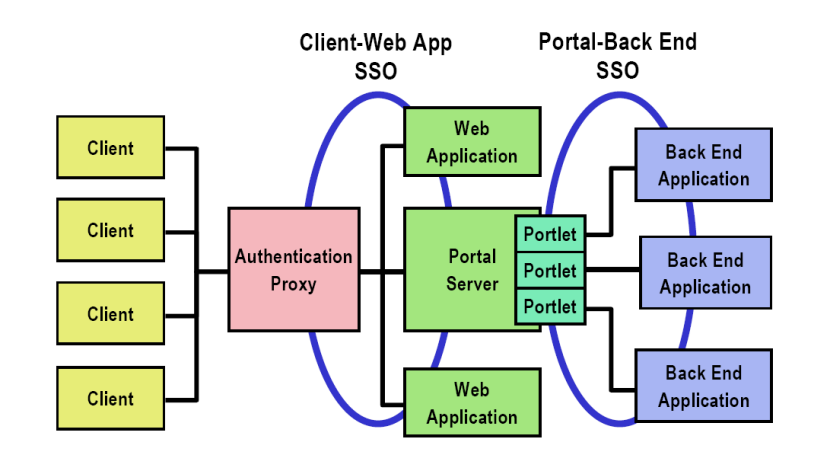

*PORT@L – technicka´ zpa´ va projektu FR CESNET 043R1/2003*

Obrázek 6.18: Frontend a backend domény SSO

WebSphere Portal je v otázkách frontend SSO plně odkázán na podporu aplikačního server, který bohužel podporuje pouze proprietární metodu *LTPA token*, který se používá i při integraci s Tivoli Access Managerem nebo WebSeal. IBM bohužel strukturu LTPA tokenu neuvolní, takže možnost integrace například se systémem WebKDC (webové SSO pro Kerberos vyvinuté na MIT) používaným na ZČU není možná. Alternativní cestou by mohlo být SSO založené na PKI certifikátech.

Jednotného přihlašování lze docílit i na aplikační úrovni což znamená, že uživatel nemusí prokazovat svojí identitu pokud přistupuje z portálu k databázi podnikového informačního systému. Pak hovoříme o tzv. *backend SSO*. Z technického pohledu lze snadno předávat (nebo přemapovat) *principal* webového uživatele do backend systémů, ale naopak velmi obtížné je předat jeho *credential*. Obvykle nezbývá než nějakým způsobem uložit v portálu heslo pro backend systém.

*Backend SSO* lze v WebSphere Portal realizovat pomocı´ komponenty *Credential Vault* popisované v dalším odstavci. Celá situace je schematicky znázorněna na obrázku 6.18.

# **6.8. Credential Vault**

Při integraci stávajících informačních systémů do portálu narazíme na problém, že tyto informační systémy není možné napojit na portálovou infrastrukturu tak, aby se staly součástí portálové *SSO* domény. Uživatelé k nim mají zpravidla separátní uživatelská jména a hesla, která by museli znovu zadávat i po přihlášení do portálu v každém portletu, který k takové aplikaci přistupuje.

V rámci WebSphere Portal toto řeší komponenta nazvaná Credential Vault, v překladu *trezor mandátů*. Jedná se o úložiště uživatelských jmen a hesel do stávajících informačních systémů, kam je uživatel zadá pouze jedou při prvním přihlášení a portál je pak již automaticky používá k další autentizaci – funguje to podobně jako správce hesel (password manager) známý třeba z webových prohlížečů.

*Credential Vault* se dělí na tzv. *segmenty* a sloty. Jeden segment představuje konkrétní autentizační doménu (nebo také informační systém), ve které zpravidla bývá několik slotů. V těchto slotech jsou uložena uživatelské jména a hesla. Pokud aplikace používá pouze jediného uživatele, je v segmentu slot pouze jeden, který sdílí všichni oprávnění uživatelé. Slot může obsahovat pouze jedno heslo (resp. credential).

# **6.9. Hleda´nı´**

Portál disponuje už v základní verzi nástrojem pro prohledávání HTML stránek (web crawler), který je reprezentován dvěma portlety: Document Search (obr. 6.19) a Search Administration (obr. 6.20). Oba mají nedostatečnou dokumentaci i nápovědu, proto je nejlepší postupovat dle [1].

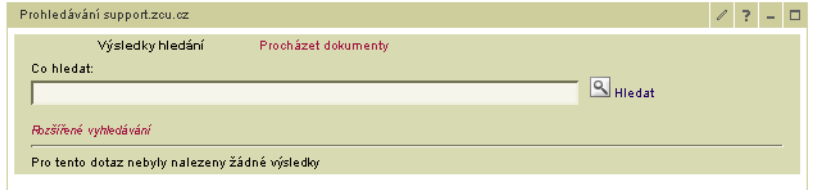

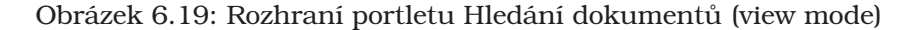

Princip konfigurace (viz obr. 6.20) spočívá ve vytvoření kolekce, do které se zařadí servery, jež se mají prohledávat. Každý server může mít nastaveno několik filtrovacích pravidel a další parametry. Využití katalogizátorů a sumarizátorů je nejasné, protože není dokumentováno. Zřejmě je nutné nastavit alespoň jedno "kladné" filtrovací pravidlo pro dokumenty, jinak nejsou žádné dokumenty zaindexovány.

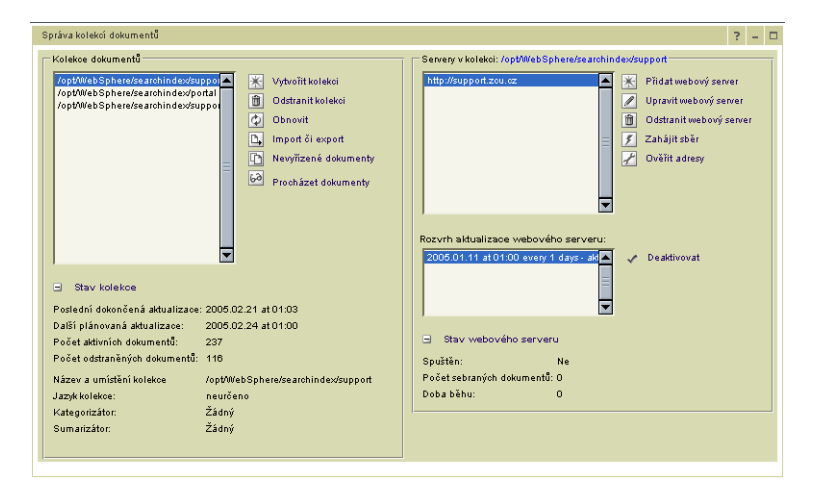

Obrázek 6.20: Správa kolekcí dokumentů (view mode)

Dlouho nás trápil fakt, že hledání nefunguje. Nakonec nám pomohla informace označená jako *tip* v [1]. Portlet Document Search je třeba nakonfigurovat na jednu konkrétní kolekci, a to pomocí administračního rozhraní Správa portletů. Portlet totiž nemá konfigurační režim.

Od té chvíle je hledání použitelné, ale detailnímu zkoumání funkce jednotlivých parametrů jsme se nevěnovali.

Dalším problémem je prohledávání samotného obsahu a dokumentů v portálu. V network news konferenci proběhlo na toto téma několik dotazů, ale bez jasného závěru. Pro prohledávání veřejného obsahu lze použít zmíněný integrovaný crawler, pro prohledávání dokumentů snad Portal Document Manager (PDM), který je ale na jiném místě (strana 71) klasifikován jako nepoužitelný.

l<br>Kapitola

# **Vy´voj a integrace aplikacı´**

Bez aplikací (portletů) je portál jen prázdná in*frastruktura, ktera´ uzˇivateli nenabı´zı´ prakticky zˇa´ dnou uzˇitecˇnou funkcionalitu. WebSphere Portal* sice obsahuje několik desítek porletů ihned po instalaci, nicméně mnoho portletů je potřeba napro*gramovat na mı´ru organizace.*

# **Obsah**

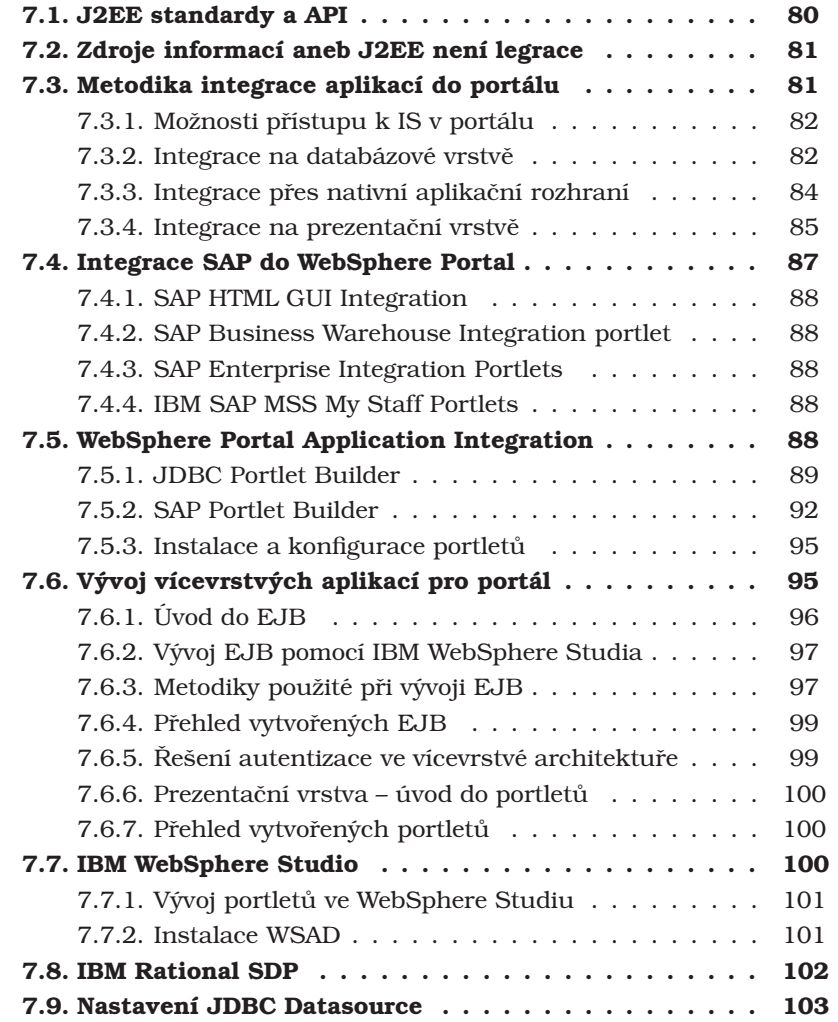

Schopnost vlastního vývoje portletů považujeme za jeden z klíčových faktorů úspěchu portálu. V každém portálovém projektu je potřeba vyrobit portlety s požadovanou (chybějící) funkcionalitou a integrovat stávající aplikace, což obvykle znamená mnoho programování.<sup>1</sup>

Většina portálů na trhu je založena na jazyce Java, a ani IBM WebSphere Portal nenı´ vy´jimkou. Portlety se programujı´ bud' v proprieta´rnı´m *IBM Portlet API* nebo lze využít otevřený standard JSR168, který ale v současné době ještě nemá takové schopnosti a podporu jako nativnı´ API produktu.

V první části této kapitoly se zabýváme vývojem portletů (prezentační vrstvy) a EBJ (aplikační vrstvy) třívrstvého softwarového modelu. Druhá část je věnována integračním nástrojům pro stávající neportálové aplikace.

Problematiku vlastního vývoje portletů považujeme za tak důležitou, že jsme použili část diplomové práce Zdeňka Gallistla [ZCU-2] jako přílohy B a C.

# **7.1. J2EE standardy a API**

Standardů a API je v prostředí *J2EE* celá řada a jejich specifikace jsou velmi rozsáhlé. Definují vždy vlastnosti komponent v určité vrstvě *J2EE* aplikace. Obrázek 7.1 ukazuje uplatnění konkrétních *J2EE API*, standardů a technologií v jednotlivých vrstvách.

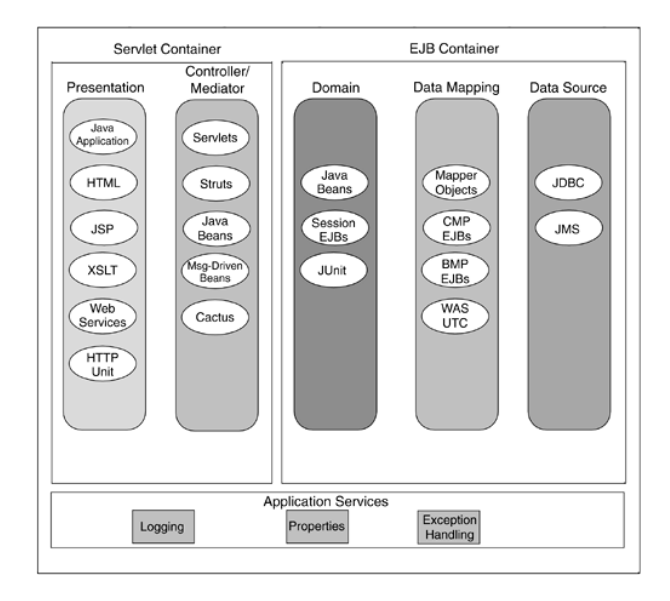

Obrázek 7.1: Vrstvy J2EE aplikace

V dokumentaci k *J2EE* platformě se lze dočíst, že "J2EE je množina koordinovaných specifikací a metodik, které společně dávají možnosti snadného vývoje, nasazení a správy vícevrstvých aplikací založených na architektuře klient-server". Nové specifikace nebo jejich nové verze procházejí schvalovacím řízením sdružení *Java Community Process – JCP (jcp.org)* v podobeˇ *Java Standardization Request – JSR*. *J2EE 1.3* lze najít pod *JSR-058*, současnou verzi 1.4 pod *JSR-151*. Ty však nedefinují detailně celé prostředí *J2EE*, ale jen jeho rámcovou architekturu a použité technologie, které jsou specifikovány v dalších *JSR*. Například specifikaci *EJB 3.0* najdeme jako *JSR-220*.

 $^1$ Existují samozřejmě i cesty bez programování (web services, různé integrátory), ale ty nejsou vždy k dispozici nebo poskytují jen částečné řešení.

Součástí *J2EE* jsou i specifikace *API* k mnoha primárním technologiím implementovaných ve formě Java balíků. Jsou jimi zejména:

- *Java API for XML-Based RPC (JAX-RPC)*
- *JavaServer Pages (JSP)*
- *Java Servlets*
- *Enterprise JavaBeans Components (EJB)*
- *J2EE Connector Architecture (J2CA)*
- *J2EE Management Model*
- *J2EE Deployment API*
- *Java Management Extensions (JMX)*
- *J2EE Authorization Contract for Containers*
- *Java API for XML Registries (JAXR)*
- *Java Message Service (JMS)*
- *Java Naming and Directory Interface (JNDI)*
- *Java Transaction API (JTA)*
- *Common Object Request Broker Architecture (CORBA)*
- *Java DataBase Connectivity (JDBC) Data Access API*

V závěru tohoto odstavce je nutné říci, že prostředí *J2EE* je velice komplexní a jemu věnovaná literatura je zpravidla velice rozsáhlá. Proto je další odstavec věnován přehledu důležitých informačních zdrojů.

# **7.2. Zdroje informacı´ aneb J2EE nenı´ legrace**

Informačních zdrojů o *J2EE* architektuře je celá řada, důležité je jen najít a zaměřit se na ty opravdu kvalitní. Na prvním místě jsou bezpochyby odpovídající specifikace dostupné na webových stránkách firmy *Sun – java.sun.com*, které však nejsou dobrým materiálem pro vývojáře začínající s *J2EE*. Dále je pro začátečníka velmi důležitá možnost obrátit se na někoho pro radu. V tomto směru můžeme jednoznačně doporučit on-line *Enterprise Java* komunitu *TheServerSide.com*, jejíž zakladateli jsou Ed Roman a Floyd Marinescu, autoři knih Mastering Enterprise Ja*vaBeans* a *EJB Design Patterns*, které jsou dobrou úvodní literaturou a jsou volně dostupne´ na *TheServerSide.com*.

K tomu, abychom implementovali kvalitní *J2EE* aplikaci, však nestačí pouze dodržovat předepsané specifikace či metodiky. Vyplatí se opětovné použití již osvědčených řešení dílčích problémů, to znamená využití tzv. *návrhových vzorů<sup>2</sup>*. Stěžejní publikací v této oblasti je kniha *Design Patterns: Elements of Reusable Object-Oriented Software* čtveřice autorů *E. Gamma, R. Helm, R. Johnson a J. Vlissides,* kteří si vysloužili přezdívku The Gang of Four. Při vývoji J2EE aplikací však bude užitečnější kniha *Core J2EE Patterns: Best Practices and Design Strategies*, která je i volně dostupná na *java.sun.com*.

# **7.3. Metodika integrace aplikací do portálu**

Důvodem, proč se zabývat integrací aplikací je, že každá organizace dříve či později dospěje k potřebě mezi sebou propojit klíčové aplikace, které již nelze dále provozovat jako "izolované ostrůvky dat". Může k tomu dojít i cestou přes portál.

V zásadě lze integraci aplikací rozdělit do následujících tří úrovní:

<sup>&</sup>lt;sup>2</sup>Viz heslo návrhový vzor na adrese *cs.wikipedia.org* 

- 1. *Integrace dat* je nejstarší způsob integrace aplikací. Zpravidla je realizován ad-hoc mechanismy, např. pravidelný import/export dat na úrovni databázového systému nebo tzv. datovou pumpou. Současné databázové systémy již většinou podporují různé typy replikace.
- 2. *Integrace aplikací* je zaměřena na vzájemnou konektivitu aplikací, které je dosaženo využitím různých komunikačních subsystémů. Zpravidla je použit *Message Oriented Middleware (MOM)*, jako jsou *JMS, IBM MQSeries, Tibco Rendezvous, BEA Tuxedo nebo vzdálené volání procedur – Remote Procedure* Call (RPC), kde lze například využít *Java RMI, CORBA IIOP nebo SOAP*.
- 3. *Integrace podnikových procesů* již nezahrnuje pouze data, ale i procesy a sahá až za hranice samotné organizace. Příkladem může být spojení informačních systémů firmy se systémy dodavatelů a odběratel, kde průběh objednávky a dodávky zboží včetně zaplacení faktury je řízen automaticky. Tento druh integrace lze rozdělit na další dvě vrstvy, kde spodní vrstva představuje implementaci procesů, naproti tomu horní vrstva je odpovědná za vzájemnou koordinaci těchto procesů.

*J2EE* prostředí nabízí celkem tři možnosti (technologie) pro integraci aplikací:

- *JMS* a *Message-Driven Beans* podpora komunikace *EJB MOM*
- *Java Web Services* podpora komunikace *EJB* přes webové služby (např. s *Microsoft .NET*).
- **J2EE Connector Architecture** rámec pro tvorbu adaptérů nebo konektorů umožňující komunikaci *EJB* a specifického podnikového informačního systému.

Dobrým úvodem do problematiky integrace podnikových aplikací je kniha [37].

### 7.3.1. Možnosti přístupu k IS v portálu

Řešení, která vyžadují programování jsou náročná na čas, ladění a vyžadují práci programátora obeznámeného s programováním v prostředí portálu. Proto jsme se (na UPOL) zaměřili na využití "neprogramátorských" prostředků pro obě cesty k informacím v IS.

Neprogramátorskými prostředky jsou v prostředí WebSphere Portal portlety, které se dokáží napojit na nějaký databázový zdroj nebo na nějaké nativní rozhraní IS a zobrazit případně i modifikovat takto získaná data. Která data, odkud a jakým způsobem se mají zobrazit, to by mělo být předmětem konfigurace takovýchto portletů.

Portlety splňující výše uvedené vlastnosti jsme hledali jednak v sadě portletů přímo instalované při instalaci portálu, jednak mezi volně použitelnými portlety z katalogu WebSphere Portal a Lotus firmy IBM, který je umístěn na stránce

http://catalog.lotus.com/wps/portal/portalworkplace.

# 7.3.2. Integrace na databázové vrstvě

Přímý přístup k databázi má své výhody i nevýhody. Výhodou je jednoduchost a standardizace přístupu, kdy se využívá jednotné databázové rozhraní prostředí Java. Nevýhodou je pak nutnost omezit se ve většině případů pouze na čtení dat a změny ponechat procedurám IS, které zajišťují integritu dat. Pro tento přístup je také nutná znalost struktury databáze IS.

Přímou práci s daty v databázi lze v praxi často použít v případech, kdy uvedený IS obsahuje nějaký způsob exportu vybraných informací do tabulek v jiné databázi vně prostředí IS. Takovouto funkčnost v nějaké podobě poskytuje většina IS. Postup je pak takový, že se prostředky IS v pravidelných intervalech provádí export informací do externí databáze ("pumpování") a tyto informace jsou pak "online" zobrazovány v prostředí portálu. Většinou bývá velký okruh informací, které jsou určeny pouze k prohlížení a které není nutno mít k dispozici opravdu online.

Pro přístup k databázi existuje v prostředí Java standardizovaný postup – JDBC API.

JDBC API poskytuje základní rozhraní pro unifikovaný přístup k databázím. Základem konceptu JDBC je využití funkčnosti poskytované JDBC ovladačem, který je následně překládá do nativních volání dané databáze. Díky tomu je aplikační programátor odstíněn od specifického API databáze a může se naučit jednotné rozhraní JDBC, které pak použije pro přístup do libovolné databáze, která poskytuje JDBC ovladač. V současné době to jsou prakticky všechny hlavní systémy a ovladače jsou optimalizované a vyvíjené samotnými výrobci databázových serverů.

Aplikační server WebSphere implementuje serverové prostředí podle specifikace *J2EE (Java2 Platform Enterprise Edition*). Součástí tohoto prostředí je sada služeb – mezi nimi *JNDI (Java Naming and Directory Interface)* a kontejner pro EJB (Enterprise Java Beans) poskytující službu sdílení zdrojů (resource pooling).

Toto prostředí umožňuje oddělit konfiguraci přístupů k databázi od vlastního výkonného kódu a podporuje sdílení připojení.

Doporučený postup pro přístup k databázi v aplikačních portletech je využít konfiguraci datového zdroje v aplikačním serveru WebSphere a tento datový zdroj zpřístupnit přes JNDI pro portlety; není tedy žádoucí, aby v portletu bylo "zadrátováno" konkrétní spojení na databázi.

Pro integraci na datové vrstvě jsou s IBM WebSphere Portal standarně dodávány dva portlety: *Sestavy dotazu˚* (SQL portlet) a *Tvu˚ rce podnikovy´ch objektu˚* (JDBC portlet Builder). Oba portlety se blíže popíšeme.

#### **7.3.2.1. Portlet Sestavy dotazu˚**

Pro zobrazení výsledků databázových dotazů existuje v základní sadě portletů instalace WebSphere Portal portlet s na´zvem *Sestavy dotazu˚* (*SQL Query portlet*).

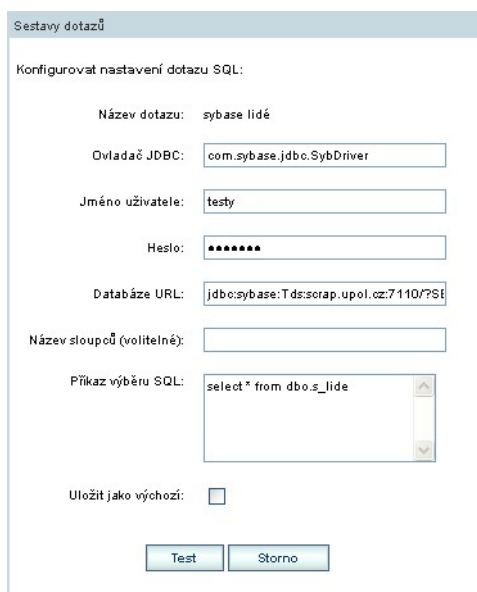

Obrázek 7.2: SQL portlet (view mode)

V tomto portletu se v editačním režimu konfigurují pohledy na data. Seznam těchto

pohledů a jejich vyvolání má pak k dispozici každý uživatel stránky.

Pohled je nakonfigurován zadáním JDBC ovladače, jména a hesla uživatele, databázového URL a SQL příkazu pro výběr dat. Portlet nepoužívá datové zdroje.

Po vyvolání dotazu je výsledek zobrazen ve tvaru tabulky s definovaným počtem sloupců. Sloupce je možno pojmenovat. Pro větší počet datových řádků provádí portlet stránkování – umožňuje procházení výsledků dotazu po stránkách s menším počtem řádků.

Výhodou portletu je jeho jednoduchost. Nevýhodou je, že portlet neumožňuje používat JNDI datové zdroje.

#### **7.3.2.2. JDBC Portlet Builder**

Jednoduché a rychlé zpřístupnění informací z databázových systémů v portálu umožňuje *JDBC Portlet Builder*. Bez nutnosti programování lze pomocí této aplikace, mající charakter průvodce, snadno vytvořit portlety zobrazující data z tabulek databáze ve zvolené formě. Protože ve skutečnosti nevytváříme fyzický portlet, ale pouze konfigurační *XML* soubor, který je interpretován vestvěným *Runtime*, je možné snadno provést export vytvořeného "portletu" pomocí nástroje *XML Access* a nainstalovat jej v jiném portálu. Podrobněji je *JDBC Portlet Builder* popsán v odstavci 7.5.1.

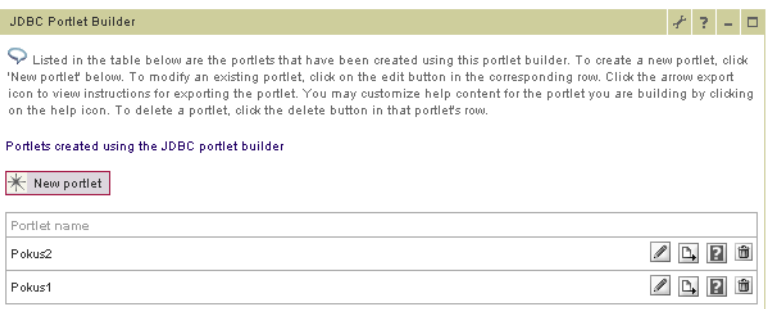

Obra´zek 7.3: JDBC Portlet Builder

### 7.3.3. Integrace přes nativní aplikační rozhraní

Velké informační systémy většinou nabízejí nějakou programovou možnost přístupu k informacím nebo i jejich modifikaci. Mimo vlastní uživatelské rozhraní to může být:

Konektor umožňující programátorský přístup k informacím v aplikaci vytvořený na základě různých programátorských technologií, například:

- · simulace JDBC/ODBC ovladače
- SOAP webová služba
- sada COM objektů
- assembly v prostředí .NET
- knihovna přístupových objektů v prostředí JAVA.

Pro integraci do prostředí portálu je nejvhodnější webová služba nebo knihovna Java.

Při zkoumání přístupu k IS jsme se zaměřili na spolupráci portálu a systému SAP R/3 a dále popíšeme možnosti této integrace.

### 7.3.4. Integrace na prezentační vrstvě

Integraci na prezentační vrstvě zpravidla přestavuje využití obsahu stávajících webových stránek v portálu. Zde lze použít tzv. *web-clipping*, kde na straně serveru (portálu) je na určité místo (do portletu) vložen výstřižek specifikované webové stránky. Nevýhodou tohoto přístupu je, že změna obsahu originálu může mít nežádoucí vliv na fragmentv portletu.

Jiné řešení, na straně klienta, nabízí tzv. *iFrame*, kdy je na základě *HTML* značky <IFRAME> prohlížečem vložen obsah specifikované webové stránky do jiné. Na tomto principu je založen *iFrame Portlet*, u kterého v Edit módu (viz obrázek 7.5) specifikujeme URL webové stránky, která má být zobrazena ve *View* módu (obrázek 7.4). Nevýhodou je však, že ne všechny webové prohlížeče tuto novou značku podporují a je možné s její pomocí vložit pouze celou stránku.

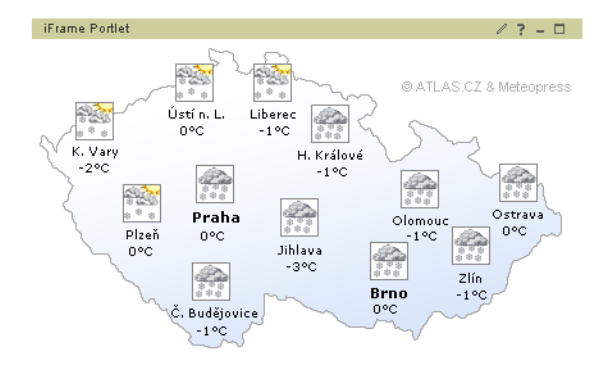

Obrázek 7.4: iFrame portlet (view mode)

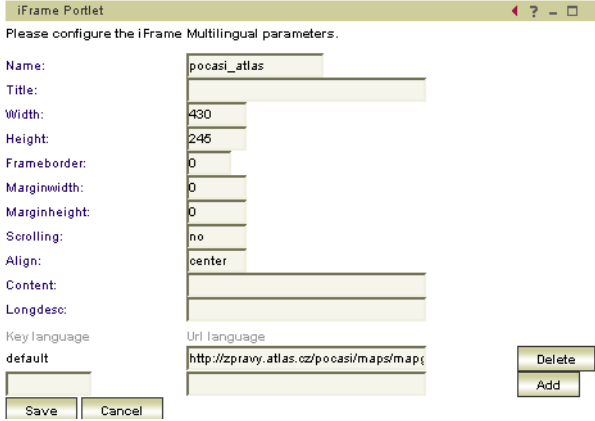

Obra´zek 7.5: iFrame portlet (edit mode)

Pro *web-clipping* je ve WebSphere Portal k dispozici *editor webových výstrižků*. Při jeho konfiguraci (obrázky 7.6 a 7.7) je nastaven jeho titulek, popis, URL vkládané stránky, pokud stránka vyžaduje autentizaci uživatelské jméno a heslo a další volby. K dispozici jsou následující tři způsoby specifikace výstřižku:

- 1. Převzetí celého obsahu stránky,
- 2. převzetí fragmentu mezi specifikovaným textem,
- 3. manuálním výběrem obsahu ve zvláštním WYSIWYG editoru.

Takto nakonfigurovaný portlet je pak možné zařadit na zvolenou stránku portálu. Ukázka, jak lze pomocí WebClip portletu zařadit například vyhledávač Google, je na obrázku 7.8.

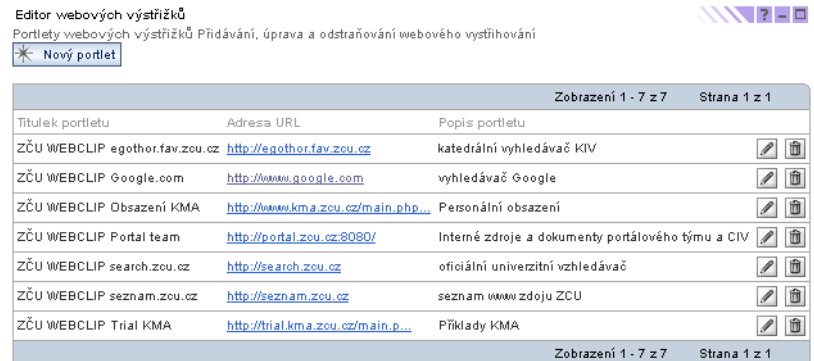

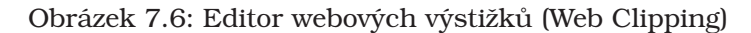

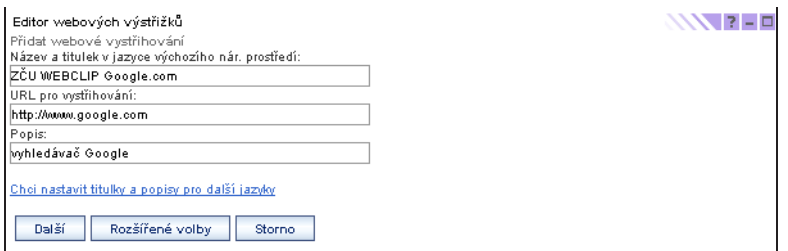

Obrázek 7.7: Vytváření klipu

V určitých situacích postačuje pouhé začlenění grafických výstupů (obrázků) generovaných jinými aplikacemi.

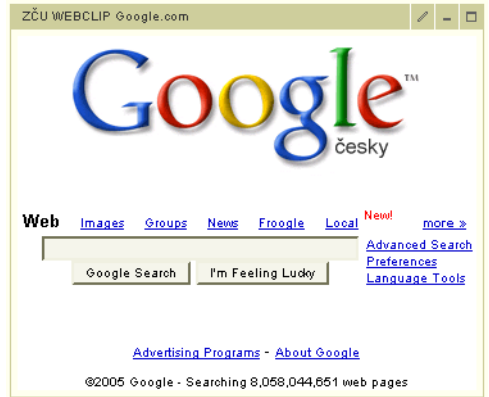

Obrázek 7.8: Ukázka webového klipu

K tomu lze využít portet Záložky (Bookmarks) nebo portlet Proužková reklama (Ban*nerAdd)* – viz strana 66.

Principielně se tyto vizuální metody integrace na úrovni prohlížeče liší jen tím, jaká značka je vložena do HTML kódu stránky a jak komfortně nebo flexibilně lze portlet konfigurovat.

Obecně lepší je asi používat web clipping pro jeho lepší řiditelnost a kešování obsahu, naopak proti mluví vyšší procesorová zátěž portálového serveru, promlémový clipping JavaScriptu (obvykle nefunguje) a CSS (kolidují se styly portálu). Navíc se tato komponenta WebSphere Portal chová trochu nevyzpytatelně – zřejmě má

chyby v logice editoru portletů. Jestliže váš výstřižek nefunguje správně ačkoli jej různě konfigurujete, zkuste jej snazat a vytvořit znavu na jeden zátah. Obvykle to pomůže.

# **7.4. Integrace SAP do WebSphere Portal**

V případě integrace systému SAP se nabízí hned několik možností, jak (na jakém místě) propojení realizovat (obr. 7.10).

Systém SAP je rozsáhlá sada programových komponent poskytující externí rozhraní na svoji prezentační a aplikační vrstvu (viz obrázek 7.10). Portlety pro kooperaci mezi Websphere Portal a SAP využívají přístup k některé z těchto dvou vrstev.

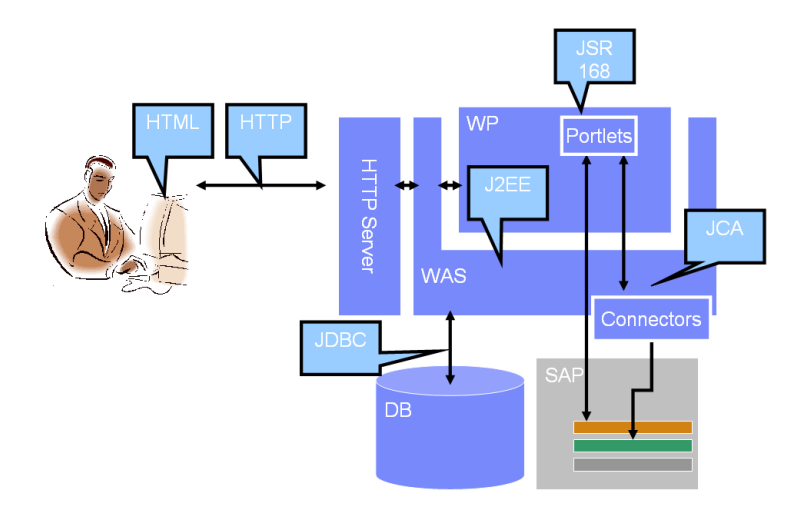

Obrázek 7.9: Propojení WPS a SAP

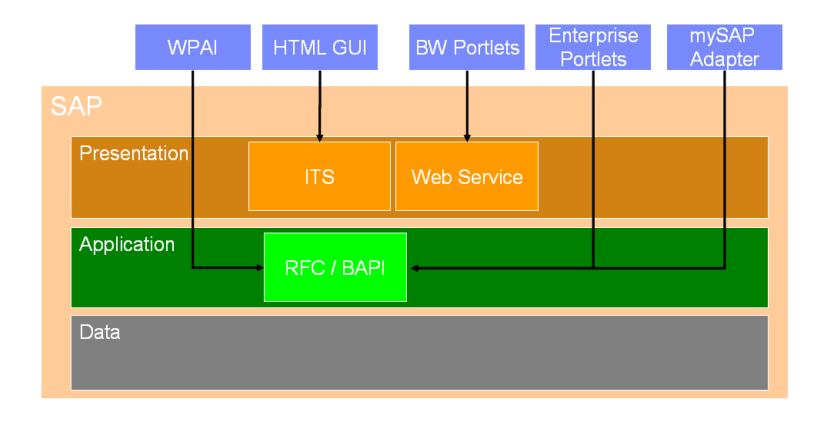

Obrázek 7.10: Možnosti napojení se na SAP

### **· Integrace na prezentační vrstvě**

Zobrazení některé SAP prezentační vrstvy v prostředí portálu. Sem spadají portlety:

- **–** *SAP HTML GUI Integration*
- **–** *SAP Business Warehouse Integration portlet*

#### **• Integrace na aplikační vrstvě**

Portlety se připojují přes Java SAP konektor přímo do aplikační vrstvy SAP na BAPI funkce zapouzdřující jednotlivé funkčnosti aplikační vrstvy. Sem spadají portlety:

- **–** *WebSphere Portal Application Integrator (WPAI)*
- **–** *IBM SAP Enterprise application*
- **–** *SAP Enterprise Integration Portlets*
- **–** *IBM SAP MSS My Staff Portlets*

#### **• Programátorská tvorba portletů pro SAP:**

Nelze-li použít některé z existujících portletů, je možno na programovat nové. Při tvorbě se může použít přímo rozhraní SAP JCO – SAP Java Connector. V rámci tohoto rozhraní lze naprogramovat přihlášení k serveru SAP a následně vyvolání BAPI funkce se vstupními parametry a poté zpracovat a zobrazit výstupní parametry a výstupní tabulky volané funkce.

Pro účinnější práci programátora existuje *mySAP.com JCA adaptér* (JCA je standard pro připojování EIS systémů do J2EE aplikací). Tento adaptér generuje proxy třídy pro BAPI nebo RFC SAP funkce a EJB (Enterprise Java Beans). Pro jeho použití je nutná instalace *Websphere Studio Application Developer Integration Edition*.

# **7.4.1. SAP HTML GUI Integration**

Integrace SAP HTML rozhranı´ z produktu SAP Internet Transaction Server (SAP ITS).

Používá HTML tag <IFRAME> pro vložení stránky z ITS do portletu. Pro uložení identifikace SAP uživatele je použito SSO a Credential Valut.

### **7.4.2. SAP Business Warehouse Integration portlet**

Sada portletů, která se připojuje na BW server – SAP Bussines Warehouse Queries. Jedná se o nádstavbu systému SAP pro dotazování a datový sklad. Portlet využívá IFRAME pro zobrazení prezentační stránky BW. Sada obsahuje 28 portletů.

### **7.4.3. SAP Enterprise Integration Portlets**

Portlety pro vazbu na SAP HR zaměstnanci. Používají mySAP.com konektor pro připojení. Lze je upravovat a rozšiřovat na úrovni JSP stránek, které jsou jejich součástí. Předpokládají instalaci *Connection Factory for mySAP.com* adaptér a její zpřístupnění přes JNDI jmennou konvenci.

### **7.4.4. IBM SAP MSS My Staff Portlets**

Sada několika portletů pro manažery zaměřená na zobrazování personálních informacı´.

# **7.5. WebSphere Portal Application Integration**

Sada technologií a portletů WPAI obsahuje část pro spojení portálu s databázemi a s prostředím SAP: *JDBC Portlet Builder*, *SAP Portlet Builder* a *SAP Bussines Object Editor Portlet*.

# **7.5.1. JDBC Portlet Builder**

Tento portlet umožňuje vytvářet další portlety, které mohou přistupovat a manipulovat s daty různých databází, bez znalosti programování. Informace o databázi jsou dostupné pomocí "podnikových objektů" (business objects), což jsou kolekce relačních dat, se kterými můžeme manipulovat pomocí standardních operací, jako je *create* nebo *update*.

| <b>JDBC Portlet Builder</b>                                                                                                    | F. | $\overline{\phantom{a}}$ | $ \Box$ |
|----------------------------------------------------------------------------------------------------|----|--------------------------|---------|
| Listed below are business objects defined for the current portlet. To create a new business object definition, click 'New<br>business object below. To edit a business object definition, click on its detail icon. Click on the delete icon to remove it. |    |                          |         |
| Business objects belonging to Pokus2                                                                                                    |    |                          |         |
| New business object                                                                                                    |    |                          |         |
| Business object                                                                                                    |    |                          |         |
| strediska                                                                                                    |    |                          | û       |
| OK.<br>Cancel                                                                                                    |    |                          |         |

Obra´zek 7.11: JDBC Portlet Builder – editace portletu

| <b>JDBC Portlet Builder</b>                                                                                                    |                 |                |         |            | ≁                |               |
|----------------------------------------------------------------------------------------------------|-----------------|----------------|---------|------------|------------------|---------------|
| $\blacktriangleright$ The business object contains the following fields. Enable the desired fields by selecting the appropriate box in the 'Field'<br>column. Each field can be selected to appear in the summary view. Each field can also be selected to be searchable. All<br>selected fields will appear in the detail view. Click on the icon at the end of a row to edit additional field properties. |                 |                |         |            |                  |               |
| Select markup to configure:                                                                                                    |                 |                |         |            |                  |               |
| $html \sim$                                                                                                    |                 |                |         |            |                  |               |
|                                                                                                    |                 |                |         |            |                  |               |
| Showing 1-3 of 3<br><b>I</b><br>$\blacktriangleleft$                                                                                                    |                 |                |         |            |                  |               |
| <b>B</b> Field                                                                                                    | Display name    | Field behavior | Summary | Searchable | <b>To</b> Person |               |
| $\blacksquare$ ADRESA                                                                                                    | ADRESA          | Allow update V | 罓       | ⊽          |                  | $\mathscr{P}$ |
| CISLO_STREDISKA                                                                                                    | CISLO_STREDISKA | Allow update   | ▿       | ⊽          |                  | 1             |
| $\vee$ NAZEV                                                                                                    | NAZEV           | Allow update V | 罓       | ⊽          |                  | $\mathscr{J}$ |
| Showing 1-3 of 3<br>$\,$                                                                                                    |                 |                |         |            |                  |               |
| <b>Back</b><br>Next                                                                                                    | Cancel          |                |         |            |                  |               |

Obrázek 7.12: JDBC Portlet Builder – editace business objektu

Portlety vytvořené pomocí JDBC Portlet Builderu jsou ve skutečnosti jen XML soubory vytvořené podle jisté šablony, které jsou potom prováděny runtime částí JDBC Portlet Builderu. Novy´ na´zev cele´ technologie je *WPAI - WebSphere Portal Aplication Integrator*

Vytvořené portlety lze přenést do jiného portálu pomocí programu xmlaccess – viz strana 62.

#### **7.5.1.1. Konfigurace JDBC portlet builderu**

Před tím, než poprvé použijete JDBC Portlet Builder k vytvoření portletů, musíte jej nakonfigurovat tak, aby komunikoval s příslušnou aplikací (databází) a to v následujících krocích:

- 1. Na uvítací obrazovce klikněte na konfigurační ikonu
- 2. Vyplňte požadované informace *Configuration Settings* – zde zadáte JNDI jméno datového zdroje, tak jak je nadefinované na WebSphere Aplikačním Serveru.

User ID – jméno uživatele, pod kterým chcete přistupovat k aplikaci. Password – Heslo uživatele, pod kterým chcete přistupovat k aplikaci. *Confirm password* – Potvrzenı´ hesla

3. Uložte nastavení pomocí Save settings.

#### 7.5.1.2. Vytvoření portletu pomocí JDBC portlet builderu

Nejprve je potřeba provést konfiguraci portletu (portlet nemusí používat stejné databázové schéma jako portlet builder), a to v následujících krocích:

- 1. Zmáčkněte New portlet
- 2. Napište jméno portletu do pole Portlet Name
- 3. Zkontrolujte nastavenı´ JNDI
- 4. Vyberte požadovanou volbu autentizace:
	- Prompt users for user ID and password Tato volba vyzve uživatele k autentizaci, když se poprvé přistupuje k portletu.
	- Specify slot name to create Zde vyplňte název slotu, který se má vytvořit.
	- Use this user ID and password Tuto volbu použijte v případě, že nechcete uživatele autentizovat.
	- Specify slot name to create Zde vyplňte název slotu, který se má vytvořit.
	- User ID Zde vepište uživatelské jméno.
	- *Password* a *Confirm password* Napište a potvrďte heslo.
	- Use existing credential vault slot Vyberte existující slot ze seznamu a použijte uživatelské ID a heslo, které už je nastavené ve slotu.
- 5. Select a template Zvolte šablonu.
- 6. Zmáčkněte *Next* pro pokračování nebo *Cancel* pro opuštení zadávání.

Pak vytvoříte nový Business object v rámci vytvářeného portletu:

- 1. Stiskněte *New business object*
- 2. Vyplňte následující parametry: *Schema name* Vyberte schéma ze seznamu. *Table name* – Vyberte název tabulky ze seznamu za použití vyhledávacího řetězce a zmáčkněte ikonu Get list, např. když jako vyhledávací řetězec použijete %, získáte všechny tabulky zvoleného schématu.
- 3. Klikněte na požadovanou tabulku.
- 4. Zmáčkněte OK pro pokračování nebo Cancel pro opuštění zadávání.
- 5. Do pole *Business object name* vepište název vašeho Business Objectu.
- 6. Vyberte akci, kterou chcete nad daty povolit a k tomu můžete doplnit odpovídající zprávy (potvrzovací, po úspěšném provedení, po chybě).
- 7. Pokud chcete, aby portet komunikoval a zobrazil korespondující informace v jiných portletech, tzv. *Click-to-Action* (C2A), klikněte na tlačítko *Add*. Vyplňte pole Type a Namespace, která musí být shodně vyplněna ve zdrojovém i cílovém portletu. Vyberte pole, přes které se mají portlety svázat a klikněte na *Add*. Takto můžete vybrat více polí.

Vyberte akci (*Create, Search, Update*), ktera´ ma´ by´t povolena s touto *Click-to-*Action. Např. pokud zvolíte *Update*, provede se změna ve zdrojovém portletu a následně bude provedena i v provázaném portletu. Zmáčkněte OK pro pokračování nebo *Cancel*, pro opuštění zadávání.
8. Vyplňte tabulku složenou z následujících polí:

*Field* – Datová pole a k nim check box, zda se má pole zobrazit v detailním pohledu portletu.

*Field behavior* - Definuje vlastnosti datového pole (*Read only, Allow update*, *Creation time*).

*Summary* – Zda se pole objeví v souhrnném pohledu.

Searchable – Zda se bude podle tohoto datového pole vyhledávat.

*Person* – Tento check box indikuje, zda datové pole obsahuje jméno nebo email osoby. Pokud je osoba online, je toto pole vysvíceno a přichystáno na chatování.

Ikona tužky – Slouží k editaci vlastností pole.

- Field Controls: Tato obrazovka umožňuje nastavit vlastnosti datového pole. Vyberte požadovaný typ:
	- **–** *Text box*: *Width* Zde zadejte pozˇadovanou sˇı´rˇku textove´ho pole. Set default create value – Defaultní hodnota, při vytvoření nové věty. Prefill with specified value - Naplni se konstantni hodnotou.

Prefill with user profile atribute - Naplní se aktuální hodnotou atributu uživatele.

*Prefill with curent date/time* – Naplní se aktuálním datumem, napište formát, ve kterém datum požadujete (formáty jsou v Java třídě *java.text.SimpleDateFormat*).

Set default search value - Tato volba umožní nastavit defaulní hodnotu pro vyhledávání.

*Allow users to modify default search value in edit mode* – Pole zaškrtněte v případě, že chcete povolit uživateli modifikovat defaulní hodnoty pro vyhledávání.

- **–** Text box with data retrieval Umožňuje naplnit textové pole hodnotou z jiného business objectu.
- **–** *Text area* Umozˇnˇuje nastavit velikost textove´ho pole a defaulnı´ hodnotu pole.
- **–** *Drop down* Zde zada´va´te dvojice na´zev (*Dropdown options*) a hodnota (Options values), které se pak zobrazí v seznamu k danému poli při vyhledávání.
- **–** *Business Object dropdown* Vyberete si ze seznamu business object a pak vyberete pole *Dropdown options* a k němu odpovídající pole hodnot *Dropdown*.
- **–** *Check box* Vyplnı´ se hodnoty zasˇkrle´ho a nezasˇkrtle´ho stavu a vybere se defaultní stav.
- **–** *Radio button* Vyplnı´ se dvojice voleb hodnota na´zev a urcˇı´ se, která z voleb bude defaultní.
- *Click-to-Action* Vyberte pole, přes které chcete business objekty spojit a vyplňte pole *Type* a *Namespace* shodně s tím, jak jste je vyplnili v bodě 7.
- *Image and Link* Zde můžete nastavit obrázek nebo link k poli.
- *Provide link* Zde nastavı´te URL cestu, musı´ by´t kompletnı´ (naprˇ. http://www.ibm.com). Můžete takto předat i parametr, když do tohoto políčka přidáte konstantu %%hodnota%%
- *Display image* Do pole *Image URL* zadejte kompletnı´ URL cestu k obra´zku.
- 9. Po ukočení zadávání vlastností polí přejděte pomocí tlačítka Next na další obrazovku, kde si můžete pomocí šipek nastavit pořadí zobrazovaných polí.
- 10. *Rows per page* Zadejte počet řádků na stránce, které chcete zobrazit (defaultně je nastaveno 20 řádků).
- 11. Columns per page Uved'te počet sloupců, které se mají zobrazit v detailním pohledu.
- 12. Tlačítkem Finish uložíte nastavení.

Vytvořené portlety jsou vlastně jen XML soubory, které provádí runtime WPAI. Díky tomu lze portlety snadno přenášet mezi portály pomocí exportu-importu skriptem xmlaccess.

## **7.5.2. SAP Portlet Builder**

Tento portlet umožňuje vytvářet portlety, které mohou přistupovat a manipulovat s daty databáze mySAP bez znalosti programování. Informace o databázi jsou dostupné pomocí business objectů, což jsou kolekce relačních dat, se kterými můzˇeme manipulovat pomocı´ standardnı´ch operacı´, jako je *create* nebo *update*. Tento portlet funguje podobny´m zpu˚ sobem jako portlet *JDBC Portlet Builder*.

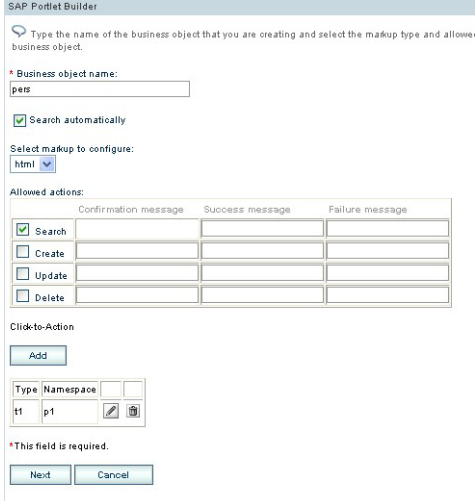

Obra´zek 7.13: SAP Portlet Builder

#### **7.5.2.1. Konfigurace SAP Portlet Builderu**

Hostname – jméno nebo číslo serveru, kde je nainstalovaný SAP. *Client number* – číslo klienta. *System number* – číslo systému. *Language* – dvouznakový kód země (např. cs) Connection per user pool – maximální počet sdílených konekcí na jednoho uživatele. User ID – uživatelské jméno pro přístup do SAPu. Password – heslo pro přístup do SAPu.

*Confirm password* – potvrzenı´ hesla.

#### **7.5.2.2. Konfigurace portletu pomocı´ SAP Portlet Builderu**

- 1. Zmáčkněte *New portlet*.
- 2. Napište jméno portletu do pole Portlet Name.
- 3. Ověřte síťová nastavení.
- 4. Vyberte požadovanou volbu autentizace.
	- Prompt users for user ID and password Tato volba vyzve uživatele k autentizaci, když se poprvé přistupuje k portletu.
	- Specify slot name to create Napište název slotu, který se má vytvořit.
	- Use this user ID and password Tuto volbu použijte v případě, že nechcete uživatele autentizovat.
	- Specify slot name to create Napiš název slotu, který se má vytvořit.
	- User ID Vepište uživatelské jméno.
	- Password a Confirm Password Napište a potvrd'te heslo.
	- Use existing Credential Vault slot vyberte existující slot ze seznamu a použijte uživatelské ID a heslo které už je nastavené ve slotu.
- 5. Select a template Zvolte šablonu.
- 6. Zmáčkněte Next pro pokračování nebo Cancel pro opuštení zadávání.

Pak vytvoříte nový Business Object:

- 1. Stiskněte New business object
- 2. Vyberte business object ze seznamu nebo napište jméno tabulky v SAPu (pouze pro čtení z této tabulky).
- 3. Dále už pokračujte shodně jako v JDBC Portlet Builderu.

Business objekty můžeme modifikovat nebo nové vytvářet pomocí portletu *SAP* Business Object Editor. Tento portlet umožňuje vytvářet nové XML mapující soubory bez nutnosti psanı´ XML a jeho znalosti. Tyto XML soubory namapujı´ funkce SAPu do business objektů, které pak mohou být použity v SAP Portlet Builderu (jeden XML soubor může být využit ve více portletech).

#### **7.5.2.3. Konfigurace SAP Business Object Editoru**

Hostname - jméno nebo IP adresa serveru, kde je nainstalovaný SAP.

*Client number* – číslo klienta.

*Sustem number* – číslo systému.

Language – dvouznakový kód země (např. cs)

Slot name – název slotu, který byl vytvořen pro SAP.

#### 7.5.2.4. Vytvoření nového objektu v SAP Business Object Editoru

- 1. Stiskněte *New business object*.
- 2. Vepište název business objectu.
- 3. Klikněte na záložku *Retrieve, Create, Update* nebo Delete k definování funkcí, které jsou asociovány s každou akcí.
- 4. Vyberte typ funkce (*Pre-function, Main-function, Post function*). Pomocı´ *Prefunction* je specifikována funkce, která bude provedena před hlavní funkcí.
- 5. Klikněte na ikonu Select SAP function.
- 6. Vyberte název funkce jedním ze dvou způsobů:
	- (a) Vepište název BAPI funkce tak, jak je pojmenována v SAPu a stiskněte šipku. V SAPu seznam všech BAPI funkcí najdete v transakci BAPI.

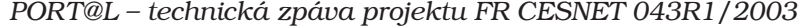

| <b>B</b> Field              | Display name          | Field behavior               | <b>To</b> Summary | Searchable | <sup>T</sup> Person |                                                                                                    |
|-----------------------------|-----------------------|------------------------------|-------------------|------------|---------------------|----------------------------------------------------------------------------------------------------|
| ▽<br>Last Name              | Přijmení              | Allow update<br>$\checkmark$ | ⊠                 |            |                     | $\mathscr{Q}$                                                                                                    |
| M<br>First Name             | <b>Jméno</b>          | Allow update<br>Ÿ            | ☑                 |            |                     | $\mathscr{D}$                                                                                                    |
| M<br>Begin Valid Date       | Datum od              | Allow update<br>v            | П                 |            |                     | $\boldsymbol{\ell}$                                                                                                    |
| M<br>End Valid Date         | Datum do              | Allow update<br>v            | <b>The State</b>  |            |                     | $\mathscr{D}$                                                                                                    |
| M<br>Date of Birth          | Datum namzení         | Allow update                 | <b>College</b>    |            |                     | $\mathscr{D}$                                                                                                    |
| V<br><b>Employee Number</b> | Osobní číslo          | <b>Creation time</b>         | ☑                 | ☑          |                     | $\mathscr{D}$                                                                                                    |
| ☑<br>Form of Address        | Oslovení              | Allow update                 | П                 |            |                     | $\mathscr{D}$                                                                                                    |
| M<br>Gender                 | Pohlavi               | Allow update                 | ☑                 |            |                     | $\mathscr{D}$                                                                                                    |
| v<br>ID Number              | Rođné číslo           | Allow update                 | ■                 |            |                     | $\mathscr{D}$                                                                                                    |
| Initials                    | Initials              | Allow update                 | Ħ                 |            |                     | $\boldsymbol{\ell}$                                                                                                    |
| v<br>Known As               | Číslo občanského průk | Allow update                 | п                 |            |                     | $\mathscr{D}$                                                                                                    |
| M<br>Language               | Jazyk                 | Allow update                 | П                 |            |                     | $\mathscr{D}_{\mathbb{R}}^{\mathbb{R}}\left( \mathbb{R}^{d}\right) ^{\otimes m}=\mathbb{R}^{d}\left( \mathbb{R}^{d}\right) ^{\otimes m}$ |
| M<br>Maiden Name            | Rodné jméno           | Allow update                 | <b>Red</b>        |            |                     | $\mathscr{I}$                                                                                                    |
| M<br>Marital Status         | Rodinný stav          | Allow update                 | П                 |            |                     | $\mathscr{L}$                                                                                                    |
| Middle Name                 | Middle Name           | Allow update                 | П                 |            |                     | $\mathscr{Q}$                                                                                                    |

Obra´zek 7.14: SAP Business Object Editor

- (b) Hledejte podle názvu nebo části názvu business objektu. Pomocí šipky získáte seznam všech business objektů definovaných v SAPu. Vyhledávání je case senzitivní. Pak klikněte na ID business objektu, který chcete použít.
- 7. Nadefinujte parametry v následujících 3 záložkách:

(a) *Import Parameters* – Objeví se seznam vstupních parametrů. Zmáčkněte ikonu Set field mapping a vyplňte následující údaje (jestliže pole obsahuje *Y* ve sloupci *Required*, je nutné toto pole namapovat).

*Field name* – Pod názvem, který zde zadáte, se bude pole zobrazovat. *Field location* – Zadejte umístění pole.

*Data type* – Vyberte datový typ pro pole.

Padded length – Vepište délku pole.

*Field flags*:

*Include from search* – Vyhledávací parametr je včleněn do detailního a sumárního pohledu.

In summary - Pole bude zobrazeno ve výsledném pohledu.

*Required* – Při vkládání nebo updatu bude toto pole zobrazeno s červenou hvězdičkou a musí být vyplněno.

Searchable – Toto pole bude zobrazeno na vyhledávací obrazovce.

*Editable* – Toto pole bude zobrazeno při updatu.

*Visible* – Toto pole se nebude ukazovat.

Primary Key – Pole je primárním klíčem.

Computed – Pokud je pole zaškrtlé, slouží jen pro čtení. Jestliže toto pole není zaškrtlé a není možné jej editovat, pak se toto pole zobrazí při vkládání nové věty a nezobrazí se při updatu.

*Default value* – Zde můžete vložit defaultní hodnotu pole.

Namapovaná pole potom svítí modře ve sloupci *Mapping* pod názvem, který jsme zvolili v poli *Field name* a je před nimi ikona, která informuje, zda se jedná o parametr vstupní nebo výstupní.

- (b) *Export Parameters* Vyplňte exportní parametry.
- (c) *Table Parameters* Vyplňte parametry tabulky.
- 8. Pokud máme parametry nadefinované, stiskneme *Done*.

*Kapitola 7. Vy´voj a integrace aplikacı´*

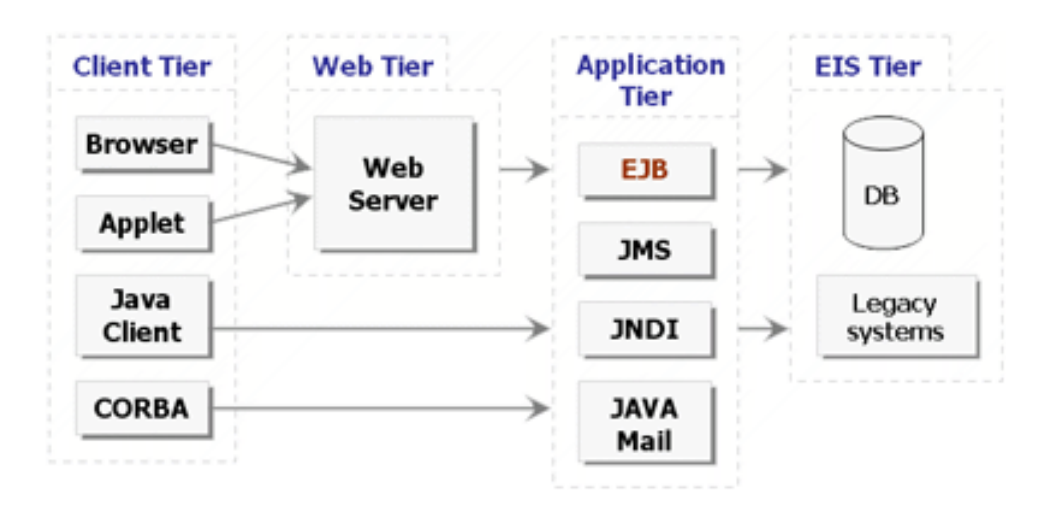

Obrázek 7.15: Vícevrstvá architektura v prostředí J2EE

- 9. Záložka *XML Preview zobrazí XML soubor, který je výstupem SAP Business* Object Editoru.
- 10. Tento XML soubor potom nahrajte na portálový server do adresářů sap\_config.

## **7.5.3. Instalace a konfigurace portletu˚**

Pro plnou funkčnost WPAI portletů pro přístup k JDBC a k SAP se musí nainstalovat následující portletové aplikace z balíčku *IBM Application Portlet Builder*:

- WPAIPortletBuilders50.war
- WPAISAPEditor50.war
- WPAIDefaultTemplate50.war

Instalaci (aktualizaci) těchto portletů proved'te v administrátorském rozhranní portálu.

## 7.6. Vývoj vícevrstvých aplikací pro portál

Aplikace vyvíjené pro portál mají zpravidla třívrstvou architekturu. Spodní vrstvu představuje databázový systém, mezilehlá vrstva představuje aplikační logiku, horní – prezentační – vrstva tvoří uživatelské rozhraní. Výhodou aplikace této architektury je, že tím dosáhneme modulárnosti aplikace, možnost opětovného použití komponent, vyšší produktivity programátorů díky specializaci na konkrétní vrstvu aplikace nebo modul a jednodušší správy aplikace.

Vicevrstvou architekturu využívá i prostředí *J2EE – Java 2 Enterprise Edition*, jednotlivé vrstvy a vazby mezi nimi ukazuje obrázek 7.15.

Hlavní myšlenkou prostředí *J2EE* je komponentová technologie. Prostředím, ve kterém komponenty pracují, je *J2EE Container*, přičemž vlastnosti kontejneru a komponent jsou specifikovány v klíčových *J2EE* specifikacích. Pro každou vrstvu je v podstatě definován určitý typ komponent s odpovídajícím kontejnerem.

Nutno ještě dodat, že *J2EE* kontejnery umožňují snadnou a pro vývojáře transparentní škálovatelnost aplikace. Jednou ze služeb kontejnerů je *Component Pooling*, některé modernější aplikační servery (*IBM WebSphere Application Server, JBoss*) podporujı´ i spojova´nı´ do tzv. *klusteru˚*.

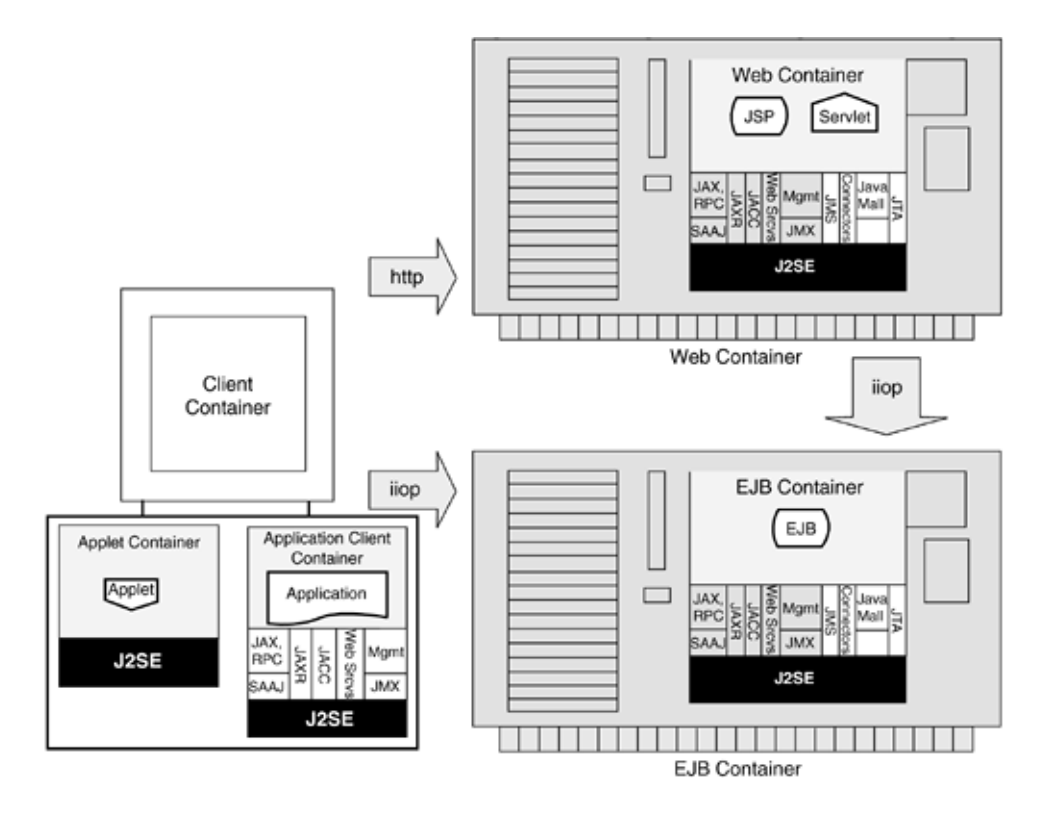

Obrázek 7.16: Typy J2EE kontejnerů a vazby mezi nimi

## **7.6.1. U´ vod do EJB**

*Enterprise Java Beans – EJB* jsou komponenty pracující v prostředí EJB kontejneru, které implementují části aplikační logiky. Protože součástí aplikace mohou být různé typy klientů (webový prohlížeč nebo jiná aplikace komunikující přes rozhraní webových služeb), umožňují tedy *EJB* i snadné opětovné využití aplikační logiky na více místech. Současná verze je *EJB 2.1*, jejíž specifikaci je dostupná jako *JSR-019*. Specifikace definuje vlastnosti a rozhranı´ *EJB* kontejneru, jı´m poskytované služby a rozhraní a definici tří typů *EJB* komponent:

- Session Bean typicky obsahuje tzv. Bussines Logic, zpravidla vykonává požadavky klienta.
- *Entity Bean* je persistentní objekt, který reprezentuje určitá data v databázi, zpravidla záznam v tabulce.
- *Message-Driven Bean* ma´ stejnou u´ lohu jako *Session Bean*, je vsˇak narozdı´l od něj asynchronní a lze s ním komunikovat výhradně přes rozhraní *JMS*.

Z prakticke´ho pohledu je *EJB* komponenta soubor ve forma´tu *JAR – Java Archive*, který obsahuje binární kód komponenty a *XML* popisovače definující obsah archivu (může obsahovat více *EJB* komponent), nastavení případných parametrů a informace o napojenı´ *EJB* na okolı´. Tento popisovacˇ se nazy´va´ *Deployment Descriptor* a má podobu jednoho nebo více *XML* souborů. Archiv může obsahovat i potřebné knihovny v podobě *JAR* archivů a další souboru. Přesný obsah archivu a formát *XML* popisovacˇu˚ je definova´n v odpovı´dajı´cı´ verzi specifikaci *EJB*.

Instalace komponenty do kontejneru na aplikační server (*deployment*) se provede nástrojem specifickým pro daného výrobce, kde je zaregistrována do jmenné a adresářové služby *JNDI*. Ostatní komponenty *J2EE* aplikace ji tak snadno najdou podle definovaného jména a mohou s ní pak komunikovat prostřednictvím RMI, *JMS* nebo přímo.

Dobrým úvodem do *EJB* je kniha *Mastering Enterprise JavaBeans*, která je i volně dostupna´ na *The Server Side*.

## **7.6.2. Vy´voj EJB pomocı´ IBM WebSphere Studia**

Tvorba *EJB* je ve *WebSphere Application Developer – WSAD* studiu velice snadna´. Vytvoříme nový *EJB Project* dle specifikace *EJB 2.0* tak, že v menu postupně zvolíme *File → New Project → EJB. WSAD* automaticky vytvoří rámec pro *EJB* včetně deskriptorů (zatím prázdných). V tomto projektu můžeme vytvářet EJB komponenty definovaných typů tak, že zvolíme *File → New → Other... → EJB → Enterprise Bean.* Pomocí tohoto průvodce vytvoříme kostru *EJB zvoleného typu a vlastností*, automaticky jsou odpovídajícím způsobem aktualizovány i příslušné deskriptory. Zbývá jen definovat rozhraní komponenty a implementace funkcí definovaných v tomto rozhranı´.

Máme-li implementaci komponent hotovou, zabalíme je snadno do archivu odpovídajícího specifikaci *EJB* tak, že provedeme export projektu do archivu *JAR*. Je-li *EJB* projekt součástí projektu *J2EE* aplikace, pak stačí pouze export aplikace, ostatní podprojekty jsou přibaleny automaticky.

Posledním krokem je instalace aplikace na aplikačním serveru. Tu provedeme pomocı´ administracˇnı´ konzole WebSphere Portal tak, zˇe v leve´m menu vybereme *Applications* → *Install New Application*. Ve formuláři v pravé části administrační konzole použijeme volbu *Local path* a provedeme stiskem tlačítka *Next* upload archivu na server. V dalším formuláři ponecháme nabídnuté nastavení a tlačítkem *Next* se dostaneme na průvodce instalací aplikace, s jehož pomocí nainstalujeme aplikaci (v našem případě pouze *EJB* komponenty) v následujících sedmi krocích:

- 1. Nastavení základních voleb instalace aplikace,
- 2. namapování instalovaných *EJB* do *JNDI*,
- 3. namapování vazeb na další využívané jiné EJB,
- 4. namapování vazeb na využívané (datové) zdroje,
- 5. specifikování aplikačních serverů v klusteru kam mají být EJB nainstalovány,
- 6. definice bezpečnostních politik pro nechráněné metody *EJB* komponent
- 7. a potvrzení nastavení parametrů instalace.

Stiskem tlačítka *Finish* potvrdíme instalaci a provedené změny uložíme volbou Save to Master Configuration. Uložení změn je nutné ještě jednou potvrdit tlačítkem Save. Poté aplikaci spustíme tak, že v levém menu zvolíme *Applications → Enterprise* Applications, v pravém okně najdeme novou aplikaci, kterou označíme a stiskneme tlačítko *Start*.

## 7.6.3. Metodiky použité při vývoji EJB

Při tvorbě větších aplikací je velkou investicí do budoucna správný návrh architektury a dobré programovací praktiky. Proto je nutné již od samého začátku vývoje dodržovat určité zásady, i když se zprvu zdá, že brzdí rychlý vývoj aplikace. Praxe ukázala, že nejdelší životnost mají aplikace, u nichž se od začátku předpokládalo, že se v nich budou provádět změny.

V tomto duchu byla navržena i aplikace pro zobrazování údajů z *IS/STAG* ve Web-Sphere Portal. Při jejím vývoji byly dodržovány následující zásady, některé z nich vyšly teprve najevo až během implementace:

• Veškeré zdrojové kódy jsou spravovány systémem *CVS – Concurrent Versions System*.

- Vrstva databázového systému:
	- **–** *SQL* dotazy jsou z valne´ cˇa´sti ulozˇeny v databa´zi jako pohledy. Prˇı´nosem je jednoduchost kódu *EJB*, nezávislost dat a možnost optimalizace dotazů bez zásahu do kódu aplikace.
	- **–** Parametrizovane´ *SQL* dotazy nejsou za´sadneˇ vytva´rˇeny skla´da´nı´m cˇa´stı´ řetězců, ale jsou důsledně využívány patřičné funkce *JDBC* rozhraní. Tı´m se zamezı´ tzv. *SQL Injection*.
- Vrstva aplikační logiky *EJB*:
	- **–** Rozhranı´ komponent jsou du˚ sledneˇ komentova´na *JavaDoc komenta´ rˇi*, je tedy snadné kdykoli vygenerovat přehlednou *HTML* dokumentaci.
- Prezentační vrstva Portlety:
	- **–** Je du˚ sledneˇ pouzˇı´va´n model *MVC Model-View-Controller*.
	- **–** Pro chybove´ stavy je vyhrazen samostany´ *View*, ktery´ je pouzˇit i prˇi neobsloužených výjimkách.
- Vazby mezi vrstvami:
	- Přenos dat mezi aplikační a prezentační vrstvou je realizován univerzálním objektem *DTO – Data Transfer Object*, který usnadňuje zapouzdření obecných tabulárních dat. Při změně struktury dat v databázi je tedy nutné provést zásah pouze ve *View* portletu.
	- Ošetření výjimek je realizováno tak, že jsou zapouzdřeny do obecné výjimky aplikace (*Exception Nesting*), které je přiřazen jednoznačný identifikátor. Ten, mimo jiné, umožňuje snadné přiřazení chybového hlášení výjimce a jeho lokalizaci.
- Lokalizace:
	- Na prezentační vrstvě je realizována tak, že každá portletová aplikace obsahuje tzv. Resource Bundle obsahující překlady všech textových informací. Odpovídající *Bundle* je vybrán podle zvoleného národního prostředí – Locale.
	- **–** Na aplikacˇnı´ vrstveˇ je prova´deˇna pouze lokalizace vy´jimek databa´ze a *IS/STAG*. Tím je zajištěno, že je nutné udržovat pouze jeden *Resource Bundle*, neboť *EJB* komponenty mohou být využívány více aplikacemi.
	- Na úrovni databáze *IS/STAG* jsou lokalizovány domény a některé důležité položky (např. názvy předmětů, studijních programů). Proto je nutná propagace aktuálního *Locale* až na úroveň *SQL* dotazů.
- Ladění aplikace:
	- Na aplikační a prezentační vrstvě jsou veškeré výjimky a chybové stavy logovány pomocí *Log4j – logging.apache.org.*
	- **–** Kazˇda´ vy´jimka ma´ jednoznacˇny´ identifika´tor, cozˇ umozˇnˇuje rychlou lokalizaci vzniklé chyby.
- Přenositelnost:
	- **–** Na aplikacˇnı´ u´ rovni je zajisˇteˇna specifikacı´ *EJB*. Ke kazˇde´mu modulu *EJB* komponent je připojen i deployment deskriptor pro open-source aplikační server *JBoss – www.jboss.org*. Vytvořené komponenty byly v prostředí *JBoss* plně funkční a předpokládá se jejich využití i v dalších organizacích provozujících *IS/STAG*.
	- **–** Na prezentacˇnı´ vrstveˇ je zajisˇteˇna standardem *JSR-168* zna´my´m take´ jako *Java Portlet API*. Bohužel je toto teprve prvotní verze standardu, která neřeší některé důležité aspekty, jako je například komunikace mezi portlety. Proto byly vytvořené aplikace implementovány nad *IBM Portlet*

API, které komunikaci mezi portlety podporuje. V portletové aplikaci dle *JSR-168* lze sice určitým způsobem zrealizovat komunikaci mezi portlety (přes Application Scope Portlet Session), je však z programového hlediska těžkopádná a neefektivní. Nicméně byl učiněn úspěšný pokus o provoz *JSR-168* portletu vytvořeném v *IBM WSAD* prostředí i v open-source portálu *uPortal – www.uportal.org. uPortal* byl spolu s výše zmínenými *EJB* komponentami nainstalova´n do aplikacˇnı´ho serveru *JBoss*.

## 7.6.4. Přehled vytvořených EJB

V rámci integrace portálu do univerzitního prostředí byla vytvořena sada EJB komponent (a portletů, které je využívají) pro přístup k informacím uložených v informačním systému studijní agendy *IS/STAG*<sup>3</sup>.

V současné době jsou k dispozici následující *EJB* komponenty pro *IS/STAG*:

- Student základní informace o studentovi. Zapsané předměty, zkoušky, známky, rozvrh, průběh studia.
- Ucitel základní informace o učiteli. Garantované předměty, vypsané termíny zkoušek, rozvrh, diplomové práce.
- Predmet základní informace o předmětu. Sylabus, vyučující, rozvrh, doporučená literatura, podmiňující a vylučující předměty, počty studentů.
- RozvrhovaAkce základní informace o rozvrhové akci. Předmět, vyučující, zapsaní studenti.
- Zkousky základní informace o zkušebím termínu. Předmět, zkoušející, zapsanı´ studenti.
- Katedra základní informace o katedře. Vedoucí, Učitelé, předměty, zkušební termíny, rozvrhové akce
- $Mistnost základní informace o místnosti. Umístění, provozní doba, kapacita,$ rozvrh.
- StudijniProgram základní informace o studijním programu. Název, kód, fakulta, forma, obory.
- StudijniObor základní informace o studijním oboru. Název, anotace, platnost, kreditní limity, fakulta, studenti, studijní plány.
- StudijniPlan základní informace o studijním plánu. Název, etapa, kreditní limity, bloky předmětů.
- **BlokPredmetu základní informace o bloku předmětů. Název, statut, kreditní** limity, předměty.
- Ciselniky přístup k číselníkům/doménám aplikace *IS/STAG*. Státy, kraje, obce, fakulty, pracoviště, časové řady, typy rozvrhových akcí, atd.
- Kalendar přístup ke kalendáři aktuálního akademického roku. Začítek/konec akademického roku/semestru, jednotlivé rozvrhové dny.

## **7.6.5. Rˇesˇenı´ autentizace ve vı´cevrstve´ architekturˇe**

V J2EE aplikacích přistupujících do databázových systémů je velmi často využíván Connection Pool, neboli datový zdroj nakonfigurovaný zpravidla administrátorem serveru. Mezi jeho výhody patří efektivní sdílení svazku permanentních spojení do databáze komponentami různých aplikací, které tímto nemusí znát žádný login a heslo k databázi. Zároveň je tím umožněna i nezávislost aplikace na konkrétním databázovém produktu.

<sup>&</sup>lt;sup>3</sup>IS/STAG je vyvíjen na ZČU v Plzni a využívá jej dalších devět vysokých škol

#### *PORT@L – technicka´ zpa´ va projektu FR CESNET 043R1/2003*

Nevýhodou ovšem je, že pokud aplikace provádí změnu dat v databázi, musí být datový zdroj nakonfigurován na uživatele s poměrně vysokými právy. Řízení přístupu k datům pak není řešen na úrovni databázového serveru (který disponuje odpovídajícími autorizačními prostředky, jako je *Role-Based* a *Fine-Grained Access*), ale na úrovni aplikační logiky. Dále je tím znemožněn i audit na straně databáze, neboť všechny změny provádí jeden uživatel.

Datový zdroj lze sice nakonfigurovat tak, že lze získat spojení do databáze pro zvoleného uživatele, je však nutné předat i jeho heslo do databáze. To ale bohužel vyžaduje, aby autentizaci prováděla místo portálu aplikace. Tím se vzdáme možnosti *SSO – Single Sign On* a snadného přechodu na jinou autentizační technologii.

Databázový systém Oracle, nad kterým je postaven *IS/STAG* nabízí pro řešení těchto problémů tzv. Middle Tier Proxy Authentication.

#### 7.6.6. Prezentační vrstva – úvod do portletů

Cesta k portletu vede přes takzvaný *servlet*, který vznikl jako protějšek starého *CGI* rozhrannı´ v jazyce Java. Postupneˇ se objevila technologie *JSP – Java Server* Pages umožňující *Java Scripting* v *HTML* stránkách, kde *JSP* stránka je na straně serveru "přeložena" do servletu. Dalším vývojovým stupněm je takzvaný Portlet a jeho Portlet API, které je podobné dosud používanému Servlet API, avšak již přebírá vlastnosti API pro vizuální komponenty okenních systémů.

V současné době je *Portlet API* specifikováno jako standardní *Java Portlet API* (JSR-168). Paralelně s ním však existují API, která jsou doplněna o některé vlastnosti, které v *JSR-168* dosud chybí (např. komunikace mezi portlety, jak již bylo zmíněno dříve). Je to především *IBM Portlet API* a některé open-source API, které se vesměs snaží napodobit API IBM.

Portlet API poskytuje i možnost volání *JSP* stránky a tím podporuje návrh portletu podle modelu *MVC*. *JSP* stra´nka tak implementuje komponentu *View*.

Podrobný popis *JSP, Servlet API a Portlet API* je možné najít v příloze B, vývoji portletovýh aplikací v IBM WebSphere Appliation Developer Studio je věnován tutorial v příloze C.

## 7.6.7. Přehled vytvořených portletů

Portlety, které byly v rámci tohoto portálového projektu vytvořeny, využívají IBM Portlet API pro jeho bohatší funkcionalitu. Podrobný výčet a popis portletů lze najít v katalogu vytvořených portletů v kapitole 10

## **7.7. IBM WebSphere Studio**

Rodina produktů IBM WebSphere studio je typickou ukázkou komerční varianty Eclipse. Dá se říci, že IBM upravila a doplnila Eclipse, aby jej mohla dodávat jako vlastní vývojové prostředí pro své produkty (zejména WebSphere Application Server, Lotus, DB2 a další). Následující obrázek ukazuje rodinu WebSphere studio a její vztah k Eclipse:

Jednotlivé produkty jsou odstupňované podle zaměřené nástroje a množství zahrnutých funkcí.

#### **Site Developer – WSSD**

Nejjednušší nástroj z rodiny je zamečen na webdesignera. Předpokládá se tvorba statických HTML stránek nebo JSP. WSSD umožňuje správu celých website (nebo chcete-li projektů), použití šablon a další nástroje podobně jako

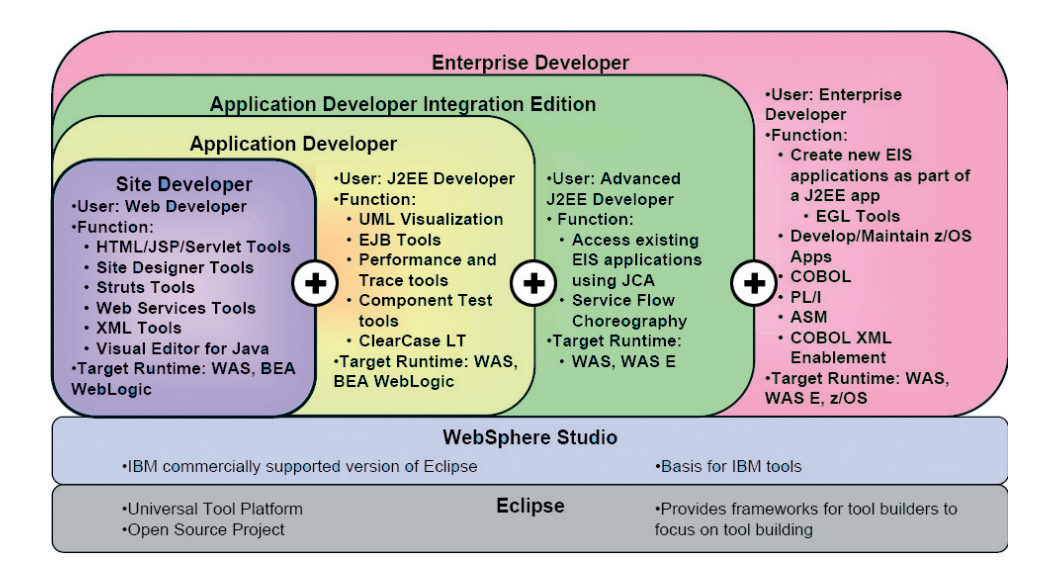

Obra´zek 7.17: Rodina WebSphere Studio

například Macromedia Dreamweaver. WSSD lze použít i k běžnému programování v jazyce Java (J2SE – Java2 standard edition).

**Application Developer – WSAD**

S tímto balením WebSphere studia se setkáte nejčastěji. Obsahuje v sobě WSSD plus nástroje pro J2EE (Java2 Enterprise Edition). Nástroj je zaměřen na návrh a vývoj webových nebo obecně klient/server aplikací, vývoj EJB a testování. V rámci WSAD lze spustit několik různých aplikačních serverů a v nich běžící aplikace přímo ladit.

#### **Application Developer Integration Edition**

Jedná se o ještě větší verzi WSAD obsahující nástroje pro EAI (enterprise application integration), zejména technologii JCA (Java connector architecture).

#### **Enterprise Developer**

Největší balení WebSphere studia kromě jazyka Java podporuje celé portfolio programovacích jazyků (i starších) používaných IBM mj. i na mainframech.

Na ZČU a OSU používáme WSAD s rozšířením Portal Toolkit pro vývoj nové generace IS/STAG a portletů pro univerzitní portál.

## **7.7.1. Vy´voj portletu˚ ve WebSphere Studiu**

Samotne´ *IBM WebSphere Application Developer Studio – WSAD* neobsahuje podporu vývoje portletů, proto je nutné do něj nainstalovat Portal Toolkit, který výrazně usnadňuje tvorbu portletových aplikací. Pomocí odpovídajících průvodců lze snadno vytvořit portlety odpovídající *IBM Portlet API* i *JSR-168 Portlet API*.

K vývoji prezentovaných aplikací bylo použito *WSAD* verze 5.1 a *Portal Toolkit* verze 5.0.2. Podrobněji je prostředí *WSAD* popsáno v tutorialu v příloze C.

## **7.7.2. Instalace WSAD**

WSAD resp. WSSD je součástí instalační sady IBM WebSphere Portal for Multiplatforms Express+. Lze jej nainstalovat pod OS Windows i Linux, přičemž verze pro Windows jsou uvolňovány obvykle dříve.

*PORT@L – technicka´ zpa´ va projektu FR CESNET 043R1/2003*

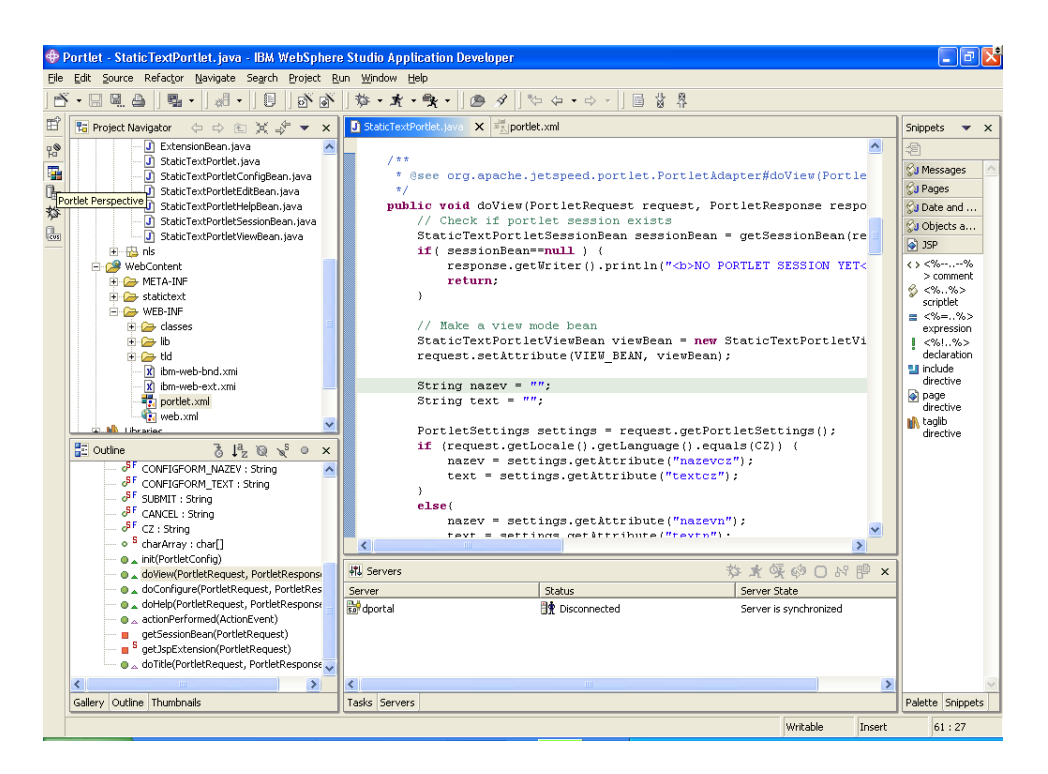

Obrázek 7.18: Portletová perspektiva WSAD

Po instalaci samotného WSAD je potřeba doinstalovat Portal Toolkit, který volitelně vyžaduje WebSphere Test Environment, do kterého je potřeba zase doinstalovat WAS5 PTF. Principilelně se jedná o speciální verzi aplikačního serveru, který se instaluje přímo do WebSphere Studia. Do tohoto aplikačního serveru se doinstaluje speciální verze portálu.

Jestliže instalace samotného portálu je obtížná, potom instalace Portal Toolkitu je horor: produkty (WSAD) mají naprosto chaotické číslování verzí a díky tomu, že všechny dotčené produkty (WAS, WPS, WSAD, PT) mají mezi verzemi 5.0 a 5.1.x několik variant, je potřeba další desítky záplat, které obvykle nejdou aplikovat.

Celé to zabere asi měsíc času. Sice jsme dosáhli jedné funkční instalace, ale nakonec jsme WSAD používali bez debugování – Portal toolkit umožňuje tzv. *portlet preview*, což je sice pomalé a nepraktické, ale takovou konfiguraci lze poměrně snadno nainstalovat, má-li člověk správná instalační CD.

Problémy s WSAD řešíme přechodem na Rational Application Developer:

#### **Pozna´mka**

Aby ve WSAD fungovalo team→share peoject, musí CVS odpovídat řetezcem cvs server... a ne cvs update.... V debianu to vyřešil downgrade na verzi 1.11.1p1debian, která se chová tímto způsobem.

V Rational Application Developer 6.0 je již toto konfigurovatelné v předvolbách.

## **7.8. IBM Rational SDP**

IBM Rational Software Development Platform (SDP) je nástupcem WebSphere studia; víceméně se jedná o přeskupení produktů v rámci IBM, kde vývojové nástroje nyní patří do divize Rational, která pokrývá celou škálu produktů pro oblast analýzy, návrhu, vývoje, testování a instalace software.

*Kapitola 7. Vy´voj a integrace aplikacı´*

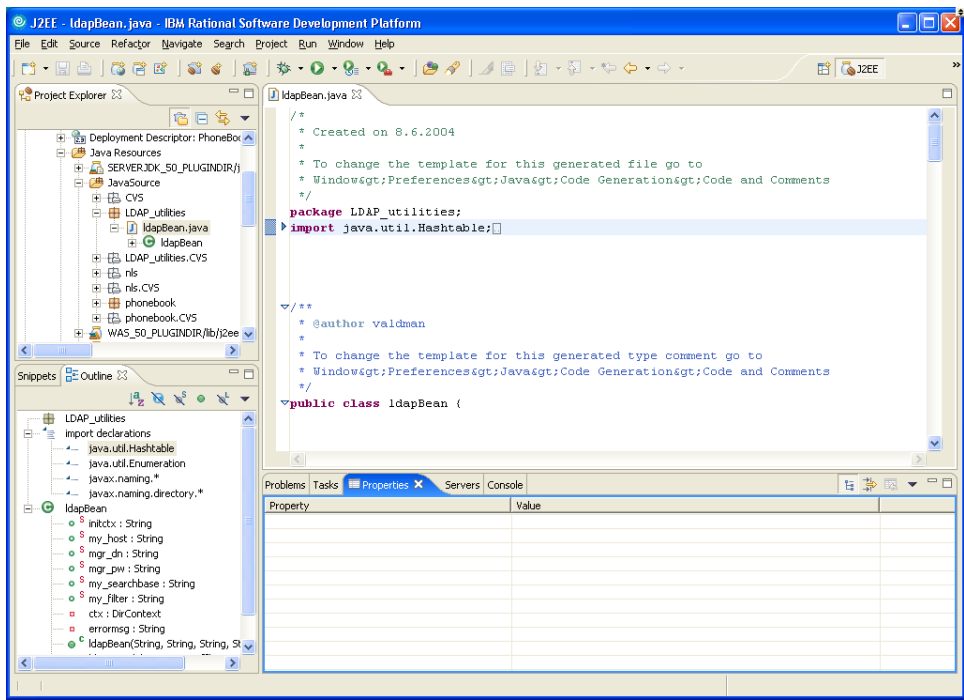

Obra´zek 7.19: J2EE perspektiva v Rational Application Developer

RAD 6.0 je součástí Rational SDP, je založen na Eclipse verze 3 a na rozdíl od WSAD v něm mnohem lépe funguje debugování. Lze jej také bez problémů nainstalovat, a proto jsme jej zvolili jako lepší platformu pro další vývoj.

V úroru 2005 jsme zakoupili dvě licence na RAD6.0, nejen abychom získali lepší vývojový nástroj, ale i proto, abychom licenčně pokryli rostoucí počet portálový vývojářů.

Tento nástroj plánujeme použít i pro výuku informatiky, kde bychom jej v rámci IBM Scholars Agreement měli získat zdarma.

## **7.9. Nastavenı´ JDBC Datasource**

Je velmi vhodné vytvářet portlety tak, aby se k databázi připojovaly pomocí JDBC datasource, a bylo tak možné řídit počet spojení, které portál otevírá nad databází.

Připojení portálových komponent k databázi je realizováno přes rozhraní *JDBC – Java DataBase Connectivity*. Toto rozhranı´ umozˇnˇuje i vytvorˇenı´ tzv. datovy´ch zdrojů, které jsou J2EE kontejnerem poskytovány jako služba, kterou je možné vyhledat prostřednictvím *JNDI – Java Naming and Directory Interface*. Výhodou tohoto přístupu je, že komponenty neznají jméno a heslo uživatele, pod kterým se připojují k databázi a kontejner provádí tzv. *pooling* spojení. To znamená, že je předem připravena množina permanentních spojení, která jsou sdílena komponentami. Cílem této kapitoly je popsat, jakým způsobem lze v IBM WebSphere Application Server nakonfigurovat takovy´to datovy´ zdroj.

Konfiguraci datove´ho zdroje provedeme pomocı´ *WebSphere Application Server Administrative Console* ve dvou základních krocích – vytvoříme nejprve tzv. *JDBC Provi*der, který představuje driver ke konkrétní databázové platformě a potom vytvoříme datový zdroj, využívající tento *JDBC Provider*. Chceme-li tedy vytvořit datový zdroj do Oracle databáze, postupujeme podle následujícího návodu:

- 1. Přihlásíme se jako administrátor a v levém menu vebereme *Resources*  $\rightarrow$ *JDBC Providers*
- 2. Přidáme nový *JDBC Provider* stiskem tlačítka *New*, kde dále zvolíme typ *User*defined JDBC Provider, který nakonfigurujeme následovně:
	- *Name* Oracle JDBC Provider
	- *Description* Oracle 10g Instant Client JDBC Driver
	- *Classpath* /oracle/lib/ojdbc14.jar
	- *NativeLibraryPath* není nutno v případě použití JDBC Thin klienta
	- *ImplementationClassName* oracle.jdbc.pool.~ OracleConnectionPoolDataSource

a stiskneme tlačítko *Apply* 

- 3. Nyní můžeme již vytvořit vlastní datový zdroj využívající tento *JDBC Provider*:
	- (a) V sekci *Additional Properties* zvolı´me *Data Sources* (Pozor ne *Data Source (version 4)*), stiskneme tlacˇı´tko *New* a vybereme *Configuration*, kde nastavime tyto parametry:
		- *Name* IS STAG
		- *JNDI Name* jdbc/stag
		- *CMP No*
		- **•** Description komentář k datovému zdroji
		- Category datový zdroj je možno zařadit do určité kategorie
		- Satement Cache Size můžeme ponechat nabídnutou hodnotu
		- *Data Source Helper Classname* com.ibm.websphere. rsadapter.OracleDataStoreHelper
		- Component-managed Authentication Alias zatím nevybereme nic viz dále bod (c)
		- Container-managed Authentication Alias zatim nevybereme nic viz dále bod (c)
		- a stiskneme tlačítko New.
	- (b) Ve spodnı´ cˇa´sti administracˇnı´ konzole v *Additional Properties* vybereme *Custom Properties*, parametr *URL* nastavime na hodnotu jdbc:oracle:thin:@server.domena.cz:1526:databaze a stiskneme tlačítko *Apply*
	- (c) Vra´tı´me k prˇedchozı´mu formula´rˇi, v sekci *Related Items* zvolı´me *J2C* Authentication Data Entries, stiskneme tlačítko *New*. Zadáme následující data:
		- *Alias* IS\_STAG
		- *User ID* ora\_schema
		- *Password* heslo
		- **•** Description nějaký komentář

a stiskneme talčítko *Apply*. Tyto autentizační údaje je možné později  $z$ měnit v oddíle *Security → JAAS Configuration → J2C Authentication* Data. Nyní můžeme nastavíme parametry *Component-managed Authentication Alias* a *Container-managed Authentication Alias* na hodnotu dportal/IS\_STAG, ktere´ jsme v bodeˇ (a) nenastavili a stiskneme *Apply*.

- 4. Změnu konfigurace uložíme stiskem tlačítka Save a restartujeme portál.
- 5. Nakonec můžeme nově vyvtořený datový zdroj otestovat. V administrační konzoli postupneˇ zvolı´me: *Resources* - *JDBC Providers* - *Oracle JDBC Provider* → *Datasources* → *IS\_STAG* a stiskneme tlačítko *Test Connection*.

# Část II **Rˇesˇenı´ projektu PORT@L**

l<br>Kapitola

## **Rˇesˇenı´ projektu**

Tato kapitola popisuje postup řešení projektu, čerpání finančních prostředků a další náležitosti vyža*dovane´ zada´ nı´m projektu.*

## **Obsah**

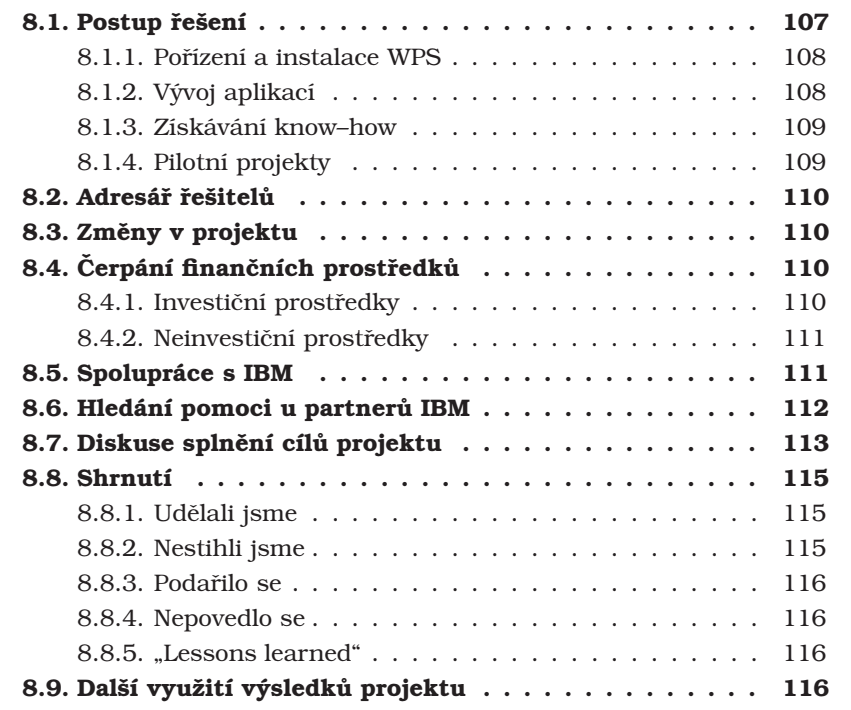

Tato kapitola je věnována postupu řešení projektu PORT@L. V úvodní části popisuje jak byl získán WebSphere Portal, jeho instalaci, postupné řešení technických problémů a získávání potřebných znalostí a současný stav pilotních projektů. Dále popisuje podporu ze strany firmy *IBM* a jejich partnerů, změny v projektu, ke kterým během jeho realizaci došlo a v neposlední řadě i finanční stránku projektu. V závěru je diskutováno splnění vytyčených cílů.

## 8.1. Postup řešení

Při řešení projektu jsme vycházeli z našich předchozích zkušeností a doporučované metodiky. V mezích personálních možností jsme se snažili práce maximálně paralelizovat jejich rozdělením do víceméně disjunktních oblastí:

- 1. instalace produktu a napojení na IT infrastrukturu
- 2. vývoj portletů
- 3. nastavení a správa portálu

Bylo nám jasné, že velké množství času spolyká napojení portálu na IT infrastrukturu a stejně tak i vývoj portletů. Jelikož tyto akce na sobě nejsou zcela závislé (vývoj programového vybavení probíhal v laboratorním prostředí na testovací instalaci portálu), snažili jsme se již od začátku specializovat takto:

- Jan Valdman instalace, správa portálu, webdesign<sup>1</sup>
- · Maxmilán Otta DBA, vývoj EBJ a integrace IS/STAG
- Jiří Šimonek instalace, vývoj portletů
- Kateřina Rašková integrace SAP a obecně EAI

## 8.1.1. Pořízení a instalace WPS

Vzhledem k tomu, že jsme již měli zapůjčené licence na WPS od IBM, nebylo jejich zakoupení klíčové pro odstartování projektu; podobně to bylo i se servery – pro testování stačily výkonnější laboratorní PC. Licence na WPS i servery jsme tedy zakoupili až v průběhu léta 2004.

Mnoho času nás stála vlastní instalace WPS a jeho napojení na IT infrastrukturu školy. Nejlépe na tom byla OSU, jejich *Novell eDirectory* byl přímo podporován a navíc tato škola má centrální registr osob. V případě ZČU jsme narazili na problém s OpenLDAP serverem, které se nám podařilo definitivně vyřešit až v lednu 2005. Do té doby byl portál přístupný pouze několika stovkám uživatelů. S instalací portálu na UPOL musela kvůli výměně tamního spoluřešitele pomoci OSU, nicméně se již nepodařilo jej napojit na místní infrastrukturu. UPOL používá starou verzi Novell bez *LDAP Directory* a jejich autentizační infrastrukturu na bázi *TACACS* serverů se nepodařilo propojit s portálem.

Při řešení našich infrastrukturálních problémů jsem hledali pomoc u IBM a jejích partnerů (viz strana 8.6.), ale víceméně marně: Support k produktu od IBM slouží vlastně jen k hlášení chyb v produktu a získání aktualizací. IBM neoficiálně říká, že její starostí není, aby zákazník uměl produkt používat, k tomu se má obracet na její partnery. V nejtěžších chvílích nám pomohl pan Dušan Smolej z *IBM Software* Services, který nám poskytl množství neveřejných materiálů a cenné rady.

## 8.1.2. Vývoj aplikací

Vývoj *Enterprise Java* aplikací a portletů byla pro nás úplně nová věc. Problematika je poměrně obsáhlá a bez předchozí znalosti programování webových Java aplikací se do ní těžko dostává. Díky jedné diplomové práci obhájené v létě 2004 na ZČU jsme však překonali prvotní obtíže a navíc získali i dobrý návod v českém jazyce, který využíváme pro zapojení dalších vývojářů.

EJB vyvı´jı´me pomocı´ open-source aplikacˇnı´m serveru *JBoss* a *IBM WSAD5.0* dodávaném s portálem, v únoru 2005 jsme zakoupili jeho nástupce IBM RAD6.0, ve kterém je podstatně lepší podpora ladění. Použití aplikačního serveru *JBoss* totiž značně urychlilo vývojový cyklus díky své velmi pohodlné hot deployment technologii, narozdíl od WebSphere Portal, kde je nutné provést *EJB deployment* v několika časově náročných krocích.

Vývoj portletů se ukázal jako velmi náročný na čas a po celou dobu projektu zápolíme s nedostatkem vývojářů. Personální situace na VŠ rovněž nepřispívá k ochotě

krom toho administrace projektu, průzkum problematiky do šířky, komunikace s IBM a jejimi partnery

vedoucích pracovníků investovat do dlouhodobých projektů typu portál, když mají problémy personálně pokrýt běžné činnosti.

Vývojem aplikací se zabývá celá kapitola 7, v rámci diplomové práce vytvořený tutorial vývoje portletů je v příloze C.

## 8.1.3. Získávání know–how

Po celou dobu projektu jsme se snažili zvyšovat svoji kvalifikaci a znalosti WPS. Studovali jsme samozřejmě dokumentaci k produktu (*IBM InfoCenter*, která je sice nadmíru rozsáhlá (IBM RedBooks mají obvykle 500 až 1000 stránek), ale na příliš mnoho otázek v ní chybí odpovědi.

Problémy v portálu obvykle nelze řešit bez podrobné znalosti a pochopení jeho struktury a funkce jednotlivých komponent. Z předchozí zkušenosti jsme věděli, že nejlepší zdroj informací jsou portálové konference IBM, a proto jsme se zúčastnili technické konference ve Stuttgartu.

Jelikož jsou konference IBM poměrně nákladné, a také proto, že se omezují pouze na technická témata, snažili jsme se navštívit další portálové konference, pokud možno se zaměřením na akademické prostředí, abychom se inspirovali a vytěžili z portálu maximální užitek. Do této kategorie spadají konference PEPC, Europen.CZ, UNINFOS a setkání portálové skupiny CESNET.

Dále jsme se snažili získat školení v oblasti správy portálu a vývoje portletů. Kupodivu se to ukázalo jako velký problém. IBM nám slibovala nabídnout nějaké školení od února 2004. Nakonec jsme až v lednu 2005 sehnali první firmu splňující naše očekávání – Cleverbee.

Informace jsme hledali i v odborné literatuře. Spoléhali jsme na americké vydavatele a *IBM Press*, protože česká portálová literatura neexistuje. Problémem všech knih (kromě *IBM RedBooks*) je minimálně roční zpoždění za uváděnými produkty; na začátku roku 2004 se dostupné knihy zabývají z našeho pohledu starou verzí portálu 4.2.

Z dřívějška jsme věděli o knize [10], ke které jsme ještě objednali [11] a *Red-*Book [6]. Po obdržení těchto knih a vyhodnocení jejich informačního přínosu jsme objednali další výtisky [10] (každá univerzita jeden výtisk) a za zbylou částku cca 3 tisíce Kč zakoupili 9 českých knih zabývajících se související tématikou. Průběžně jsme sledovali informace v diskusní skupině (newsgroup) *com.ibm.software.websphere.portal-server* a e-ziny *PortalsMonthly*, *BitPipe*, *TheServerSide.com* a jiné.

Až 26. ledna 2005, tedy ke konci grantu, jsme při jednání s IBM opět nadhodili otázku školení,<sup>2</sup> a odpovědí nám bylo tentokrát doporučení podpsat *IBM Scholars* Agreement. To ZČU neprodleně učinila a 15. února byla naše žádost schválena. Díky tomu se nám otevřela cesta k mnoha materiálům, mj. [12, 13, 14] a [15]. Mít tyto materiály o rok dříve, mohlo být mnoho věcí jinak.

## **8.1.4. Pilotnı´ projekty**

Na konci roku 2004 na ZČU odstartoval poměrně rozsáhlý pilotní projekt, do kterého byly pod vedením dvou prorektorů zapojeny dvě testovací katedry (KIV a KMA, viz příloha A) . Jeho cílem je plný provoz portálu od akademického roku 2005/2006.

Na OSU se portál začal postupně využívat již od podzimu 2004 tak, jak do něj postupně byly integrovány aplikace, resp. nové aplikace jsou vytvářené pouze pro portál, takže uživatelé nemají možnost portálu uniknout. Podrobnější informace o vytvořených portletech jsou v kapitole 9.

<sup>&</sup>lt;sup>2</sup>které pro nás již skoro rok slibovali zařídit

## 8.2. Adresář řešitelů

Vybudování portálu je náročný projekt, který nelze řešit ve dvou lidech, nýbrž je potřeba vytvořit v každé organizaci tzv. horizontální tým technických specialistů (operační systémy, databáze, adresářové služby, bezpečnost, Java programátoři, webdesigneři a weboví programátoři) i manažerů (prorektoři, vedoucí IT oddělení, projektoví manažeři).

Toto se nám do jisté míry podařilo (viz příloha A.1.), nicméně mnoho z uvedených osob sice portál podporuje, ale "nepřiloží ruku k dílu". Jinými slovy, i v České Republice platí britská zkušenost, že na průměrné univerzitě dělají portál dva až tři lidé, kteří za dva až tři roky dovedou projekt do pilotního provozu. Teprve potom je šance, že se pohnou ledy.

Z pohledu tohoto grantu lze tedy na jeho řešitele nahlížet jako na koordinátory širších týmů na jednotlivých univerzitách.

## 8.3. Změny v projektu

V projektu nastaly celkem tři změny, z toho o dvě jsme sami požádali:

#### 1. **5.května 2005**

Bylo požádáno o změnu projektu: místo tří licencí na WebSphere portál budou pořízeny pouze dvě, protože ZČU si již licenci pořídila v době schvalování grantu a navíc mezitím došlo k výraznému zdražení produktu (v důsledku změn kursu Eura), takže by na třetí licenci chybělo cca 410 tisíc Kč.

Dále došlo z důvodu personálních změn na UPOL k výměně spoluřešitele projektu - místo Mgr. Stěpána Stěpanova bude od května 2004 na projektu pracovat Mgr. Kateřina Rašková.

2. **9.června 2004** 

Rada Fondu rozvoje v dopise z 9. června umožnila použít dodatečnou částku 32 tisíc Kč (původně určenou na sociální a zdravotní pojištění) na "jiný účel v rámci projektu".

3. **4.u´nora 2005**

Bylo požádáno o možnost použít finanční prostředky z kapitoly *cestovné zahraniční* na pokrytí nákladů v kapitole *cestovné domácí* a to do výše 40 tisíc Kč. Dále bylo navrženo použít částku 32 tisíc Kč na odměny řešitelům. K okamžiku uzavírání projektu jsme zatím nedostali k této žádosti od Rady FR CESNET žádné oficiální vyjádření.

## 8.4. Cerpání finančních prostředků

Na tomto místě podáváme stručný komentář čerpání finančních prostředků dle jednotlivých kapitol grantu.

## 8.4.1. Investiční prostředky

Byly zakoupeny dvě procesorové licence *IBM WebSphere Portal Express*+ verze 5.0 v celkové výši 1221 tis. Kč. V souladu se změnou č. 1 vložila ZČU do projektu vlastní licenci na WPS v pořizovací ceně 446 tisíc Kč.

Nad rámec původního plánu byl zakoupen portlet *Cleverbee FileExplorer*<sup>3</sup> za cenu

<sup>3</sup>nezbytná náhrada za nepoužitelný PDM

76 tis. Kč a dvě licence *IBM Rational Application Developer*<sup>4</sup> za 102 tis. Kč.

Pro potřeby provozu portálu a související infrastruktury byly pořízeny dostatečně dimenzované PC servery:

- $1 \times$  *Dell PowerEdge 1750* za celkem 148 tis Kč (ZČU),
- 2 × IBM *xSeries* 345 za celkem 300 tis Kč a
- $\bullet$  1 x IBM xSeries 365 za 250 tis Kč (OSU) a
- 1 × IBM xSeries 255R za 391 tis Kč (UPOL).

Jako naši spoluúčast (v investicích) deklarujeme jednu licenci WPS a tři PC servery v úhrnné výši 1,137 mil. Kč.

### 8.4.2. Neinvestiční prostředky

Náklady na účast na domácích konferencích (setkání CPG, Europen) a na vzájemné pracovní schůzky v Plzni  $(3x)$ , Ostravě  $(2x)$  a Olomouci  $(2x)$  se vyšplhaly do výše 46 tis. Kč. Náklady na zahraniční konference (IBM Stuttgart, PEPC2004, Strassburg) dosáhly výše 250 tis. Kč.<sup>5</sup>

Zprávy z konferencí přikládáme v příloze E.

Na odborná školení byla použita částka 48 tis. Kč – jednalo se o jednodenní školení v oblasti WPAI a dvoudenní školení v oblasti pokročilého vývoje Java aplikací. Obě školení byla objednána od firmy *Cleverbee* a zůčastnili se jich kromě řešitelů další osoby z portálových týmů univerzit.

Za částku 10 tisíc Kč bylo zakoupeno 14 odborných knih, z toho 3 zahraniční tituly [10, 11, 6].

Na projektu řešitelé podíleli v přepočtu cca následujícími úvazky: Valdman – 0.8, Otta – 0.6, Šimonek – 0.75, Rašková – 0.3; v součtu tedy cca 2.45 úvazku měsíčně. Mzdové náklady lze tedy při průměrném platu 20 tis. Kč vyčíslit na cca 588 tis. Kč. Práci dalších osob podílejících se na projektu neuvažujeme.

Částka 25 tisíc Kč na osttaní služby a dodatečně přidělená částka 32 tisíc Kč nebyla čerpána. V žádosti o změnu projektu č.2 navrhujeme použít částku 32 tis. Kč jako odměny pro řešitele.

## 8.5. Spolupráce s IBM

IBM je v mnohém zvláštní firma, která se chová nepředvídatelně. Na jednu stranu vám umožní zdarma přístup k obrovskému množství informací a software, na druhou stranu je neřešitelný problém řádně využívat (zaplacený) support. České zastoupení IBM často hovoří o firmách ve firmě, což je vzhledem k celosvětovému počtu divizí a zaměstnanců asi pravda. Každopádně je potřeba počítat s tím, že lidé od produktu si myslí a říkají něco jiného než obchodníci, ti zase něco jiného než lidé ze software services a každý vývojář portálu nebo expert z laboratoří navíc do problému vnese svůj naprosto originální názor.

Během prací na portálu jsme přišli do styku s mnoha lidmi od IBM – obchodníky, produktovými specialisty, konzultanty, lidmi z IBM laboratoří, vývojáři portálu z USA i Německa. Častým jevem bohužel bylo, že jsme od různých lidí dostávali naprosto protichůdné informace (namátkou například licenční politika, podpora

<sup>&</sup>lt;sup>4</sup>funkčního debuggování je nezbytné pro efektivní vývoj portletů; doplněk WSAD

<sup>&</sup>lt;sup>5</sup>V okamžiku ukončení grantu ještě není potvrzeno schválení žádosti o změnu č. 3; v případě jejího neschválení navrhujeme schodek domácího cestovného dorovnat z kapitoly Ostatní *sluzˇby*.

#### *PORT@L – technicka´ zpa´ va projektu FR CESNET 043R1/2003*

Kerberos, podpora JSR-168, Content Management, SSO/LTPA Token, implementace vlastního User Registry, implementace TAI Modulů).

Obchodně IBM funguje podle modelu Partner Business. To znamená, že kromě vlastní divize *IBM Global Services - IGS* a laboratoří ve firmě prakticky (z našeho pohledu, alespoň v ČR) nejsou lidé, kteří mají detailní know-how a praktické zkušenosti s provozováním produktu. Tato oblast je z velké části ponechána na partnerech, kteří ale bohužel v oblasti WebSphere buď sami také nemají potřebné knowhow nebo jsou jejich kapacity alokovány na několik měsíců dopředu. Prý je to způsobeno tím, že v ČR tento model fungoval zejména pro Lotus produkty, kde bylo více obchodních případů kratšího trvání. Naopak WebSphere vyžaduje dlouhodobé kontrakty.

V rámci projektu se ZČU pokoušela přihlásit do programu *IBM Partner World*, zatím bezúspěšně. Prý jsme se nekvalifikovali jako *Independent Software Vendor - ISV*. V současné době (únor 2005) probíhá zpracování našeho odvolání.

V souvislosti s tı´mto projektem ZCˇU podepsala smlouvu *IBM Scholars Agreement*, která dává možnost zdarma přistupovat k většině software IBM a dalším studijním materiálům, ovšem pouze pro studijní účely. V této věci rozvíjíme spolupráci s katedrou informatiky (KIV ZČU).

## 8.6. Hledání pomoci u partnerů IBM

Prakticky celou dobu řešení projektu jsme se snažili najít obchodního partnera IBM, který by měl dostatečné know-how a kapacitu, aby nám pomohl vyřešit některé problémy.<sup>6</sup>

Přišli jsme do styku s těmito společnostmi:

#### **Corpus Solution**

První firma, se kterou jsme jednali o možné spolupráci. Přestože to z počátku vypadalo slibně, nakonec z nejasných důvodů ke spolupráci nedošlo; část "viny" je asi i na naší straně.

#### **Ability Development**, nynı´ **ADT**

Spolupráce s firmou ADT vyústila v nabídku poradenských služeb jejich HelpDesku - služba Spektrum. V polovině listopadu jsme dostali na vyzkoušení 2 hodiny jejich služeb, nějaký čas jsme hledali problém vhodné velikosti na vyzkoušení, a když jsme konečně v polovině ledna odeslali dva dotazy, nedostali jsme žádnou odpověď.

Přesto nadále uvažujeme o využití služeb této firmy, protože nám jako jediná nabídla možnost obracet se na ně s drobnými dotazy.

#### **Groupsoft**

S firmou Groupsoft jsme jednali o řešení konkrétních našich problémů v oblasti napojení portálu na infrastrukturu ZČU – viz nabídka na straně 219.

Domluvili jsme se na řešení problému týkajícího se *memberOf* atributu v OpenLDAP. Od konce listopadu do poloviny ledna firma ani po urgencích nevyvíjela žádnou aktivitu, a tak jsme po uvedení opravného balíčku *PQ980004* spolupráci ukončili.

#### **Cleverbee**

Firmu Cleverbee nám doporučila firma Groupsoft jako svého subdodavatele v otázkách vývoje aplikací. Jedná se o česko–švýcarský softwarehouse, který má s vývojem Java aplikací a IBM portálem poměrně velké zkušenosti.

Od této firmy jsme koupili několik dnů školení a portlet *FileExplorer* (viz strana 73) a nadále hodláme pokračovat ve spolupráci, přestože jejich služby

 $^6$ výhodami partnerských firem jsou: znalost komunikace s IBM, osobní kontakty, možnost zprostředkovaně komunikovat s laboratořemi IBM, informace dostupné z PartnerWorld.

se týkají pouze oblasti vývoje aplikací. V administraci portálu máme asi větší zkušenosti sami.

**Your System**

Jedná se o českou firmu, která je partnerem IBM v Ostravě. Je zástupcem pro Moravskoslezsky´ kraj v oblasti distribuce software i hardware.

Ostravska´ univerzita od te´to firmy zakoupila neˇkolik serveru˚ (2 ks *IBM Server xSeries 345* a 2 ks *IBM Server xSeries 365*), na ktery´ch provozujeme porta´l.

Dále je firma Your System kontaktem pro Ostravskou univerzitu v záležitostech poskytování produktů firmy IBM k testování. Z hlediska konzultací je ovšem firma Your System nepoužitelná, naše zkušenosti a znalosti v oblasti portálu vysoce převyšují znalosti pracovníků této firmy.

## 8.7. Diskuse splnění cílů projektu

Projekt PORT@L měl několik konkrétních cílů, jejichž splnění diskutujeme v následujícím textu.

**·** Shromáždit finanční prostředky na zakoupení licencí aplikačního serveru a portálu IBM WebSphere Portal Express+ i potřebného hardware.

Tohoto cíle bylo bezpochyby dosaženo, všechny tři univerzity mají licenci na WebSphere Portal a potřebný HW. Nad rámec grantu bylo potřeba samozřejmě vytvořit i testovací portálové prostředí a investovat do výkonných pracovních PC stanic pro vývojáře.

**·** Instalovat a rutinně zprovoznit AS/portál na všech univerzitách zapojených do tohoto projektu a zpřístupnit několik pilotních aplikací skrze portál. Tohoto cíle bylo dosaženo jen částečně:

Na Západočeské univerzitě je portál provozován v rámci pilotního provozu, který skončí v červnu 2005. Opravdu ostrý provoz plánujeme až od příštího akademického roku (tj. od září), nicméně i v současné pilotní fázi portál používá několik stovek uživatelů. Z provozního pohledu je portál zprovozněn rutinně, z uživatelského pohledu je toto označení diskutabilní.

Na Ostravské univerzitě je portál (ve smyslu aplikačního frameworku) používán opravdu rutinně, avšak nejsou plně využity jeho "portálové" schopnosti. Z provozního pohledu je portál v rutinním provozu.

Na Univerzitě Palackého je portál zatím pouze v testovacím provozu, hlavními problémy je neexistence infrastruktury LDAP a nevyjasněná situace ohledně tzv. internetových licencí SAP.

**Každá z jmenovaných univerzit vytvoří několik pilotních aplikací, jejichž smys**lem je ověření vývojového cyklu i funkčnosti nově instalovaných technologií, resp. jejich napojení na stávající infrastrukturu. Technicky se bude jednat *o aplikace mensˇı´ho rozsahu s pomeˇrneˇ jednoduchou aplikacˇnı´ logikou, ale ktere´* se budou napojovat např. do databází Oracle, univerzitních adresářů s vazbou na jednotnou autentizaci, zpřístupňovat stávající PHP aplikace skrze portál *apod. Tyto pilotnı´ projekty jsou jizˇ rozpracova´ ny, na ZCˇU se jedna´ naprˇı´klad o novy´ telefonnı´ seznam.*

Na ZČU a OSU bylo vytvořeno množství portletů (viz kapitola 10) programátorskou cestou (za využití IBM API), které jsou napojeny na enterprise databáze a univerzitní adresářové služby. Jedná se o drobné aplikace (tel. seznamy, ISIC karty) i velke´ projekty (nama´tkou IS/STAG, KNOS, Akreditace OSU)

UPOL se soustředila na integraci SAP pomocí několika různých technologií (viz kapitola 7.4.), bohužel ale jen s částečnými úspěchy.

 *Propojit IBM WebSphere Portal (resp. aplikacˇnı´ server IBM WebSphere) se sta´*  vající autentizační infrastrukturou (Kerberos nebo PKI) a výpočetním prostředím

#### *PORT@L – technicka´ zpa´ va projektu FR CESNET 043R1/2003*

zapojených univerzit jako takovým (např. vazby na registry uživatelů, databázové a adresářové služby apod.)

Na ZČU jsme původně zamýšleli napojit WebSphere Portal přímo na Kerberos, nicméně během řešení projektu se ukázalo (v diskusích s lidmi z IBM laboratoří), že to není jednoduše realizovatelné. Asi bychom dokázali napojit na Kerberos WAS, ale již nikoli WPS. Každopádně se jedná o prakticky nedokumentovanou záležitost "out of support", kterou z pohledu IBM nemá dělat zákazník ale buď partner nebo přímo IBM Global Service - IGS. Nakonec jsem se tedy spokojili s řešením, kdy je použit *OpenLDAP* server s autentizačním backendem do systému *Kerberos*. Řešení to sice není ideově čisté, ale je plně funkční.

Na OSU je WebSphere Portal napojen přímo na výpočetní prostředí Novell prostřednictvím *Novell eDirectory*, což je asi ideální stav.

Napojení na databáze Oracle funguje bez problémů na všech třech univerzitách pomocí JDBC ovladače od Oracle.

K testováni PKI jsme se z časových důvodů nedostali, ale tento cíl vidíme v horizontu několika měsíců jako pravděpodobně dosažitelný.<sup>7</sup>

 *Zı´skat teoreticke´ i prakticke´ zkusˇenosti s vy´vojem portletu˚ a enterprise Java aplikacı´ (zejme´na standardy J2EE a Web Services); navrhnout metodiku pro* převod dalších aplikací do portálu.

Tohoto cíle bylo na ZČU i OSU plně splněno (vývoj portálových aplikací v jazyce Java i pomocí *JDBC Portlet Builderu*). Jako velmi obtížné se na univerzitách ukázalo shánění Java vývojářů. Převod aplikační logiky několika IS a vytváření portletů je náročné na časové a lidské zdroje. Univerzity naší velikosti by bez problémů vytížily 10–20 vývojářů, ale k dispozici jich je obvykle pouze 1–5.

Možnosti integrace stávajících aplikací (*Legacy Applications*) do portálu jsou diskutovány v kapitole 7.3.

 *Vyuzˇı´t prezentacˇnı´ch mozˇnostı´ porta´ lu a vestaveˇne´ spra´ vy obsahu pro zlepsˇenı´ kvality intranetovy´ch WWW prezentacı´.*

Na tento aspekt se soustředila hlavně ZČU. Ukázalo se, že skládání informačních webů kateder z prefabrikovaných stavebních kamenů je dobrý princip. Uživatelé (editoři) jsou spokojeni, že si hravým způsobem své stránky rychle "naklikají" bez velké námahy. Z estetického pohledu portál pomáhá formovat corporate identity webových stránek a zabraňuje amatérismu, základním chybám v návrhu a přehnaným grafickým kreacím.

Ve věci správy obsahu jsme byli schopnostmi WebSphere Portal zklamáni. Správce dokumentů PDM (*Portal Document Manager*) se ukázal jako nepoužitelný (funkčně a výkonově), ale podařilo se nám jej částečně nahradit zakoupenı´m portletu *FileSystemExplorer* od firmy *Cleverbee*. Portlet popisujeme na straně 73.

Portál nemá integrovaný CMS systém s uživatelským rozhraním, je potřeba použít poměrně složitou technologii WPCP, která se skládá z runtime části (v portálu) a authoring části (samostatná webová aplikace instalovaná společně s portálem, ale jen pod Windows). Celé to pak funguje na bázi transformace obsahu (*Content*) do Java tříd, jenž jsou potom volány portlety. K využití této technologii jsme se z časových důvodů nedostali, což je možná nakonec dobře. WPCP nebylo příliš povedené a ve verzi portálu 5.1 IBM po akvizicí firmy *Aptrix* celý content management v portálu přepracovala – jsou použity komponenty z *Lotus Workplace*.

Ani jedna ze zúčastněných škol zatím neplánuje převést své oficiální weby do portálu, tj. zatím držíme informace (intranet) oddělené od prezentace školy.

<sup>&</sup>lt;sup>7</sup>Technicky by se mělo jednat o změnu autentizačního modelu webové aplikace WebSphere Portal z "form based" na "certificate" a doladění tzv. login procedury v portálu, což nemusí proběhnout bez komplikací.

## **8.8. Shrnutı´**

Celkově hodnotíme dosažené výsledky projektu PORT@L kladně v tom směru, že se podařilo zprovoznit poměrně komplexního software a integrovat jej do stávajícího prostředí univerzit, zvládnout nové portálové technologie a technologie *J2EE* prostředí a vyškolit v nich několik zaměstnanců i studentů, kteří se tak mohli podílet na implementaci vytvořených portálových komponent. Velikým přínosem je i velmi úzká spolupráce participujících univerzit (zejména mezi ZČU a OSU) a výměna vytvořených portálových komponent. Silně motivujícím prvkem byla i skutečnost, že komponenty vytvořené jednou univerzitou fungovaly takříkajíc "na první zapojení" i v portálu univerzity druhé.

Na závěr ještě stručně shrneme dosažené výsledky projektu:

## 8.8.1. Ud**ělali** jsme

Na ZČU a OSU byly nainstalovány portály, napojeny na IT infrastrukturu a uvedeny do pilotnı´ho provozu.

Vytvořili jsme množství portletů (viz kapitola 10), které pokrývají širokou škálu funkcí – od drobností až po integraci velkých aplikací typu IS/STAG nebo KNOS.

Získali jsme značné know-how v oblasti J2EE a portálu IBM. Zejména v oblasti samotného produktu WebSphere Portal jsou naše zkušenosti minimálně srovnatelné se specializovanými komerčními firmami (ne-li lepší).

Podíleli jsme se na vytvoření českého návodu (tutorialu) jak vytvářet portlety. Dále jsme v této zprávě přehledně analyzovali problematiku integrace aplikací a správy porta´lu.

#### **8.8.2. Nestihli jsme**

Vymezení portálu v organizaci je obtížné, resp. těžko se hledá, kde končí portál a začínají jiné systémy. Projekt sice neměl přesně definované konkrétní cíle, ale z pohledu naší prvotní všeobjímající a velmi optimistické vize jsme se nestihli věnovat následujícím oblastem:

- $\bullet$  integrace *Lotus Notes* (ukázala se netriviální, pokud organizace nemá správnou verzi *Domino LDAP Server*)
- využití *Lotus Collaborative Components* (viz LN, netriviální, problém SSO, nezbyl čas)
- začít používat *Web Services* (nezbyl čas, zvládnutí vývoje "obyčejných" portletů bylo náročnější než původní odhad, integraci jsme zatím prováděli hlavně na datové vrstvě)
- implementace TAI modulů pro *Kerberos SSO* (ukázalo se jako velmi obtížné, řešili jsme naléhavější problémy)
- vyzkoušet front-side SSO přes PKI (dtto)
- $\bullet$  integrace *MIS Verso* (odloženo do vyjasnění formy koexistence MIS a portálu)
- integrace stávajících PHP aplikací jinak než přes *web clipping* (vyžaduje dořešit *front-side SSO*, řešením by mohlo být *JSR-223*)
- vyzkoušet technologii WPCP (nezbyl čas, WPCP je neperspektivní a WPS 5.1) používá jinou technologii)
- vyzkoušet technologii *Personalization* (nezbyl čas, malý význam pro akademické prostředí)

## **8.8.3. Podarˇilo se**

Povedlo se nám proniknout do složitého světa J2EE portálů a aplikačních serverů. Podařilo se nám překonat technické obtíže a dovést dva ze tří portálů do pilotního provozu a dosáhnout jejich akceptace uživateli.

Potvrdili jsme, že vysoké školy mohou spolupracovat na velkých projektech a že portletové aplikace lze opravdu snadno přenášet z jedné instituce do jiné. Díky J2EE architektuře je napojení na místní prostředí velmi jednoduché.

Získali jsme potřebné know-how v oblasti administrace portálu a vývoje portletů. Na ZČU a OSU do portálového projektu postupně zapojujeme další pracoviště (zejména katedru výpočetní techniky) včetně studentů.

ZČU podepsala z podnětu tohoto projektu IBM Scholars Agreement; takto získaný přístup k software a studijním materiálům plánujeme využít při výuce specializovaných předmětů.

## **8.8.4. Nepovedlo se**

Nepodařilo se do konce dotáhnout portál na UPOL. Tamní pracovníci byli v roce 2004 zavaleni prací na implementaci SAP a na portál jim nezbýval čas. Situaci navíc zkomplikoval odchod spoluřešitele Stěpanova z CVT. Univerzita Palackého v Olomouci navíc nemá vyřešenou bázi uživatelů tak, aby šla propojit s portálem.

Dále se nám nepodařilo zcela uspokojivě vyřešit *content management* v portálu. Portlety *Staticky´ text* a *FileExplorer* nejsou plnohodnotnou na´hradou za WPCP a PDM. Zvládnutí této problematiky se budeme věnovat i po ukončení projektu PORT@L.

## **8.8.5. "Lessons learned"**

Přestože jsme měli předem nastudována různá doporučení týkající se implementace portálu, i my jsme nakonec podcenili časovou a personální náročnost tohoto projektu. Zejména napojení na infrastrukturu zabralo opravdu mnoho času.

Podpora top managementu školy je velice důležitá; pokud portál nemá v jejich očích dostatečně vysokou prioritu, práce se zpožďují a zejména je obtížné "najmout" další lidi.

Zpočátku jsme se domnívali, že portál zvládneme pouze vlastními silami; problematika je však natolik široká, že nezbývá než využít služby komerčních subjektů.

Zvládnutí vývoje portletů není jednoduché a trvá nějaký čas. Nový vývojář (zběhlý v programování Java aplikací) je schopný samostatné práce v přiměřené kvalitě teprve po cca dvou až třech měsících.

Celé problematice WebSphere Portal prakticky nikdo nerozumí úplně; každou informaci (včetně informací od personálu IBM) je potřeba ověřit.

## **8.9. Dalsˇı´ vyuzˇitı´ vy´ sledku˚ projektu**

Implementace portálu pro nás rozhodně nebyla jen akademickým cvičením. Na portálech budeme nadále pracovat a integrovat do nich další informace i aplikace. Počet uživatelů se po ukončení pilotního provozu zvýší z řádu stovek na tisíce a portál se opravdu stane (skoro) jediným místem, kde uživatel najde opravdu všechny podstatné informace, které potřebuje v každodenním styku s institucí.

Plný provoz portálu OSU již prakticky běží, na ZČU jej plánujeme od září 2005.

Postupně budeme rovněž upouštět od některých stávajících jednoúčelových aplikací, které mají ekvivalent v portálu, díky čemuž půjde i vyčíslit konkrétní úspory (provoz HW, SW, OS, aplikace, správa, energie a další).

Rádi bychom časem přešli na WebSphere Portal ve verzi 5.1, která je technologicky vyspělejší, má dobrý *content management* a širokému okruhu uživatelů přinese nové funkce. Všechny získané zkušenosti se nám samozřejmě budou hodit.

Získané znalosti se snažíme zpětně implementovat do výuky, až již formou specializovaných přednášek, seminářů s aktivními uživateli-studenty nebo jako témata diplomových prací.

*PORT@L – technicka´ zpa´ va projektu FR CESNET 043R1/2003*

l<br>Kapitola

## Výstupy projektu

Tato kapitola informuje o dosažených výsledcích projektu, a to jak formou představení vybudovaných portálů tří univerzit, tak i jako seznam pub*likacı´ a vystoupenı´ na konferencı´ch.*

## **Obsah**

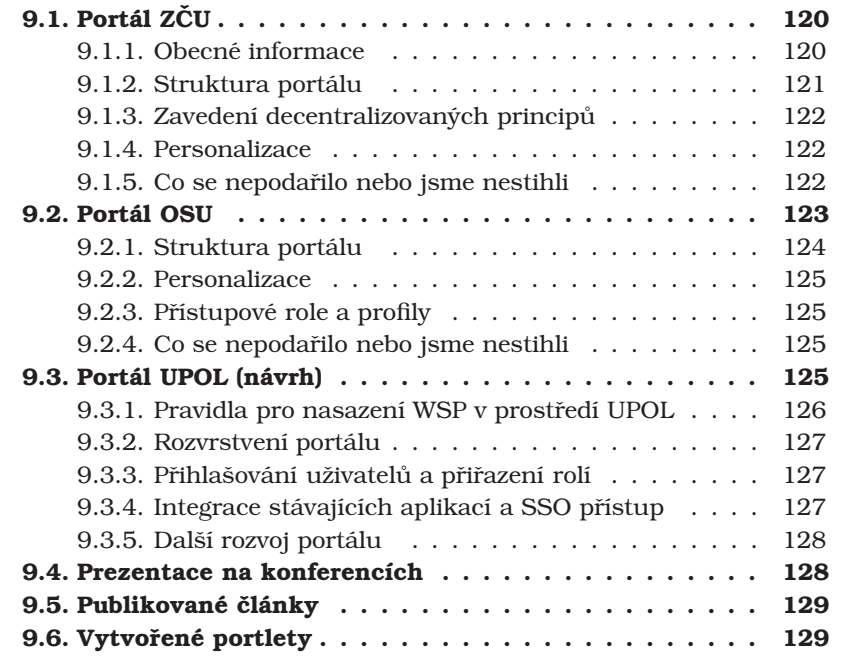

Hmatatelným výsledkem projektu je vytvoření tří naprosto samostatných portálů na třech školách. Každý portál je přitom odlišuje od svých "sourozenců" a jde svojí vlastní cestou:

- Portál ZČU se soustředí na studenty, podporu výuky, transformaci studijní agenty IS/STAG a princip decentralizované správy obsahu.
- Portál OSU se vyprofiloval hlavně jako aplikační framework pro různé aplikace, zaměřené spíše na oblast zaměstnaneckého intranetu.
- Portál UPOL je zatím nejméně ambiciózní, vzhledem k nejrůznějším okolnostem (personální zdroje, stav IT infrastruktury, podpora vedení) prakticky jen kopíruje od ZČU a OSU. Jeho těžištěm je v integraci SAP do prostředí portálu.

Následuje stručné představení všech tří portálů, které informuje o jejich funkcionalitě množství integrovaných aplikací. Katalog vyrobených portletů je v závěru kapitoly.

## 9.1. Portál ZČU

Implementací portálu do intranetového prostředí ZČU sledovala dva cíle: realizovat robustní aplikační framework pro třívrstvou sw architekturu a vytvořit konzistentní personalizovatelné informační prostředí s distribuovanou správou obsahu. Obou těchto cílů bylo z větší části dosaženo.

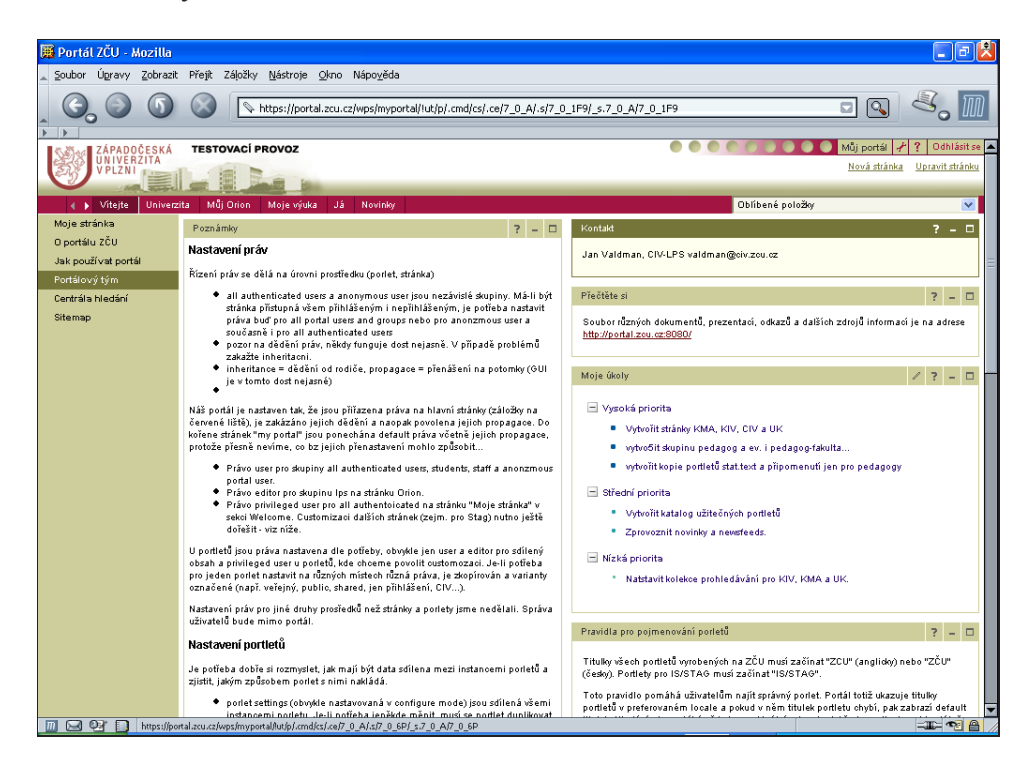

Obrázek 9.1: Ukázka portálové stránky

Portál ZČU je za zaměřen na vnitřní uživatele ZČU – studenty a zaměstnance. Obsahově se jedná o horizontální portál zaměřený na podporu studia a každodenní interakci uživatele s organizací. Portál neřeší oblast vědy a výzkumu (alespoň prozatím), technicko-administrativního provozu univerzity a ani není manažerským systémem (ale stávající MIS bude částečně integrován).

V této kapitole představíme portál z pohledu uživatele (což je asi nejzajímavější), ale je třeba si uvědomit, že se jedná jen o "špičku ledovce" – obrovské množství práce se skrývá ve změnách IT infrastruktury a "vnitropodnikových" procesů. Například obrovské komplikace nám způsobilo napojení portálu na adresář LDAP a autentizační infrastrukturu Kerberos, nebo několikaměsíční skluz projektu Cent*rální registry ZČU*, jehož výstupy nutně potřebujeme.<sup>1</sup>

## **9.1.1. Obecné informace**

Portál plně podporuje dva jazyky: český a anglický. Další jazyky jsou podporovány pouze na úrovni portálového serveru, tj. lze je použít, ale uživatel vesměs uvidí anglický obsah. Portál nemá (alespoň ve střednědobé perspektivě) nahradit web školy nebo jejích částí (hlavně kateder), naše filozofie je "v portálu jsou jen informace, prezentace at' jsou jinde".

<sup>&</sup>lt;sup>1</sup> Centrální registr bohužel neexistuje ještě v době psaní tohoto textu – leden 2005.

#### **9.1.2. Struktura portálu**

Struktura portálu ZČU vychází ze zkušeností anglických univerzit (několik nezávislých hlavních tematických oblastí, ich-forma) a částečně též z výchozí struktury stránek WebSphere Portal.

## **Vı´tejte**

Tato část portálu byla ponechána z původní instalační struktury IBM. Obsahuje přihlašovací obrazovku a všeobecné informace a pokyny vážící se k portálu. Nejvýznamnější je stránka Moje stránka, kterou jedinou si mohou uživatelé přizpůsobit tak, že si na ni zkopírují portlety umístěné na jiných stránkách portálu. Tím si z informační nabídky portálu uživatel vytvoří svůj osobní profil.

#### **Univerzita**

Tato stránka představuje rozcestník na stránky jednotlivých pracovišť, na která jsou delegována práva spravovat svoji část portálu. Každé pracoviště zde má (nebo výhledově bude mít) vytvořené své portálové stránky, jež si samo spravuje. K tomu účelu bylo vytvořeno několik různých portletů, které společně se standardně dodávanými portlety tvoří "stavební kameny" pro tyto stránky. Zmínit můžeme například tel. seznam pracoviště, předměty vyučované katedrou, personální obsazení pracoviště, diskusní fórum, odevzdávání sem. prací atd.

V této části portálu vznikají v rámci pilotního projektu i portálové stránky jednotlivých pracovišť, na kterých ověřujeme jednotlivé modely vystavování a správy informací, ladíme funkce portletů a nastavení autorizace.

#### **Mu˚ j Orion**

Tato stránka představuje informační rozhraní uživatele k distribuovanému výpočetnímu prostředí ZČU s názvem Orion. Jsou zde informace o využití diskové a poštovní kvóty, důležité novinky a odkazy na další weby. V brzké době zde přibudou portlety pro informaci o blížící se expiraci hesla a jeho změnu, přístup k elektronické poště, who-is portlet a podobně.

#### **Moje studium**

Tato část portálu slouží pouze studentům. Stěžejní část tvoří portlety pro studijní agendu IS/STAG, jež byly vytvořeny přepsáním části původního STAGu z PL/SQL do třívrstvé architektury (portlety a EJB). Konkrétně se jedná o moduly student, předmět, rozvrh, známky... Začíná tak nová éra IS/STAG postavená na soudobé technologii. Vytvořené portlety jsou prozatím napsány v proprietární IBM API, nicméně jejich převod do JSR-168 API není složitý a již jej připravujeme. Na aplikační logice v EJB se samozřejmě nic měnit nemusí. Kolem této "stagové" části se nabaluje informační část, do které mají přispívají prorektorka pro studium, děkani, proděkani a studijní oddělení fakult. K tomu účelu využíváme různé informační portlety, kterými se snažíme postupně nahrazovat statické texty, a zavést tak mechanismus vláken zpráv (content feeds), která chceme výhledově exportovat jako RSS.

#### **Moje vy´uka**

Tato část portálu je obdobou předchozí části (Moje studium), ale nyní zaměřená na pedagogy. Jsou zde portlety pro zadávání známek a vypisování termínu zkoušek,

#### *PORT@L – technicka´ zpa´ va projektu FR CESNET 043R1/2003*

fakultní diskusní fóra, a zpravodajská část pro pedagogy.

#### **Ja´**

Portál jako *digital dashboard* je mottem této části portálu, kde si užívatel může prohlížet údaje o něm vedené v různých univerzitních informačních systémech. V současné době je implementován pohled do PAM systému Magion zobrazující například zůstatek dovolené a přehled cestovních národ. (Obě tyto funkce jsou pro "normálního smrtelníka" jinak elektronicky nezjistitelné...)

#### **Novinky**

Od portálu si slibujeme i zavedení (víceméně) jednotné celouniverzitní zpravodajské platformy. Kromě toho, že zde agregujeme informace z různých zdrojů uvnitř i vně univerzity, jsme připravili i několik "novinkových" portletů. Některé portlety jsou jednoduché, pracujíce jen s jedním zdrojem dat (např. SQL tabulkou). Větší přínos očekáváme od zavedení systém vláken zpráv (newsfeeds), u kterých je individuálně vymezen okruh čtenářů i přispěvatelů. K dispozici je portlet zobrazující agregované zprávy z více vláken.

## **9.1.3. Zavedenı´ decentralizovany´ch principu˚**

Portál ZČU klade důraz na schéma *centralizovaná správa aplikací - decentralizo*vaná správa obsahu. Portlety, které jsme vytvářeli pro tento portál, jsme od začátku koncipovali jako stavební kameny, které později použijí editoři jednotlivých stránek. K dispozici je celá řada portletů, univerzálních i specializovaných, která se bude v následujících letech dále rozrůstat.

Princip decentralizované správy obsahu jsme v rámci pilotního provozu zkoušeli na některých pracovištích (Katedra matematiky, Katedra informatiky, Univerzitní knihovna). Odezva od uživatelů (editorů stránek) je velmi pozitivní; ověřili jsme, že vytváření portálových stránek je velmi jednoduché (například matematici si pochvalují "programování bez programování"), a uživatelé k němu přistupují hravým způsobem.

## **9.1.4. Personalizace**

Personalizace v portálu ZČU je řešena *deklarativním způsobem*, tj. nastavením přístupových práv k portletům nebo i celým stránkám.

Tento systém samozřejmě funguje, nicméně plně nevyužívá potenciál portálu. Technologie WPCP (WebSphere Content Publishing) umožňuje vytvářet portlety s dynamicky´m obsahem (content–spots) a pomocı´ WPCP engine do nich podle soustavy pravidel plnit dynamicky obsah.

Technologii WPCP jsme se zabývali až na přelomu let 2004 a 2005, kdy jsme zjistili, že authoring prostředí funguje v portálu jen pod OS Windows (máme linuxovou instalaci), a že tuto technologii IBM ve verzi portálu 5.1 opouští. Proto jsme se rozhodli zatím se problematikou *personalization* nezabývat a věnovat se raději vývoji dalších portletů a správě dokumentů.

## 9.1.5. Co se nepodařilo nebo jsme nestihli

Obecně se dá říci, že náš portál zatím postrádá kolaborativní funkce. Po několikaměsíčních útrapách s napojením portálu na infrastrukturu jsme se rozhodli neinstalovat Lotus Quickplace a Sametime z důvodu nedostatku personálních zdrojů a malé "společenské poptávky". Podobně i integrace Lotus Notes do portálu je zatím ve fázi příprav. Jak je poznamenáno na jiném místě, během 12 měsíců prostě nelze stihnout všechno. Zpoždění postihlo i integraci (rovná se přepisování) IS/STAG a dalších aplikací; vývoj zákaznických portletů je časově náročnější než jsme se původně domnívali. Dále jsem neřešili front-end SSO, protože informace od IBM byly rozporuplné a navíc jsme nezískali přístup k potřebné dokumentaci.

## **9.2. Portál OSU**

Portál Ostravské univerzity se stal za dobu implementace nedílnou součástí běhu informačních systémů na Ostravské univerzitě. Hlavním cílem implementace portálu byla integrace informačních systémů na jedné platformě a plné využití třívrstvé architektury. Z hlediska koncového uživatele bylo hlavním cílem vytvoření personalizovaného informačního prostředí, které přebere funkci intranetu a nabídne webový přístup k naprosté většině informačních systémů.

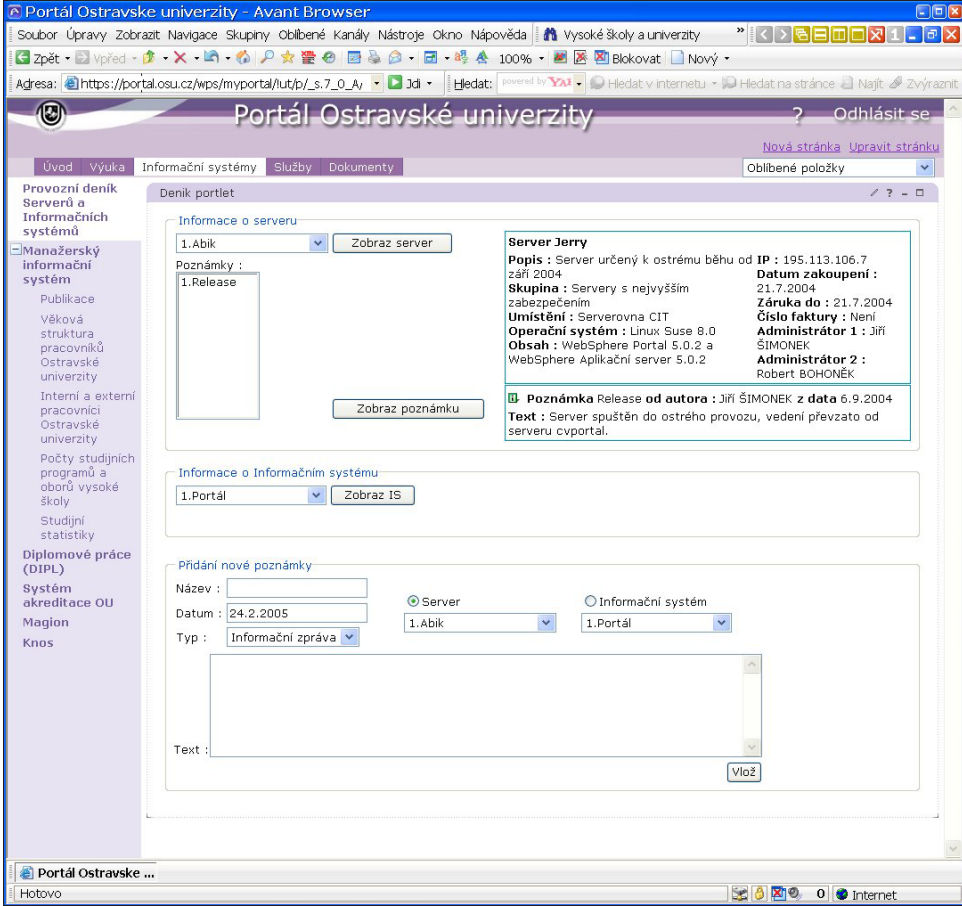

Obrázek 9.2: Ukázka portálové stránky

Portál Ostravské univerzity se stává kompletním intranetem Ostravské univerzity, přebral kompletní funkčnost Intranetu a umožnil přístup k dalším těžko přístupným informacím. Jelikož je personalizován, tak je zaměřen přímo na osobu, která je přihlášena a dynamicky mění svůj obsah podle pravomocí příslušné osoby. Tudíž je často koncovými uživateli nazýván "osobní kartou zaměstnance, či studenta".

#### *PORT@L – technicka´ zpa´ va projektu FR CESNET 043R1/2003*

Portál obsahuje také Manažerský informační systém, který poskytuje statistické informace z jednotlivých oblastí. Dále je portál zaměřen na poskytování provozních služeb pro uživatele, přebírá stávající roztříštěnou funkčnost a zaplňuje její "bílé místa". V budoucnu chceme aby se stal dynamickým webem pro nepřihlášené uživatele.

Představme tedy portál tak jak ho vidí uživatel. To znamená čistě jeho prezentační vrstvu, pro uživatele jedinou možnost jak nahlížet na portál. Struktura se mění v závislosti na oprávnění přihlašované osoby, která se opírá o centrální registr osob Ostravské univerzity. Zde uvedeme celou možnou strukturu, kterou je na portálu možno využít.

## **9.2.1.** Struktura portálu

V této kapitole je popsána pouze první úroveň struktury, nemá cenu zabíhat do druhých či třetích úrovní, kde se jedná už o specifické výstupy.

#### **U´ vod**

Tato stránka uvítá uživatele na portálu. Úvodní informace nasměrují uživatele v případě jakéhokoli problému na help desk, či telefonický kontakt. Poskytne novinky, které se na univerzitě udály a podá úvodní informace o osobě.

#### **Vy´uka**

Sekce výuka pod sebou ukrývá informace pro učitele ve formě učitelských portletů k IS/STAG. Tyto portlety tvoří podstatnou část této sekce. Dále je zde možno nalézt nástroje k ověřování identity studenta, určeno především pro studijní oddělení a vyučující. Dále je zde implementováno sledování plateb za studium, kdy se v závislosti na identifikaci studenta pomocí centrálního registru osob sledují jeho platby za studium.

Poslední funkcí v této sekci je generování státnicových otázek v závislosti na vystudovaných předmětech studenta.

#### **Studium**

Tato část je určena pouze studentům a nachází se v ní portlety pro studijní agendu IS/STAG. Jež byly vytvořeny jako duplikace funkčnosti IS/STAG do třívrstvé architektury. Portlety budou tvořit takzvaný elektronický index a v návaznosti na něj se zruší klasický index v papírové podobě. Postupně se předpokládá kompletní migrace IS/STAG pod portál.

#### Informační systémy

Část Informační systémy je velice obsáhlou sekcí a zahrnuje integrované informační systémy pod portál. Jedná se o dvojí integraci, jednak o převod stávajících informačních systémů, tak také o vývoj nových. Ukrývá se zde také Manažerský informační systém, poskytující statistické přehledy.

#### **Sluzˇby**

Tato sekce v sobě ukrývá funkce určené všem autentizovaným uživatelům portálu. Ať už se jedná o vstup do HelpDesku, či jiného systému, který se blíží svým smyslem službě pro uživatele, nebo o službu faktickou, pak jsou informace zařazeny v této sekci. Dále jsou zde implementovány portlety pro podporu jiných informačních systémů.

#### **Dokumenty**

Tato stránka je vstupem do správy dokumentů, kterou jsme se snažili delší dobu implementovat pomocí standardních nástrojů WebSphere Portal, ale nepodařilo se. V současné budeme používat portlet firmy Cleverbee, který umožní ukládání dokumentů na Portál Ostravské univerzity.

## **9.2.2. Personalizace**

Podobně jako plzeňští kolegové řešíme personalizaci "deklarativním charakterem" a nevyužíváme dalších technologií implementovaných v portálu. Zjištění že vývoj v tomto odvětví se zastavuje a v další verzi portálu již nebude součástí nás v našem rozhodnutí jen utvrdil.

Nicméně personalizace řešena naším způsobem je dostatečně silná, pokud má za sebou dostatečně správně implementovaný ověřovací mechanismus s adresářovou strukturou. Z tohoto důvodu na Ostravské univerzitě dochází k restrukturalizaci LDAP.

## **9.2.3.** Přístupové role a profily

V návaznosti řešení personalizace v portálu, byl spuštěn proces řešení kompletních přístupových práv ke všem informačním systémům na Ostravské univerzitě. Výsledný systém by měl sledovat osobu od jeho nástupu, až po ukončení vztahu s Ostravskou univerzitou. Celý systém přiřadí osobě dynamický profil, který se bude modifikovat podle potřeb.

Systém je ve fázi analýzy, počítáme s jeho implementací v průběhu léta 2005.

## **9.2.4. Co se nepodarˇilo nebo jsme nestihli**

Portál se ukázal jako vynikající integrační mechanismus, ale jak narůstají požadavky, tak je jasné, že jediné co jsme podcenili, tak je časový odhad implementace portálu. Koncoví uživatelé velmi vítají služby portálu a vznášejí své požadavky na tento systém, tudíž sami pomáhají tvořit správnou strukturu prezentační vrstvy. Tento způsob přináší spokojenost koncových uživatelů, ale na druhou stranu je velice náročný časově. Tudíž předpokládané ukončení první fáze implementace portálu na Ostravské univerzitě je konec roku 2005.

## **9.3. Portál UPOL (návrh)**

Portálové řešení na UP v Olomouci je zaměřeno na integraci přístupu k mnoha používaným aplikacím do jednoho přístupového bodu. Na UP v Olomouci je nasazena celá řada aplikací pro různé cílové skupiny (zaměstnanci, studenti, vyučující, vědečtí pracovníci) a různé okruhy zpracování (průběh studia, ekonomika, vědecký růst...). Konečným cílem nasazení portálu se stalo zajištění přístupu ke všem používaným aplikacím prostřednictvím uživatelsky modifikovaných portletů nebo aspoň s využitím SSO – jednoho přihlášení pro všechny aplikace.

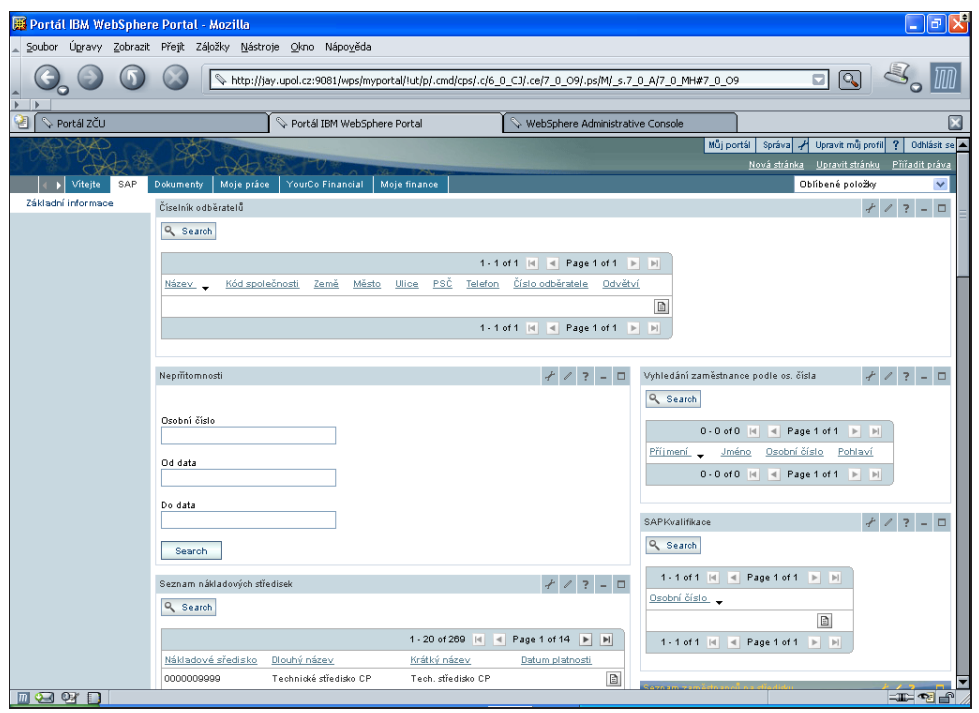

*PORT@L – technicka´ zpa´ va projektu FR CESNET 043R1/2003*

Obrázek 9.3: Ukázka portálové stránky

Vzhledem k tomu, že UP Olomouc využívá informační systém SAP pro řízení ekonomiky, personalistiky a mezd, zaměřili jsme se na integraci tohoto systému do prostředí portálu a obecně na integraci informačních systémů.

## **9.3.1. Pravidla pro nasazení WSP v prostředí UPOL**

Statické HTML stránky univerzity slouží k prezentaci a vyvěšování veřejných informací a jsou umístěny na adrese www.upol.cz.

Portál UP Olomouc spojuje přístup ke všem aktivním (pracujícím s daty v databázi) aplikacím a je umístěn na adrese portal.upol.cz.

Portál obsahuje neautorizovanou, volně přístupnou část, ve které jsou soustředěny aplikace přístupné všem (např. vyhledávání osob) a chráněnou část přístupnou pod protokolem HTTPS, pouze po přihlášení uživatele.

Web www.upol.cz neobsahuje odkazy na jednotlivé univerzitou využívané aplikace vyžadující autorizovaný přístup. Přístup ke všem autorizovaným aplikacím se přesune do chráněné části portálu. Po přihlášení uživatele do portálu jsou mu nabídnuty přístupy k těm aplikacím, na které má právo.

Přímý přístup k původním samostatným webovým aplikacím bude zamezen a odkazy budou přesměrovány na portál.

Web www.upol.cz může obsahovat odkazy na aplikace , které nevyžadují autorizaci, přímo do místa jejich umístění v portálu.

Web www.upol.cz obsahuje odkaz na portál, přes který budou všichni zaměstnanci, učitelé a studenti přistupovat k aplikacím.
#### **9.3.2. Rozvrstvení portálu**

Portál se skládá z veřejné a chráněné části.

Ve veřejné části jsou umístěny informace o portálu, portlet pro přihlášení a samostatné stránky pro vstupy k veřejně přístupným aplikacím (vyhledávání osob, elektronická přihláška).

Chráněná část portálu představuje intranetové řešení s SSO přístupem k jednotlivým aplikacím a s rozvrstvením stránek a portletů podle rolí a práv, které má přihlášený uživatel.

Základní role jsou:

- Student
- Učitel
- Zaměstnanec
- Příslušnost k jednotlivým organizačním jednotkám (fakulty, katedry,...).

Práva jsou dána právy v jednotlivých aplikacích – například přímý přístup k informačnímu systému SAP se řídí vlastnostmi uživatele v tomto systému.

Každý uživatel portálu má přidělenu osobní stránku, do které si může umísťovat mu přístupné portlety podle toho, které nejčastěji využívá a jak je potřebuje mít k dispozici současně.

#### 9.3.3. Přihlašování uživatelů a přiřazení rolí

Na UP v Olomouci neexistuje v současné době jednotný LDAP server jako adresářová služba. Informace o uživatelích jsou roztříštěny do několika systémů:

- Uživatelé se přihlašují do lokálních sítí Novell, jejich přihlašovací údaje jsou pro další systémy přístupny přes terminálové ověřovací servery Tacacs.
- Údaje o tom, kdo je student, zaměstnanec a učitel jsou dostupny v aplikaci Karty, která primárně slouží k evidenci a vydávání registračních karet studentů a zaměstnanců.
- Údaje o příslušnosti k jednotlivým organizačním jednotkám lze nalézt v aplikaci INIS.
- Studijní informace (co kdo studuje a co kdo učí) jsou umístěny v systému IS/STAG.
- Informace o zaměstnancích jsou evidovány v IS SAP.

Informace nutné pro přihlášení uživatele portálu se tedy získávají z těchto jednotlivých systémů a to jednak přímým přístupem (Tacacs), jednak replikací informací do pracovní databáze portálu.

Základním identifikačním údajem spojujícím jednotlivé informace v různých systémech je rodné číslo uživatele.

Po identifikaci uživatele při přihlášení jsou z informací z těchto systémů vytvořeny uživatelské role a identifikovány aplikace, na které má právo. Podle těchto rolí je pak personalizováno zobrazení portálu.

#### **9.3.4.** Integrace stávajících aplikací a SSO přístup

Integrace stávajících aplikací probíhá ve dvou krocích.

1. Prvním krokem je sjednocení přístupu k existujícím aplikacím přes jedno přihlášení do portálu. Portálu jsou známy postupy pro přihlášení původní aplikace, tato aplikace je vyvolána se svou původní prezentační vrstvou, ale uživatel je již přihlášen.

Příkladem tohoto přístupu je integrace stravovacího systému ANETTE – předávání autentizačních informací do stravovacího systému pomocí RC4 šifrovaného loginu uživatele portálu opatřeného časovým razítkem.

2. Druhým krokem je vytvoření portletů, které vytváří vlastní portálovou prezentační vrstvu nad informacemi původní aplikace. Příkladem je soubor portletů pro práci se studijním systémem IS/STAG a pro

Různé postupy použití SSO pro přístup k aplikacím:

zobrazování informací ze systému INIS.

- · přístup k datovým zdrojům přes JNDI ODBC zdroje s uloženými autentizačnimi údaji.
- · Přístup k aplikaci SAP s uložením přístupových informací do trezoru správy mandátů.
- · Předávání dohodnutých autentizačních informací mezi portálem a aplikací při vyvolání této aplikace (systém ANETTE)

Hlavní integrované aplikace:

- · IS/STAG Informační systém pro vedení studijní agendy UP. Obsahuje kompletní evidenci studentů, sylaby předmětů, rozvrhy, termíny zkoušek atd.
- · INIS současný integrovaný informační systém UP. Umožňuje zaměstnancům UP získávat informace ze všech oblastí podle přidělených přístupových práv, doplňovat a aktualizovat své aktivity zejména v oblasti pedagogického a vědeckovýzkumného působení. Samosprávným orgánům poskytuje v Manažérském informačním systému v přehledné tabulkové podobě sumární údaje a pomocí poměrových ukazatelů nabízí analytické podklady k závěrům pro jejich rozhodnutí.
- SAP ekonomický, personální a mzdový informační systém
- ANETTE/Kredit 7 stravovací systém, objednávání jídel ve školních menzách.
- TinLib knihovní systém.

#### 9.3.5. Další rozvoj portálu

Integrace aplikací do portálového přístupového bodu je dlouhodobý proces, ve kterém budeme dále pokračovat. Naším cílem je postupná transformace systémů INIS a IS/STAG do prostředí portálu a postupná integrace portálu a statické HTML prezentace univerzity.

Pokusíme se dodržet pravidlo, aby všechna nová celouniverzitní řešení byla primárně realizovaná v prostředí portálu.

Podle vyhodnocení provozu portálu a odezvy uživatelů budeme upravovat sady dostupných portletů a strukturu portálu.

#### **9.4. Prezentace na konferencı´ch**

Naše portálové snažení a jeho průběžné výsledky jsme prezentovali při různých příležitostech:

• setkání portálové skupiny CESNETu (duben 2004)

- konference Europen (květen 2004)
- konference UNINFOS 2004 (viz str. 214) pořádané EUNIS SK (prosinec 2004)

Dále jsme byli na 16.3.2005 společností IBM pozváni na její seminář "Superportál", abychom tam jako její zákazník prezentovali své zkušenosti s jejím produktem. Na semináři má být oficiálně uveden WebSphere Portal ve verzi 5.1 v České republice.

V květnu nebo červnu 2005 (čili po skončení tohoto grantu) budeme výsledky prezentovat na konferenci EUNIS CZ a dalším setkání portálové skupiny.

O Panevropské portálové konferenci (PEPC2004, viz str. 213) jsme se dozvěděli v okamžiku, kdy již byl program hotov, takže jsme nepřihlásili žádný příspěvek nehledě na to, že v létě 2004 toho ještě nebylo moc, co prezentovat. Svoji práci jsme tedy prezentovali pouze v diskusích, ve kterých jsme portálovou skupinu CESNETu potažmo Českou republiku dle našeho názoru dost zviditelnili.

V současné době se však domníváme, že portály ZČU a OSU jsou na zcela srovnatelné úrovni s anglickými školami. Minimálně ZČU plánuje vyslat své zástupce na další ročník. (Konference je putovní, v tuto chvíli není jasné, zda se bude konat v roce 2005 nebo až 2006).

Na konferencích IBM nejsou prezentace jejích zákazníků obvyklé, nicméně naší účastí jsme i tak budili jistý rozruch, protože účast lidí ze školství je zde minimální.

#### **9.5. Publikované články**

V rámci grantu bylo publikováno osm odborných článků /prací (viz str. 159), z toho dva byly recenzované, dva byly otištěny v univerzitních periodikách, jedním byla skripta a ve dvou případech se jednalo o diplomové práce vedené řešiteli grantu v přímé souvislosti s tímto projektem.

V souvislosti s postupným etablováním portálů na zmíněných školách budeme i po skončení grantu pokračovat v publikační činnosti převážně osvětového a vzdělávacího charakteru. Další články vzniknou na jaře 2005 po skončení grantu a budou shrnovat jeho výsledky a získané zkušenosti.

#### **9.6.** Vytvořené portlety

Není-li portál osídlen portlety s požadovanou funkcionalitou, zůstane jen sofistikovanou prázdnou infrastrukturou. Přestože jsem se snažili maximálně využít dostupné portlety, nezbývalo nám než několik desítek dalších portletů pracně vyrobit. Ukázalo se, že programování portletů je časově náročná záležitost (mají-li se udělat pořádně), a že problémem je i na školách sehnat dostatečně kvalifikované programátory, vyškolit je na portál, nechat je proniknout do problematiky a udržet je na projektu alespoň tak dlouho, aby dosáhli přiměřené produktivity.

Přehled vytvořených portletů je uveden v kapitole 10.

# $\overline{\text{Kapitola}}$   $10^{-1}$

## **Katalog vytvořených portletu˚**

*V te´to kapitole prezentujeme portlety, ktere´ jsme vy*tvořili pro potřebu našich portálů.

#### **Obsah**

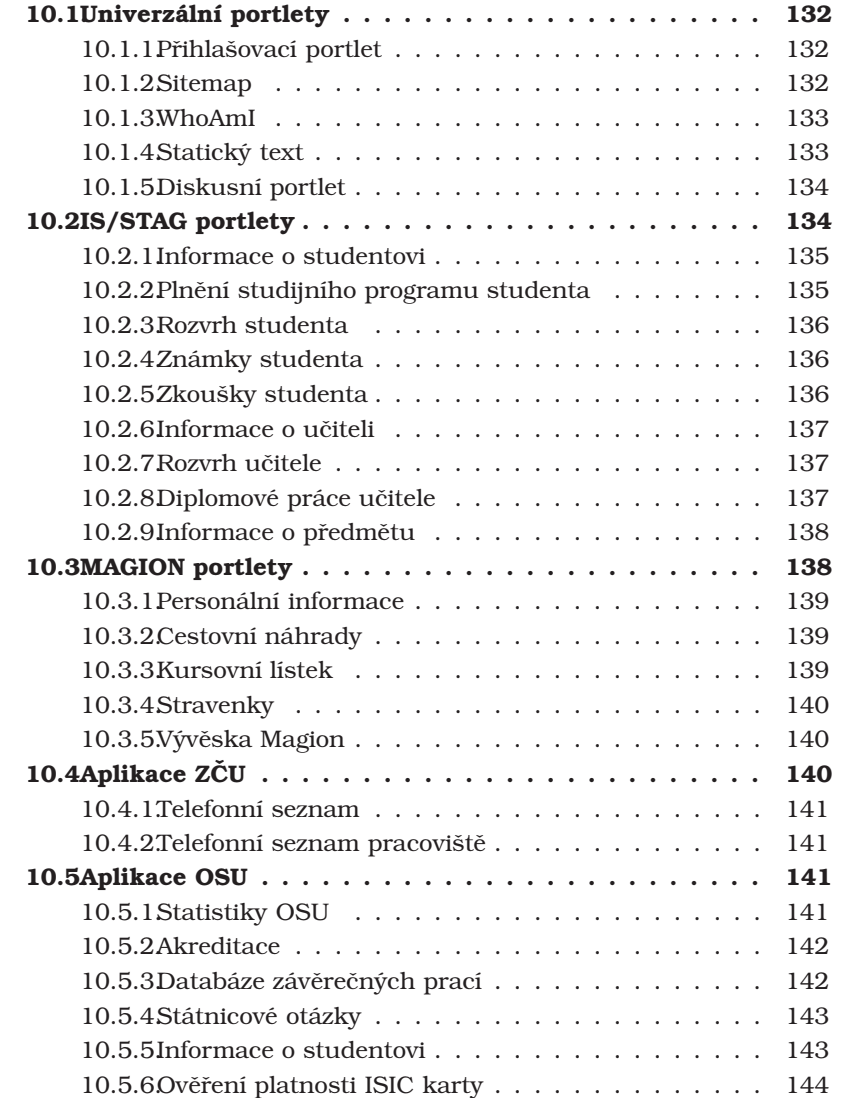

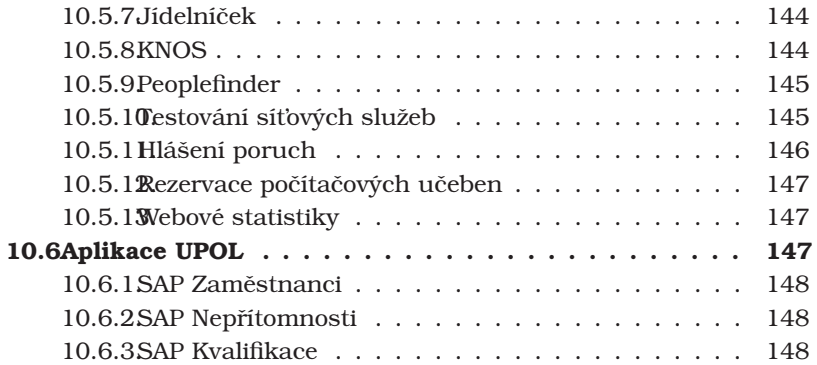

V následující části podáváme přehled vytvořených portletů, címž jsou myšleny portlety od základu naprogramované v jazyce Java nebo vytvořené pomocí nástrojů na tvorbu portletů (portlet builders). Nejedná se o kompletní výčet, ale spíše o přehled řešené problematiky, resp. přehled oblastí a funkcí, které jsme pokryli portlety.

Snímky obrazovek byly pořízeny z různých instalací portálu (vývojové i provozní prostředí ZČU, OSU a UPOL) v lednu a únoru 2005, nicméně portlety neustále vylepšujeme, takže uvedené obrázky nemusí přesně odpovídat aktuálnímu stavu portletů. Snímky některých portletů (jmenovitě portlety pro IS/STAG) mohly být pořízeny z vývojového prostředí, a proto mohou zobrazovat "nereálná" data.<sup>1</sup>

Titulek portletu na obrázku (*Portlet Title* – určuje administrátor portálu) se běžně může lišit od skutečného jména portletu, které mu dal vývojář.

V některých případech byly portlety upraveny v grafickém editoru – jedná se však pouze o jejich přizpůsobení tisku, zejména vypuštění opakujících se řádek v tabulkách.

#### 10.1. Univerzální portlety

Přestože WebSphere Portal je dodáván s mnoha portlety, většina z nich není pro univerzitní prostředí vhodná nebo použitelná. Překvapila nás i absence některých elementárních portletů jako je námi vytvořený Sitemap portlet nebo Statický text.

#### 10.1.1. Přihlašovací portlet

WebSphere Portal standardně obsahuje přihlašovací formulář na samostatné stránce (tzv. screen), na kterou se uživatel dostane kliknutím na text "přihlásit se" v pravém horním rohu obyčejné stránky. Jelikož se nám to zdálo nepohodlné (text lze navíc na stránce snadno přehlédnout), předělali jsme přihlašovací stránku do podoby mnohem výraznějšího portletu.

Přístupová práva je potřeba nastavit tak, aby v roli uživatel byl pouze *anonymous portal user*.

#### **10.1.2. Sitemap**

Podle standardů přístupnosti webů by každá stránka měla obsahovat odkaz na výchozí stránku webu (homepage) a také na seznam všech stránek (sitemap). Sitemap portlet v portálu kupodivu nebyl, ale podařilo se nám podle návodu v konferenci s využitím nedokumentovaného ModelAPI takový portlet vytvořit.

 $1$ Například proto, že během testování nepoužíváme ostré databáze, ale jejich vývojářské kopie, ve kterých jsou pomíchána data.

#### Kapitola 10. Katalog vytvořených portletů

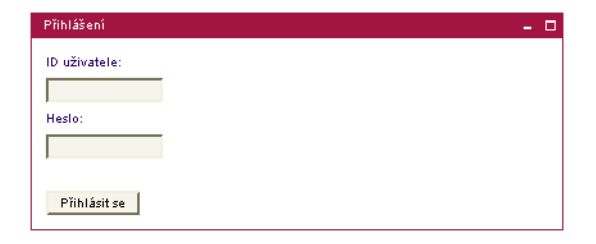

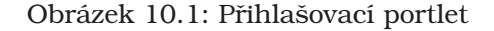

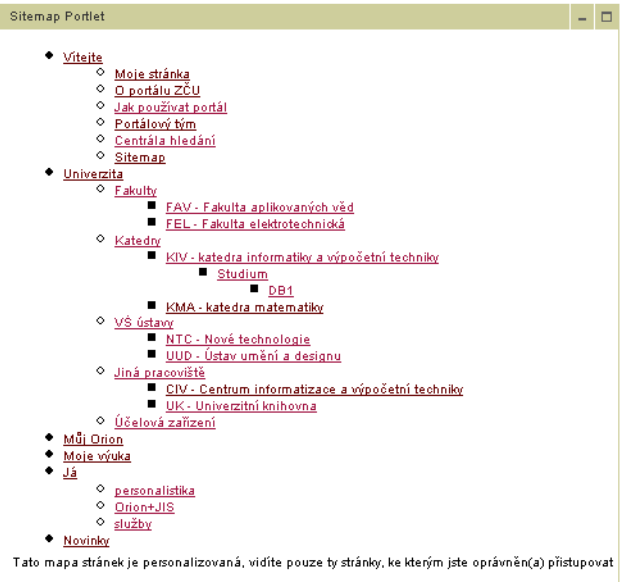

Obrázek 10.2: Sitemap portlet

#### **10.1.3. WhoAmI**

Jedná se o velmi jednoduchý portlet, který zobrazuje základní údaje o přihlášeném uživateli. Vývěr zobrazených informací je dán atributy použité Java třídy a není jistě ideální. Portlet využije hlavně administrátor, protože u běžného uživatele se nepředpokládá práce pod více identitami.

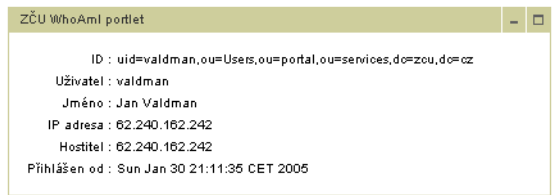

Obra´zek 10.3: Who Am I portlet

#### 10.1.4. Statický text

Asi největším nedostatkem WebSphere Portal je absence jednoduchého nástroje pro samoobslužné publikování statických informací. Dostupné portlety JSPserver (viz

strana 70) a FileServer (viz strana 66) nejsou vhodné pro řadové uživatele (nutnost vytvoření souboru na filesystému portálového serveru, zkopírování, přejmenování a konfigurace portletu), technologie WPCP je zase příliš složitá pro netechnické uživatele.

Tento nedostatek jsme řešili vytvořením portletu Statický text<sup>2</sup>, jenž umožňuje zadat fragment HTML v editačním režimu. Portlet podporuje dva jazyky (český a anglický). Data jsou uchovávaná přímo na portálové stránce v rámci objektu PortletData, čili tento portlet (resp. v něm uchovávaný text) nelze přesouvat mezi stránkami.

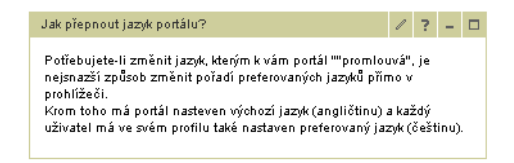

Obrázek 10.4: Statický text

Portlet existuje i ve variantě, která data uchovávána v PortletSettings, tj. text zapsaný v portletu je na všech stránkách vždy stejný. Využitelnost této varianty je například pro různá upozornění nebo servisní zprávy.

Naším záměrem je tento portlet dále rozšiřovat: přidat podporu dalších jazyků a udělat pohodlnější jejich editaci (beze změny nastavení prohlížeče), změnit textarea na tzv. HTMLArea, umožnit jednoduché verzování obsahu a schvalování.

#### **10.1.5. Diskusnı´ portlet**

Pro potřeby diskusí vyučujícího se studenty jsme hledali jednoduchý diskusní portlet. Nechtěli jsme zatím nasazovat IBM Sametime a žádný vhodný portlet nebyl k dispozici, a tak jsem se rozhodli vytvořit vlastní.

Chat portlet umožňuje vést jednoduchou diskusi (zatím bez podpory diskusních vláken), uživatel si může zvolit počet zobrazovaných zpráv a nick – ten může být povinný, volitelný nebo zakázaný.

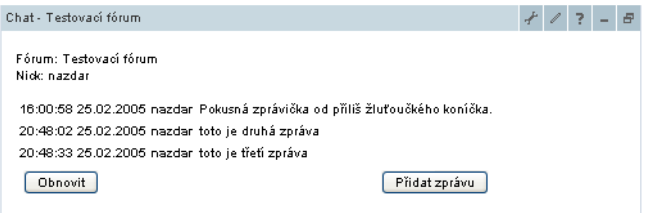

Obrázek 10.5: Diskusní portlet

#### **10.2. IS/STAG portlety**

Následující portlety tvoří základ nové generace IS/STAG. Plně využívají výhody třívrstvé architektury, tj. veškerá aplikační logika je realizována pomocí EJB.

Všechny portlety podporují český a anglický jazyk, a z IS/STAG zobrazují data v příslušném jazyce (jsou-li k dispozici).

<sup>&</sup>lt;sup>2</sup>podrobněji viz strana 67

Portlety meze sebou komunikují pomocí zasílání zpráv, například po kliknutí na zkratku předmětu v portletu Zkoušky se na tento předmět přepnou i další portlety.

V současné verzi umožňují portlety jen čtení dat, ale je již rozpracována další verze, která umožní některé aktivní operace, například přihlášení se na zkoušku. Vytvořené portlety nejsou složité, ale je za nimi skryto množství práce a úprav sytému IS/STAG – například bylo potřeba přidat podporu více jazyků v některých tabulkách, protože v portálu chceme mít vše minimálně ve dvou jazycích.

#### **10.2.1. Informace o studentovi**

Portlet ukazuje jméno studenta, studijní číslo v IS/STAG, fakultu, obor a formu studia. Studuje-li student na více fakultách současně, má přiřazeno více studijních čísel, mezi kterými dovolí portlet přepínat. V takovém případě rozešle portlet zprávu i ostatním portletům, aby zobrazovali data ke správné identitě studenta.

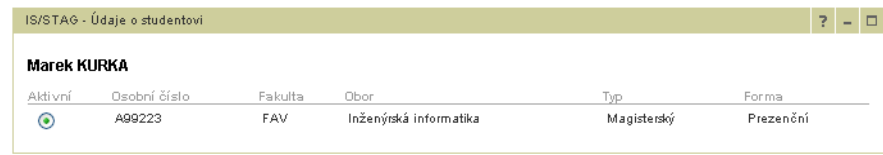

Obra´zek 10.6: Informace o studentovi

#### 10.2.2. Plnění studijního programu studenta

Portlet funguje jako elektronická alternativa indexu nebo zápočtového listu, navíc ovšem studentovi dává možnost sledovat údaje již v průběhu semestru. Kliknutím na zkratku předmětu dojde k rozeslání zprávy ostatním portletům.

Zobrazeny jsou zkratky a názvy předmětů, jejich typ, počet kreditů, datum zakončení a některé další údaje.

Lze přepínat mezi zimním a letním semestrem.

|   | A99223 - Study Progress<br>2003/2004 V | IS/STAG - Student: prehled plneni predmetu<br>Winter Semester V |    |                               |   |                |                         |                          |                                      |   | Ŧ.                       | $\overline{\phantom{a}}$ | $\Box$ |
|---|----------------------------------------|-----------------------------------------------------------------|----|-------------------------------|---|----------------|-------------------------|--------------------------|--------------------------------------|---|--------------------------|--------------------------|--------|
|   | Type Course Code Course Title          |                                                                 |    | Status Credits Try Grade Date |   |                |                         |                          | Room New Exams Examiner E-mail Phone |   |                          |                          |        |
| 1 | KIV/ACS1                               | Architektury číslicových systémů 1                              | А  | 6                             |   | $1 \t2$        | $30.01.2004$ ·          | $\overline{\phantom{a}}$ | ۰                                    |   |                          |                          |        |
| 1 | KAJ/AT3K                               | Angličtina pro techniky 3K                                      | c  | 2                             |   |                | 1 Splnil 17, 12, 2003 - | ٠                        | ٠                                    | ٠ | $\overline{\phantom{a}}$ |                          |        |
| 1 | <b>KIV/DS</b>                          | Distribuované systémy                                           | А  | 6                             |   | 1 <sup>3</sup> | 16.02.2004 -            | $\overline{\phantom{a}}$ |                                      |   | $\sim$                   |                          |        |
| 1 | KIV/FJP                                | Formální jazyky a překladače                                    | А  | 6                             |   | 13             | 21.01.2004 -            |                          |                                      |   | ٠                        |                          |        |
| 1 | KTS/FO                                 | Fotbal                                                          | C. | $\overline{\mathbf{2}}$       |   |                | 1 Splnil 19, 12, 2003 - | $\overline{\phantom{a}}$ |                                      |   |                          |                          |        |
| 1 | <b>KBI/MYEX</b>                        | Mykologická exkurze                                             | с  | $\overline{2}$                | 1 |                | Spinil 08, 10, 2003 -   | $\overline{\phantom{a}}$ |                                      | ٠ | $\sim$                   |                          |        |
| 1 | KIV/OS                                 | Operační systémy                                                | А  | 6                             |   | $1 \t2$        | 08.01.2004 -            | $\cdot$                  | ٠                                    | ٠ | ٠                        |                          |        |
| 1 | KIV/PPI                                | Publikování a programování na Internetu                         | в  | 6                             |   | $1\quad2$      | 15.01.2004 -            | $\overline{\phantom{a}}$ | ٠                                    |   | ٠                        |                          |        |
|   |                                        |                                                                 |    |                               |   |                |                         |                          |                                      |   |                          |                          |        |

Obrázek 10.7: Přehled plnění předmětů

#### **10.2.3. Rozvrh studenta**

Portlet umožňuje zobrazit rozvrh studenta buď ve formě řádkového výpisu nebo tabulky týdenního rozvrhu. Lze přepínat mezi zimním a letním semestrem.

|        | A99223 - Můi rozvrh<br>Zimní semestr V |       |              | Akademický rok: 2004/2005 |                |                                        |                                 |
|--------|----------------------------------------|-------|--------------|---------------------------|----------------|----------------------------------------|---------------------------------|
| Den    | Od                                     | Do.   | Místnost Tvp |                           | Zkratka        | Název                                  | Vyučující                       |
| Útený  | 07:30                                  | 11:00 | <b>UP115</b> | Přednáška                 | <b>KIV/VSP</b> | Výkonnost a spolehlivost čísl. svstémů | Doc. Ing. Stanislav Racek, CSc. |
| Úterý  | 11:10                                  | 12:50 | UL208        | Seminář                   | KAJ/AT5        | Angličtina pro techniky 5              | Mgr. Ivan Matta                 |
| Úterý  | 13:55                                  | 17:25 | UU405        | Přednáška                 | KIV/PPR        | Paralelní programování                 | Doc. Ing. Stanislav Racek, CSc. |
| Středa | 10:15                                  | 12:50 | <b>UL112</b> | Přednáška                 | <b>KIV/NMS</b> | Navrhování mikropočítačových systémů   | Dr. Ing. Karel Dudáček          |
| Pátek  | 09:20                                  | 11:55 | <b>UP104</b> | Přednáška                 | <b>KIV/UPA</b> | Úvod do počítačových architektur       | Ing. Vlastimil Vavřička, CSc.   |
| Pátek  | 09:20                                  | 11:00 | UL406        | Cvičení                   | <b>KIV/NMS</b> | Navrhování mikropočítačových systémů   | Dr. Ing. Karel Dudáček          |

Obrázek 10.8: Rozvrh studenta

#### **10.2.4. Zna´mky studenta**

Portlet ukazuje studentovi seznam všech známek, které má v daném semestru zapsané v systému IS/STAG. Je zde zobrazena dosažená známka a počet kreditů, datum, jméno zkoušejícího a kontaktní údaje pro případ nejasností.

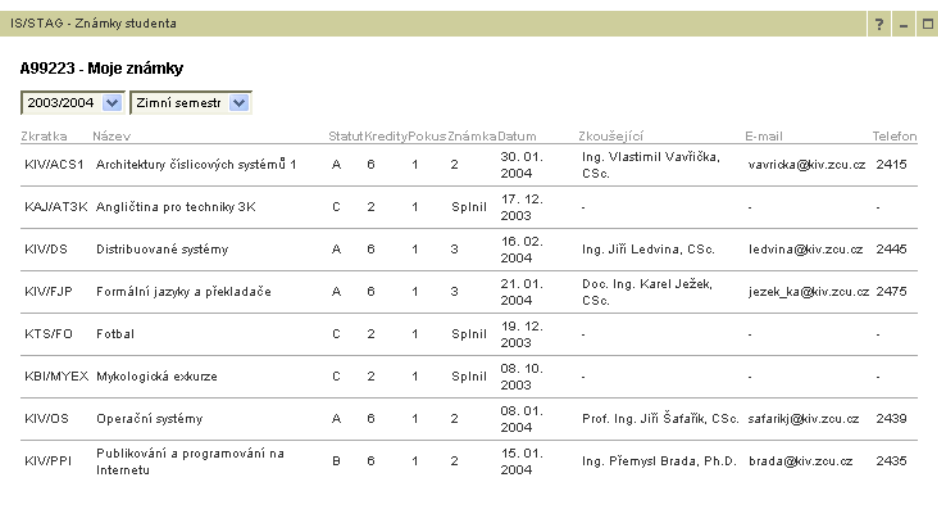

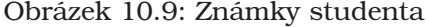

#### 10.2.5. Zkoušky studenta

Portlet zobrazuje dva seznamy. V prvním jsou uvedeny termíny zkoušek, které si student již zapsal. Druhý seznam ukazuje další možné termíny, které si student může zapsat. Uvedeno je označení předmětu, datum, místo a čas zahájení zkoušky a kontakt na zkoušejícího.

| Zapsané zkoušky |         |                          |          |                                 |                    |         |
|-----------------|---------|--------------------------|----------|---------------------------------|--------------------|---------|
| Datum           |         | Začátek Předmět          | Místnost | Zkoušející                      | E-mail             | Telefon |
| 03.02.2005      | 10:00   | Paralelní programování   | UU-407   | Doc. Ing. Stanislav Racek, CSc. | stracek@kiv.zcu.cz | 2449    |
| Nové zkoušky    |         |                          |          |                                 |                    |         |
| Datum           | Začátek | Předmět                  | Místnost | Zkoušející                      | E-mail             | Telefon |
| 02.02.2005      | 10:00   | Výkonnost a spol systémů | UU-407   | Doc. Ing. Stanislav Racek, CSc. | stracek@kiv.zcu.cz | 2449    |

Obrázek 10.10: Zkoušky studenta

#### 10.2.6. Informace o učiteli

Portlet zobrazuje jméno, tituly a název kmenového pracoviště pedagoga tak, jak jsou tyto údaje zadané v IS/STAG. Pedagog má v IS/STAG vždy jen jedno osobní číslo, může ale pracovat na více pracovištích. V takovém případě portlet zobrazí přepínač, pomocí kterého lze zvolit pracoviště, ke kterému se vztahují údaje v ostatních portletech.

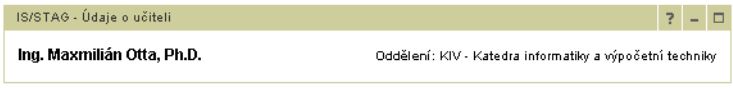

Obrázek 10.11: Informace o učiteli

#### 10.2.7. Rozvrh učitele

Tento portlet zobrazuje rozvrh pedagoga. Svým vzhledem ani funkcí se příliš neodlišuje od portletu Rozvrh studenta.

| Můj rozvrh      |       |       |                           |              |                      |         |
|-----------------|-------|-------|---------------------------|--------------|----------------------|---------|
| Zimní semestr V |       |       | Akademický rok: 2004/2005 |              |                      |         |
| Den             | Od    | Do    | Zkratka                   | Místnost     | Název                | Typ     |
| Pondělí         | 07:30 | 09:10 | KIV/DB1                   | UL411        | Databázové systémy 1 | Cvičení |
| Čtvrtek         | 07:30 | 09:10 | KIV/DB1                   | UL409        | Databázové systémy 1 | Cvičení |
| Čtvrtek         | 09:20 | 11:00 | KIV/DB1                   | <b>UL409</b> | Databázové systémy 1 | Cvičení |

Obrázek 10.12: Rozvrh učitele

#### 10.2.8. Diplomové práce učitele

Portlet zobrazuje seznam diplomových prací vedených nebo oponovaných pedagogem. Je zobrazeno jméno diplomanta, název práce, pracoviště (katedra) a datum zadání.

Ve stávající verzi nelze vybrat předchozí akademické roky, zobrazeno je pouze aktuální období.

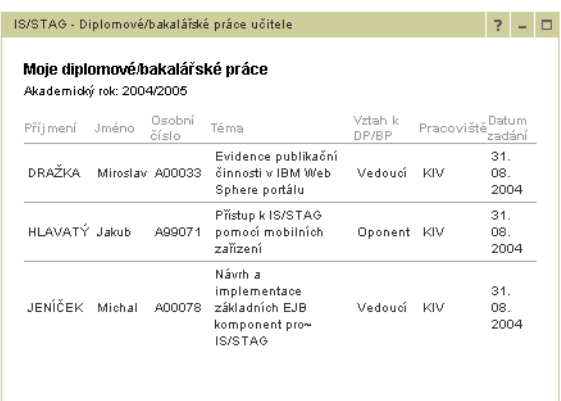

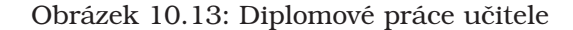

#### 10.2.9. Informace o předmětu

Portlet nabízí kompletní sadu informací o předmětu. Zobrazení se liší v závislosti na režimu zobrazení portletu: V normálním režimu portlet zobrazuje jen základní informace (název, počet kreditů, rozsah, způsob zakončení). Při maximalizovaném zobrazení portlet nabízí prakticky všechny informace uložené v IS/STAG (anotace, podmiňující a vylučující předměty, literaturu, zařazení do studijních plánů, ...).

Standardně portlet zobrazuje data aktuálního akademického roku, ale lze vybrat i starší období.

Není-li portlet nakonfigurován, zobrazuje formulář, pomocí kterého lze vybrat libovolný předmět zadáním jeho zkratky a garantující katedry.

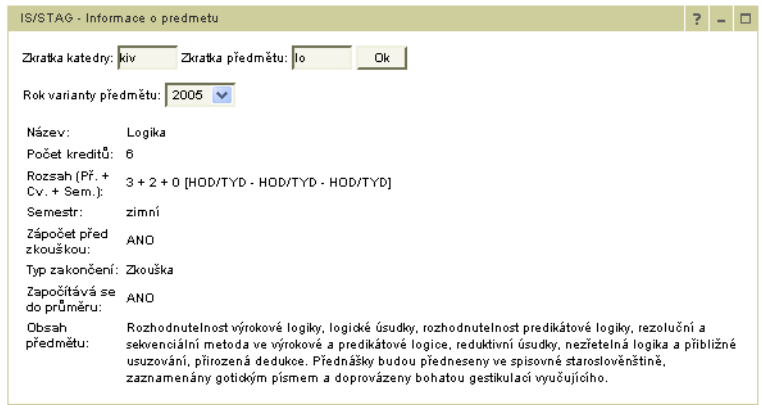

Obrázek 10.14: Informace o předmětu (normální zobrazení)

#### **10.3. MAGION portlety**

Díky spolupráci s firmou MAGION system, a.s. má OSU k dispozici ERA model ekonomického systému MAGION a svolení k read-only používání všech dat.

Následující portlety jsou používány na OSU a ZČU (UPOL nepoužívá MAGION ale SAP).

#### 10.3.1. Personální informace

Portlet zobrazuje osobní údaje přihlášeného zaměstnance: jméno, tituly, pracoviště, dvě různá osobní čísla. Navíc portlet zobrazuje i tarifní třídu, nárok na dovolenou a její zůstatek.

Drobným nedostatkem portletu je, že u mezd nepozná, k uzávěrce jakého měsíce jsou data zobrazována.

| ZČU MAGION - personální informace |                                   |  |  |  |  |  |  |  |
|-----------------------------------|-----------------------------------|--|--|--|--|--|--|--|
| Proměnná:                         | Hodnota                           |  |  |  |  |  |  |  |
| Pracovník:                        | Jan Valdman                       |  |  |  |  |  |  |  |
| Osobní číslo (mzdy):              |                                   |  |  |  |  |  |  |  |
| Osobní číslo<br>(účetnictví):     |                                   |  |  |  |  |  |  |  |
| Druh pracovního<br>poměru:        | n                                 |  |  |  |  |  |  |  |
| Středisko:                        | Laboratoř počítačových<br>systémů |  |  |  |  |  |  |  |
| Mzdová főda:                      |                                   |  |  |  |  |  |  |  |
| Mzdový stupen:                    |                                   |  |  |  |  |  |  |  |
| Nárok na dovolenou:               |                                   |  |  |  |  |  |  |  |
| Převod dovolené z<br>min. roku:   | 1                                 |  |  |  |  |  |  |  |
| Čerpání dovolené:                 | n                                 |  |  |  |  |  |  |  |
| Zűstatek dovolené:                |                                   |  |  |  |  |  |  |  |

Obrázek 10.15: Personální informace

#### 10.3.2. Cestovní náhrady

Tento portlet z několika míst v MAGIONu posbírá informace o cestovních náhradách (tuzemských a zahraničních) a chronologicky je zobrazuje. V současné verzi zobrazuje všechny zaznamenané cesty, tj. zatím neumí omezit výběr na konkrétní rok.

| ZČU MAGION - cestovní příkazy |                 |                         |        |                                     |                                      | Þ              | - | Е |
|-------------------------------|-----------------|-------------------------|--------|-------------------------------------|--------------------------------------|----------------|---|---|
| Číslo příkazu                 | Vystaveno Popis |                         | Částka | Vyúčtováno                          | Začátek<br>cestv                     | Konec<br>cestv |   |   |
| CES/9802/01                   | ٠               | Valdman - Praha         | Kě     |                                     | 20.12.2004 13.12.2004                | 13.12.2004     |   |   |
| CES/9801/00                   | 29.11.2004      | Ing. Valdman, Slovensko | Kč     |                                     | 13.12.2004 29.11.2004 30.11.2004     |                |   |   |
| CES/9802/00                   | ٠               | Valdman - Praha         |        | Kč 30.11.2004 24.11.2004 24.11.2004 |                                      |                |   |   |
| CES/9802/00                   |                 | Valdman - Praha         | Κě     |                                     | 18 10 2004 - 22 09 2004 - 22 09 2004 |                |   |   |

Obrázek 10.16: Cestovní náhrady

#### 10.3.3. Kursovní lístek

Portlet zobrazuje kursovní listek podle hodnot uložených v kursovní tabulce MAGI-ONu, která uchovává denní hodnoty kursů. Lze jej využít k dodatečnému vyúčtování nebo kontroly služebních cest.

| Kurzovní lístek |                             |        | – E                  |
|-----------------|-----------------------------|--------|----------------------|
|                 |                             |        |                      |
|                 | Počet<br>Zkratka   jednotek |        | Únor 2005            |
| měny            | na                          | Cena   | Po Út St Čt Pá So Ne |
|                 | korunu                      |        | 2 3 4 5<br>- 6       |
| CAD             | 1                           | 18.642 | 78<br>9 10 11 12 13  |
| CHF             | 1                           | 19.476 | 14 15 16 17 18 19 20 |
| EUR             | 1                           | 30.14  | 21 22 23 24 25 26 27 |
| GBP             | 1                           | 43.611 | 28                   |
| HUF             | 100                         | 12.272 |                      |
| PLN             | 1                           | 7.41   |                      |
| SKK             | 100                         | 78.963 |                      |
| USD             | 1                           | 23.118 |                      |

Obrázek 10.17: Kursovní listek

#### **10.3.4. Stravenky**

Portlet slouží ke kontrole výdeje stravenek zaměstnancům. Chronologicky jsou zobrazeny údaje ovlivňující nárok na stravenky: odpracované dny, služební cesty a závodní stravování.

| Informace o stravenkách |           |                                           |           |                                                                           |                  | $2 -$                       |
|-------------------------|-----------|-------------------------------------------|-----------|---------------------------------------------------------------------------|------------------|-----------------------------|
| Datum                   |           | Akce Cena stravenky Počet kusů Typ pohybu |           |                                                                           | Popis            | ÍČíslo dokladu <sup>j</sup> |
| 18.01.2005              |           | 50                                        | 2         | Srážka za cestovné.                                                       | Plzeň            | 27579                       |
| 23.11.2004              |           | 50                                        | $\cdot$ 2 | Srážka za cestovné.                                                       | Nové město       | 25072                       |
| 31.12.2004              |           | 50                                        | 18        | Stravenky prodány pokladnou.                                              | Prodei stravenek | 98519                       |
| 13.02.2004              |           | 35                                        | $-1$      | lSrážka za cestovné.                                                      | Praha            | 14286                       |
| 13.02.2004              |           | 35                                        |           | Srážka za cestovné.                                                       | Praha            | 14286                       |
| 31.01.2004              | $\ddot{}$ | 35                                        | 21        | Nárok na stravenky z mezd (podle odpracovaných dní). Nárok z mezd 2004/01 |                  | з                           |
| 31.01.2004              |           | 35                                        | 12        | Stravenky vyčerpány v menze.                                              | Menza 2004/01    | 2                           |

Obrázek 10.18: Stravenky

#### 10.3.5. Vývěska Magion

Portlet představuje jednoduchý systém vyvěšování zpráv, které se zobrazují seskupené dle data zadání. S IS MAGION portlet souvisí jen tematicky, po malé úpravě (zobecnění) jej půjde používat univerzálně.

|                                   | Vývěska - úpravy informačního systému Magion<br>$ -$                |
|-----------------------------------|---------------------------------------------------------------------|
| Datum<br>06.01.2005<br>04.01.2005 | 03.12.2004                                                          |
| 03.12.2004                        | ● Úpravy v modulu banka<br>Úpravy v modulu účetnictví               |
|                                   | * Úpravy v modulu majetek<br>Úpravy v cestovní náklady              |
|                                   | Úpravy v objednávky materiálů a kooperací<br>Úpravý v modulu sklady |

Obrázek 10.19: Vývěska MAGION

### 10.4. Aplikace ZČU

Následující portlety slouží pouze pro ZČU, i když je lze snadno upravit pro další subjekty.

#### **10.4.1. Telefonnı´ seznam**

Portletová obdoba klasického telefonního seznamu. Portlet získává data přímým dotazem do adresáře LDAP a kromě telefonních čísel zobrazuje i další údaje.

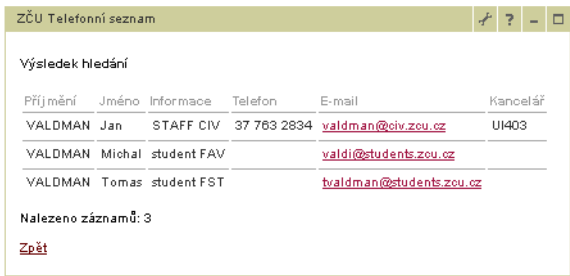

Obrázek 10.20: Telefonní seznam

#### 10.4.2. Telefonní seznam pracoviště

Tento portlet získává údaje přímo z telefonní databáze ZČU, která je využívána k online nastavování telefonních ústředen. Na rozdíl od portletu Telefonní seznam, jenž je určen k vyhledávání tel. čísel osob, slouží tento portlet k sumárnímu přehledu pracoviště.

Předpokládá se, že portlet bude nakonfigurován na konkrétní pracoviště a umístěn na jeho stránku. Portlet zobrazuje buď seznam osob nebo seznam funkcí a je uzpůsoben pro tisk.

Není-li portlet nakonfigurován, zobrazuje formulář, který dovolí vybrat jakékoli pracoviště.

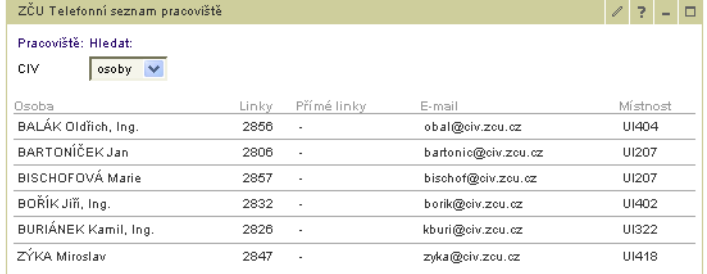

Obrázek 10.21: Telefonní seznam pracoviště

#### **10.5. Aplikace OSU**

Následující portlety byly vyvinuty a jsou používány na Ostravské univerzitě. Dokonce proběhla první vlna zaškolení uživatelů formou distančního vzdělávání, viz [OSU-1].

#### **10.5.1. Statistiky OSU**

Tento portlet s charakterem MIS systému obsahuje množství pohledů, které zobrazují statistické přehledy OSU. Podkladová data pocházejí z IS/STAG.

| Fakulta                                                                                                    |     |               | Studijní programy     |     |      | Forma studia          | Studenti |  |
|----------------------------------------------------------------------------------------------------|-----|---------------|-----------------------|-----|------|-----------------------|----------|--|
|                                                                                                    | Bc. |               | Mgr. Navazující Ph.D. |     |      | prezenční kombinované | celkem   |  |
| Fakulta filozofická                                                                                                    | 759 | 858           | 192                   | 44  | 1619 | 234                   | 1853     |  |
| Fakulta pedagogická                                                                                                    |     | 1145 1629 134 |                       | 11  | 1525 | 1394                  | 2919     |  |
| Fakulta přírodovědecká                                                                                                    | 882 | 641           | lso                   | 74  | 1497 | 180                   | 1677     |  |
| Fakulta zdravotně sociální                                                                                                    | 712 | 164           | 46                    | 21  | 825  | 118                   | 943      |  |
| Institut pro Umělecká studia 121                                                                                                    |     | 102           | ١o                    | 'n  | 223  | 0                     | 223      |  |
| Celkem                                                                                                    |     | 3619 3394 452 |                       | 150 | 5689 | 1926                  | 7615     |  |
| Z přehledu v tabulce jsou vyřazení studenti, kteří studium přerušili, nebo ukončili.<br>Do přehledu nejsou zahrnutí studenti studijních programů celoživotního vzdělávání a studenti distančního studia. |     |               |                       |     |      |                       |          |  |

Obrázek 10.22: Statistiky OSU

#### **10.5.2. Akreditace**

Velmi rozsáhlá aplikace, která připravuje kompletní agendu akreditačního řízení pro MŠMT. Aplikace je napojena na IS/STAG, odkud se berou studijní programy a obory. V aplikaci je poté potřeba doplnit množství dalších vyžadovaných údajů.

Výstupem aplikace jsou PDF soubory, jež stačí jen vytisknout, podepsat a odeslat na MŠMT.

| Akreditace            |             |          |                                    |                   |                                                        |  |
|-----------------------|-------------|----------|------------------------------------|-------------------|--------------------------------------------------------|--|
|                       |             |          | pro program: B8201 - Hudební umění |                   | Institut pro Umělecká studia - seznam studijních oborť |  |
| Číslo                 | Název       |          | Délka studia Forma studia          | Tvp               | Stav akreditace                                        |  |
|                       |             |          | NEAKREDITOVÁNO                     |                   |                                                        |  |
| 8201R046 harfa        |             | 0        | Prezenční                          | Bakalářský        | ne akreditováno                                        |  |
| 82018055 llesní rob   |             | n.       | Prezenční                          | Bakalářský        | neakreditováno                                         |  |
| 8201R057 pozoun       |             | $\Omega$ | Prezenční                          | <b>Bakalářský</b> | neakreditováno                                         |  |
|                       |             |          |                                    |                   |                                                        |  |
|                       |             |          | POŽADAVEK NA AKREDITACI            |                   |                                                        |  |
| 8201R044 fagot        |             | 3        | Prezenční                          | <b>Bakalářský</b> | požadavek na akreditaci                                |  |
| 8201R045 <b>Hétna</b> |             | з        | Prezenční                          | <b>Bakalářský</b> | požadavek na akreditaci                                |  |
| 8201R047 hoboi        |             | n.       | Prezenční                          | Bakalářský        | požadavek na akreditaci                                |  |
| 8201R048 housle       |             | $\Omega$ | Prezenční                          | Bakalářský        | požadavek na akreditaci                                |  |
| 8201R051              | l klarinet  | 0        | Prezenční                          | <b>Bakalářský</b> | požadavek na akreditaci                                |  |
| 8201R052              | klavír      | n.       | Prezenční                          | Bakalářský        | požadavek na akreditaci                                |  |
| 8201R053              | kontrabas   | $\Omega$ | Prezenční                          | Bakalářský        | požadavek na akreditaci                                |  |
| 8201R060              | violoncello | $\circ$  | Prezenční                          | Bakalářský l      | požadavek na akreditaci                                |  |
| 8201R062 viola        |             | $\Omega$ | Prezenční                          | Bakalářský        | požadavek na akreditaci                                |  |
| 8201R064 zpěv         |             | 0        | Prezenční                          |                   | Bakalářský požadavek na akreditaci                     |  |

Dotazy a připomínky posílejte na: portal@service.osu.cz

Obrázek 10.23: Akreditace

#### 10.5.3. Databáze závěrečných prací

Portlet zpřístupňuje databázi závěrečných prací, které byly obhájeny na OSU. Diplomové práce lze vyhledat a zobrazit ve formátu PDF.

Kapitola 10. Katalog vytvořených portletů

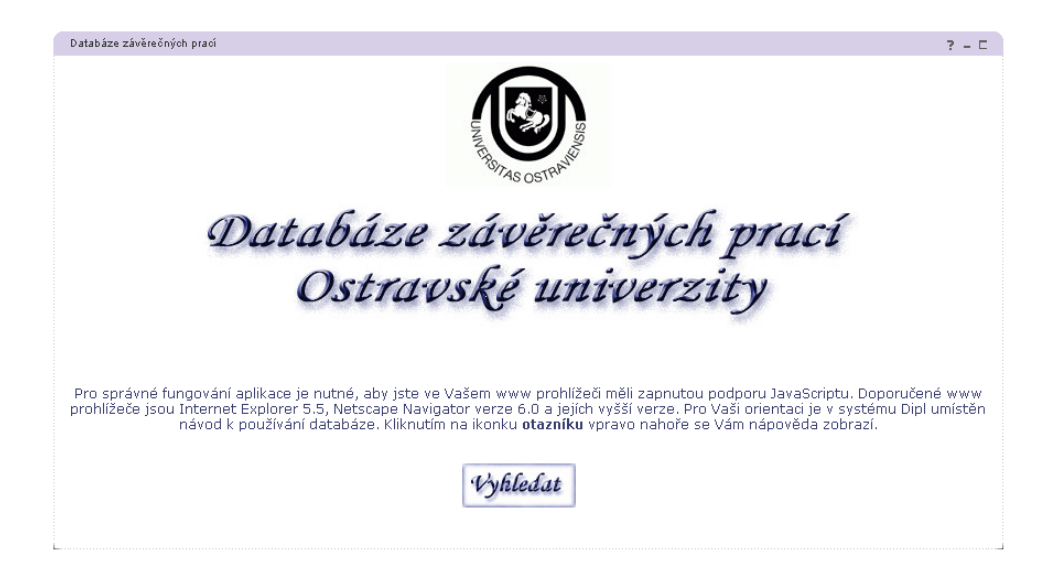

Obrázek 10.24: Databáze závěrečných prací

#### 10.5.4. Státnicové otázky

Portlet umožňuje dosáhnout stav, kdy student u státnic dostane jen otázky z těch předmětů, jež skutečně absolvoval. Otázky se vkládají přímo v portletu podle jednotlivých předmětů, skutečně absolvované předměty se zjišťují z databáze IS/STAG.

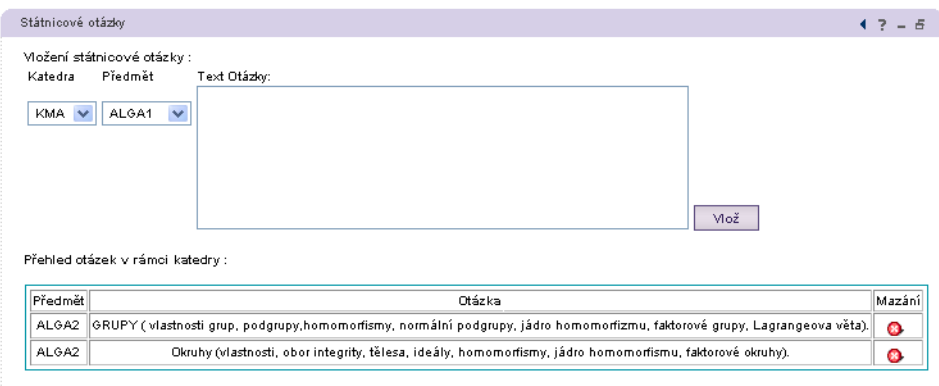

Obrázek 10.25: Státnicové otázky

#### **10.5.5. Informace o studentovi**

Portlet agreguje informace z několika databází. Studijní informace jsou v IS/STAG, fotografie z databáze ISIC karet. Portlet vyhledává studenta podle osobního čísla a zobrazí o něm základní informace.

Portlet zasílá zprávu do portletu "Platební dispozice studenta", který z databáze IS MAGION zobrazí všechny platby spárované se studentem.

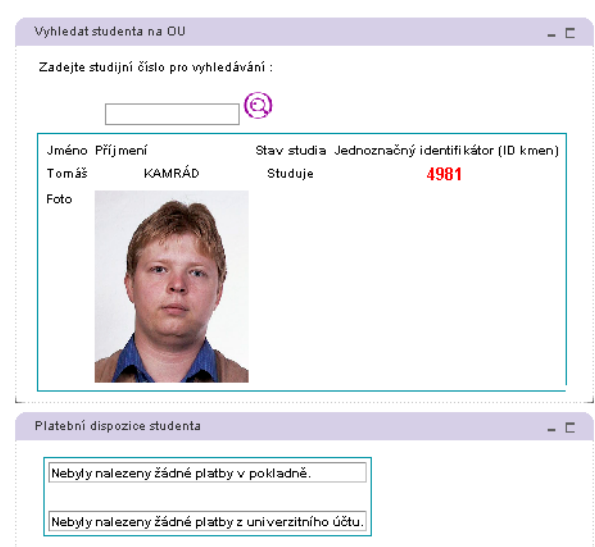

PORT@L – technická zpáva projektu FR CESNET 043R1/2003

Obrázek 10.26: Informace o studentovi

#### 10.5.6. Ověření platnosti ISIC karty

Portlet umožňuje ověřit platnost ISIC karty na základě jejího čísla, které je do HTML formuláře v reálném provozu vloženou čtečkou karet integrovanou do klávesnice.

Portlet zobrazí základní informace o držiteli karty.

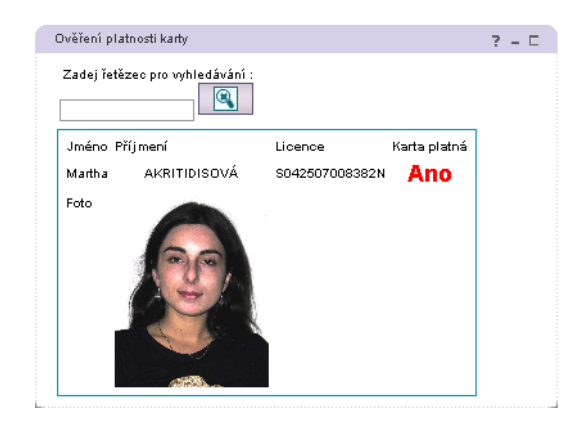

Obrázek 10.27:

#### 10.5.7. Jídelníček

Portlet zobrazuje jídelníček v univerzitních menzách včetně cen i počtu dostupných porcí a umožňuje rovněž jídla objednávat.

#### **10.5.8. KNOS**

Kompletní aplikace "Knihovní objednávkový systém" byla v průběhu jejího vytváření upravena pro portálové prostředí.

#### Kapitola 10. Katalog vytvořených portletů

| Jídelníček<br>Datum.<br>1.2.2005                 | Menza Reální Snídaně<br>O Menza č. 5. Vlohěd | <b>U</b> Večeře<br>Potvrzení |                     |
|--------------------------------------------------|----------------------------------------------|------------------------------|---------------------|
| Polévka kmínová s vejcem                         | Název                                        | Cena (Kč)                    | Počet volných porcí |
| Vepřová pečeně, hlávkové zelí, houskové knedlíky |                                              | 26.00                        | 70                  |
| Pochoutková masová směs, opék.brambory, tatarka  |                                              | 27.00                        | 30                  |
| Kuře po myslivecku, dušená rýže                  |                                              | 25.00                        | 75                  |
| Smažené žampióny, brambory, tatarka              |                                              | 34.00                        | nelze objednat      |
|                                                  |                                              |                              |                     |

Obrázek 10.28: Jídelníček

Aplikace je napojena na zdroje knižních novinek, ze kterých si mohou zaměstnanci vybírat. Vybrané knihy jsou po schválení vedoucím pracoviště předány univerzitní knihovně k objednání. Aplikace obsahuje vlastní autorizační systém.

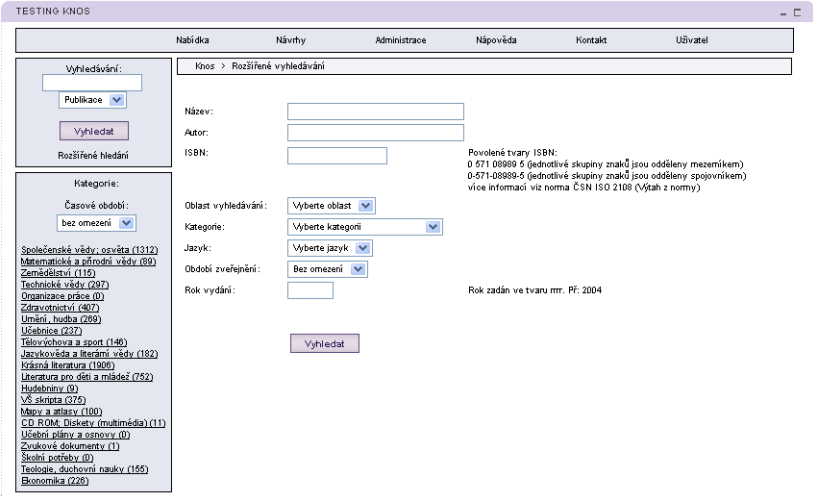

Obrázek 10.29: Knihovní objednávkový systém

#### **10.5.9. Peoplefinder**

Portlet slouží k vyhledávání v centrálním registru osob na OSU. Hledat lze podle různých kritérií: jména, příjmení, rodného čísla a identifikátorů (osobních čísel) různých systémech.

#### 10.5.10. Testování síťových služeb

Portlet slouží k elementárnímu testování dostupnosti zvolených síťových služeb formou pokusu o navázání spojení. Cílem není konkurovat nástrojům typu Nagios, ale poskytnout jednoduchou utilitu pro netechnické uživatele.

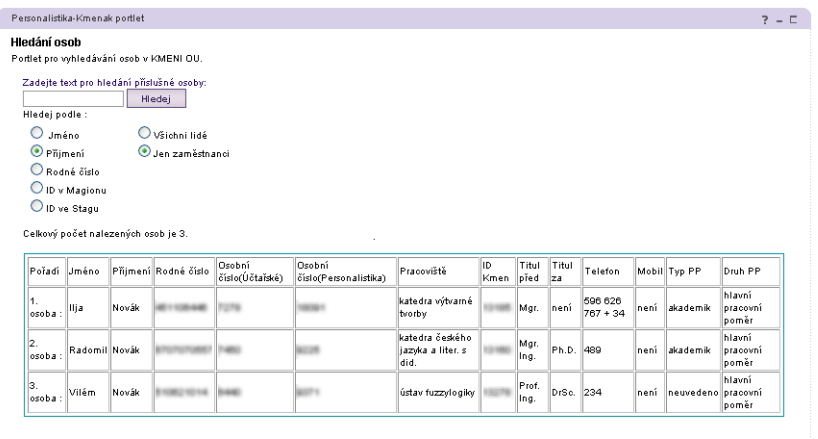

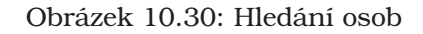

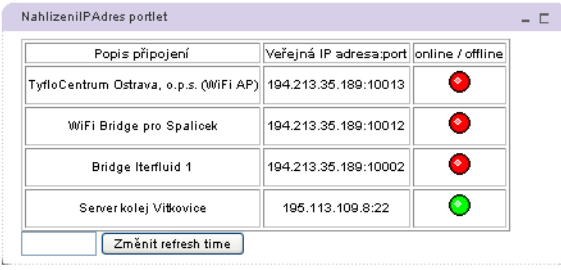

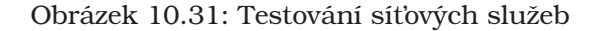

#### 10.5.11. Hlášení poruch

Portlet slouží jako webové rozhraní pro zadávání požadavků na HelpDesk. Každému adresátovi z rozpalovacího seznamu odpovídá e-mailová adresa, na kterou je odeslán text zadaný do formuláře.

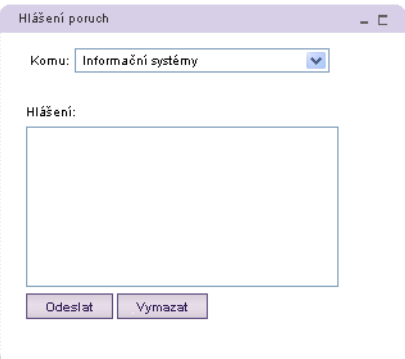

Obrázek 10.32: Hlášení poruch

#### 10.5.12. Rezervace počítačových učeben

Aplikace pro rezervaci veřejných počítačových učeben, jejíž zprovoznění se plánuje na jaro 2005.

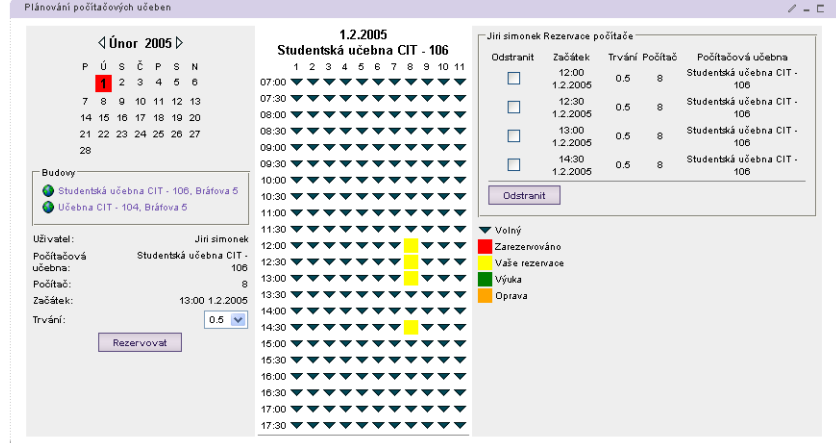

Obrázek 10.33: Rezervace počítačových učeben

#### 10.5.13. Webové statistiky

Tento portlet je zástupcem asi tuctu dalších portletů, které technologií web clipping "rozřezávají" jistou www stránku s globálními statistikami oficiálního webu OSU, aby tyto fragmenty zprostředkovaly vybraným uživatelům.

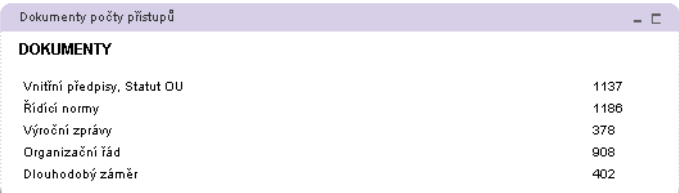

Obrázek 10.34: Webové statistiky

#### **10.6. Aplikace UPOL**

Následující sada portletů byla vytvořena na Univerzitě Palackého v Olomouci pomocí integračních nástrojů pro SAP:

- **Vyuzˇitı´ portletu WPAI JDBC portlet builder** Tento portlet byl využit pro zobrazení veřejně přístupných informací o zaměstnancích ze systému INIS.
- **Vyuzˇitı´ portletu WPAI pro SAP**
	- 1. SAPCostCenterList Seznam nákladových středisek přehled nákladových středisek a jejich dlouhý a krátký název
- 2. SapCustomerDetail Seznam odběratelů obsahuje adresy odběratelů a jejich bankovních spojení
- 3. SapListEmployeesByCostCenter Seznam zaměstnanců na středisku
- 4. SAPAbsences Nepřítomnosti přehled nepřítomnosti pracovníka v zadaném období
- 5. SAPPersdata Vyhledání zaměstnance podle osobního čísla zobrazení osobních údajů zaměstnance
- 6. SAPBankDetails Bankovní spojení po zadání osobního čísla zaměstnance zobrazi jeho bankovni spojeni
- 7. *Kvalifikace* po zadaní osobního čísla zobrazí obory, ve kterých daný pracovník působí a jejich procentuální ohodnocení Byla zde použita BAPI funkce BAPI\_QUALIFIC\_GETLIST.
- **Vyuzˇitı´ portletu IBM SAP Enterprise Application**

*SAP ESS Remuneration* – Vy´platnı´ pa´ska – zobrazenı´ vy´platnı´ pa´sky po zada´nı´ osobního čísla zaměstnance.

#### 10.6.1. SAP Zaměstnanci

Portlet vyhledává a zobrazuje seznam zaměstnanců na pracovišti. Portlet je ze sady WPAI pro SAP a byl upraven nástrojem SAP Portlet Builder.

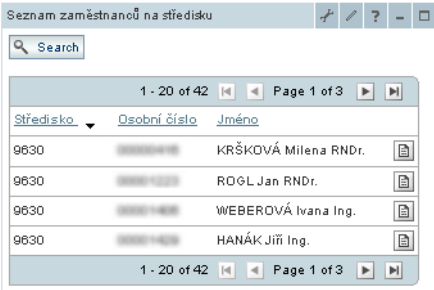

Obrázek 10.35: SAP zaměstnanci na středisku

#### 10.6.2. SAP Nepřítomnosti

Portlet vyhledává nepřítomnosti osob na daném pracovišti a zobrazuje jejich důvody. Portlet je ze sady WPAI pro SAP a byl upraven nástrojem SAP Portlet Builder.

#### **10.6.3. SAP Kvalifikace**

Portlet zobrazuje oborovou alokaci kvalifikace akademických pracovníků a její procentní ohodnocení. Portlet byl vytvořen nástroji SAP Business Object Editor a SAP Portlet Builder.

| Search       |            |                           |                   |                             |
|--------------|------------|---------------------------|-------------------|-----------------------------|
|              |            | $1 - 5$ of $5$ $  $<br>╶┥ | Page 1 of 1       | p <br>$\vert \vert$         |
| Osobní číslo | Od data    | Do data                   | Typ nepřítomnosti |                             |
| 1458         |            | 20.01.2004 23.01.2004     | Dovolená L        | b                           |
| 1458         | 22.03.2004 | 24.03.2004                | Dovolená L        | b                           |
| 1458         | 12.07.2004 | 30.07.2004                | Dovolená L        | b                           |
| 1458         | 02.08.2004 | 13.08.2004                | Dovolená L        | 固                           |
| 1458         | 23.12.2004 | 31.12.2004                | Dovolená L        | b.                          |
|              |            | $1 - 5$ of $5$<br> 4      | Page 1 of 1       | $\mathbb{P}\mathbb{I}$<br>Þ |

Obrázek 10.36: SAP nepřítomnosti

| Umění a teorie umění.                               | 40 procent | ERTOVÁ Oborv | vzdělání | 31.12.9999  | 01.01.2004                                | Ð                                  |
|-----------------------------------------------------|------------|--------------|----------|-------------|-------------------------------------------|------------------------------------|
| Pedagogik,spec.pedag,učitelství,soc.péče 60 procent |            | ERTOVÁ Obory | vzdělání | 31.12.9999  | 01.01.2004                                | Ð                                  |
| Kvalifikace                                         | Procento   | Jméno        | Označení | Platnost od | Platnost do                               |                                    |
| Osobní číslo<br>$14 -$<br>Kvalifikace               |            |              |          |             |                                           |                                    |
| SAPKvalifikace                                      |            |              |          |             | $\mathscr{O}$<br>$\overline{\phantom{a}}$ | $\Box$<br>$\overline{\phantom{a}}$ |

Obrázek 10.37: SAP kvalifikace

## $\begin{bmatrix} 1 \\ 1 \end{bmatrix}$

## Závěr

#### **Obsah**

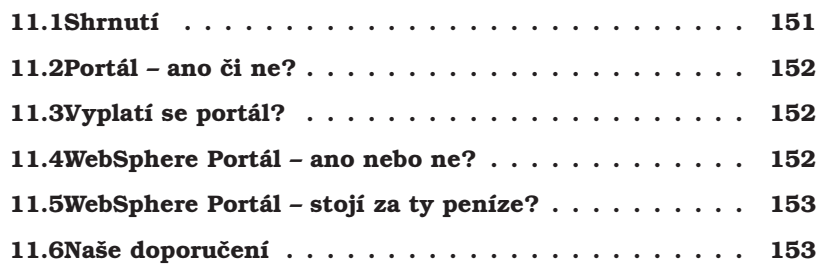

#### **11.1. Shrnutı´**

Během dvanácti měsíců se nám podařilo na třech (dvou?) školách vybudovat prakticky od nuly funkční portálové prostředí, napojené na místní infrastrukturu osazené reálnými aplikacemi. To vše v počtu čtyř řešitelů, čtyř spolupracujících osob a s pomocí několika dalších studentů-diplomantů.

Museli jsme vyřešit mnoho technických problémů a vypořádat se s nedostatečnými zkušenostmi, chybějící dokumentací, chybami v produktu i malou podporou ze strany IBM a jejích partnerů.

Vytvořené portály jsou "funkční" (dá-li se to tak říci), nicméně budou potřebovat další rok na své etablování a "přijetí" uživateli.

Chybou se ukázalo koncipovat grant jen na 12 měsíců. V této době je podle našeho názoru nemožné vybudovat od nuly plnohodnotný portál. S našimi dnešními zkušenostmi by to už asi možné bylo, ale v současné době nám chybí cca 6 měsíců na dotažení některých oblastí, větší etablování portálu v organizacích a také čas na prezentaci výsledků.

Žádná ze škol nedokázala vytvořit potřebný tým alespoň pěti osob, které by se na plný úvazek věnovaly portálu. Místo toho tvořili na každé škole jádro týmu 1–2 pracovníci, okolo kterých se *pohybovalo* několik dalších specialistů. Logicky pak chybí čas na hlubší porozumění produktu i jednotlivým technologiím a vzájemná opora. Tento problém se nám částečně povedlo obejít specializováním jednotlivých škol, nicméně naším případným následovníkům doporučujeme vybudovat tým o velikosti alespoň 10–15 osob. Jinak hrozí situace mnohokrát zopakovaná na anglických univerzitách: portál dělají 2-3 lidi, kteří jej za 2-3 roky dostanou do pilotního provozu.

#### **11.2. Portál – ano či ne?**

Řešitelé projektu se shodují, že portál typu WebSphere Portal, tj. portál 3. generace znamená pro jejich organizaci nezpochybnitelný přínos. Portál umožňuje do jednoho centrálně spravovaného místa integrovat množství různých aplikaci/informací a řídit k nim přehledně přístup.

Produkt WebSphere Portal ve verzi 5.0 až 5.0.2 splnil naše požadavky a umožnil nám vybudovat portály dle našich původních záměrů. Jediným větším negativem jsou nedostatky ve správě dokumentů a správě obsahu, které jsou však již v novější verzi 5.1 odstraněny.

#### **11.3.** Vyplatí se portál?

I když nebudeme uvažovat v termínech TCO a ROI, lze snadno nahlédnout, že pořizovací náklady na portál jsou cca 1–2 mil. Kč na jednu školu, které by se měly nějakým způsobem vrátit.

V současném okamžiku, tj. ve fázi pilotního provozu portálu, je příliš brzo na nějaké ekonomické vyhodnocení jeho přínosu; jsme ale přesvědčeni, že má-li škola na začátku projektu jasnou vizi, je pro ni portál přínosem, minimálně v integraci webových aplikací na jedno místo a v decentralizované správě takového prostředí. Díky portálu lze prostě a snadno dělat věci, které by se jinak dělaly jen obtížně.

V této souvislosti bychom rádi upozornili, že nabídky komerčních firem na různé *quickstarty* nebo *udeˇla´ me va´ m porta´ l za 30 dnu˚* za neˇkolik desı´tek tisı´c korun, nelze brát vážně. Vesměs se jedná o pouhou instalaci portálového produktu.

Na druhou stranu by ale šlo s týmem 20–30 zkušených lidí jistě implementovat portály podobné těm naším za dobu podstatně kratší, řekněme 1–2 měsíce.

Nemalou část lidských zdrojů spotřebuje vývoj vlastních portletů. Vývoj portletu zabere zhruba jeden člověkotýden a za jeho zakázkový vývoj si komerční firmy účtují řádově stovky tisíc Kč. Proto je velmi důležité, že lze jednotlivé portlety mezi školami měnit, což se nám v praxi velmi osvědčilo.

Na začátku jsme neměli prakticky žádné univerzálně použitelné portlety pro univerzitní prostředí, nyní jich máme několik a k tomu ještě desítky dalších specializovaných portletů.

#### 11.4. WebSphere Portál – ano nebo ne?

S produktem WebSphere Portal jsme víceméně spokojeni, systém je stabilní a splňuje funkce, které od něho požadujeme. Jako naprosto pravdivá se ukázala teze společnosti Gartner, že implementace IBM WebSphere Portal vyžaduje nadmerné počáteční úsilí ze strany zákazníka.<sup>1</sup>

Zklamáni jsme byli z absence některých základních portletů/funkcí jako jsou například novinky nebo mapa stránek, které je nutné naprogramovat.

Dalším nedostatkem je content management (složitá technologie WPCP, authoring jen pro Windows, atd.), který je však ve verzi 5.1 již nahrazen mnohem lepší technologiı´.

Ve verzi 5.0 jsou dodávány komponenty Lotus Collaborative Components, z pohledu nových implementací je ale výrazně výhodnější jít od verze 5.1 cestou Lotus Workplace, který nabízí stejnou funkčnost, ale na Java technologii a výrazně lepší integraci do portálu.

<sup>&</sup>lt;sup>1</sup>vztahováno sice na verze 4.x, ale platí i pro 5.x

WebSphere Portal Express 5.0 je dobrý produkt, architekturou a funkcemi zapadá bez problémů do univerzitního prostředí, přestože se jedná o podnikový produkt. Je potřeba se smířit s potřebou doprogramování mnoha konkrétních portletů pro univerzitní prostředí, ale to asi odpovídá filozofii WebSphere Portal (framework, nikoli balíček obchodních aplikací).

Jako největší problém vidíme špatně fungující support (Passport Advantage) a malé know-how v České republice, jak u IBM tak i u jejích partnerů. Situace se však postupně zlepšuje. K některým zásadním informacím se zákazník dostane pouze na základě osobních kontaktů nebo účastí na konferencích IBM.

#### 11.5. WebSphere Portál – stojí za ty peníze?

Finanční efektivnost implementace WebSphere Portal je asi diskutabilní. Samotná licence za vlastní portál ve verzi Express není zanedbatelná (cca 21 000 Euro – cena pro školy), přičemž tato verze neumožňuje škálování portálu pomocí clusterů (takový požadavek se jistě časem objeví s postupujícím etablováním a zatěžováním portálu). K tomu je potřeba připočíst ještě mzdové náklady na zhruba dva člověkoroky práce a cenu za nákup know-how a dalších služeb.

WebSphere Portal určitě není levný, zvláště přihlédneme-li k množství použitého opensource kódu. Na druhou stranu ale zákazník získává licenci nejen na portál, ale i na aplikační server, LDAP server, databázi, webserver, vývojové nástroje, *instant messaging* a týmové nástroje.

Filozofie IBM je: "Dáváme vám portál a spolu s ním vše, co budete potřebovat." Ironii je, že část těchto komponent jsme vůbec nepotřebovali.

Zásadní otázku však vidíme jinde: WebSphere Portal ve verzi Express je licencován na "single box" do 4 CPU, čili nelze provádět clusterování, a to ani spojením několika licenci Express. Odhlédneme-li od výkonových parametrů (netestovali jsme a zatím nepociťujeme problém), zůstává zde problém dosažení "high availability" konfigurace. Otázkou tedy je, zda by úvahy neměly být vztahovány k verzi Enable, která pro školy stojí cca 36 000 Euro – čili skoro dvojnásobek ceny Express+.

#### 11.6. Naše doporučení

Kdo potřebuje jen lehký portál (tedy portál 2. generace), nechť sáhne po opensource řešení (např. uPortal) a raději investuje úsilí do jeho počeštění a dalšího vývoje. Důležité je striktně se držet standardu JSR-168, který zaručí, že vytvořené portlety bude v budoucnu možné využít i jiných portálech.

Kdo potřebuje solidní portálový aplikační framework, necht' sáhne po WebSphere Portal, pokud se mu to vyplatí (viz ceny verze Express nebo Enable). Využití komponent tvořících přidanou hodnotu (hledání, trascoding, atd.) je problematické, ale ve verzi 5.1 zákazník dostane solidní web content management a další užitečné nástroje Lotus Workplace pro online spolupráci.

IBM WebSphere Portal vám dá do rukou prázdný framework, který je uživateli k užitku pouze tehdy, je-li naplněn nějakým obsahem. Obsah může být buď statický (HTML, dokumenty), který již pravděpodobně máte k dispozici a zbývá nalézt cestu, jak jej zveřejnit v portálu.

Dynamickým obsahem jsou aplikace, které zřejmě budete muset sami vyrobit. Schopnost vlastního vývoje portletů v jazyce Java tedy považujeme za klíčovou. V tomto ohledu můžeme z vlastní zkušenosti doporučit strukturovat vývojový tým tak, aby v něm byli alespoň dva specialisté na portálové a další nezbytné technologie, kteří by kromě celkové architektury aplikace připravili i základní rámce komponent pro aplikační programátory, poskytovali jim podporu při řešení problémů a

dohlíželi na dodržování "dobrých zásad" při implementaci. To proto, že J2EE prostředí je velice komplexní a zvládnutí programovacího jazyka *Java* (které již dnes konečně pomalu začíná být součástí základního vzdělání absolventa informačního oboru na vysoké škole) je nutnou, ale zdaleka ne postačující podmínkou.

Případným našim následovníkům doporučujeme plánovat podobné projekty minimálně na 18 měsíců a vyčlenit v nich finanční zdroje také na zaplacení alespoň tří odborníků, kteří se budou portálu plně věnovat.

Máte-li možnost podepsat IBM Scholars Agreement, určitě tak udělejte, protože je to nejsnazší cesta, jak se dostat ke studijním materiálům a dalšímu software.

### **Literatura**

- [1] Kolektiv: *IBM WebSphere Portal for Multiplatforms V5 Handbook.* IBM Redbook sg246098. IBM Press 2004.
- [2] Kolektiv: *IBM WebSphere Application Server V5.0 Management and Configuration.* IBM Redbook sg246195. ISBN 0-7384-2661. IBM Press 2004.
- [3] Kolektiv: *WebSphere Application Server-Express.* IBM Redbook sg246301. ISBN 0-7384-5315-3. IBM Press 2004.
- [4] Kolektiv: *A Secure Portal.* IBM Redbook sg246077. IBM Press 2003.
- [5] Kolektiv: *IBM WebSphere V5.0 Security.* IBM Redbook sg246573. ISBN 0-7384- 2549-4. IBM Press 2004.
- [6] Kolektiv: *IBM WebSphere Portal V5 A guide for Portlet Application Development.* IBM Redbook sg246076. ISBN 0-7384-9851-3. IBM Press 2004.
- [7] Kolektiv: *IBM WebSphere V5.0 for Linux, Implementation and Deployment Guide.* IBM RedPaper 3601. IBM Corporation 2003.
- [8] Blinstubas Peter: *Portlet Development with portal Toolkit V5.* IBM Corporation, 2003.
- [9] Kolektiv: *Guide to WebSphere Portal 5.0* IBM Corporation, 2003.
- [10] Iyengar Ashok, Gadepalli Venkarta: *IBM WebSphere Portal Primer.* ISBN 1- 931182-13-2. IBM Press 2003.
- [11] Kolektiv: *Mastering IBM WebSphere Portal.* ISBN 0-7645-3991-4. Willey Publishing, Indianopolis 2004.
- [12] Anonymous: *IBM WebSphere Portal Version 5 Administration. Student Notebook.* Studijnı´ curriculum IBM, course code SW532. IBM Corporation, 2004.
- [13] Anonymous: *IBM WebSphere Portal Version 5 Administration. Student Excercises.* Studijnı´ curriculum IBM, course code WF381. IBM Corporation, 2004.
- [14] Anonymous: *IBM WebSphere Portal Version 5 Application Development. Student Notebook.* Studijnı´ curriculum IBM, course code SW531. IBM Corporation, 2004.
- [15] Anonymous: *IBM WebSphere Portal Version 5 Application Development. Student Excercises.* Studijnı´ curriculum IBM, course code WF531. IBM Corporation, 2004.
- [16] Alcott Tom: *WebSphere V5 Architecture and Technology Overview.* IBM Web-Sphere technical Conference, Innsbruck 2003.
- [17] Botzum Keys: *WebSphere 5.0 Security Hardening.* IBM WebSphere technical Conference, Innsbruck 2003.
- [18] Botzum Keys: *WebSphere 5.0 Security Advanced Topics.* IBM WebSphere technical Conference, Innsbruck 2003.

- [19] Schuster Ingo: WebSphere Portal Setting Up a Secure Portal. IBM WebSphere technical Conference, Innsbruck 2003.
- [20] McGuyiness Keith: WebSphere Application Server V5 Administration, Architecture and Topology. IBM WebSphere technical Conference, Innsbruck 2003.
- [21] Polleck Ken: Project Managing Your WebSphere Portal Implementation. IBM WebSphere Portal and Lotus Workplace Technical Conference, Stuttgart 2004.
- [22] Buehler Dieter: WebSphere Portal Security Administration and Role Based Access Control. IBM WebSphere Portal and Lotus Workplace Technical Conference, Stuttgart 2004.
- [23] Botzum Kyes, Neuchterlein Bruce: Advanced Configuration and Performance Tunning of The Portal Server 5.0 User Registry. IBM WebSphere Portal and Lotus Workplace Technical Conference, Stuttgart 2004.
- [24] Botzum Keys, Singh Irina: WebSphere Portal V5.X Security with Tivoli Access Manager v5.1. IBM WebSphere Portal and Lotus Workplace Technical Conference, Stuttgart 2004.
- [25] Smolej Dušan: Metodologie portálu veřejné správy. Příspěvěk na setkání portálové skupiny CESNET, Pardubice 2004.
- [26] Schellman Peter: Implementing a University-wide Portal. The European Perspective. Konference PEPC2004. Nottingham 2004.
- [27] Agarwal Sarah, Browning Paul: Fosusing on Users: Case Study of Portal User Requirements Analysis and User-tesing Sessions at The Unioversity of Bristol. Konference PEPC2004, Nottingham 2004.
- [28] Viceic Predrag, Gartel Philippe: MyUNIL Portal. Konference PEPC2004, Nottingham 2004.
- [29] Percoco Joseph, Thompson William: Roadmap of myRudgers  $a$  University Portal. Konference PEPC2004, Nottingham 2004.
- [30] Moore Graham, Clark David, Zackrison Mike: Implementing uportal via the SCT Luminis Portal Family. Konference PEPC2004, Nottingham 2004.
- [31] Ron Tell: Make the portal your own! IBM WebSphere Portal and Lotus Workplace Technical Conference, Stuttgart 2004.
- [32] Thomas Shaeck: WebSphere Portal Foundation Architecture. IBM WebSphere Portal and Lotus Workplace Technical Conference, Stuttgart 2004.
- [33] IBM DeveloperWorks: Understanding How WebSpherePortal Displays Portal Pages.
- [34] IBM DeveloperWorks: Creating a Distinctive Look and Feel for Your Portal.
- [35] Kolektiv: IBM WebSphere Portal Version 5.0 Tuning Guide Whitepaper. IBM Corporation, 2003.
- [36] Kolektiv: Member Services in WebSphere Portal: Setting up a custom user data store. Whitepaper. IBM Corporation, 2003.
- [37] G. Hohpe, B.Wolf: Enterprise Integration Patterns. ISBN: 03-212-0068-3, Addison-Wesley 2003.
- [38] Meilir Page-Jones: Základy objektově orientovaného návrhu v UML. ISBN 80-247-0210-X, Grada 2001.
- [39] Jim Arlow, Ila Neustadt: UML a unifikovaný proces vývoje aplikací. ISBN 80-7226-947-X, Computer Press.
- [40] Petr Václavek: JavaScript Hotová řešení. ISBN 80-7226-854-6, Computer Press
- [41] Jim McCarthy: Softwarové projekty. ISBN 8072261940, Computer Press.
- [42] Snížek Martin: CSS pro zelenáče. ISBN 80-86330-14-1, Neocortex.
- [43] Jack Shirazi: Java vyladování výkonu. ISBN 80-247-0752-7, Grada 2003.

#### *Literatura*

- [44] E. Gamma, R. Helm, R. Johnson, J. Vlissides: *Návrh programů pomocí vzorů*. ISBN 80-247-0302-5, Grada 2003.
- [45] Martin Fowler a kolektiv: *Refaktoring.* ISBN 80-247-0299-1, Grada 2003.
- [46] Piotr Wro´blewski: *Algoritmy.* ISBN 80-251-0343-9, Computer Press.

## **Publikace a vystoupenı´ na konferencı´ch**

[ZCU-1] Valdman Jan: *Studie portálových řešení.* ZČU, Plzeň 2003.

- [UNIN04] Valdman Jan, Rychlik Jan: Úloha portálu v projektu eUNIVERZITA Západočeské univerzity v Plzni. Příspěvek na konferenci UNINFOS'04. STUBA, Bratislava 2004.
- [CPG-1] Valdman Jan: *Co nového v portálech*. Příspěvek na setkání portálové skupiny Cesnet. Pardubice 2004.
- [CPG-2] Otta Maxmilián: *Portály v opensource*. Příspěvek na setkání portálové skupiny Cesnet. Pardubice 2004.
- [CPG-3] Šimonek Jiří: *Vývoj portletů pomocí WSAD+PT*. Příspěvek na setkání portálové skupiny Cesnet. Pardubice 2004.
- [CPG-4] Šimonek Jiří: Srovnání IBM API a JSR168. Příspěvek na setkání portálové skupiny Cesnet. Pardubice 2004.
- [CPG-5] Valdman Jan: *PORTA@L Grant FR CESNET*. Příspěvek na setkání portálové skupiny Cesnet. Pardubice 2004.
- [EO-1] Valdman Jan: Co je to portál? Výběr portálového projektu a implementace portálu ZČU. Příspěvek na XXIV. konferenci Europen.CZ. Kralický Sněžník 2004.
- [EO-2] Otta Maxmilián: Open Source portály. Příspěvek na XXIV.konferenci Europen.CZ. Kralický Sněžník 2004.
- [LPPL04] Valdman Jan: *Návrh portálu ZČU metodikou DDT*. Příspěvek na konferenci LPPL'2004. ZČU, Plzeň 2004.
- [ZCU-2] Gallistl Zdeněk: *Vývoj aplikací pro WebSphere Portal*. Diplomová práce obhájená na Katedře informatiky a výpočetní techniky, FAV ZČU. Vedoucí Jan Valdman, oponent Jiří Šimonek. Plzeň 2004.
- [ZCU-3] Halas Pavel: *Katedrální portál v technologii WebSphere*. Diplomová práce obhájená na Katedře informatiky a výpočetní techniky, FAV ZČU. Vedoucí Přemysl Brada, oponent Jan Valdman. Plzeň 2004.
- [OSU-1] Šimonek Jiří: *Portál Ostravské university.* Skripta pro distanční vzdělávání. OSU, Ostrava 2004.
- [UN0105] Valdman Jan: *Seznámení s portálem ZČU*. Univerzitní Noviny, č. 1-XI, str. 10-11. Vydává Západočeslá univerzita v Plzni. Plzeň 2005.
- [UN0904] Šimonek Jiří: *Portál Ostravské univerzity. Listy Ostravské univerzity*, č. 9, ročník 12, str. 5-6. Vydává Ostravská univerzita. Ostrava 2004.
- [OSU-2] Šimonek Jiří: *Standardy ve vývoji portletů*. VI. konferencia doktorandov a mladých vedeckých pracovnikov. Univerzita Konštantýna filozofa v Nitre. Nitra 2005.

## Část III Přílohy
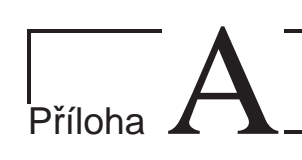

# Řešitelské týmy

PORT@L - technická zpáva projektu FR CESNET 043R1/2003

## **A.1. Za´padocˇeska´ univerzita v Plzni**

ZÁPADOČESKÁ UNIVERZITA v úsek prorektora pro informatiku Univerzitní ul.8, 306 14, tel. 377 63 1055 Portál ZČU - pilotní projekt Téma : Adresář řešitelů RADA PROJEKTU ------------- Doc. RNDr. František JEŽEK CSc. rozvoj@rek.zcu.cz 1040 UR411 Prorektor pro strategii a rozvoj Dr. Ing. Jan RYCHLÍK rychlik@civ.zcu.cz 1050 UR211 Prorektor pro informatiku Ing. Vladimı´r RUDOLF dolf@civ.zcu.cz 2700 UI126 Ředitel CIV VEDOUCI´ PROJEKTU ---------------- Rndr. Daniela Šafaříková safarid@rek.zcu.cz 1055 UR211 U´sek Prorektora pro informatiku ŘEŠITELÉ -------- Za dodavatele technologie a SW - Centrum informatizace a výpočetní techniky Ing. Jan VALDMAN Ph.D. valdman@civ.zcu.cz 2834 UI403<br>Ing. Maxmilián OTTA Ph.D. otta@civ.zcu.cz 2812 UI301 Ing. Maxmilia´n OTTA Ph.D. otta@civ.zcu.cz 2812 UI301 Ing. Petr GROLMUS indy@civ.zcu.cz 2851 UI424 Za poskytovatele (i konzumenty) informací Ing. Přemysl BRADA brada@kiv.zcu.cz 2435 UK409 KIV FAV Doc. Ing. František VÁVRA CSc. vavra@kiv.zcu.cz 2409 UK408 KIV FAV Prof. Ing. Jiří ŠAFAŘÍK CSc. safarikj@kiv.zcu.cz 2439 UK413 KIV FAV Ing. Jan ČEPIČKA Ph.D. cepicka@kma.zcu.cz 2624 UK609 KMA FAV Ing. Radka TICHA´ tich@uk.zcu.cz 7726 UB206 Univerzitní knihovna Ing. Barbora KATOLICKA´ bar@uk.zcu.cz 7727 UB206 Univerzitní knihovna Jarmila SMAZALOVA´ smazalov@rek.zcu.cz 1070 UR413 Rektorát<br>Irena RABOCHOVÁ rabochov@rek.zcu.cz 1071 UR412 Rektora´t Za převážně konzumenty informací Marek Horák meter megalamicko.net Student FAV Antonín Předota apredota@students.zcu.cz Student FEL Tomáš Wünsch towunsch@students.zcu.cz Student FAV

PORT@L – technická zpáva projektu FR CESNET 043R1/2003

# A.2. Univerzita Palackého v Olomouci

UNIVERZITA PALACKE´HO V OLOMOUCI Křížkovského 8, 771 47 Olomouc Portál UP - pilotní projekt Téma : Adresář řešitelů RADA PROJEKTU ------------- Doc. RNDr. Richard Horák CSc. richard.horak@upol.cz 585634254 Prorektor pro záležitosti organizace a informačních systémů RNDr. František Zedník frantisek.zednik@upol.cz 585631701 Ředitel CVT ŘEŠITELÉ -------- RNDr. Hana Matochova´ hana.matochova@upol.cz 585631821 Mgr. Kateřina Rašková katerina.raskova@upol.cz 585631890 Mgr. Petr Kolasˇı´n petr.kolasin@upol.cz 585631819

Bc. Petr Cˇı´rtek petr.cirtek@upol.cz 585631816

# **A.3. Ostravska´ univerzita v Ostraveˇ**

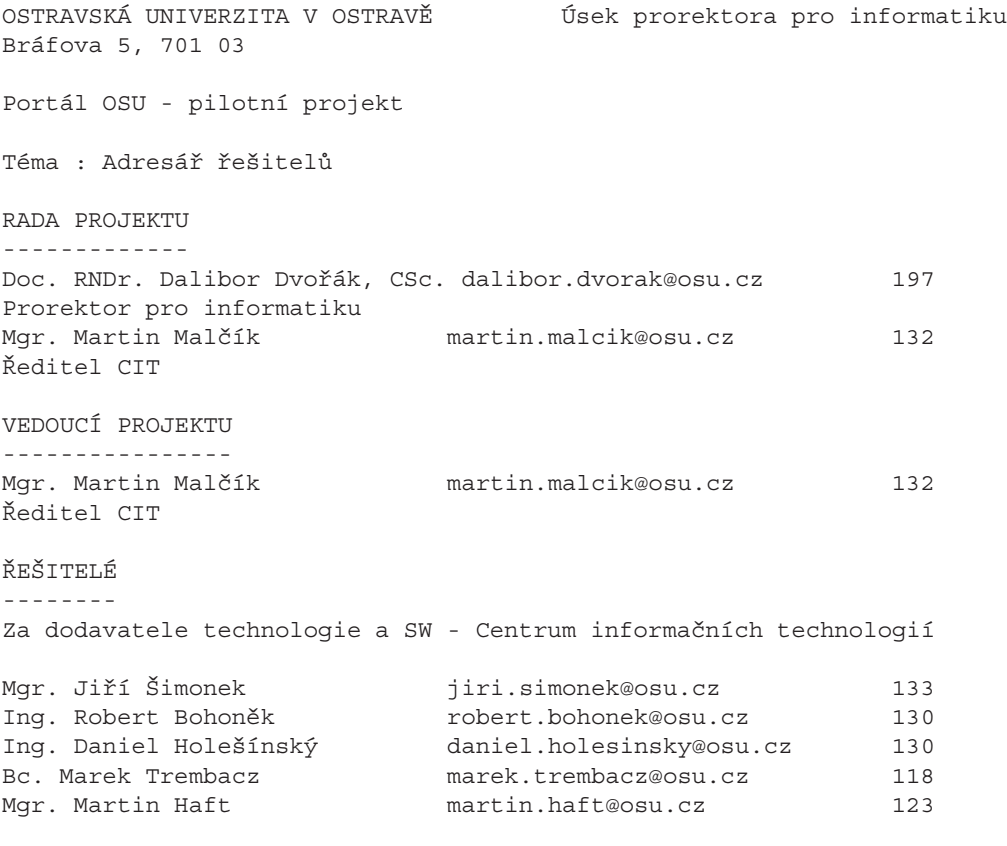

Za poskytovatele (i konzumenty) informací

# *Prˇı´loha A. Rˇesˇitelske´ ty´my*

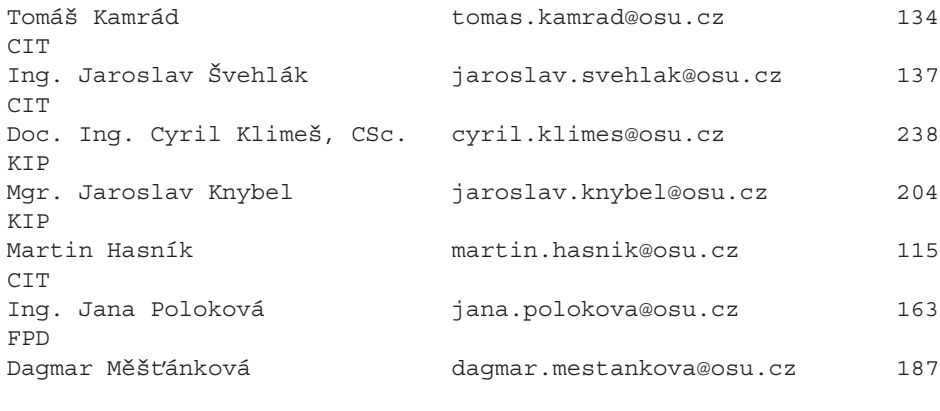

Za převážně konzumenty informací

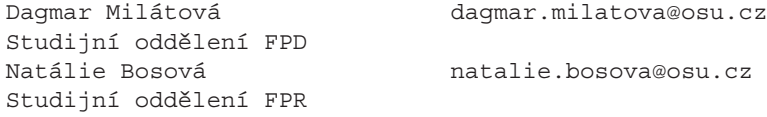

PORT@L - technická zpáva projektu FR CESNET 043R1/2003

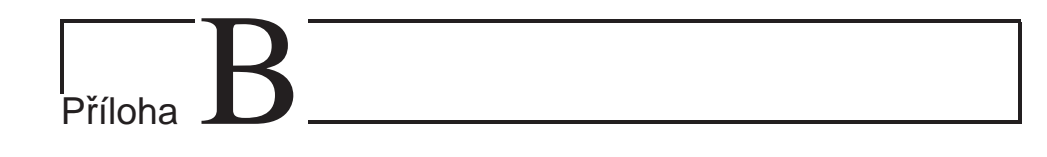

# **JSP a IBM Portlet API**

PORT@L - technická zpáva projektu FR CESNET 043R1/2003

V této kapitole si přiblížíme základní technologie použité v IBM WebSphere Portal V5.0. Vysvětlíme si princip Java Servletů a jejich rozdíly oproti portletům. Přiblížíme si technologii JSP. Vysvětlíme si princip obecné MVC architektury a Portlet MVC. Popíšeme si životní cyklus portletu a Portlet API.

# **B.1. Java Servlety**

Java servlety představují velmi rozsáhlou, na platformě nezávislou, technologii pro rozšíření funkcí webových serverů. Ryzí webové nebo aplikační Java servery mohou servlet kontejner implementovat jako vlákno uvnitř hlavního procesu. Oblíbenější webové servery jako *Apache*, *iPlanet* nebo *IIS* vyžadují odlišné technologie v závislosti na jejich vlastních rozhraních. Architektura servletů zahrnuje také zásuvný modul webového serveru, který přesměruje požadavky servletu do odděleného procesu Javy, jež je implementací servlet kontejneru. Servlet kontejner komunikuje se zásuvným modulem tím způsobem, že odposlouchává nastavitelný síťový port, který je vyhrazen pro přesměrování požadavků.

## **B.2. JavaServer pages**

Používá se v technologii *server-side scripting* (kód interpretovaný na straně serveru). JSP doplňuje architekturu Java servletů. Poskytuje JSP kontejner, což je proces na straně serveru. Zajišťuje správu JSP stránek a jejich překlad na servlety. JSP stránka se podobá stránce v jazyce HTML, obsahuje však zvláštní syntaktické elementy, díky kterým může stránka dynamicky měnit svůj obsah viz. kapitola B.2.3..

### **B.2.1. JSP kontejner**

J2EE (Java 2 Enterprise Edition) definuje několik kontejnerů včetně kontejneru JSP, servlet kontejneru a *Enterprise JavaBeans* kontejneru. Kontejner je v žargonu objektově orientovaného programování třída, nebo komponenta, která uspořádává ostatní třídy nebo komponenty. Specifikace JSP tento původní význam rozšiřuje. Kontejnery J2EE poskytují úplné aplikační prostředí, kde řídí životní cyklus komponent a poskytují jím různé služby.

Kontejnery J2EE nemohou pracovat korektně, pokud programátor nepoužívá software komponenty v souladu s pravidly definovanými kontejnerem. Vývojář musí tato pravidla respektovat, neboť je kontejner v různých fázích komponent předpokládá. Specifikace JSP zdůrazňuje význam pravidel tím, že je nazývá dohodami. Kontejnery dodržování *dohod* řeší tak, že vyžadují po aplikaci implementaci přesného Java rozhraní.

Každý kontejner J2EE poskytuje služby jen těm komponentám, za které má zodpovědnost. JSP kontejner překládá JSP stránky do kódu Java servletů a výsledek poté překládá a načítá do servlet kontejnerů. Dále také koordinuje vzájemný vztah mezi servlet kontejnerem a přeloženými JSP stránkami. Servlet kontejner poskytuje aplikační prostředí pro Java servlety.

### **B.2.2. Postup zpracování JSP**

Pokud webový prohlížeč zažádá o stránku JSP, vyvolá sled následujících operací.

- 1. Interpretuje se JSP stránka
- 2. Vygeneruje se Java servlet
- 3. Servlet se pomocí standardního překladače, který je dodán s JSP kontejnerem, převede do bajtového kódu Java.
- 4. Servlet je načten do servlet kontejneru (virtuálního stroje Java JVM).
- 5. U servletu je vyvolána služební metoda

Požaduje-li prohlížeč následně tutéž stránku a nebyla-li stránka od posledního volání změněna, musí JSP kontejner provést pouze krok (5). Pokud se stránka změnila, je nutné před odesláním odpovědi znovu zopakovat všechny kroky. Zpracováním kroků (1) až (4) lze vysvětlit, proč mají JSP stránky pomalejší odezvu při prvním zobrazení v prohlížeči.

### **B.2.3. JSP direktivy**

JSP stránka může volat metody příslušného kontejneru s popisem akcí, jež má kontejner v její prospěch vykonat. Tyto zprávy se nazývají *direktivy*. Direktivy podle specifikace JSP 1.1 mají tento formát :

```
<%@ direktiva {atribut = "hodnota"} %>
```
Direktiva začíná značkou <%@, poté následuje název direktivy a případně několik atributů, vždy jako dvojice název-hodnota, a končí značkou %>. Direktiva na JSP stránce způsobí, že JSP kontejneru vyšle požadavek na provedení určité služby. Ve vygenerovaném dokumentu se však přímo neobjeví.

Specifikace JSP 1.1 definuje tři typy direktiv: include, page a taglib. Direktiva page umožňuje řídit strukturu servletu importováním tříd, upravením třídy servletu (překlad), nastavení typu obsahu apod. Direktiva page se může v dokumentu nacházet kdekoliv. Druhá direktiva include umožňuje vložit do třídy servletu soubor v době, kdy se soubor JSP překládá do servletu. Direktiva include by měla být v dokumentu na místě, kam chceme soubor vložit. JSP 1.1 zavádí třetí direktivu taglib, kterou lze použít pro definování uživatelských značek (tagů).

### **B.2.4.** JSP skriptovací značky

Skriptovací značky JSP umožňují vložit kód do servletu, který se vytvoří z jsp stránky.

Existují tyto tři:

- <%= výraz %> Hodnota výrazu se vloží do výstupu servletu.
- <%= kód %> Vkládání skriptu do metody servletu jspService.
- <! kód %> Deklarace, která se vkládá do těla servletu mimo všechny existující metody.

# **B.3. Standard MVC**

MVC (Model - View - Controller) je léty prověřený přístup k vývoji GUI aplikací nezávislý na technologii. Aplikace je rozložena na tři části.

Model: reprezentuje funkční logiku aplikace. V programovacím jazyce Java je z pravidla reprezentován Java beans, EJB nebo jinými třídami. Musí být nezávislý na ostatních komponentách MVC.

- View: slouží pro interakci s uživatelem. Je zodpovědný za vizuální zpracování výsledku aplikace.
- **Controller:** je zodpovědný za zpracování uživatelských požadavků. Rozhoduje, které modely ke zpracování použít.

# **B.4. Portlet MVC**

Architektura portletů se od standardní MVC arychtektůry v podstatě neliší. Samotný Portal Server je v souladu s MVC navržen.

- **Model:** *Model* v portletových aplikacích se neliší od *modelu* v jiných *Java Server side* aplikacích<sup>1</sup>. Řízení může mít na starosti servlet, portlet, nebo jednoduchá Java třída.
- **View:** Podobně jako servlet MVC implementace, je i *View* tradičně implementován s využitím JSP nebo prostého HTML. Protože HTML, které *View* mód vrací, bude pouze do konečné stránky začleněno, nemusí obsahovat *tagy* na úrovni stránek. Portlet API poskytuje velmi užitečné knihovny JSP tagů.
- **Controller:** *Controller* je odpovědný za detekci vyžádaného režimu portletu, vykonání patřičných obslužných metod a zprostředkování správného obsahu. Třída portletu sama působí jako *controller*.

# **B.5. Portlet API**

Portlet je aplikace na straně serveru zasazená do kontextu portálu. Je základním stavebním prvkem finální portálové stránky. Podobnost se servlety není náhodná. Portlet je *potomkem* javax.servlet.httpServlet třídy. Je realizován v Portlet kontejneru spravovaném aplikačním serverem.

Ačkoli je portlet schopen zajistit dvojí funkčnost (funkce servletu i portletu), je rozhodně lepší nepoužívat je současně. Portlet je viditelný na portálové stránce jako orámovaný prostor s určitým obsahem, kterých portál může obsahovat mnoho. Rám portletu je záležitostí portálu.

## **B.5.1.** Pojmy používané v souvislosti s portlety

Objasníme si základní pojmy, které se v souvislosti s portlety používají.

**Ra´m portletu**

Tim je myšlen rám, která obklopuje portlet. Součástí je název a několik tlačítek podobně, jako u rámu klasické aplikace provozované v grafickém prostředí operačního systému.

**Stav**

Stavem se rozumí způsob zobrazení daného portletu. Může být standardní, minimalizovaný, nebo maximalizovaný.

**Mo´d**

Portlet může přecházet mezi módy *View*, *Edit*, *Confuigure* a *Help*. Přístup ke každému z módů je závislý na konkrétních právech uživatele, které definuje privilegovaný uživatel.

Význam jednotlivých módů:

 $^{1}$ Java aplikace běžící na straně serveru

- **View mo´d**
	- Jde o základní mód, kde portlet zobrazuje obsah, pro který byl určen.
- **Edit mo´d**

Do *Edit* módu se lze přepnout stejnojmenným tlačítkem. Umožňuje měnit některé konfigurační parametry. Využívá se především pro potřeby samotného uživatele k dodatečnému nastavení obsahu *View* módu (např. město pro zobrazování počasí).

**Confuigure mo´d**

*Configure* mód je koncepčně podobný s Edit módem. Oprávněný uživatel má možnost do jisté míry konfigurovat portlet (např. parametry přístupu k databázi, či jiné). Sem se umist'ují informace, které pro běžného uživatele nesmějí být přístupné.

**Help mo´d**

Mód zpravidla obsahuje informace o konkrétním portletu a uživatelský manuál.

Portlety mohou přistupovat k různým informacím prostřednictvím objektů Portlet API, které umožňují detekovat stav portletu. PortletState informuje portlet kdykoliv jej uživatel minimalizuje, maximalizuje, nebo jen požaduje obnovit (nejběžnější stav). Portlet by měl upravit obsah, aby odpovídal požadovanému stavu. V maximalizovaném tvaru může portlet například využít většího prostoru a přeskupit, nebo rozšířit původní obsah.

### **B.5.2. Sestavenı´ stra´nky**

Portlet má možnost, kromě zápisu do vlastní orámované oblasti, psát i do horní části portálové stránky, která je pro tyto účely vyhrazena. Možnosti se využívá především pro informační hlášení, nebo vkládání dodatečných JavaScriptů. Při programování je dobré uvědomit si, že tuto schopnost mají všechny portlety apodle toho svou aplikaci přizpůsobovat. Tím se především myslí již zmiňovaná jedinečnost názvů v JavaScriptech.

### **B.5.3. Meziportletova´ komunikace**

Portlety mohou spolupracovat jeden s druhým v rámci jediného požadavku, pokud jsou součástí stejné aplikace. Pomocí zpráv mohou ovlivňovat jeden druhého. Portlet může například informovat jiné portlety v rámci jedné aplikace o konkrétních změnách, jež uživatel provedl. Naslouchající portlety mohou odpovídajícím způsobem reagovat a přizpůsobovat svůj obsah.

## **B.5.4.** Obsluha událostí

Události jsou v podstatě výjimkami v terminologii programovacího jazyka Java. Například, při kliknutí uživatele na tlačítko, se generuje událost, která v portletu vyvolá obslužnou metodu dané události. Portlet API umožňuje pracovat např. s uda´lostmi **WindowEvents**<sup>2</sup> a **MessageEvents**3.

## **B.5.5. Bezpečnost**

Portlet pracuje pouze v kontextu portálového serveru a nemůže být volán uživatelem odděleně. Portal Server je odpovědný za autorizaci a autentizaci uživatele.

<sup>&</sup>lt;sup>2</sup>Událost vyvolaná změnou okna

<sup>&</sup>lt;sup>3</sup>Příchod zprávy

Přístupová práva se nastavují v administrační části portálu. Pro programátora tak odpadá starost o přístupová práva a do jisté míry i řešení bezpečnosti.

### **B.5.6. Portletova´ aplikace**

Portletová aplikace je skupina portletů, které spolu logicky souvisí. Nejjednodušší aplikací může být samotný portlet, jako například portlet pro sledování počasí. Aplikace Exchange2000 obsahuje například portletů pět. Portlety obsažené ve stejné aplikace sdílejí nastavení konfiguračních parametrů v deployment descriptoru. Parametry může administrátor během života aplikace měnit.

### **B.5.7.** Srovnání servletu a portletu

Servlet je základem portletu. Zde si však ukážeme několik odlišností. Při návrhu portletové aplikace je třeba brát tyto odlišnosti v úvahu.

Práce se servlety je oproti portletům snadnější, neboť servlety generují celou webovou stránku, která se zasílá klientovi. Programátor servletu má pod kontrolou generování HTML kódu celé webové stránku.

Portlet naopak představuje pouze část webové stránky. Na stejné stránce může existovat několik portletů současně, které spolu nemusí přímo souviset. V rozsáhlejších aplikacích vyžaduje řešení komunikaci mezi portlety. Programátor se musí držet zásady, že jeden portlet nesmí ovlivňovat funkčnost ostatních portletů (s výjimkou portletů stejné aplikace) a proto musí zajistit jedinečnost názvů proměnných a funkcí nejen JavaScriptů jednotlivých portletů. Každý portlet je evidován pod jedinečným ID, aby byl portál schopen portlety rozlišovat.

## **B.6. Za´kladnı´ objekty portletu**

V této části si popíšeme většinu objektů Portlet API. Vysvětlíme si jejich význam, vyjmenujeme si jejich metody a ukážeme si názorně použití.

### **B.6.1. Portlet**

Tato abstraktní třída definuje základní metody související s životním cyklem portletu jako např. init(), service() a destroy(). Pro přesnost je třeba uvést, že jsou tyto abstraktní metody implementovány ve třídě PortletAdapter. PortletAdapter poskytuje obslužné metody se základními funkcemi pro rozpoznání typu požadavku a předání požadavku odpovídající metodě doView(), doConfigure(), doHelp(), nebo doEdit().

### **B.6.2. PortletAdapter**

Třída je považována za základní implementaci třídy Portlet. Doporučuje se používat tuto třídu spíše, než třídu Portlet.

Metody getVariable(), setVariable() a removeVariable() umožňují práci s proměnnými, které můžeme nastavit v rámci konkrétního portletu. Je důležité mít na paměti, že proměnné jsou na určité úrovni a nebudou sdíleny s jinými portlety. Proměnné jsou přístupné jen z programu, není možné s nimi pracovat v administrační části portálu.

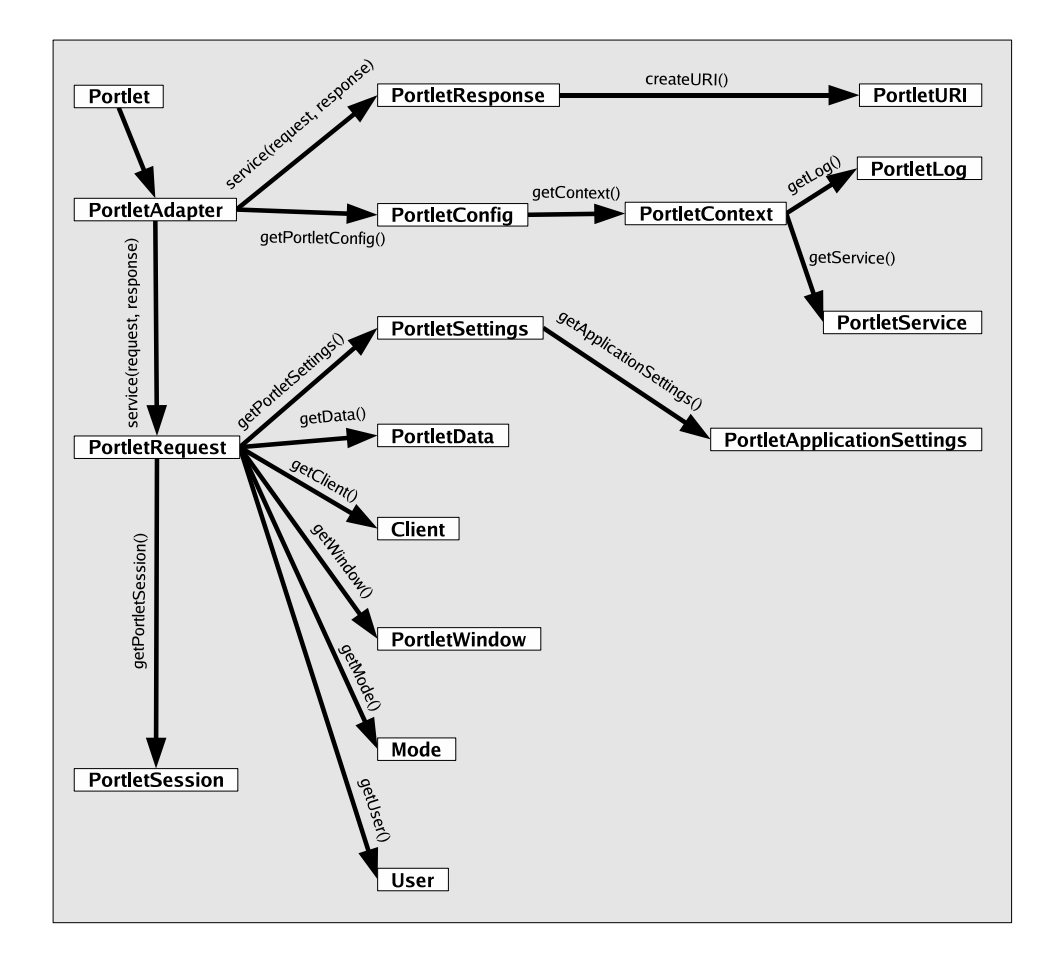

*PORT@L – technicka´ zpa´ va projektu FR CESNET 043R1/2003*

Obra´zek B.1: Objekty Portlet API

Příklad použití :

```
setVariable("promenna", "hodnota");
String vlastniPromenna = (String) getVariable("promenna");
```
## **B.6.3. PortletRequset**

PortletRequset je potomkem třídy HttpServletRequest. Reprezentuje požadavek uživatele podobně, jako ServletRequest. Obsahuje informace o uživateli a klientu. Metody PortletRequest:

- getAttribute()/setAttribute()/removeAttribute() Metoda data ukládá v podobě krátkých výrazů. PortletRequest je specifický pro každý portlet, proto data uložená tímto způsobem nejsou dalšími portlety sdílená.
- getParameter() Metoda zpřístupňuje parametry získané přes HttpServletRequest.

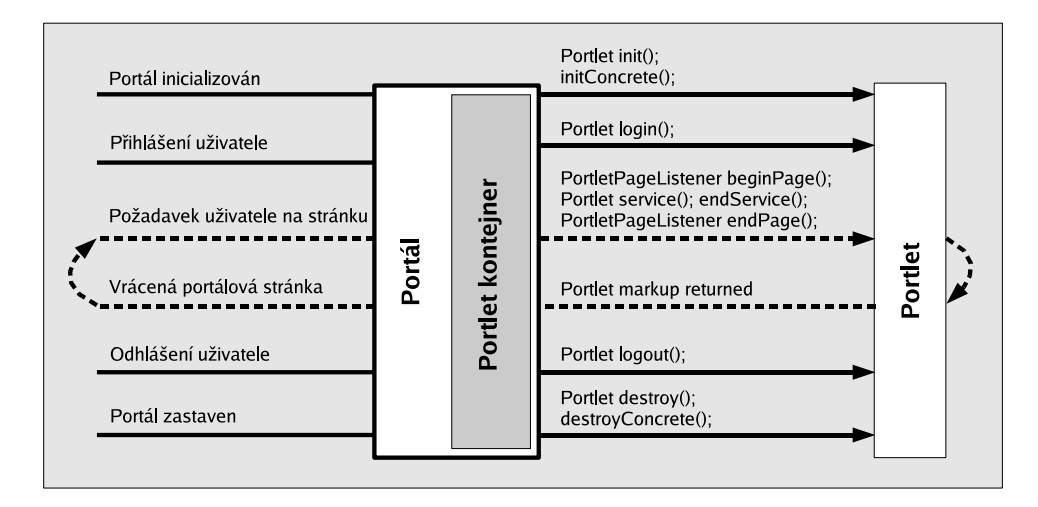

Obrázek B.2: Životní cyklus portletu

getCookie()

Metoda umožňuje přístup ke *cookies* uloženým výchozí doménou na straně klienta. Je vra´cen objekt pole *cookies*.

- o qetHeader() Metoda zpřístupňuje HTTP hlavičky zasílané klientem.
- getLocale() Metoda vrací preferovanou jazykovou lokalizaci uživatele. Ta se definuje při registraci nového uživatele v portálu.
- getPreviousMode() Metoda je schopna zjistit předchozí mód portletu. Ve WebSphere Portalu V 4.1.2 vrací vždy null.

Ukázka práce s objektem PortalRequest:

```
// Nastaveni hodnoty promenne uri
request.setAttribute("uri", uri);
// Ziskani celeho jmena uzivatele
String celeJmeno = request.getParameter("f_name");
// Ziskani preferovane lokalizace uzivatele
java.util.Locale lokalizace = request.getLocale();
```
### **B.6.4. PortletResponse**

Objekt PortletResponse je potomkem tříd HttpServletResponse a ServletResponse. Zapouzdřuje odpovědi, které předává Portal Serveru. Ten pak informaci zasílá klientovi jako součást webové stránky. U ServletResponse je situace odlišná.Odpověď se zasílá přímo klientovi. Některé z užitečných metod si nyní popíšeme.

```
 getWriter()
```
Metoda vrací java.io.PrintWriter objekt Portal Serveru. Data předávaná prostřednictvím objektu PrintWriter jsou zakomponována do obsahu portálové stránky na vyhrazené místo.

encodeNamespace()

Vstupem metody je řetězec, k němuž se přiřadí identifikátor portletové aplikace jako prefix. (Např. název proměnné variable one je zakódována jako PC\_175\_variable\_one).

```
 addCookie()
```
Metoda umožňuje přídávat *cookie* do odpovědi klientu. Název *cookie* musí být v rámci portálu jedinečný. Doporučuje se použít k překódování metodu encodeNamespace().

- addHeadre()/setHeadres()/containsHeader() Metody umožňují pracovat s HTTP hlavičkou portálové stránky zasílané klientovi prostřednictvím Portal Srveru.
- encodeURL()

Metoda doplní vstupní řetězec do kompletního tvaru URL Portal Serveru. Např. řetězec ukazka.gif<sup>4</sup> převede na

http://www.nazevdomeny.cz/wps/WPS\_PA\_351/ukazka.gif.

 createURI()/createReturnURI() Metody vytvoří URI objekt obsahující URL k jednotlivým módům portletu.

Ukázka práce s objektem PortalResponse :

```
// Vypis retezce na stranku portalu
java.io.PrintWriter out = response.getWriter();
out.println("Hello World");
// Vytvoreni URI
PortletURI uri = response.createURI();
```
// Zakodovny nazvu funkce JavaScriptu pro jeji jedinecnost na strance String nazevFunkce = response.encodeNamespace("funkce");

## **B.6.5. PortletSession**

Objekt PortletSession je potomkem HttpSession. Je vytvořen při příhlášení uživatele. Používá se pro udržení obsahu proměnných mezi jednotlivými požadavky. Data nejsou přístupná pro jiné portlety, jsou jedinečná pro každého uživatele podobně, jako

PortletData viz. kapitola B.6.11.. Metodu getPortletSession() lze použít i k vytvoření *session* anonymního uživatele.

Ukázka použití :

PortletSession session = request.getPortletSession();

Mnohem důležitějšími metodami pro práci se *session* jsou :

 ${}^4\mathrm{Relativní}$ cesta k obrázku

 getAttribute()/setAttribute()/removeAttribute() Metody umožňují čtení, zápis a rušení objektů v PortletSession.

## **B.6.6. Client**

Nese informace o zařízení, ze kterého pochází požadavek. Nejedná se o osobní údaje daného uživatele. Objekt může být získán od objektu PortletRequest. Ukážeme si několik příkladů práce s objektem Client.

```
Client client = request.getClient();
out.print("Firma : " + client.getManufacture() + "<BR>");
out.print("MimeTyp : " + client.getMimeType(); + "<BR>");
out.print("Model : " + client.getModel(); + "<BR>");
out.print("Prohlížeč : " + client.getUserAgent(); + "<BR>");
out.print("Verze : " + client.getVersion(); + "<BR>");
```
## **B.6.7. PortletConfig**

Atributy uložené v objektu PortletConfig jsou sdíleny všemi kopiemi téhož portletu. Objekt lze použít pro operace nad souborem web.xml. Umožňuje detekovat podporované módy portletu. Nejvyužívanějšími metodami jsou:

```
 supports()
```
Jako parametr metody se uvádí název módu portletu, metoda vrací logickou hodnotu, zda je mód podporován, či nikoliv.

 getContext() Metoda vrátí objekt PortletContext popsaný v kapitole B.6.8..

### **B.6.8. PortletContext**

Objekt zpřístupňuje portletu služby Portlet kontejneru, ve kterém portlet běží (např. PortletLog, Credentials Vault, PersistantConnection a další). Parametry, které jsou prostřednictvím PortletContext zpřístupněny, pocházejí ze souboru web.xml. PortletContext je potomkem objektu PortletConfig. Hlavními metodami jsou:

• include()

V dobře navrženém MVC vykoná portlet jednu, nebo více úloh pro obsloužení požadavku. Po dokončení je volán JSP pro zpracování výstupní formy.

- getContainerInfo() Metoda vrací verzi Portal Serveru.
- $\bullet$  qetText()

Metoda na základě překladového souboru NLS (National Language Support) překládá konkrétní řetězec do jazyka, jenž je specifikován parametrem metody.

### **B.6.9. PortletSettings**

Data uložená v objektu PortletSettings jsou trvalého charakteru sdílená všemi uživateli portletu. Ukládají se do souboru portlet.xml uzavřené v tagu <concrete-portlet>. Slouží pro uchování konfiguračních dat portletu. Hodnoty mohou být upravovány v průběhu života portletu. Privilegovaný uživatel může hodnoty měnit v administrační části portálu. Objekt PortletSettings se zpřístupní přes PortletRequest, nebo je předáván jako parametr metody initConcrete() a destroyConcrete(). Práce s objektem je možná pouze v rámci metody doConfigure()! Základními metodami jsou:

- getAttribute()/setAttribute()/removeAttribute() Metody slouží pro práci s konfiguračními daty.
- getTitle() Metoda vrací řetězec, který představuje název portletu pro daného klienta a jeho specifickou lokalizaci. Název může administrátor měnit v administrační části portálu.
- getDefaultLocale() Metoda vrací výchozí lokalizaci definovanou v souboru portlet.xml.
- getPortletApplicationSettings() Metoda vrací objekt PortletApplicationSettings.

Příklad použití :

```
// Deklarace promenne a zapis hodnoty
request.getSettings().setAttribute("promenna", "hodnota" );
// Zapis do portlet.xml
request.getSettings().store();
```
Poznámka: Každý definovaný atribut, kterému jsme přířadili hodnotu, musíme zvlášť ukládat metodou store().

## **B.6.10. PortletApplicationSettings**

Data uložená v objektu PortletApplicationSettings mají stejné vlastnosti, jako data v objektu PortletSettings viz. kapitola B.6.9.. Zapisují se do souboru portlet.xml uzavřená do tagu <concrete-portlet-app>. Slouží jako konfigurační parametry společné pro všechny portlety jedné portletové aplikace. Zápis parametrů je možný pouze v metodě doConfigure(), nebo actionPerformed().

Příklad použití :

```
// Definovani promenne a jeji hodnoty
request.getAppSettings().setAttribute("promenna", "hodnota" );
// Zapis do portlet.xml
request.getAppSettings().store();
```
### **B.6.11. PortletData**

Objekt PortletData je potomkem třídy ConcretePortlet. Umožňuje rychle a bezpečně pracovat s daty trvalého charakteru bez potřeby JDBC. Data nejsou závislá na životním cyklu portletu. Jsou jedinečná pro každého uživatele. Dokud uživatel data během používání portletu nemodifikuje, jsou používány hodnoty definované privilegovaným uživatelem, který jako první portlet na stránky umístí a hodnoty nastaví. Data nesmí být ukládána s hodnotou null.

Zápis dat je možný pouze uvnitř metody doEdit(), nebo actionPerformed()! Příklad použití :

```
// Cteni dat
PortletData data = request.getData();
String promenna = (String) data.getAttribute("promenna");
// Zapis dat - pouze v Edit modu.
PortletData data = request.getData();
data.setAttribute("promenna", "hodnota");
data.store();
```
### **B.6.12. PortletLog**

Tento objekt umožňuje snadno zaznamenat informaci o chybě, nebo jinou informaci do log<sup>5</sup> souboru. Název souboru je wps < časová značka>. log. Nachází se v adresáři <WPS portal adresář>/log. Existují čtyři úrovně zápisu hlášení do *log* souboru: *info*, *debug*, *warn* a *error*. Význam jednotlivých úrovní plyne z následující ukázky:

```
PortletLog log = getPortletConfig().getContext.getLog();
if (log.isDebugEnable()) log.debug("debug enabled:" + zprava);
if (log.isWarnEnable()) log.debug("warn enabled:" + zprava);
if (log.isInfoEnable()) log.debug("info enabled:" + zprava);
if (log.isErrorEnable()) log.debug("error enabled:" + zprava);
```
## **B.6.13. PortletException**

Objekt je potomkem třídy ServletException. Slouží jako základ většiny výjimek. Obsahuje UnavailableException.

## **B.6.14. UnavailableException**

Vyjímak může nastat v průběhu inicializace portletu, kdy metoda init() volá metodu super.init() a dojde k chybě.

<sup>&</sup>lt;sup>5</sup>Soubor, kam se zaznamenávají důležité informace týkající se činnosti portletu

### PORT@L – technická zpáva projektu FR CESNET 043R1/2003

- getUnavailableSeconds() Metoda vrací celočíselnou hodnotu, která představuje čas, po který je portlet nedostupny´.
- isPermanent() Metoda vrací logickou hodnotu, která říká, zda je portlet permanentně nedostupný.

## **B.6.15. PortletWindow**

Objekt reprezentuje rám obklopující portlet. Používá se především pro rozpoznání aktuálního stavu portletu (např. zda je maximalizován, nebo minimalizován).

## **B.6.16. User**

Objekt reprezentuje autentizovaného uživatele. Je potomkem třídy PortletRequest. API obsahuje mnoho funkcí qet a set pro práci s osobními údaji uživatele. Umožňuje pracovat se základními daty (LDAP) a zároveň s rozšiřujícími informacemi (Portal Server databáze).

Příklad použití :

```
String oblibenabarva = user.getAttribute("favColor");
String telefon = user.getAttribute("phonNumber");
```
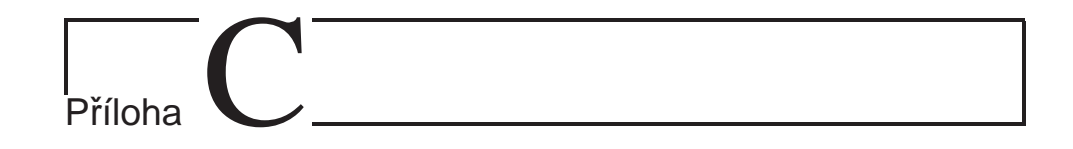

# Tutorial: Vývoj portletů pro **WebSphere Portal**

PORT@L - technická zpáva projektu FR CESNET 043R1/2003

Tato kapitola popisuje postup, jak naprogramovat jednoduchý portlet především pro portál WebSphere V5.0. Popíšeme si problémy, se kterými se programátor potýká při vývoji a ukážeme si příklady řešení. Krok po kroku si projdeme vývoj od začátku až ke zprovoznění v prostředí portálu.

Předpokladem je nainstalované WebSphere Studio Site Developer V 5.0.1. a nainstalovaný, nebo zpřístupněný WebSphere Portal V5.0.

Naše aplikace bude mít *View* mód, *Configure* mód a *Help* mód. Bude okénkem do jedné tabulky databáze. Configure režim bude určen k editaci položek tabulky (zápis nové, úprava existujících a rušení) a výběr jedné, která se zobrazí ve View módu. Nastavit parametry databáze bude moci pouze privilegovaný uživatel v administrátorském režimu portálu. Help mód bude obsahovat informace o portálu a návod k použití.

# **C.1. Hello world projekt**

Přes menu New->Project->Portlet development->Portlet Application Project si vygenerujeme kostru jednoduchého projektu s pracovním názvem HelloWorld. Tlačítkem Next se dostaneme až k formuláři Miscellanous, kde zaškrtneme volby Add help mode a Add configure mode. Tim si zajistime, že náš portlet bude mít kromě view módu i Edit a Help mód.

# **C.2. První spuštění**

### **C.2.1. Preview portlet**

Tento způsob spuštění portletové aplikace je použitelný v případě, že potřebujeme projekt testovat na vzdáleném serveru nebo na lokálním portálu. Jako první krok si musíme nastavit parametry přístupu k portálu přes menu Window→Preferances→Portlet Preview <mark>viz. obrázek C.1</mark>

Pravým tlačítkem myši klikneme na projekt a vybereme možnost Preview Portlet. Automaticky se otevře okno prohlížeče s portletem.

### **C.2.2. Run on server**

Podmínkou pro tento postup je lokálně nainstalovaný *WebSphere Portal Test Environment*. V perspektivě Portlet, kde na levé straně vidíme stromovou strukturu se soubory projektu, se můžeme přepnout přes záložku Server Configuration do druhého okna, kde se upravují nastavení testovacích serverů. Před samotným spuštěním portletu se musí vytvořit nový server kliknutím pravého tlačítka myši na položku Servers→New→Server and Server Configuration. Zvolíme WebSphere Portal Version 5.0→Test Environment viz. obrázek C.2.

Nyní máme nakonfigurovaný testovací server a zbývá nám definovat projekty, které budeme na portálu testovat. V zásadě můžeme najednou na stránce testovat několik různých projektů. Přepneme se přes záložku J2EE navigator do původního pohledu na projekt. Otevřeme si soubor DefaultEAR→META-INF→application.xml. Zobrazí se formulář pro editaci. Ve spodní části klikneme na záložku Module a přesvědčíme se, že máme v seznamu war souborů i náš HelloWorld.war. Pokud není, přes tlačítko Add snadno soubor přidáme. Vrátíme se zpět ke konfiguraci serveru přes záložku Server Configuration. Pravým tlačítkem klikneme na náš vytvořený server a v menu vybereme položku Add→DefaultEAR. Nyní jsme s konfigurací serveru hotovi. Pravým tlačítkem klikneme na projekt a volbou Run on Server.

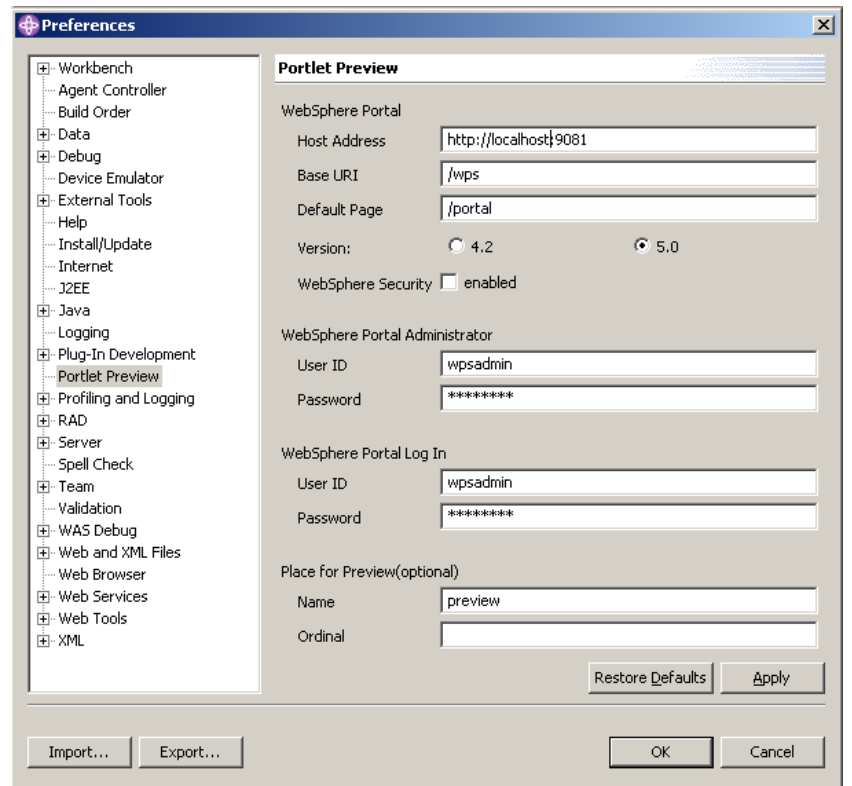

*PORT@L – technicka´ zpa´ va projektu FR CESNET 043R1/2003*

Obra´zek C.1: Nastavenı´ parametru˚ pro *portlet preview*

# **C.3.** Uchování obsahu proměnných

Podobně, jako standardní počítačový program potřebuje uchovávat konfigurační data a jiné informace nejen po dobu svého běhu, ale i pro příští spuštění, tak i naše portálová aplikace musí umět s daty podobně pracovat. Předvedeme si konkrétní ukázky některých způsobů práce s daty. Kompletní popis všech objektů pracujících s daty je uveden v kapitole B.6..

## **C.3.1. PortletSession**

Data ukládaná v objektu PortletSession jsou pouze dočasná a jedinečná pro každého uživatele. K dispozici jsou jen v rámci jednoho přihlášení uživatele. Po odhlášení uživatele nenávratně zanikají.

Pro práci s daty tohoto typu slouží v našem projektu třída

HelloWorldPortletSessionBean. Budeme-li chtit pracovat například s proměnnou typu String, jejímž obsahem bude název zobrazované položky databáze, doplníme třídu o globální proměnnou toShow a přidáme metody pro čtení a zápis viz. kapitola C.8.6..

Prakticky ve kterékoliv číst projektu můžeme proměnnou plnit a číst. To je vhodný způsob, jak předávat různé informace mezi kódem JSP a Javou.

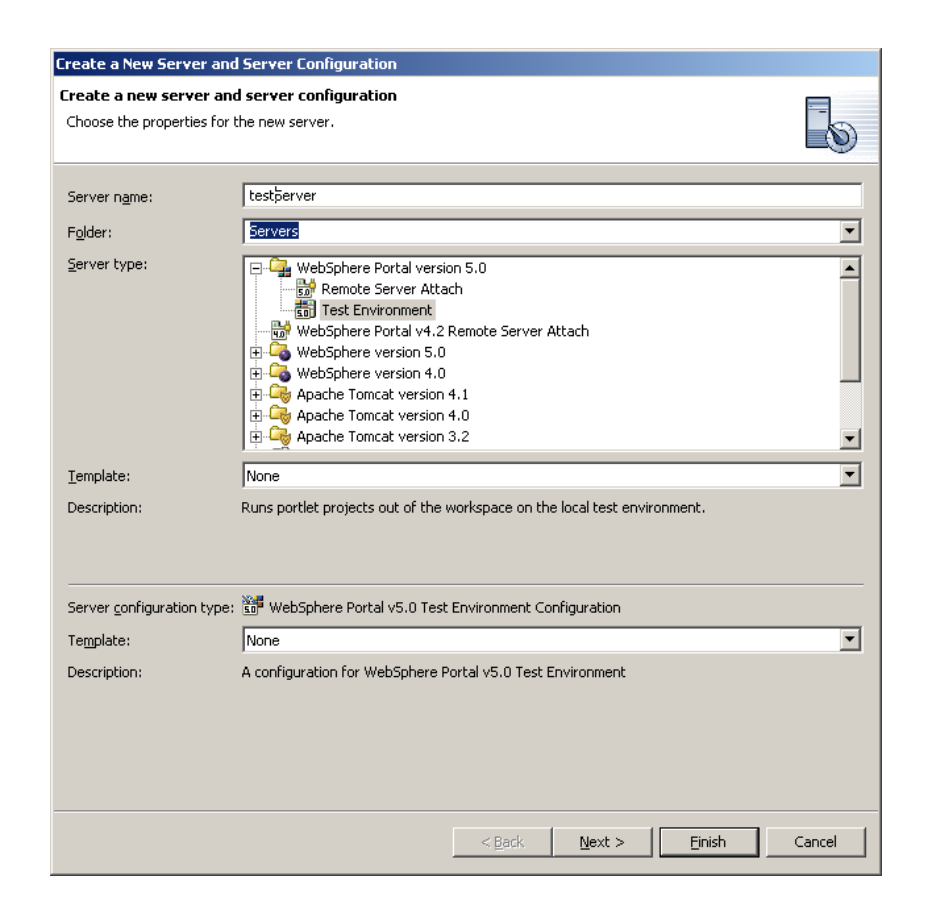

### *Prˇı´loha C. Tutorial: Vy´voj portletu˚ pro WebSphere Portal*

Obrázek C.2: Nový server a jeho nastavení

HelloWorldPortletSessionBean sessionBean = getSessionBean(request);

```
// Osetreni, kdyby doslo k chybe pri vytvareni objektu
if( sessionBean==null ) {
 response.getWriter().println("<b>NO PORTLET SESSION YET</b>");
  return;
}
// Zapis do session promenne
sessionBean.setToShow("obsah promenne");
// Cteni ze session promenne
String toShowString = sessionBean.getToShow();
```
### **C.3.2. PortletSettings**

Data uložená jako PortletSettings jsou trvalého charakteru. Ukládají se přímo do souboru portlet.xml a jsou společná pro všechny uživatele. Ukládání je možné jen v rámci metody doConfigure() a actionPerformed(). Takto budeme ukládat ID položky v tabulce (String toShow), která se bude ve *View* režimu zobrazovat. Hodnotu sice máme uloženu jako *session* proměnnou, aby se však obsah po odhlášení neztratil, musíme jej uložit též v objektu portletSettings. Při opětovném přihlášení uživatele se v rámci inicializační metody portletu opět

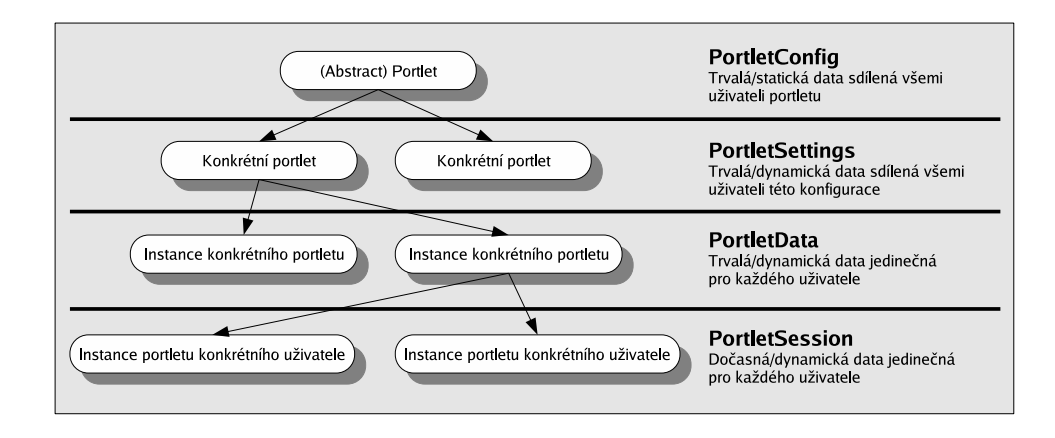

Obrázek C.3: Parametrizace portletu

obsah do *session* proměnné načte (viz. úprava třídy HelloWorldportlet, kapitola C.8.1.).

```
// Zapis hodnoty do promenne
request.getPortletSettings().setAttribute("jmeno_promenne", "hodnota");
try {
  // Ulozeni hodnot
 request.getPortletSettings().store();
}
catch (IOException e) {
}
// Zpetne nacteni hodnoty do promenne typu String
String Promenna = settings.getAttribute("jmeno_promenne");
```
## **C.3.3. PortletData**

Umíme ukládat trvalá konfigurační data (PortletSettings), ovšem některé aplikace vyžadují jedinečnost dat pro různé uživatele. K tomu slouží právě objekt portletData. Data se mohou ukládat pouze v rámci metody doEdit(), nebo actionPerformed(). V našem projektu tento způsob nevyužijeme, v jiných aplikace však může být velmi užitečný.

```
// Ulozeni promenne
PortletData data = request.getData();
data.setAttribute("jmeno_promenne", "hodnota");
try {
 data.store();
}
catch (IOException e) {
}
```

```
// Zpetne nacteni
String promenna = (String) request.getData().getAttribute("jmeno_promenne");
```
# **C.4. Konfigurace aplikace**

## **C.4.1. portlet.xml**

Soubor může sloužit k ukládání nejrůznějších konfiguračních parametrů, která jsou společná pro všechny uživatele. Pro naše potřeby do souboru umístíme parametry připojení databáze a ID zobrazované položky tabulky databáze. Lze sem však ukládat informace i v rámci *Configure* módu portletu (viz. kapitola C.3.2.). Pro přístup k databázi potřebujeme uchovávat URL, jméno uživatele a heslo. Přidáme si proměnné s názvy dbname, user a passwd. Pro úplnost přidáme i proměnnou toshow s prázdným obsahem, kterou budeme v projektu také potřebovat.

Otevřeme si soubor portlet.xml. V konfiguračním formuláři se přepneme do Concrete Portlet Application->helloworld.HelloWorldPortlet a do tabulky

Settings Parameters přidáme tlačítkem Add všechny proměnné dle obrázku C.4.

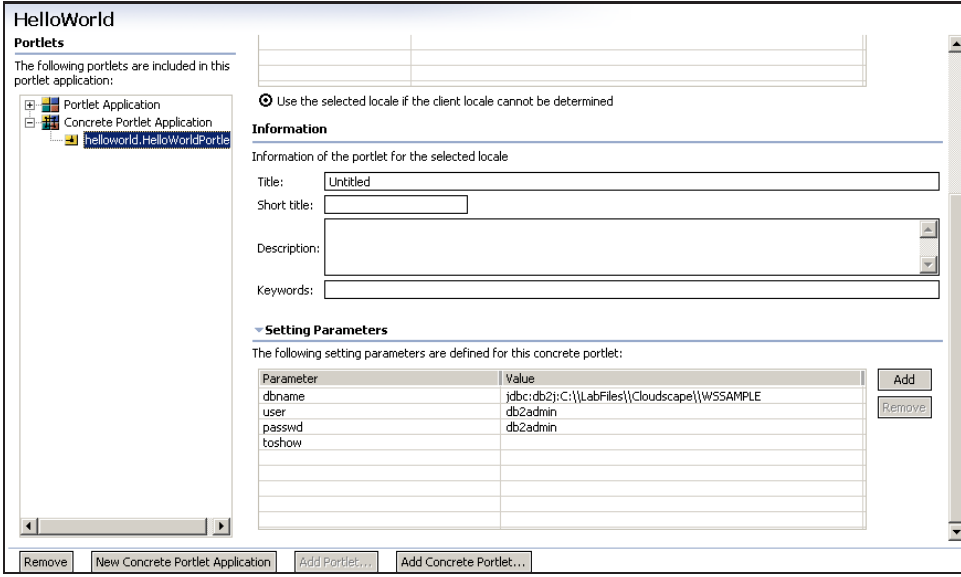

Obrázek C.4: Přidání proměnných a jejich hodnot do souboru portlet.xml

Přepneme-li se přes záložku Source, můžeme si prohlédnout přímo obsah souboru. Po předchozím zásahu zde přibyly tyto řádky:

<sup>&</sup>lt;config-param>

<sup>&</sup>lt;param-name>dbname</param-name>

<sup>&</sup>lt;param-value>jdbc:db2j:C:\\LabFiles\\Cloudscape\\WPSADMIN</param-value>

<sup>&</sup>lt;/config-param>

<sup>&</sup>lt;config-param>

#### PORT@L – technická zpáva projektu FR CESNET 043R1/2003

```
<param-name>user</param-name>
  <param-value>db2admin</param-value>
</config-param>
<config-param>
 <param-name>passwd</param-name>
  <param-value>db2admin</param-value>
</config-param>
<config-param>
 <param-name>toshow</param-name>
  <param-value> </param-value>
</config-param>
```
# **C.5. Prˇı´prava pro pra´ci s databa´zı´**

WebSphere Site Developer má účinné nástroje pro vytváření databází. Bylo by škoda je nevyužít. Nejprve si musíme vytvořit propojení studia s databází. Použijeme standardní databázi Cloudscape. Použití Oracle databáze je však téměř shodné. Pro testování je třeba stáhnout si ze stránek http://ibm.com soubor SG246076.zip, který je též na CD-ROM přiloženém k dokumenatci. Vytvořme si adresář C: \LabFile\, kam nakopírujeme po rozbalení adresář Cloudscape.

# **C.5.1.** Vytvoření spojení

Přepneme se do perspektivy *Data*. V levé dolní částí vidíme sekci DB Servers. Pravým tlačítkem vybereme v menu položku New Connection. Formulář vyplníme podle obrázku C.5.

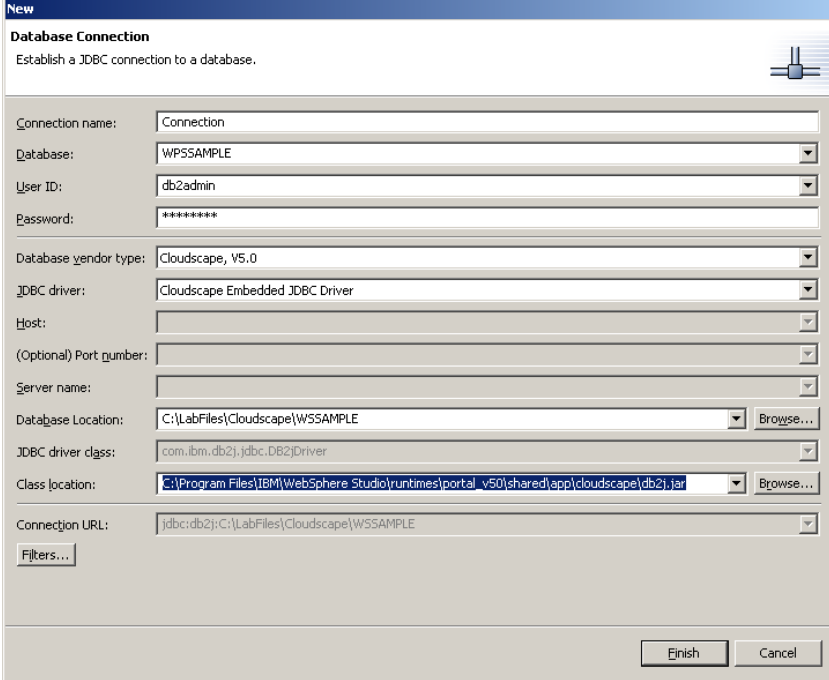

Obrázek C.5: Konfigurace připojení k databázi.

### **C.5.2. Tvorba databa´ze**

Otevřeme novou položku Connection a pravým tlačítkem klikneme na databázi WSSAMPLE. V menu zvolíme Import to Folder a importujeme obsah do adresáře HelloWorld/Web Content/WEB-INF/. Nyní máme v projektu nový adresář database. Pravým tlačítkem klikneme na podadresář Tables a zvolíme nabídku New→New table definition. Novou tabulku nazveme EXAMPLE. Vytvoříme položky ID typu VARCHAR 20 s příznakem key, CONTENT typu LONG VARCHAR a potvrdíme tlačítkem Finish. Kliknutím pravým tlačítkem na tuto novou tabulku zvolíme možnost Export to server, čímž novou tabulku exportujeme ze studia do dataháze

### **C.5.3. Java Beans pro komunikaci s databa´zı´**

Nyní máme vše připravené a můžeme začít programovat vlastní komunikaci. Studio nám usnadní práci tím, že předpřipraví třídy pro navázání spojení, zaslání SQL dotazu databázi a zpracování výsledku. Je však potřeba definovat, jaké dotazy to budou.

První dotaz bude typu INSERT pro přidání nové položky do tabulky. Pravým tlačítkem klikneme na adresář database/WSSAMPLE/Statements a vybereme

New→New Insert Statement. Nazveme jej SQLInsert. Zobrazí se nám formulář pro vytváření dotazu pro přidání nové položky do tabulky. Pravým tlačítkem klikneme do okénka Tables a zvolíme Add Table→ADD.EXAMPLE. Zaškrtneme ty položky, které budeme přidávat (v našem případě tedy ID a CONTENT). Jelikož obě položky jsou typu VARCHAR, musí být jejich hodnoty uzavřeny do apostrofů. V okně SQL Source vidíme konečný SQL dotaz, který vykoná náš požadavek.

Podobný postup zopakujeme pro nový dotaz typu SELECT jenž naopak vybere data z tabulky. Do adresáře Statement přidáme nový přes menu

New→New Select Statement. Nazveme jej SQLSelect. <mark>Opět zvolíme tabulku</mark>, se kterou budeme pracovat. Zaškrtneme ty položky, které z tabulky chceme získat (tedy ID i CONTENT).

Přistoupíme nyní ke generování obslužných tříd. Pravým kliknutím na soubory SQLInsert a SQLSelect v menu vybereme Generate Java Bean. Source Folder bude

HelloWorld/Java Source, package zvolime heloworld. Jména tříd zvolme stejná, jako Statement soubory.

Funkčnosti obou dotazů si můžeme vyzkoušet přes nabídku Execute v menu souborů SQLInsert a SQLSelect v adresáři Statements.

# **C.6. Lokalizace**

Ze všeho nejdříve musíme do projektu přidat speciální knihovnu jstl.jar, která má na starosti práci s NSL překladovými soubory. Pravým tlačítkem klikneme na projek, zvolíme položku Properties\$\rightarrow\$Web a označíme možnost Include the JSP Standard Tag Library. Výběr potvrdíme tlačítkem Apply. Ze sekce Web přejdeme do *Java Build Path* (viz obrázek C.6). Ve výčtu knihoven bychom měli nalézt soubor jstl.jar, zaškrtneme jej a potvrdíme tlačítkem OK.

### **C.6.1. NLS (National Language Support)**

Tento způsob lokalizace použijeme pro většinu textu. Vytvoříme si adresář HelloWorld/Java Source/nls a v něm prázdné soubory NLS\_cs.properties

### PORT@L – technická zpáva projektu FR CESNET 043R1/2003

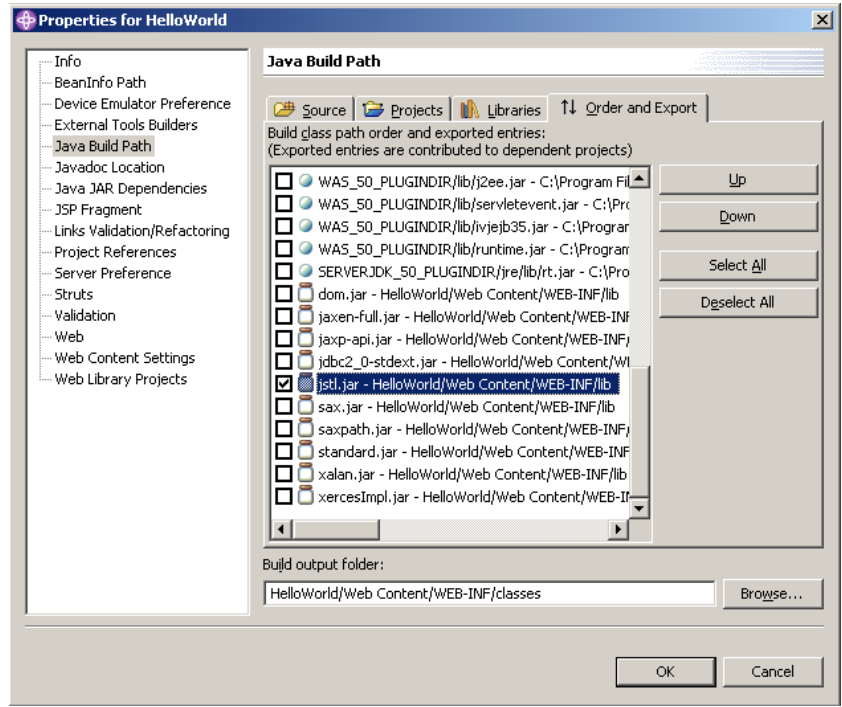

Obrázek C.6: Zakomponování knihovny jstl.jar do projektu.

a NLS\_en.properties. Obsah souborů by se měl plnit dle následujícího vzoru.

### **NLS cs**

```
submitButton = Ulo\u017Eit
deleteButton = Odebrat
selectButton = Vybrat
```
### **NLS en**

```
submitButton = Save
deleteButton = Remove
selectButton = Select
```
Používáme-li speciální znaky nebo znaky s interpunkčními znaménky, použijeme tzv. *unicode*. Jedná se o univerzální zápis ve formátu \uXXXX, kde XXXX představuje číslo v šestnáctkové soustavě. Bližší informace o *unicodu* najdete na *www.unicode.org*.

Do souboru typu JSP importujeme knihovnu jstl a definujeme umístění NLS souborů. Název se udává bez posledních třech znaků představující lokalizaci jazyka.

<sup>&</sup>lt;%@ taglib uri="http://java.sun.com/jstl/fmt" prefix="fmt" %> <fmt:setBundle basename="nls.NLS"/>

Na místo, kam chceme vypsat přeložený text, vložíme příkaz:

<fmt:message key="submitButton"/>

### C.6.2. Překlad celého souboru

Mohlo by se stát, že potřebujeme přeložit celý soubor a nevystačíme pouze s klíčovými slovy či krátkými větami. Pro specifické jazyky mnohdy potřebujeme provést i větší zásahy do programu (např. zarovnání textu na pravou stranu a pod.). I na tyto případy je portál dobře připraven.

Vytvoříme si následující adresáře :

```
HelloWorld/Web Content/helloworld/jsp/html/cs
HelloWorld/Web Content/helloworld/jsp/html/en
```
Do těchto adresářů umístíme kopie téhož jsp souboru pro různé lokalizace. Soubory ponechané v adresáři o úroveň výše

(tedy HelloWorld/Web Content/helloworld/jsp/html) se lokalizují předchozím způsobem.

# C.7. Jedinečné názvy proměnných a funkcí

Mohlo by se stát, že na stránce portálu se sejde více portletů zároveň. V nich by mohly kolidovat shodně pojmenované funkce a proměnné JavaScriptu. Portál má účinný nástroj, jak zajistit jedinečnost názvu v rámci stránky.

### **C.7.1. JavaScript**

Nejkritičtějším místem kolize je již zmiňovaný JavaScript. Proto v místě ve zdrojovém kódu JSP, kde potřebujeme použít takovýto kritický kód, deklarujeme název globální proměnné ve scriptu dle následujícího vzoru (deklarace pole s původním názvem item):

```
<SCRIPT language="JavaScript">
  <portletAPI:encodeNamespace value="item"/> = new Array();
</SCRIPT>
```
Prohlédneme-li si vygenerovaný HTML zdrojový kód, který je zaslán uživateli, uvidíme, do jakého tvaru byl název pole zakódován:

```
<SCRIPT language="JavaScript">
 PC 7 0 1BQ item = new Array();
</SCRIPT>
```
# **C.8. Konkrétní úpravy projektu**

Nyní známe vše potřebné a můžeme přejít k samotné realizaci portletu. Projdeme si všechny soubory, ve kterých je třeba učinit změny. Pokud se budete držet přesně pokynů, měli byste na konci získat plně funkční portlet a měli byste být schopni podobnou aplikaci naprogramovat sami. Nelekejte se občasnou rozsáhlostí výpisů zdrojových kódů a snažte se pochopit hlavní myšlenky.

## **C.8.1. HelloWorldPortlet.java**

### **3.8.1.1. Import knihoven**

```
import java.sql.SQLException; // Pro praci s SQL
import java.util.Locale; // Pro praci s lokalizaci
import helloworld.SQLSelect; // Utility pro zpracovani SELECT SQL dotazu
import helloworld.SQLInsert; // Utility pro zpracovani INSERT SQL dotazu
```
### 3.8.1.2. Globální proměnné

Přídáme nezbytné globální proměnné a konstanty.

```
public static final String CONFIG ACTION =
   "helloworld.HelloWorldPortletConfigFormAction";
public static final String NLS = "nls.NLS";
public static final String SUBMIT BUTTON = "submitButton";
public static final String REMOVE_BUTTON = "removeButton";
public static final String SELECT_BUTTON = "selectButton";
//Nazev, podle ktereho se pozna nova polozka
public static String newItemName = "new";
public static String dbname = "";
public static String user = '''';
public static String passwd = "";
public static String toShow = "";
```
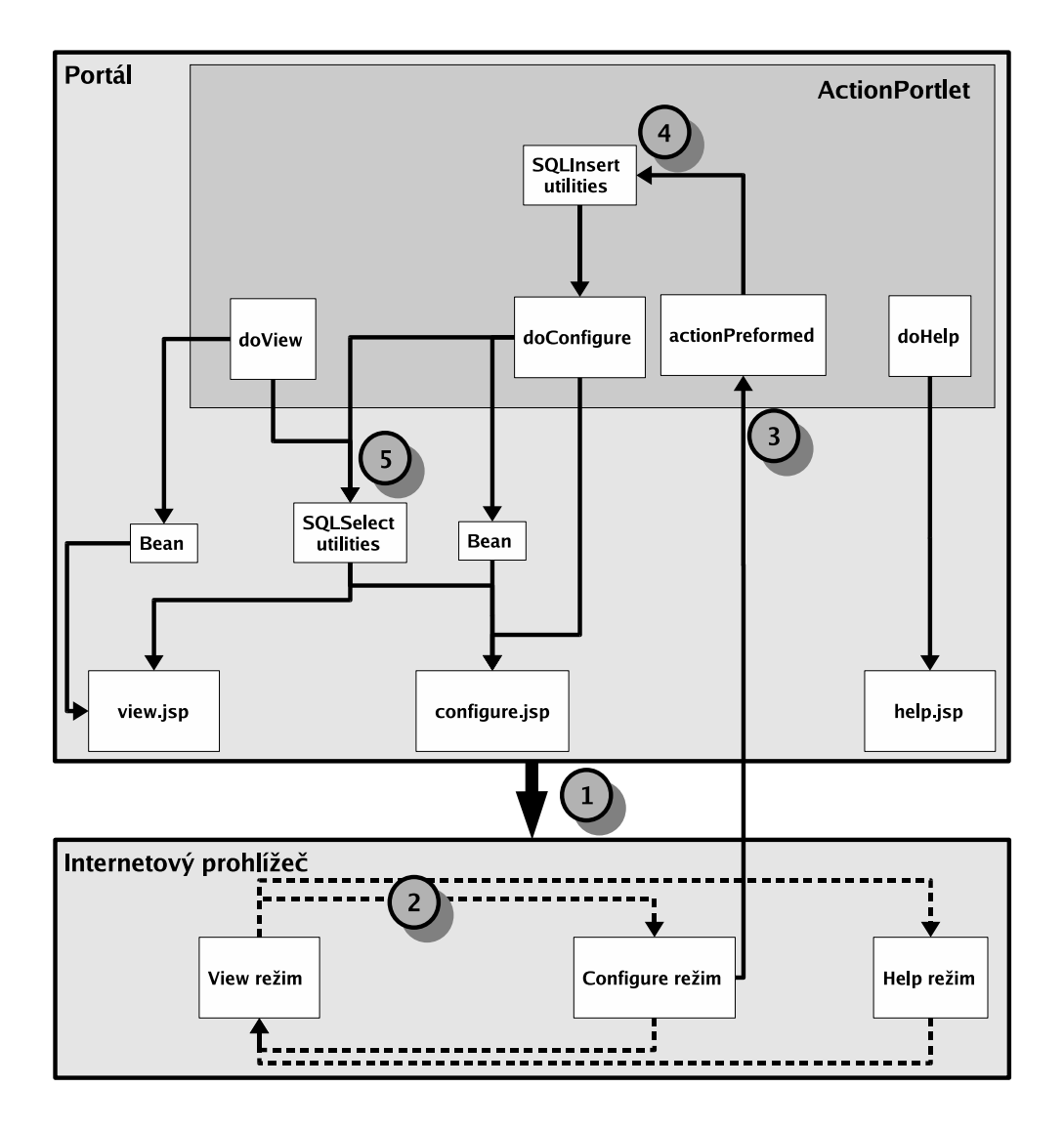

Obrázek C.7: Blokové schéma HelloWorld portletu.

*PORT@L – technicka´ zpa´ va projektu FR CESNET 043R1/2003*

- CONFIG\_ACTION slouží jako identifikační jméno, pod kterým bude vystupovat požadavek zaslaný formulářem v Config módu. Pro každý mód se musí použít jiny´ na´zev.
- · NLS nese název souboru lokalizace.
- · SUBMIT BUTTON univerzální název pro tlačítko uložit.
- · REMOVE BUTTON univerzální název pro tlačítko Odebrat.
- · SELECT BUTTON univerzální název pro tlačítko Vybrat.
- newItemName univerzální pojmenování nové položky ve formuláři.
- o dbname URL databáze, načítá se stejně, jako user, passwd a toShow při inicializace portletu.
- user uživatelské jméno pro přístup k databázi.
- passwd heslo pro přístup k databázi.
- toShow ID položky, který se bude ve View módu zobrazovat.

### **3.8.1.3. Metoda doView()**

V první řadě musíme inicializovat konfigurační parametry obsažené v souboru portlet.xml (dbname, user, passwd a toshow). Parametry se načítají při každém volání metody doView(). V praxi to však není standardní postup. Je lépe parametry načíst pouze jednou a udržovat v *session* proměnných, jako proměnnou toShow. Z databa´ze musı´me zı´skat informace, ktere´ bude portlet ve *View* mo´du zobrazovat. Vytvoříme objekt typu SQLSelect a zavoláme metodu execute() s parametry databáze a konkrétním SQL dotazem. Metodou populateData() výsledek ziednodušeně řečeno zpřístupníme pro *View* mód.

```
// Nacteni konfigurace a ulozeni do globalnich promennych
PortletSettings settings = request.getPortletSettings();
dbname = (String) settings.getAttribute("dbname");
user = (String) settings.getAttribute("user");
passwd = (String) settings.getAttribute("passwd");
toShow = (String) settings.getAttribute("toshow");
// Pokud neni vybrana zadna polozka, veme se polozka nazctena z portlet.xml
if (sessionBean.getToShow().length()==0)
 sessionBean.setToShow(toShow);
SQLSelect sqlUtility = new SQLSelect();
try {
  sqlUtility.execute(user, passwd, dbname, "SELECT CONTENT FROM EXAMPLE WHERE ID =
    ' + sessionBean.getToShow() + " " ");
}
catch (SQLException e) {
 e.printStackTrace();
}
sqlUtility.populateDataView(viewBean);
```
### **3.8.1.4. Metoda doConfigure()**

V metodě doConfigure() provedeme velmi podobné úpravy. Od metody doView() se významně neliší. Potřebujeme opět získat určité informace z databáze, abychom

#### *Prˇı´loha C. Tutorial: Vy´voj portletu˚ pro WebSphere Portal*

je v *Configure* módu mohli zobrazovat a editovat. Jelikož budeme muset při zpracování požadavku z tohoto formuláře rozlišovat mód, ze kterého požadavek přišel, musíme *Configure* mód označit tzv. URI, do kterého uložíme konstantu CONFIG\_ACTION.

```
SQLSelect sqlUtility = new SQLSelect();
// Vykonani SQL dotazu
try {
  sqlUtility.execute(user, passwd, dbname, "SELECT * FROM EXAMPLE");
}
catch (SQLException e) {
 e.printStackTrace();
}
sqlUtility.populateDataConfig(configBean);
// Nastaveni actionURI
PortletURI formActionURI = response.createURI();
formActionURI.addAction(CONFIG_ACTION);
configBean.setFormActionURI(formActionURI.toString());
```
#### **3.8.1.5. Metoda actionPerformed()**

Metoda zpracovává všechny HTTP požadavky zaslané od uživatele. Rozlišuje mód, ze kterého požadavek pochází podle řetězce získaného metodou event.getActionString(). Do metody se standardně dává podmínka pro rozpoznání módu, ze kterého požadavek pochází. Studio vygenerovalo pouze podmínku pro rozpoznání a obsluhu požadavku pocházejícího z módu View. Musíme tedy doplnit druhou podmínku pro rozpoznání Configure požadavku. Pro práci s konkrétními názvy tlačítek formulařů musíme zjistit preferovanou lokalizaci uživatele a přeložit potřebné názvy.

```
//Action in Configure mode
if (CONFIG_ACTION.equals(actionString)) {
 // Zjisti lokalizaci
 Locale locale = event.getRequest().getLocale();
 SQLInsert sqlUtility = new SQLInsert();
 HelloWorldPortletConfigBean configBean = new HelloWorldPortletConfigBean();
 // Preklad nazvu tlacitek
 String submitButton = getPortletConfig().getContext().getText(NLS,
     SUBMIT BUTTON, locale);
 String removeButton = getPortletConfig().getContext().getText(NLS,
     REMOVE BUTTON, locale);
 String selectButton = getPortletConfig().getContext().getText(NLS,
     SELECT BUTTON, locale);
 String SQLstring = "";
 // Nacteni obsahu formulare
 String button = (String) request.getParameter("button");
 String oldItem = (String) request.getParameter("item").replace('','');
 String newItem = (String) request.getParameter("new item").replace(' ',' ');
```

```
String content = (String) request.getParameter("content");
String toShow = (String) request.getParameter("toShow");
// Stisknuto tlacitko ulozit
if (button.equals(submitButton) && !newItem.equals("")) {
  if (oldItem.equals(newItemName)) {
    SQLstring = "INSERT INTO EXAMPLE VALUES" + " ( '" + newItem +
       ''', '" + content +"' )";
  \rightarrowelseSQLstring = "UPDATE EXAMPLE SET ID = '" + newItem + "', CONTENT =
       '"+content+"' WHERE ID ='" + oldItem + "'";
  \}\left\{ \right\}// Stisknuto tlacitko odebrat
else if (button.equals(removeButton) && !newItem.equals("")) {
  SQLstring = "DELETE FROM EXAMPLE WHERE ID = '' + oldItem + "'";
-1
if (!SQListing.equals("") ) {
  try {
    sqlUtility.execute(user, passwd, dbname, SQLstring);
  catch (SOLException e) {
    e.printStackTrace();
  \rightarrow\rightarrow// Ulozeni vybrane polozky do portlet.xml
sessionBean.setToShow(toShow);
request.getPortletSettings().setAttribute("toshow", toShow);
try \{request.getPortletSettings().store();
\overline{\mathfrak{z}}catch (IOException e) {
\cdot// po akci zustane portlet v aktualnim modu
try {
request.setModeModifier(Portlet.ModeModifier.CURRENT);
catch (AccessDeniedException ade) {
```
 $\}$ 

Do proměnné locale načteme lokalizaci uživatele. Přeložíme názvy všech tlačítek, abychom mohli rozpoznávat tlačítko, které požadavek vyvolalo. Načteme veškerá data, která přišla. Jména v uvozovkách značí název objektu ve formuláři. Pokud požadavek přišel na podnět tlačítka submit Button a jedná se o novou položku, přidá se do databáze přes SQL dotaz INSERT. Nejedná-li se o novou, modifikuje existující položku tabulky SQL dotazem UPDATE.

Pochází-li podnět od tlačítkem removeButton, položka s odpovídajícím ID se z databáze odstraní.

Stisk tlačítka selectButton způsobí zápis hodnoty z proměnné toShow do session proměnné a do souboru portlet.xml. Poslední část nastaví následující mód portletu. V našem případě je vhodné ponechat mód nezměněn. V některých aplikacích je naopak výhodnější jako reakci na stisk tlačítka přejít do View módu.
#### **C.8.2. SQLInsert.java**

Je třeba upravit stávající metodu execute(), jelikož potřebujeme přenášet více parametrů. Zásah není příliš radikální.

```
import helloworld.HelloWorldPortlet;
public void execute(
 String userid,
  String password,
 String url,
 String command)
  throws SQLException {
  try {
   modify.setUrl(url);
   modify.setCommand(command);
   modify.setUsername(userid);
   modify.setPassword(password);
   modify.execute();
  }
  // Free resources of select object.
  finally {
  modify.close();
  }
}
```
### **C.8.3. SQLSelect.java**

Tutéž metodu změníme i ve třídě SQLSelect. Třídu rozšíříme o dvě metody. Každá z nich má na starosti uchování jednoho výsledku po SELECT dotazu. Metoda populateDataView() ukládá data pro potřeby View módu, druhá pak pro potřeby Configure módu. Pro úplnost musíme importovat hlavní třídu projektu HelloWorldPortlet.

```
import helloworld.HelloWorldPortlet;
```

```
public void execute(
 String userid,
  String password,
 String url,
 String command)
  throws SQLException {
  try {
   select.setUrl(url);
   select.setCommand(command);
   select.setUsername(userid);
   select.setPassword(password);
    select.execute();
  }
  // Free resources of select object.
  finally {
  select.close();
```
PORT@L – technická zpáva projektu FR CESNET 043R1/2003

```
}
}
public void populateDataView(HelloWorldPortletViewBean viewBean) {
 viewBean.setResultFromDatabase(select);
}
public void populateDataConfig(HelloWorldPortletConfigBean configBean) {
 configBean.setResultFromDatabase(select);
}
```
## **C.8.4. HelloWorldPortletViewBean.java**

Do *Bean* souboru View módu doplníme globální proměnnou pro práci s výsledkem SQL dotazu, metody set a get pro její čtení/zápis a importujeme knihovnu com.ibm.db.beans.DBSelect.

```
import com.ibm.db.beans.DBSelect;
private DBSelect resultFromDatabase;
public DBSelect getResultFromDatabase() {
  return resultFromDatabase;
}
public void setResultFromDatabase(DBSelect resultFromDatabase) {
 this.resultFromDatabase = resultFromDatabase;
}
```
Poznámka: Metody pro obsluhu globální proměnné je možné nechat generovat vývojovým prostředím automaticky. Při práci v rozsáhlejším projektu toto zjednodušení opravdu oceníte. Stačí pravým tlačítkem kliknout kamkoliv do editačního okna a vybrat položku Source\$\rightarrow\$Generate Getter and Setter. Předem však musí být globální proměnná deklarována.

### **C.8.5. HelloWorldPortletConfigBean.java**

Do třídy importujeme knihovnu com.ibm.db.beans.DBSelect. Přidáme globální proměnnou pro práci s výsledkem SQL dotazu resultFromDatabase a proměnnou formActionURI pro přenášení ID akce formuláře. Opět vygenerujeme, nebo napíšeme, obslužné medoty get a set.

```
import com.ibm.db.beans.DBSelect;
private DBSelect resultFromDatabase;
private String formActionURI = "";
public DBSelect getResultFromDatabase() {
```
return resultFromDatabase;

```
public void setResultFromDatabase(DBSelect resultFromDatabase) {
 this.resultFromDatabase = resultFromDatabase;
}
public String getFormActionURI() {
  return formActionURI;
}
public void setFormActionURI(String formActionURI) {
  this.formActionURI = formActionURI;
}
```
### **C.8.6. HelloWorldPortletSessionBean.java**

Tuto třídu rozšíříme o globální proměnnou toShow typu String a obslužné metodu getToShow() a setToShow(). Do proměnné se bude ukládat ID položky, která se ve *View* módu zobrazí.

```
private String toShow = "";
public String getToShow() {
 return toShow;
}
public void (String toShow) {
  this.toShow = toShow;
}
```
}

#### **C.8.7. HelloWorldPortletView.jsp**

JSP soubory prakticky všechny přepíšeme. Zdrojové kódy nebudou příliš dlouhé. HelloWorldPortletView.jsp je dynamicky generovaný HTML kód View módu portletu. První tři řádky importují důležité knihovny pro práci s Java soubory projektu, standardnimi metodami Portlet API a lokalizaci. Následuje vytvoření objektu viewBean. Povede-li se vytvořit objekt, do proměnné results načteme výsledek SQL dotazu volaného v metodě doView() třídy HelloWorldPortlet. Zjednodušeně lze říci, že je

 $r$ esults dvojrozměrné pole indexované od souřadnic  $[1, 1]$ . Ve dvou vzájemně vnořených cyklech pole procházíme a vypisujeme obsah buněk. Prakticky ale results obsahuje pouze jednu položku.

<sup>&</sup>lt;%@ page contentType="text/html" import="java.util.\*, helloworld.\*"%>

<sup>&</sup>lt;%@ taglib uri="/WEB-INF/tld/portlet.tld" prefix="portletAPI" %>

<sup>&</sup>lt;%@ taglib uri="http://java.sun.com/jstl/fmt" prefix="fmt" %>

<sup>&</sup>lt;portletAPI:init/>

```
PORT@L – technicka´ zpa´ va projektu FR CESNET 043R1/2003
```

```
<HelloWorldPortletViewBean viewBean = (HelloWorldPortletViewBean)
 portletRequest.getAttribute(HelloWorldPortlet.VIEW_BEAN);
%>
<HTML>
<BODY>
<DIV style="margin: 6px">
\geqif (viewBean == null) {
\approxChyba v komunikaci s DB.
<% } else {
com.ibm.db.beans.DBSelect results = viewBean.getResultFromDatabase();
     for(int row=1; row<=results.getRowCount(); row++) {
      for(int col=1; col<=results.getColumnCount(); col++) {
       2<%=results.getCacheValueAt(row, col)%>
<}
     }
} %>
</DIV>
</BODY>
</HTML>
```
#### **C.8.8. HelloWorldPortletConfig.jsp**

Configure mód má nejrozsáhlejší zdrojový soubor ze všech JSP. Hlavička je prakticky stejná jako v předešlém případě. Přibyl zde JavaScript, jenž umožní dynamicky pracovat s daty na straně uživatele. Z hlediska programování portletů však není podstatný a proto ho nebudeme detailněji popisovat. Podstatná je ukázka způsobu, jak ošetřit názvy proměnných a funkcí kvůli nežádoucí duplicitě. Názorná je též ukázka vnitřní struktury formuláře, zejména úvodní tag <FORM>, kde se jako action parametr vkládá URI, pod kterým je požadavek formuláře rozpoznáván (viz. kapitola 3.8.1.5.). Pozornost věnujte generování názvů tlačítek. Využívání funkcí pro lokalizaci textů znepřehledňuje zdrojový kód. Proto je lépe zabývat se touto problematikou až na úplný závěr programování.

```
<%@ page contentType="text/html" import="java.util.*, helloworld.*"%>
<%@ taglib uri="/WEB-INF/tld/portlet.tld" prefix="portletAPI" %>
<%@ taglib uri="http://java.sun.com/jstl/fmt" prefix="fmt" %>
<portletAPI:init/>
<fmt:setBundle basename="nls.NLS"/>
<\frac{6}{9}HelloWorldPortletConfigBean configBean =
    (HelloWorldPortletConfigBean)portletRequest.
      getAttribute(HelloWorldPortlet.CONFIG_BEAN);
  HelloWorldPortletSessionBean sessionBean =
    (HelloWorldPortletSessionBean)portletRequest.getPortletSession().
      getAttribute(HelloWorldPortlet.SESSION_BEAN);
```

```
com.ibm.db.beans.DBSelect results = configBean.getResultFromDatabase();
```

```
String item = "";
2<<SCRIPT language="JavaScript">
  <portletAPI:encodeNamespace value="item"/> = new Array();
  <portletAPI:encodeNamespace value="content"/> = new Array();
  \geqfor(int row = 1; row <= results.getRowCount(); row++) {
  \approx<portletAPI:encodeNamespace value="item"/>[<%out.print(row);%>] =
    "<%=results.getCacheValueAt(row, 1)%>";
  <portletAPI:encodeNamespace value="content"/>[<%out.print(row);%>] =
    "<%=results.getCacheValueAt(row, 2)%>";
< \frac{6}{9} \frac{6}{9} >function <portletAPI:encodeNamespace value="output" />(formular) {
    if (formular.item.value != "new") {
      formular.new_item.value = formular.item.value;
        for (var i = 1; i <= <%=results.getRowCount()%>; i++ ){
          if (<i>portletAPI:encodeNamespace value="item" />[i] ==formular.item.value) {
            formular.new_item.value = formular.item.value;
            formular.content.value =
    <portletAPI:encodeNamespace value="content"/>
    [i];
           }
        }
    }
    else {
      formular.new item.value = ";
      formular.content.value = "";
    }
  }
</SCRIPT>
<HTML>
<BODY><H3 style="margin-bottom: 3px"><fmt:message key="configTitle"/></H3>
<DIV style="margin: 6px">
<FORM method="post"
 action="<portletAPI:createReturnURI><portletAPI:URIAction
 name='<%=configBean.getFormActionURI()%>'/>
  </portletAPI:createReturnURI>"">
<TABLE border="0">
  <TBODY>
    \simTR\sim<TD valign="top" valign="top">
      <FIELDSET><LEGEND><fmt:message key="editTitle"/></LEGEND>
      <DIV style="margin: 6px">
        <SELECT size="8" name="item"
        onChange=
"<portletAPI:encodeNamespace value="output" />(this.form)">
        <OPTION value="new" selected><fmt:message key="newItem" />
</OPTION>
        <OPTION value="new">------------------------</OPTION>
        < \frac{6}{6}for(int row = 1; row <= results.getRowCount(); row++) {
        \frac{6}{6}<OPTION value="<%
          item = "" + results.getCacheValueAt(row, 1);
          out.print(item.replace('',''));
        \frac{6}{5} > ^{\prime\prime} >
        \langle <% out.print(row + ". "); \langle \rangle <%
        out.print(item.replace('_',' '));
        %></OPTION>
```

```
< \frac{6}{9} \} \frac{6}{9} ></SELECT><BR>
         <fmt:message key="editItem" /> :<BR>
         <INPUT type="text" name="new_item" size="20"
maxlength="20" value="">
         <BR><TEXTAREA rows="8" cols="20" name="content"></TEXTAREA>
         </FIELDSET>
         <INPUT class="wpsButtonText"
           value="<fmt:message key="submitButton"/>" name="button"
           type="submit">
        <INPUT class="wpsButtonText"
           value="<fmt:message key="removeButton"/>" name="button"
           type="submit">
         </DIV></TD><TD valign="top">
         <FIELDSET><LEGEND><fmt:message key="selectTitle"/></LEGEND>
         <DIV style="margin: 6px">
           < \frac{6}{6}for(int row = 1; row <= results.getRowCount(); row++) {
           \approx<INPUT type="radio" name="toShow"
             value="item = "" + results.getCacheValueAt(row, 1);
             out.print(item.replace('',''));
           \frac{6}{5} > \frac{1}{10}< \frac{6}{6}if (item.equals(sessionBean.getToShow()))
            out.print("checked");
           \frac{6}{6} > >
           \left\{ <%out.print(row + ". " + item.replace('_',' ') +
  "<BR>");%> <%}%>
         </FIELDSET>
         <INPUT class="wpsButtonText"
           value="<fmt:message key="selectButton"/>" name="button"
          type="submit">
         </DIV>
        \langle/TD\rangle\langle/TR\rangle</TBODY>
</TABLE></DIV>
\epsilon/RODY\sim</HTML>
```
# **C.9.** Vytvoření WAR souboru a instalace

V konečné fázi vyexportujeme projekt do souboru HelloWorld.war přes nabídku Files→Export WAR file. Standardně se exportují i zdrojové soubory. Tuto možnost lze případně zrušit odznačením možnosti Export source files.

Instalace na portál je velmi snadná. Soubor lze jednoduše *uploadovat* přímo přes stránky portálu. Musíte mít však práva privilegovaného uživatele.

Náhledy konečné podoby portletu si můžete prohlédnout na obrázcích C.8 a C.9.

## C.10. Možné problémy

Práce s databází je mírně komplikovaná a proto dbejte několika zásad. Při testování portletu musí být přerušeno spojení Developer Studia s databází. Portál má jinak problém s navázáním vlastního spojení. Není třeba nastavené připojení v okně DB Servers definitivně odstranit. Pouze přes menu, vyvolaném pravým tlačítkem myši nad tímto spojením, vyberte možnost Disconnect. Pokud plánujete využívat databáze jiného typu, předem si zkontrolujte, zda portál obsahuje ovladače k této databázi. Například Oracle databáze vyžaduje ovladač classes $12.zip<sup>1</sup>$ . Z tohoto důvodu byl celý ukázkový příklad vysvětlován nad databází Cloudscape, která je standardně portálem podporována.

## **C.11. Rozdı´ly databa´zı´ Cloudscape a Oracle**

Rozdílů by sa jistě našlo mnoho. Zásadním problémem v případné migraci mezi databázemi jsou různé datové typy. U Cloudscape se pro ukládání časových značek používý typ TIMESTAMP ve formátu yyyy-MM-dd HH:mm:ss. Databáze sama nemá prostředky pro transformaci na jiný formát pro výstup (např. český tvar data). U Oraclu pro ukládání času a data slouží typ DATE. Jeho formát je však složitější. Uložit lze buď datum, čas, nebo obojí.

Ukázky SQL dotazů:

zápis časové značky: INSERT INTO TABULKA VALUES ({ts '2004-10-10 12:11:00'}) zápis času: INSERT INTO TABULKA VALUES ({t '2004-10-10 12:11:00'}) zápis data: INSERT INTO TABULKA VALUES ({d '2004-10-10 12:11:00'}) Načítání v českém formátu : SELECT TO\_CHAR(CASOVA\_ZNACKA, 'DD. MM. YYYY HH24:MI:SS') FROM TABULKA

Poznánka:

Pokud nepoužijeme při načítání funkci TO\_CHAR, vrátí databáze pouze datum v anglickém formátu.

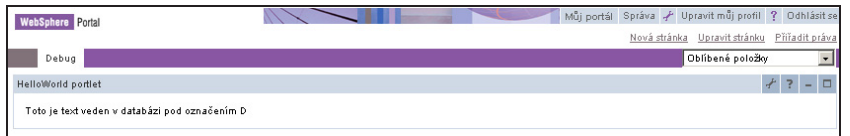

Obrázek C.8: View režim HelloWorld portletu

<sup>&</sup>lt;sup>1</sup>Soubor je obsažen na přiloženém CD-ROM

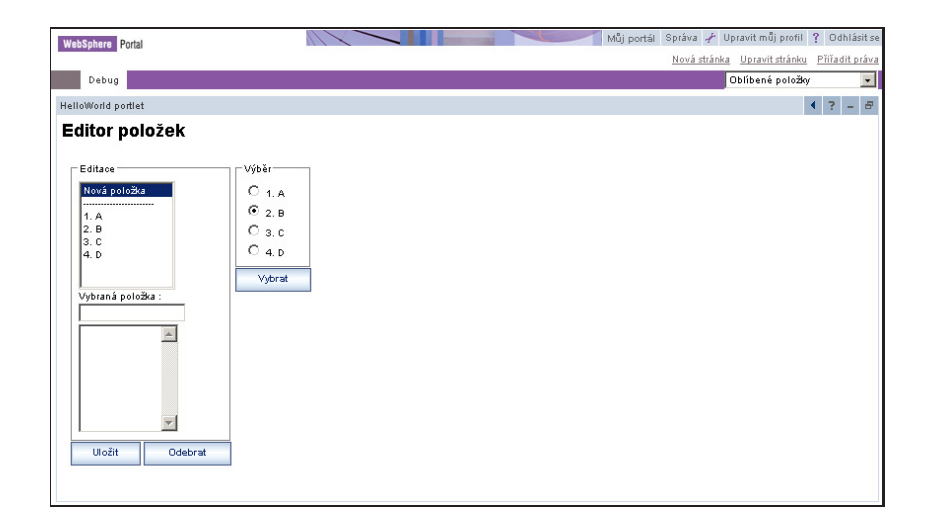

Obrázek C.9: Configure režim HelloWorld portletu

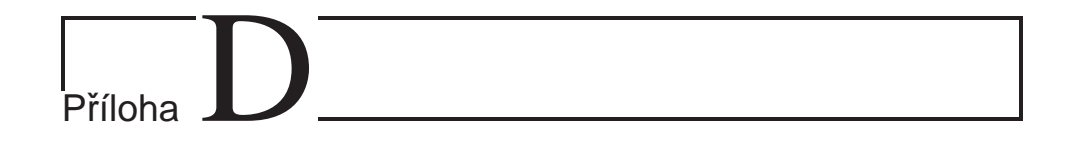

# Skripta pro distanční vzdělávání

# **D.1. Účel**

Skripta slouží k zaškolení pracovníků a studentů OSU pro obsluhu portálu. Jako vhodná forma bylo zvoleno distanční vzdělávání (eLeraning). V roce 2004 vyšlo první ověřovací vydání v nákladu 40 kusů, na první polovnu roku 2005 je plánováno druhé rozšířené vydání o nákladu cca 150 až 200 kusů.

## **D.2. Obsah**

- 1. Portál jako univerzální pomocník
- 2. Základy práce s portálem
- 3. Portál z pohledu zaměstnance
- 4. Portál z pohledu studenta
- 5. Portlety pro úzké skupiny uživatelů
- 6. Budoucí vize a vývoj

## **D.3.** Bibliografické informace

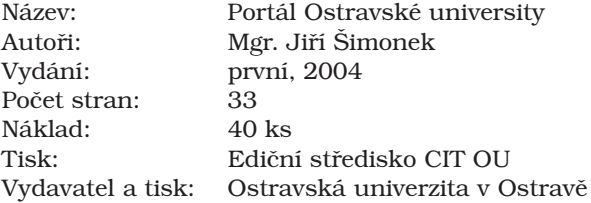

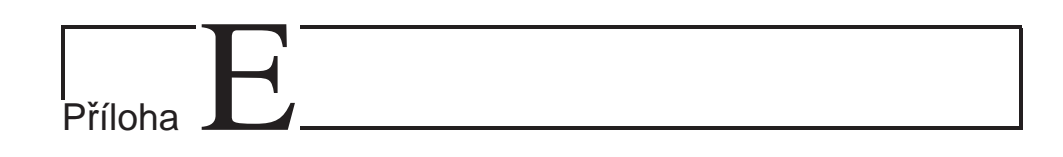

# Zprávy z konferencí

## **E.1. IBM WebSphere Technical Conference**

#### Innsbruck AT, listopad 2003

Jenalo se o první účast na konferenci IBM. Účastníkem byl J. Valdman a protože se konference konala ještě před schválením projektu, byla hrazena ze zdrojů ZČU.

Na této konferenci jsme získali množství podnětů a materiálů týkajících se Web-Sphere Application Server a WebSphere Portal, zejména v nedávno uvedené verzi 5. Seznámili jsme se s novým systémem administrace WebSphere Application Server, vývojem aplikací pomocí WSAD, podporovanými standardy J2EE. Díky této konferenci jsme získali přehled a zejména odkazy na další zdroje informací v široké problematice WebSphere Portal.

V diskusi s experty IBM (Keys Botsum, David Eyrman, Jim Plaistrant, Ron Tell) byly diskutovány aspkety napojení WebSphere Portal na prostředí ZČU, zejména Kerberos5 a OpenLDAP. Místo odpovědí jsme bhužel dostali jen další otázky. User registry WebSphere Application Server a WebSphere Portal se ukázalo příliš složité a nedokumentované, aby šlo hladnce udělat vlstní custom implementaci. Původní záměr vytvořit TAI moduly nám byl rovněž rozmluven.

# **E.2. IBM WebSphere Portal and Lotus Technical Conference**

Stuttgart DE, březen 2004

Účastníky této konference, jejímž hlavním tématem byl kromě WebSphere Portal také Lotus Wokrplace, byli Jan Valdman a Jiří Simonek. V té tobě již ZČU i OSU měly instalovaný WebSphere Portal 5.0, čímž se nám rozšířil okruh problémů na otázky správy WebSphere Application Server, vývoje portletů (IBM API vs JSR168), využívání technologii WebSphere Portal a jeho správná konfigurace a jiné. Stranou nezůstal ani Lotus Workplace, resp. ILWWCM, který je jedním z portálových nástupců Lotus Collaborative Components.

Mimo jiné se (opět) ukázalo, že konference IBM jsou určené hlavně pro IBM partnery a nikoli zákazníky. Přestože se zde (a pouze zde!) člověk dostane k nepostradatelným informacím nad rámec dostupné dokumentace, s odpověďmi na konkrétní problémy je to horší. Nicméně většina přednášek je velmi přínosná, protože takto strávených 30 minut vydá za studium 1000stránkového redbooku.

Společnou několikadenní cestu jsme také využili k vzájemné intenzivní výměně informací mezi ZČU a OSU.

# **E.3. Pan European Portals Conference – PEPC2004**

Nottingham UK, červenec 2004

Konference se zůčastnil Jan Valdman. Jedná se o jedinou známou akademickou portálovou konferenci. Byly zde prezentovány projekty jednotlivých škol; komerční prezentace prakticky chyběly.

Poučné bylo zjištění, že anglické školy nejsou o mnoho dále než česné, a že i jinde na portálu pracují 2–3 lidé, kteří portál dostanou do pilotního provozu typicky po 2 letech.

Anglické školy obvykle volí opensourcový produkt uPortal (který neumí zatím česky) podporující JSR168. uPortal nezle po stránce infrastruktury srovávat s WebSphere Portal, je zaměřen více jako redakční systém než jako integrátor aplikací – jeho implemantace je ale také mnohem jednoduší.

Velmi cené byly prezentované zkušenosti škol (chybami se člověk nejrychleji učí) a také ukázky struktury univerzitních portálů.

# **E.4. Directory and Single Sign-On in European Universities**

#### Strasbourg FR, listopad 2004

Této konference se zúčastnili Jiří Šimonek, Maxmilián Otta, Robert Bohoněk a Michal Švamberg. Jejím cílem byla výměna zkušeností s budováním adresářových služeb a registrů uživatelů za účelem implementace *Single Sign-On (SSO)*. Byly zde prezentovány i výsledky průzkumu provedených *CSIESR* na více než patnácti evropských univerzitách, jakým způsobem jsou na nich tyto technologie nasazeny a používány. Snahou bylo najít především odpovědi na otázky zda používat více adresářových služeb či jediné meta-služby, jaké atributy a jak detailní informace mají obsahovat, z jakých zdrojů mají být plněny a k jakým účelům jsou zpravidla používány. Zajímavé či možná spíše zákonité je, že univerzity přes tyto technologie dospívají k portálovým řešením svých webových aplikací. Diskutována byla i možnost integrace adresářových služeb mezi univerzitami, která by usnadnila administrativu spojenou s mobilitou studentů a zaměstnanců evropských univerzit.

# E.5. Univerzitní informační systémy – konfe**rence UNINFOS 04**

#### Bratislava SK, listopad 2004

Konference UNINFOS je tridiční univerzitní konferencí pořádanou slovenskou odnoží sdružení EUNIS, na které vysoké školy prezentují své úspěchy a plány v obsati IT a IS.

Na konferenci přenesl Jan Valdman příspěvěk na téma "Úloha portálu v projektu eUNIVERZITA", který popisoval postup zavádění portálu na ZČU. Organizátoři konference bohužel nezvládli zařazení příspěvků do sekcí, takže příspěvek vyslechlo "nesprávné" publikum.

Z hlediska řešení grantu tato konference nepřínesl aprakticky nic nového (kromě několika podnětů pro rozvoj IS na ZČU) a i z hlediska prezentace dosažených výsledků nesplnila očekávání.

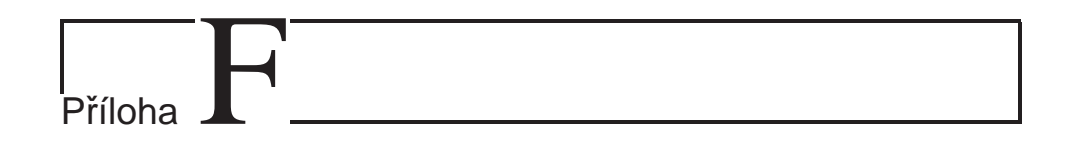

# Různé

#### Hlášení chyby do laboratoří IBM  $F.1.$

We have successfuly installed the IBM WebSphere Portal 5.0 and migrated it to use the Oracle 8i database. During the migration, we encountered the following problem: the migration tool used a JDBC feature (particulary the java.sql.Connection.setSavepoint() method) which is not available in the JDK version (1.3) shipped with the WebSphere Application server. So we were not able to complete the migration. We solved this by compiling the java.sql package taken from Sun's JDK 1.4 with the shipped IBM JDK 1.3 and then we replaced the IBM-JDK 1.3 java.sql package with it.

The migration went O.K., but we were not able to log into the portal. After going through the WebSphere logs, we realized, that an ORA-01858 error was the cause. We then replaced the Oracle JDBC classes with the Oracle classes with enabled debugging and tracing (classes12 g.zip) and found, that there is the following SQL statement sent to the Oracle database causing the ORA-01858 :

```
SELECT - 100 AS VALUEINDEX,
       0 AS DATATYPE,
       WMMDBMBR.WMMDBMBR ID AS WMMDBMBR ID,
      MEMBER DN,
      MEMBER_UNIQUE_ID,
      MEMBER TYPE,
       0 AS WMMDBATR_ID,
       ' AS NAME,
       '' AS STRINGVALUE,
       0 AS INTEGERVALUE,
       0 AS DOUBLEVALUE,
       0 AS BIGINTVALUE,
       TO DATE ( '04-FEB-68' ) AS TIMESTAMPVALUE
  FROM WMMDBMBR
 WHERE 1 = 1AND WMMDBMBR.WMMDBMBR ID IN ( SELECT WMMDBMBR.WMMDBMBR ID AS WMMDBMBR ID
                                   FROM WMMDBMBR,
                                       WMMDBASVAL S1
                                  WHERE 1 = 1AND S1. WMMDBMBR ID = WMMDBMBR. WMMDBMBR ID
                                    AND S1.WMMDBATR ID = :1AND ( S1.STRINGVALUE LIKE :2 ESCAPE '\' )
                                    AND WMMDBMBR.MEMBER TYPE = 'P')
 UNION SELECT 9 AS VALUEINDEX,
       0 AS DATATYPE,
       WMMDBMBR.WMMDBMBR ID AS WMMDBMBR ID,
      MEMBER DN,
      MEMBER UNIQUE ID,
       MEMBER TYPE,
       WMMDBATR.WMMDBATR ID AS WMMDBATR ID,
       NAME.
       STRINGVALUE,
       0 AS INTEGERVALUE,
       0 AS DOUBLEVALUE,
       0 AS BIGINTVALUE,
       TO DATE ( '04-FEB-68' ) AS TIMESTAMPVALUE
  FROM WMMDBATR,
      WMMDBASVAL.
```
WMMDBMBR WHERE WMMDBMBR.WMMDBMBR\_ID = WMMDBASVAL.WMMDBMBR\_ID AND WMMDBASVAL.WMMDBATR ID = WMMDBATR.WMMDBATR ID AND HAS CONTEXT = 0 AND WMMDBATR.WMMDBATR\_ID IN ( 10003, 10000, 10008, 10001, 10011 ) AND WMMDBMBR.WMMDBMBR\_ID IN ( SELECT WMMDBMBR.WMMDBMBR\_ID AS WMMDBMBR\_ID FROM WMMDBMBR, WMMDBASVAL S1 WHERE  $1 = 1$ AND S1.WMMDBMBR\_ID = WMMDBMBR.WMMDBMBR\_ID AND S1.WMMDBATR ID = :3 AND ( S1.STRINGVALUE LIKE :4 ESCAPE ' $\backslash '$  ) AND WMMDBMBR.MEMBER TYPE =  $'P'$  ) ORDER BY WMMDBMBR\_ID, WMMDBATR\_ID, VALUEINDEX; ----------------------------------------------------------------------- The expression TO DATE ( '04-FEB-68' ) uses a default NLS DATE FORMAT, that differs from he format expected on the Oracle server side. After searching for a fix-pack, we found the iFix APAR PQ77683 which fixes problem number 57287 - after database transfer to Oracle 9i, cannot log in to WebSphere Portal. This is very close related to our problem. We applied the patch and the TO DATE in the above shown SQL statement change to: TO\_DATE ( '04-FEB-68', 'DD-MON-YY' ) This is a better solution, but its still not sufficient. The WebSphere, after it connects to the Oracle database, executes the following set of commands: --------------------------------------------------------------- DRVR OPER Enabled logging (moduleMask 0x0fffffff, categoryMask 0x0000008f) DRVR OPER OracleConnection.setAutoCommit(autoCommit=true) DRVR OPER OracleConnection.setAutoCommit(autoCommit): return DRVR OPER OracleConnection.getDefaultFixedString() returning false DRVR SQLS SQL: "ALTER SESSION SET NLS\_LANGUAGE = 'CZECH'" DRVR SQLS Input SQL: "ALTER SESSION SET NLS\_LANGUAGE = 'CZECH'" DRVR OPER OracleConnection.getAutoCommit() returned true DRVR OPER OracleStatement.cleanupForBatching() DRVR SQLS SQL: "ALTER SESSION SET NLS\_TERRITORY = 'CZECH REPUBLIC'" DRVR SQLS Input SQL: "ALTER SESSION SET NLS\_TERRITORY = 'CZECH REPUBLIC'" DRVR OPER OracleConnection.getAutoCommit() returned true DRVR OPER OracleStatement.cleanupForBatching() DRVR OPER OracleStatement.executeQuery(sql) DRVR SQLS SQL: "SELECT VALUE FROM NLS\_INSTANCE\_PARAMETERS WHERE

*Prˇı´loha F. Ru˚ zne´*

PARAMETER ='NLS\_DATE\_FORMAT'" DRVR SQLS Input SQL: "SELECT VALUE FROM NLS\_INSTANCE\_PARAMETERS WHERE PARAMETER ='NLS DATE FORMAT'" ---------------------------------------------------------------- In Oracle, the date format depends also on the current locale. That means, that - for example -  $'04$ -FEB-68' becomes  $'04$ -ÚNO-68'. We solved finally the problem by changing the parameter 'locale.default.language=cs' to 'locale.default.language=en' in the file '/opt/WebSphere/PortalServer/shared/app/config/services/ LocalizerService.properties'. The WebSphere now uses the american locale: ------------------------------------------------------------ DRVR OPER Enabled logging (moduleMask 0x0fffffff, categoryMask 0x0000008f) DRVR OPER OracleConnection.setAutoCommit(autoCommit=true) DRVR OPER OracleConnection.setAutoCommit(autoCommit): return DRVR OPER OracleConnection.getDefaultFixedString() returning false DRVR SQLS SQL: "ALTER SESSION SET NLS\_LANGUAGE = 'AMERICAN'" DRVR SQLS Input SQL: "ALTER SESSION SET NLS\_LANGUAGE = 'AMERICAN'" DRVR OPER OracleConnection.getAutoCommit() returned true DRVR OPER OracleStatement.cleanupForBatching() DRVR SQLS SQL: "ALTER SESSION SET NLS\_TERRITORY = 'AMERICA'" DRVR SQLS Input SQL: "ALTER SESSION SET NLS\_TERRITORY = 'AMERICA'" DRVR OPER OracleConnection.getAutoCommit() returned true DRVR OPER OracleStatement.cleanupForBatching() DRVR OPER OracleStatement.executeQuery(sql) --------------------------------------------------------------- ... for this is the expression TO DATE ( '04-FEB-68', 'DD-MON-YY' ) O.K. and we can now log into the WebSphere Portal. To definitively fix this problem, it is necessary to change it either to: TO\_DATE ( '04-FEB-68', 'DD-MON-YY', 'NLS\_DATE\_LANGUAGE = American') or use a numerical representation of the month (i.e. 'DD-MM-YY'), or - if the date doesn't matter - to use the SYSDATE variable.

## **F.2.** Nabídka na služby Groupsoft

Přepis nabídky firmy Groupsoft na služby poptávané ZČU. Ceny byly odstraněny.

Nabídka konzultace a korekce nastavení nástroje WebSphere Portal Server pro

```
Západočeská univerzita
Univerzitní 8
Plzeň, 306 14
```
V Praze dne 26.10.2004 Vypracoval: Josef Vacek Předmět nabídky --------------- Předkládaný dokument obsahuje odhad časové náročnosti a cenovou kalkulaci servisních prací spojených s korekcí nastavení portálového nástroje WebSphere Portal (dále WSP) a jeho propojením na nadstavbové systémy využívané jako datové zdroje. Podkladem pro tuto kalkulaci jsou informace zaslané e-mailem dne 29.9.2004 a závěry z osobního setkání se zástupci odběratele dne 13.10. 2004. Uvedené cenové a časové odhady jsou uvedeny jako maximální hodnoty, které by neměly být překročeny pokud v průběhu realizace servisu nezjistí dodavatel nová fakta, o kterých nebyl informován, a která mají zásadní vliv na průběh poskytovaného servisu. Specifikace požadavků - kalkulace --------------------------------- 1. Propojení Lotus Notes a WSP: aktivace LN pro portál, nastavení LN portletů Časová náročnost Cena Kč bez DPH 2 dny (16 hodin, min. 6 hod na místě) 2. Připojení HTML výstupu z aplikací (zajištění aktualizace cache, web clipping) Časová náročnost Cena Kč bez DPH 1 den (8 hod., formou vzdáleného přístupu) 3. Systematické nastavení cache Časová náročnost Cena Kč bez DPH 4 hod. (na místě) 4. LDAP - optimalizace nastavení pro maximální výkon (aktivace atributu Member of) Časová náročnost Cena Kč bez DPH 3 hod. (na místě/vzdáleným přístupem) 5. WSP perfomance tunning (odladění výkonu - optimalizace nastavení řešení) Časová náročnost Cena Kč bez DPH 2 dny (16 hodin, vzdáleně) 6. PDM Tato problematika momentálně není v rámci nástroje WSP zpracována v té míře, aby ji bylo možné bez problému používat. Z tohoto důvodu navrhujeme použít alternativní nadstavbové řešení z rodiny produktů Lotus WorkPlace (IBM LOTUS WORKPLACE DOCUMENTS USER LIC+SW MAINT 12 MO). Produkt je licencován na uživatele. Cena pro ZČU činí 11,77EUR/User. V tabulce jsou uvedeny náklady na implementaci řešení.

```
Časová náročnost Cena Kč bez DPH
2 dny (16 hod. na místě)
7. Vyhledávání, tvorba podnikových portletů (ukázka
"použitelnosti" nástroje)
Tuto problematiku lze řešit zaškolením pracovníků odběratele
v rozsahu cca 8 hod.
Uvedená cena počítá s realizací školení v prostorách
a na technice odběratele.
Časová náročnost Cena Kč bez DPH
1 den (8 hod. na místě)
Závěr
-----
Problematiky, které nejsou v nabídce explicitně zmíněny
(nab. hotových portletů, školení WAS a WSP apod.) budou
"dořešeny" v průběhu realizace projektu v závislosti na
konkrétních požadavcích odběratele.
GroupSoft, s.r.o.
Košická 21
Praha 10
101 00
```
+420 2 71743119

IBM Business Partner wwww.groupsoft.cz

# **F.3. Nabı´dka Cleverbee – portlet FileExplorer**

Ukázka kalkulace nákladů na vývoj portletu v komerčních cenách ilustrovaná na příkladu portletu FileExplorer (viz strana 73).

# **ECLEVERBEE**

Cleverbee s.r.o.<br>Nádražní 56, 150 00 Praha 5, Czech Republic<br><u>tel. +420 2 5110 6110, fax +420 2 5110 6111</u>

## 3 Project costs

### 3.1 Time consumption

#### **Development:**

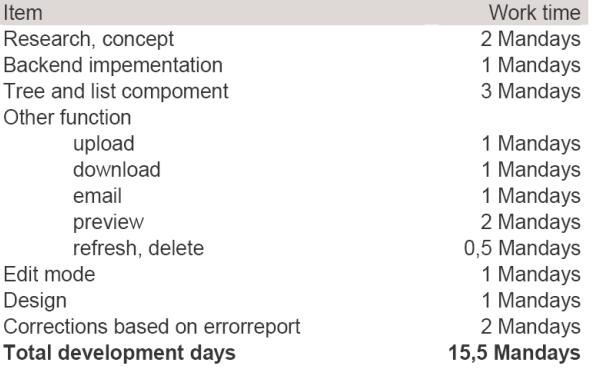

#### **Totals:**

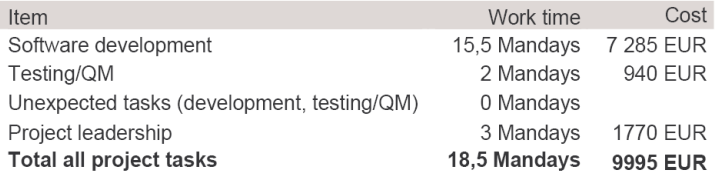

## F.4. Další zdroje informací

- IBM portal support http://www-306.ibm.com/software/genservers/portal/support
- IBM developerworks portal zone http://www-106.ibm.com/developerworks/websphere/zones/portal
- IBM pasport advantage http://www.ibm.com/software/passportadvantage
- IBM WebSphere Developer Technical Journal http://www-106.ibm.com/developerworks/websphere/techjournal/
- Looksmart archiv WebSphere Developer's Journal http://www.findarticles.com/cf\_O/m0MLX/mag.jhtml
- JSR168 Portlets & Java Portals http://groups.yahoo.com/group/portlets/
- Opensource Portlets http://portlet-openscr.sourceforge.net
- · JSPOLYMPUS http://www.jspolympus.com
- IBM portlet catalog http://www-106.ibm.com/developerworks/websphere/ $\rightsquigarrow$ zones/portal/catalog/
- · diskusní fóra IBM news://news.software.ibm.com http://groups-beta.google.com/group/ibm.software.websphere.~ .portal-server
- WebSphere.ORG http://www.websphere.org
- Bitpipe KnowledeAlert http://ka.bitpipe.com
- Portlas Magazine http://www.portalsmag.com
- IBM Scholars Program http://www.developer.ibm.com/university/scholars
- IBM PartnerWorld http://www.ibm.com/partnerword
- Web Server Talk WebSphere Portal Server http://www.webservertalk.com/WebSphere\_Portal\_Server\_81.htm